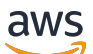

User Guide

# AWS AppConfig

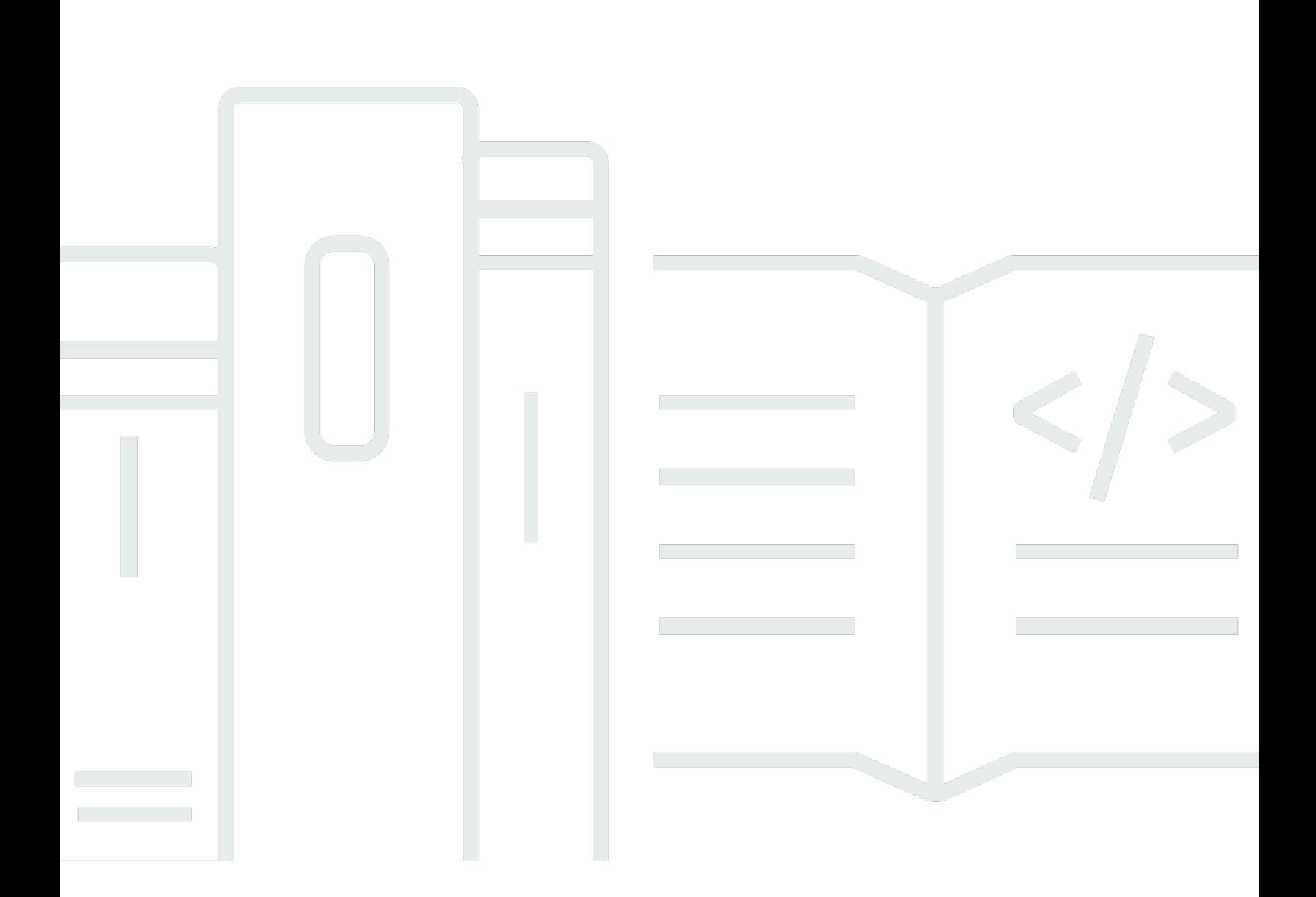

Copyright © 2024 Amazon Web Services, Inc. and/or its affiliates. All rights reserved.

### AWS AppConfig: User Guide

Copyright © 2024 Amazon Web Services, Inc. and/or its affiliates. All rights reserved.

Die Handelsmarken und Handelsaufmachung von Amazon dürfen nicht in einer Weise in Verbindung mit nicht von Amazon stammenden Produkten oder Services verwendet werden, durch die Kunden irregeführt werden könnten oder Amazon in schlechtem Licht dargestellt oder diskreditiert werden könnte. Alle anderen Marken, die nicht im Besitz von Amazon sind, gehören den jeweiligen Besitzern, die möglicherweise mit Amazon verbunden sind oder von Amazon gesponsert werden.

## **Table of Contents**

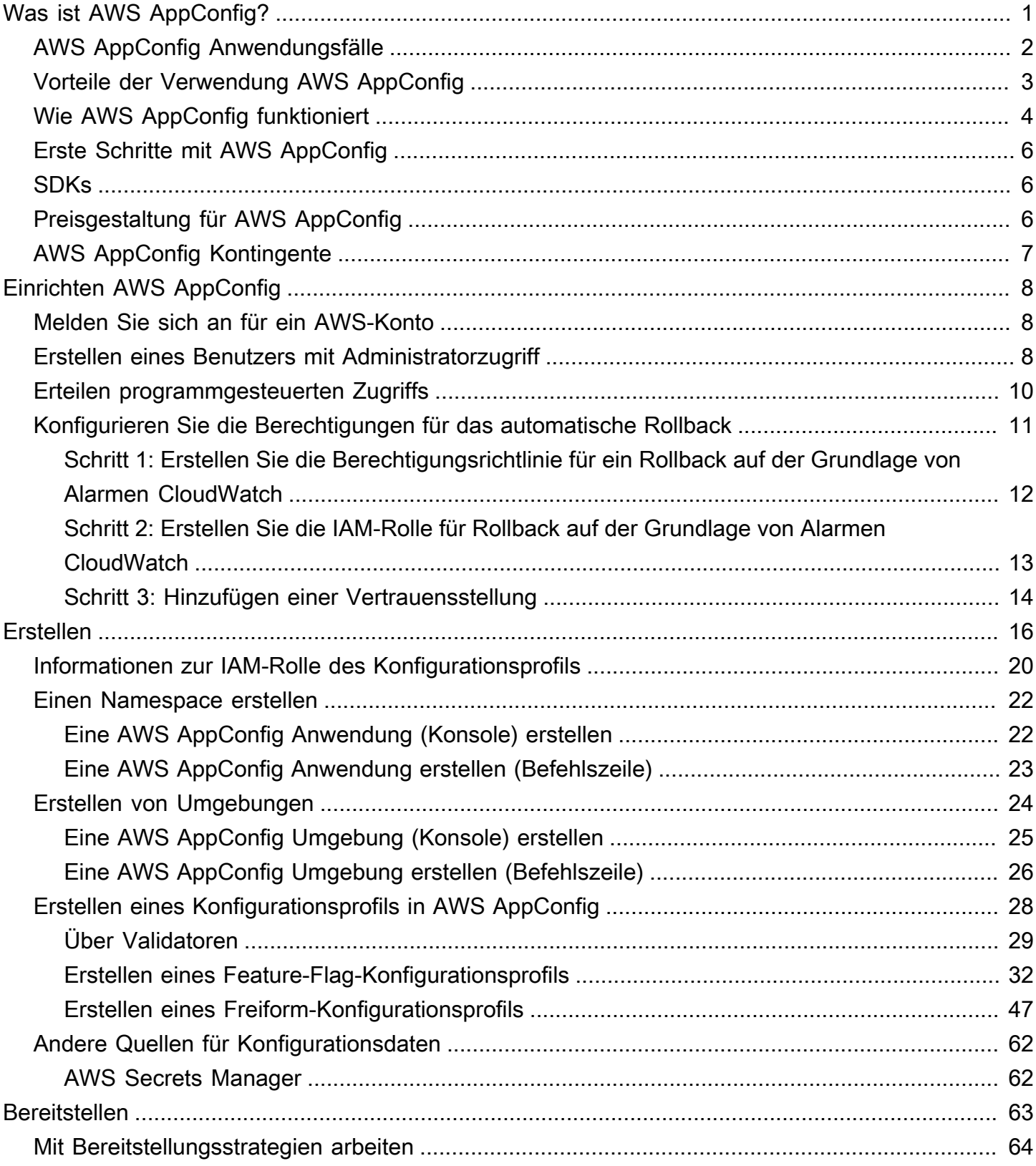

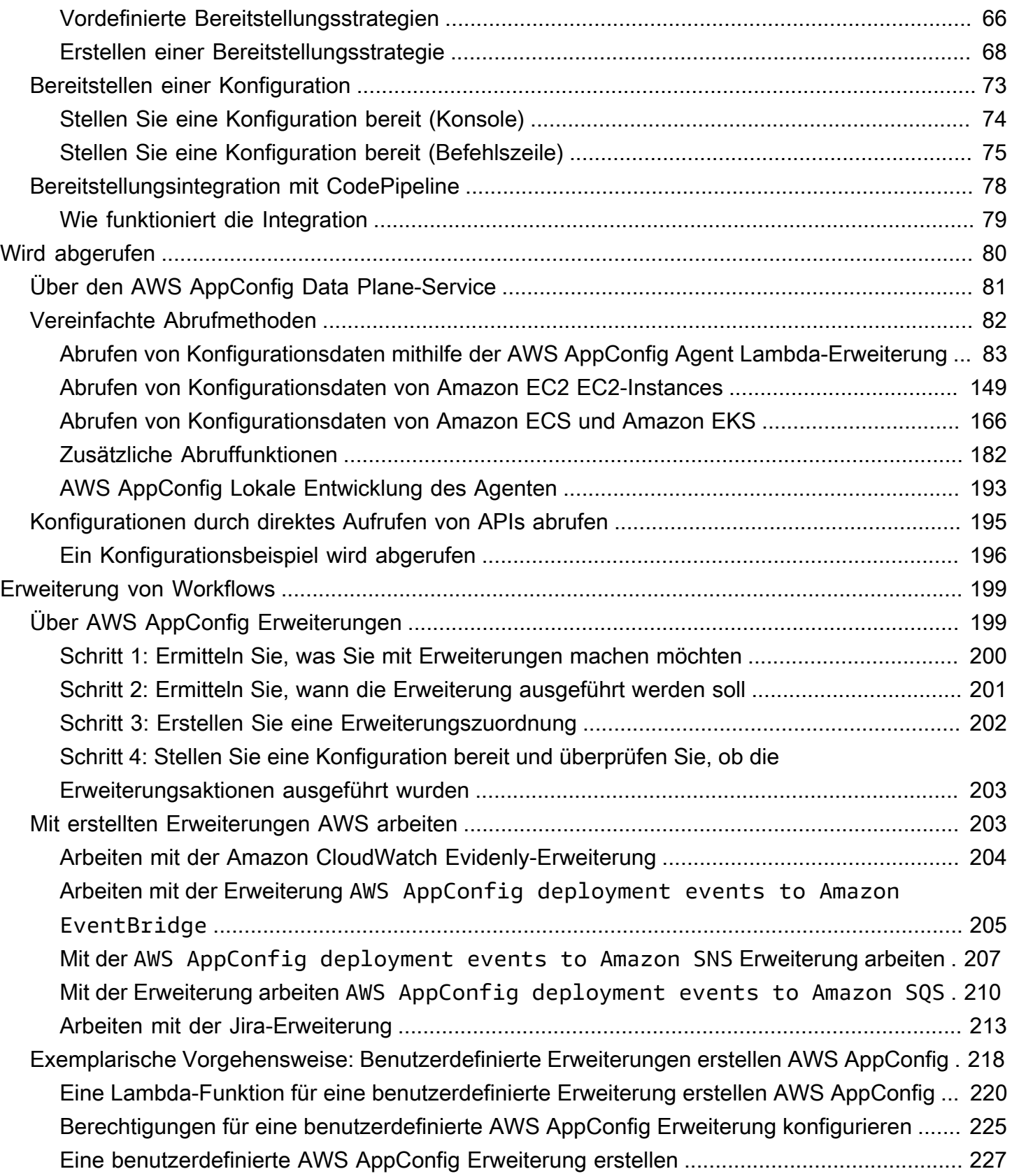

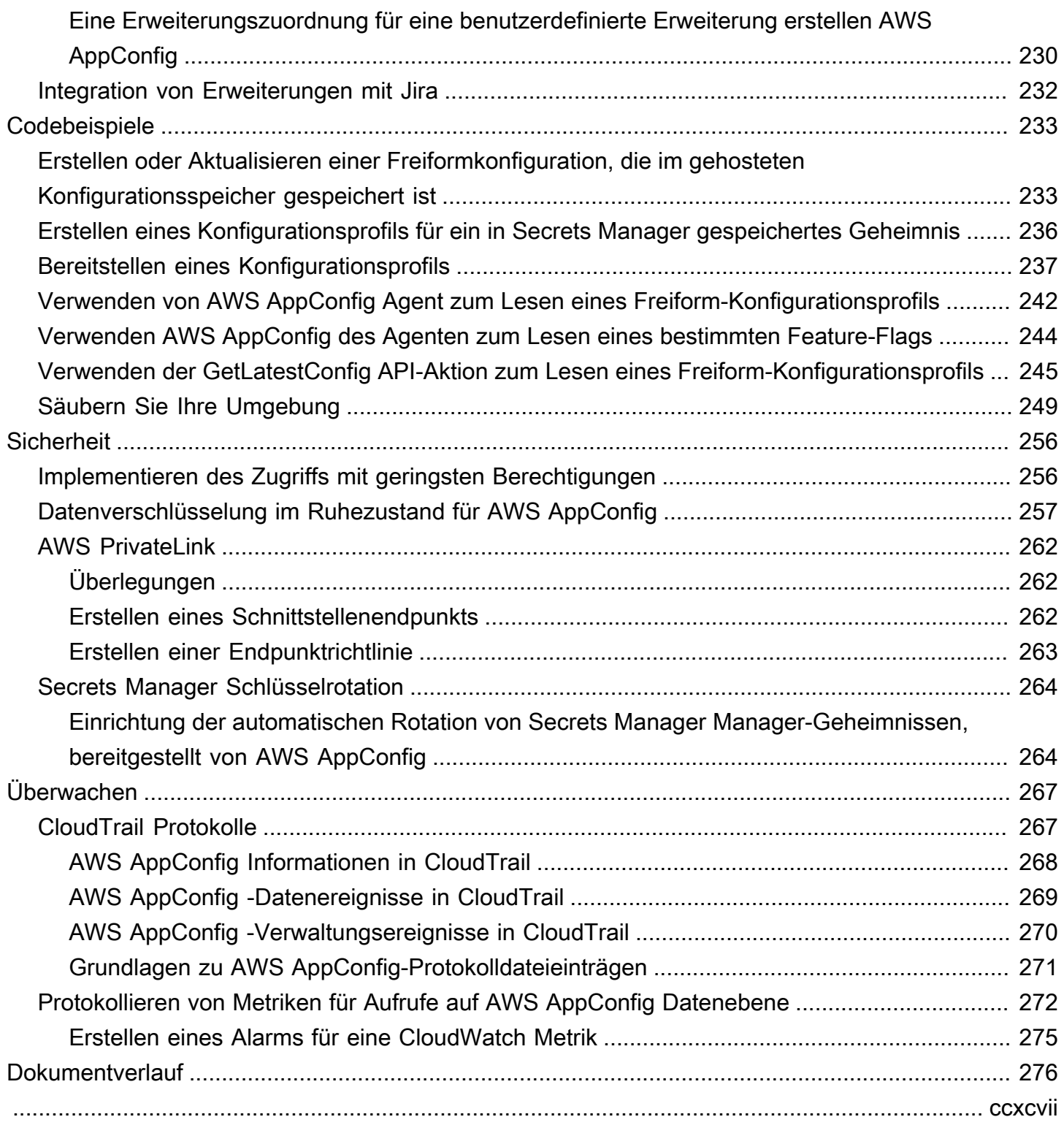

# <span id="page-5-0"></span>Was ist AWS AppConfig?

AWS AppConfig Feature-Flags und dynamische Konfigurationen helfen Softwareentwicklern dabei, das Anwendungsverhalten in Produktionsumgebungen schnell und sicher anzupassen, ohne dass vollständige Codebereitstellungen erforderlich sind. AWS AppConfig beschleunigt die Häufigkeit von Softwareveröffentlichungen, verbessert die Ausfallsicherheit von Anwendungen und hilft Ihnen, neu auftretende Probleme schneller zu lösen. Mithilfe von Feature-Flags können Sie schrittweise neue Funktionen für Benutzer bereitstellen und die Auswirkungen dieser Änderungen messen, bevor Sie die neuen Funktionen vollständig für alle Benutzer bereitstellen. Mithilfe von Betriebsflags und dynamischen Konfigurationen können Sie Sperrlisten und Zulassungslisten aktualisieren, Grenzwerte einschränken, den Umfang der Protokollierung einschränken und andere betriebliche Optimierungen vornehmen, um schnell auf Probleme in Produktionsumgebungen zu reagieren.

**a** Note

AWS AppConfig ist eine Fähigkeit von. AWS Systems Manager

Verbessern Sie die Effizienz und veröffentlichen Sie Änderungen schneller

Die Verwendung von Feature-Flags mit neuen Funktionen beschleunigt den Prozess der Veröffentlichung von Änderungen in Produktionsumgebungen. Anstatt sich auf langlebige Entwicklungszweige zu verlassen, die vor einer Veröffentlichung komplizierte Zusammenführungen erfordern, ermöglichen Ihnen Feature-Flags, Software mithilfe von Trunk-basierter Entwicklung zu schreiben. Mit Feature-Flags können Sie Vorabversions-Code sicher in einer CI/CD-Pipeline bereitstellen, die für Benutzer unsichtbar ist. Wenn Sie bereit sind, die Änderungen zu veröffentlichen, können Sie das Feature-Flag aktualisieren, ohne neuen Code bereitzustellen. Nach Abschluss des Starts kann das Flag weiterhin als Blockschalter dienen, um eine neue Funktion oder Funktion zu deaktivieren, ohne dass die Codebereitstellung rückgängig gemacht werden muss.

Vermeiden Sie unbeabsichtigte Änderungen oder Ausfälle mit integrierten Sicherheitsfunktionen

AWS AppConfig bietet die folgenden Sicherheitsfunktionen, mit denen Sie verhindern können, dass Sie Feature-Flags aktivieren oder Konfigurationsdaten aktualisieren, die zu Anwendungsausfällen führen könnten.

• Validatoren: Ein Validator stellt sicher, dass Ihre Konfigurationsdaten syntaktisch und semantisch korrekt sind, bevor die Änderungen in Produktionsumgebungen implementiert werden.

- Bereitstellungsstrategien: Eine Bereitstellungsstrategie ermöglicht es Ihnen, Änderungen an Produktionsumgebungen langsam innerhalb von Minuten oder Stunden zu veröffentlichen.
- Überwachung und automatisches Rollback: AWS AppConfig lässt sich in Amazon integrieren CloudWatch , um Änderungen an Ihren Anwendungen zu überwachen. Wenn Ihre Anwendung aufgrund einer fehlerhaften Konfigurationsänderung fehlerhaft wird und diese Änderung einen Alarm auslöst, wird die Änderung AWS AppConfig automatisch rückgängig gemacht CloudWatch, um die Auswirkungen auf Ihre Anwendungsbenutzer zu minimieren.

Sichere und skalierbare Feature-Flag-Bereitstellungen

AWS AppConfig lässt sich in AWS Identity and Access Management (IAM) integrieren, um einen detaillierten, rollenbasierten Zugriff auf den Service zu ermöglichen. AWS AppConfig lässt sich auch mit AWS Key Management Service (AWS KMS) für Verschlüsselung und Auditing integrieren. AWS CloudTrail Bevor sie für externe Kunden freigegeben wurden, wurden alle AWS AppConfig Sicherheitskontrollen zunächst mit internen Kunden entwickelt und von diesen validiert, die den Service in großem Umfang nutzen.

## <span id="page-6-0"></span>AWS AppConfig Anwendungsfälle

Trotz der Tatsache, dass der Inhalt der Anwendungskonfiguration von Anwendung zu Anwendung stark variieren kann, AWS AppConfig unterstützt es die folgenden Anwendungsfälle, die ein breites Spektrum an Kundenanforderungen abdecken:

- Feature-Flags und Toggles Stellen Sie Ihren Kunden neue Funktionen sicher in einer kontrollierten Umgebung zur Verfügung. Machen Sie Änderungen sofort rückgängig, wenn Sie auf ein Problem stoßen.
- Anwendungsoptimierung Führen Sie Anwendungsänderungen sorgfältig ein und testen Sie gleichzeitig, wie sich diese Änderungen auf Benutzer in Produktionsumgebungen auswirken.
- Zulassungsliste oder Sperrliste Steuern Sie den Zugriff auf Premium-Funktionen oder blockieren Sie sofort bestimmte Benutzer, ohne neuen Code bereitstellen zu müssen.
- Zentralisierter Konfigurationsspeicher Sorgen Sie dafür, dass Ihre Konfigurationsdaten über alle Ihre Workloads hinweg organisiert und konsistent sind. Sie können AWS AppConfig die Bereitstellung von Konfigurationsdaten verwenden, die im AWS AppConfig gehosteten Konfigurationsspeicher AWS Secrets Manager, im Systems Manager Parameter Store oder in Amazon S3 gespeichert sind.

## <span id="page-7-0"></span>Vorteile der Verwendung AWS AppConfig

AWS AppConfig bietet die folgenden Vorteile für Ihr Unternehmen:

• Reduzieren Sie unerwartete Ausfallzeiten für Ihre Kunden

AWS AppConfig reduziert die Ausfallzeiten von Anwendungen, indem Sie Regeln zur Validierung Ihrer Konfiguration erstellen können. Konfigurationen, die nicht gültig sind, können nicht bereitgestellt werden. AWS AppConfig bietet die folgenden zwei Optionen für die Validierung von Konfigurationen:

- Für die syntaktische Validierung können Sie ein JSON-Schema verwenden. AWS AppConfig validiert Ihre Konfiguration mithilfe des JSON-Schemas, um sicherzustellen, dass die Konfigurationsänderungen den Anwendungsanforderungen entsprechen.
- Zur semantischen Validierung AWS AppConfig können Sie eine AWS Lambda Funktion aufrufen, deren Eigentümer Sie sind, um die Daten in Ihrer Konfiguration zu validieren.
- Implementieren Sie Änderungen schnell für eine Reihe von Zielen

AWS AppConfig vereinfacht die Verwaltung von Anwendungen in großem Umfang, indem Konfigurationsänderungen von einem zentralen Ort aus implementiert werden. AWS AppConfig unterstützt Konfigurationen, die im AWS AppConfig gehosteten Konfigurationsspeicher, im Systems Manager Parameter Store, in Systems Manager (SSM) -Dokumenten und in Amazon S3 gespeichert sind. Sie können es AWS AppConfig mit Anwendungen verwenden, die auf EC2- Instances, Containern AWS Lambda, mobilen Anwendungen oder IoT-Geräten gehostet werden.

Ziele müssen nicht mit dem Systems Manager SSM Agent oder dem IAM-Instanzprofil konfiguriert werden, das für andere Systems Manager Manager-Funktionen erforderlich ist. Das bedeutet, dass dies mit nicht AWS AppConfig verwalteten Instanzen funktioniert.

• Unterbrechungsfreie Aktualisierung von Anwendungen

AWS AppConfig implementiert zur Laufzeit Konfigurationsänderungen an Ihren Zielen, ohne dass ein aufwändiger Build-Prozess erforderlich ist oder Ihre Ziele außer Betrieb genommen werden müssen.

• Steuern der Bereitstellung von Änderungen in Ihrer Anwendung

AWS AppConfig Ermöglicht es Ihnen, bei der Implementierung von Konfigurationsänderungen an Ihren Zielen das Risiko zu minimieren, indem Sie eine Bereitstellungsstrategie verwenden. Mithilfe von Bereitstellungsstrategien können Sie Konfigurationsänderungen langsam in Ihrer Flotte einführen. Wenn bei der Bereitstellung ein Problem auftritt, können Sie die Konfigurationsänderung rückgängig machen, bevor sie die meisten Ihrer Hosts erreicht.

## <span id="page-8-0"></span>Wie AWS AppConfig funktioniert

Dieser Abschnitt enthält eine allgemeine Beschreibung der AWS AppConfig Funktionsweise und der ersten Schritte.

1. Identifizieren Sie die Konfigurationswerte im Code, den Sie in der Cloud verwalten möchten

Bevor Sie mit der Erstellung von AWS AppConfig Artefakten beginnen, empfehlen wir Ihnen, die Konfigurationsdaten in Ihrem Code zu identifizieren, die Sie dynamisch verwalten möchten AWS AppConfig. Gute Beispiele hierfür sind Feature-Flags oder Toggles, Zulassungs- und Sperrlisten, ausführliche Protokollierung, Dienstbeschränkungen und Drosselungsregeln, um nur einige zu nennen.

Wenn Ihre Konfigurationsdaten bereits in der Cloud vorhanden sind, können Sie die AWS AppConfig Validierungs-, Bereitstellungs- und Erweiterungsfunktionen nutzen, um die Verwaltung der Konfigurationsdaten weiter zu optimieren.

2. Erstellen Sie einen Anwendungs-Namespace

Um einen Namespace zu erstellen, erstellen Sie ein AWS AppConfig Artefakt, das als Anwendung bezeichnet wird. Eine Anwendung ist einfach ein organisatorisches Konstrukt wie ein Ordner.

3. Erstellen von Umgebungen.

Für jede AWS AppConfig Anwendung definieren Sie eine oder mehrere Umgebungen. Eine Umgebung ist eine logische Gruppierung von Zielen, z. B. Anwendungen in einer Beta Production Oder-Umgebung, AWS Lambda Funktionen oder Containern. Sie können auch Umgebungen für Anwendungsunterkomponenten wie, Web und Mobile definieren. Back-end

Sie können CloudWatch Amazon-Alarme für jede Umgebung konfigurieren. Das System überwacht Alarme während einer Konfigurationsbereitstellung. Wenn ein Alarm ausgelöst wird, setzt das System die Konfiguration zurück.

4. Konfigurationsprofil erstellen

Ein Konfigurationsprofil umfasst unter anderem eine URI, mit der Sie Ihre Konfigurationsdaten AWS AppConfig an ihrem gespeicherten Speicherort finden können, und einen Profiltyp. AWS AppConfig unterstützt zwei Typen von Konfigurationsprofilen: Feature-Flags und

Freiform-Konfigurationen. Feature-Flag-Konfigurationsprofile speichern ihre Daten im AWS AppConfig gehosteten Konfigurationsspeicher, und der URI ist einfachhosted. Bei Freiform-Konfigurationsprofilen können Sie Ihre Daten im AWS AppConfig gehosteten Konfigurationsspeicher oder in einem beliebigen AWS Dienst speichern, der integriert werden kann AWS AppConfig, wie unter beschrieben. [Erstellen eines Freiform-Konfigurationsprofils in](#page-51-0)  [AWS AppConfig](#page-51-0)

Ein Konfigurationsprofil kann auch optionale Validatoren enthalten, um sicherzustellen, dass Ihre Konfigurationsdaten syntaktisch und semantisch korrekt sind. AWS AppConfig führt eine Überprüfung mithilfe der Validatoren durch, wenn Sie eine Bereitstellung starten. Wenn Fehler festgestellt werden, kehrt die Bereitstellung zu den vorherigen Konfigurationsdaten zurück.

5. Stellen Sie die Konfigurationsdaten bereit

Wenn Sie eine neue Bereitstellung erstellen, geben Sie Folgendes an:

- Eine Anwendungs-ID
- Eine Konfigurationsprofil-ID
- Eine Konfigurationsversion
- Eine Umgebungs-ID, in der Sie die Konfigurationsdaten bereitstellen möchten
- Eine Bereitstellungsstrategie-ID, die definiert, wie schnell die Änderungen wirksam werden sollen

AWS AppConfig Führt beim Aufrufen der [StartDeployment](https://docs.aws.amazon.com/appconfig/2019-10-09/APIReference/API_StartDeployment.html)API-Aktion die folgenden Aufgaben aus:

- 1. Ruft die Konfigurationsdaten mithilfe des Standort-URI im Konfigurationsprofil aus dem zugrunde liegenden Datenspeicher ab.
- 2. Überprüft mithilfe der Validatoren, die Sie bei der Erstellung Ihres Konfigurationsprofils angegeben haben, dass die Konfigurationsdaten syntaktisch und semantisch korrekt sind.
- 3. Speichert eine Kopie der Daten im Cache, sodass sie von Ihrer Anwendung abgerufen werden können. Diese zwischengespeicherte Kopie wird als bereitgestellte Daten bezeichnet.
- 6. Rufen Sie die Konfiguration ab

Sie können den AWS AppConfig Agenten als lokalen Host konfigurieren und den Agenten AWS AppConfig nach Konfigurationsupdates fragen lassen. Der Agent ruft die [StartConfigurationSession](https://docs.aws.amazon.com/appconfig/2019-10-09/APIReference/API_appconfigdata_StartConfigurationSession.html)und [GetLatestConfigurationA](https://docs.aws.amazon.com/appconfig/2019-10-09/APIReference/API_appconfigdata_GetLatestConfiguration.html)PI-Aktionen auf und speichert Ihre Konfigurationsdaten lokal im Cache. Um die Daten abzurufen, sendet Ihre Anwendung einen HTTP-Aufruf an den Localhost-Server. AWS AppConfig Der Agent unterstützt mehrere Anwendungsfälle, wie unter beschriebe[nVereinfachte Abrufmethoden](#page-86-0).

Wenn AWS AppConfig Agent für Ihren Anwendungsfall nicht unterstützt wird, können Sie Ihre Anwendung so konfigurieren, dass sie AWS AppConfig nach Konfigurationsupdates fragt, indem Sie die [GetLatestConfiguration](https://docs.aws.amazon.com/appconfig/2019-10-09/APIReference/API_appconfigdata_GetLatestConfiguration.html)API-Aktionen [StartConfigurationSessionu](https://docs.aws.amazon.com/appconfig/2019-10-09/APIReference/API_appconfigdata_StartConfigurationSession.html)nd direkt aufrufen.

## <span id="page-10-0"></span>Erste Schritte mit AWS AppConfig

Die folgenden Ressourcen können Ihnen helfen, direkt damit zu arbeiten AWS AppConfig.

Weitere AWS Videos finden Sie auf dem [Amazon Web Services YouTube Services-Kanal.](https://www.youtube.com/user/AmazonWebServices)

Die folgenden Blogs können Ihnen helfen, mehr über AWS AppConfig und die Funktionen zu erfahren:

- [AWS AppConfig Feature-Flags verwenden](https://aws.amazon.com/blogs/mt/using-aws-appconfig-feature-flags/)
- [Bewährte Methoden für die Validierung von AWS AppConfig Feature-Flags und](https://aws.amazon.com/blogs/mt/best-practices-for-validating-aws-appconfig-feature-flags-and-configuration-data/) [Konfigurationsdaten](https://aws.amazon.com/blogs/mt/best-practices-for-validating-aws-appconfig-feature-flags-and-configuration-data/)

## <span id="page-10-1"></span>SDKs

Informationen zu AWS AppConfig sprachspezifischen SDKs finden Sie in den folgenden Ressourcen:

- [AWS Command Line Interface](https://docs.aws.amazon.com/goto/aws-cli/appconfig-2019-10-09/)
- [AWS SDK for .NET](https://docs.aws.amazon.com/sdkfornet/v3/apidocs/items/AppConfig/NAppConfig.html)
- [AWS SDK for C++](https://sdk.amazonaws.com/cpp/api/LATEST/aws-cpp-sdk-appconfig/html/namespace_aws_1_1_app_config.html)
- [AWS SDK for Go](https://docs.aws.amazon.com/sdk-for-go/api/service/appconfig/)
- [AWS SDK for Java V2](https://sdk.amazonaws.com/java/api/latest/software/amazon/awssdk/services/appconfig/package-summary.html)
- [AWS SDK für JavaScript](https://docs.aws.amazon.com/AWSJavaScriptSDK/latest/AWS/AppConfig.html)
- [AWS SDK for PHP V3](https://docs.aws.amazon.com/aws-sdk-php/v3/api/namespace-Aws.AppConfig.html)
- [AWS SDK für Python](https://boto3.amazonaws.com/v1/documentation/api/latest/reference/services/appconfig.html)
- [AWS SDK for Ruby V3](https://docs.aws.amazon.com/sdk-for-ruby/v3/api/Aws/AppConfig.html)

# <span id="page-10-2"></span>Preisgestaltung für AWS AppConfig

Die Preisgestaltung für AWS AppConfig pay-as-you-go basiert auf den Konfigurationsdaten und dem Abrufen von Feature-Flags. Wir empfehlen, den AWS AppConfig Agenten zu verwenden,

um die Kosten zu optimieren. Weitere Informationen finden Sie unter [AWS Systems Manager -](https://aws.amazon.com/systems-manager/pricing/) [Preisgestaltung.](https://aws.amazon.com/systems-manager/pricing/)

## <span id="page-11-0"></span>AWS AppConfig Kontingente

Informationen zu AWS AppConfig Endpunkten und Servicekontingenten sowie zu anderen Systems Manager Manager-Kontingenten finden Sie in der [Allgemeine Amazon Web Services-Referenz.](https://docs.aws.amazon.com/general/latest/gr/appconfig.html)

#### **a** Note

Informationen zu Kontingenten für Dienste, die AWS AppConfig Konfigurationen speichern, finden Sie unter[Informationen zu Kontingenten und Einschränkungen des](#page-53-0) [Konfigurationsspeichers](#page-53-0).

# <span id="page-12-0"></span>Einrichten AWS AppConfig

Falls Sie dies noch nicht getan haben, registrieren Sie sich für einen AWS-Konto und erstellen Sie einen Administratorbenutzer.

### <span id="page-12-1"></span>Melden Sie sich an für ein AWS-Konto

Wenn Sie noch keine haben AWS-Konto, führen Sie die folgenden Schritte aus, um eine zu erstellen.

Um sich für eine anzumelden AWS-Konto

- 1. Öffnen Sie <https://portal.aws.amazon.com/billing/signup>.
- 2. Folgen Sie den Online-Anweisungen.

Bei der Anmeldung müssen Sie auch einen Telefonanruf entgegennehmen und einen Verifizierungscode über die Telefontasten eingeben.

Wenn Sie sich für eine anmelden AWS-Konto, Root-Benutzer des AWS-Kontoswird eine erstellt. Der Root-Benutzer hat Zugriff auf alle AWS-Services und Ressourcen des Kontos. Als bewährte Sicherheitsmethode weisen Sie einem Administratorbenutzer Administratorzugriff zu und verwenden Sie nur den Root-Benutzer, um [Aufgaben auszuführen, die Root-Benutzerzugriff](https://docs.aws.amazon.com/accounts/latest/reference/root-user-tasks.html) [erfordern.](https://docs.aws.amazon.com/accounts/latest/reference/root-user-tasks.html)

AWS sendet Ihnen nach Abschluss des Anmeldevorgangs eine Bestätigungs-E-Mail. Sie können jederzeit Ihre aktuelle Kontoaktivität anzeigen und Ihr Konto verwalten. Rufen Sie dazu [https://](https://aws.amazon.com/) [aws.amazon.com/](https://aws.amazon.com/) auf und klicken Sie auf Mein Konto.

### <span id="page-12-2"></span>Erstellen eines Benutzers mit Administratorzugriff

Nachdem Sie sich für einen angemeldet haben AWS-Konto, sichern Sie Ihren Root-Benutzer des AWS-Kontos AWS IAM Identity Center, aktivieren und erstellen Sie einen Administratorbenutzer, sodass Sie den Root-Benutzer nicht für alltägliche Aufgaben verwenden.

Sichern Sie Ihre Root-Benutzer des AWS-Kontos

1. Melden Sie sich [AWS Management Consolea](https://console.aws.amazon.com/)ls Kontoinhaber an, indem Sie Root-Benutzer auswählen und Ihre AWS-Konto E-Mail-Adresse eingeben. Geben Sie auf der nächsten Seite Ihr Passwort ein.

Hilfe bei der Anmeldung mit dem Root-Benutzer finden Sie unter [Anmelden als Root-Benutzer](https://docs.aws.amazon.com/signin/latest/userguide/console-sign-in-tutorials.html#introduction-to-root-user-sign-in-tutorial) im AWS-Anmeldung Benutzerhandbuch zu.

2. Aktivieren Sie die Multi-Faktor-Authentifizierung (MFA) für den Root-Benutzer.

Anweisungen finden Sie unter [Aktivieren eines virtuellen MFA-Geräts für Ihren AWS-Konto Root-](https://docs.aws.amazon.com/IAM/latest/UserGuide/enable-virt-mfa-for-root.html)[Benutzer \(Konsole\)](https://docs.aws.amazon.com/IAM/latest/UserGuide/enable-virt-mfa-for-root.html) im IAM-Benutzerhandbuch.

Erstellen eines Benutzers mit Administratorzugriff

1. Aktivieren Sie das IAM Identity Center.

Anweisungen finden Sie unter [Aktivieren AWS IAM Identity Center](https://docs.aws.amazon.com/singlesignon/latest/userguide/get-set-up-for-idc.html) im AWS IAM Identity Center Benutzerhandbuch.

2. Gewähren Sie einem Administratorbenutzer im IAM Identity Center Benutzerzugriff.

Ein Tutorial zur Verwendung von IAM-Identity-Center-Verzeichnis als Identitätsquelle finden Sie IAM-Identity-Center-Verzeichnis im Benutzerhandbuch unter [Benutzerzugriff mit der](https://docs.aws.amazon.com/singlesignon/latest/userguide/quick-start-default-idc.html) [Standardeinstellung konfigurieren.](https://docs.aws.amazon.com/singlesignon/latest/userguide/quick-start-default-idc.html)AWS IAM Identity Center

#### Anmelden als Administratorbenutzer

• Um sich mit Ihrem IAM-Identity-Center-Benutzer anzumelden, verwenden Sie die Anmelde-URL, die an Ihre E-Mail-Adresse gesendet wurde, als Sie den IAM-Identity-Center-Benutzer erstellt haben.

Hilfe bei der Anmeldung mit einem IAM Identity Center-Benutzer finden Sie [im AWS-Anmeldung](https://docs.aws.amazon.com/signin/latest/userguide/iam-id-center-sign-in-tutorial.html) [Benutzerhandbuch unter Anmeldung beim AWS Access-Portal.](https://docs.aws.amazon.com/signin/latest/userguide/iam-id-center-sign-in-tutorial.html)

#### Weiteren Benutzern Zugriff zuweisen

1. Erstellen Sie im IAM-Identity-Center einen Berechtigungssatz, der den bewährten Vorgehensweisen für die Anwendung von geringsten Berechtigungen folgt.

Anweisungen hierzu finden Sie unter [Berechtigungssatz erstellen](https://docs.aws.amazon.com/singlesignon/latest/userguide/get-started-create-a-permission-set.html) im AWS IAM Identity Center Benutzerhandbuch.

2. Weisen Sie Benutzer einer Gruppe zu und weisen Sie der Gruppe dann Single Sign-On-Zugriff zu.

Eine genaue Anleitung finden Sie unter [Gruppen hinzufügen](https://docs.aws.amazon.com/singlesignon/latest/userguide/addgroups.html) im AWS IAM Identity Center Benutzerhandbuch.

## <span id="page-14-0"></span>Erteilen programmgesteuerten Zugriffs

Benutzer benötigen programmatischen Zugriff, wenn sie mit AWS außerhalb des interagieren möchten. AWS Management Console Die Art und Weise, wie programmatischer Zugriff gewährt wird, hängt von der Art des Benutzers ab, der zugreift. AWS

Um Benutzern programmgesteuerten Zugriff zu gewähren, wählen Sie eine der folgenden Optionen.

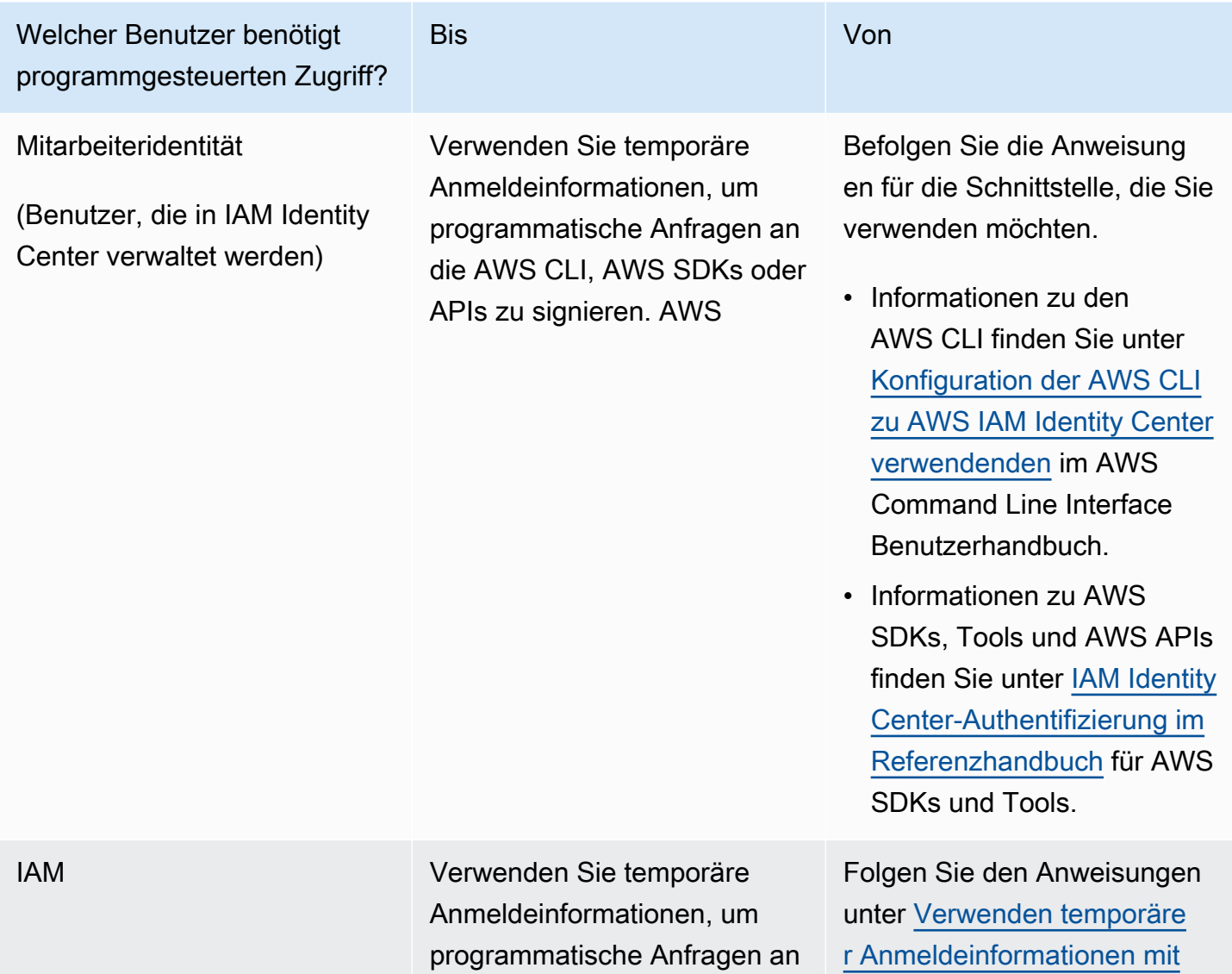

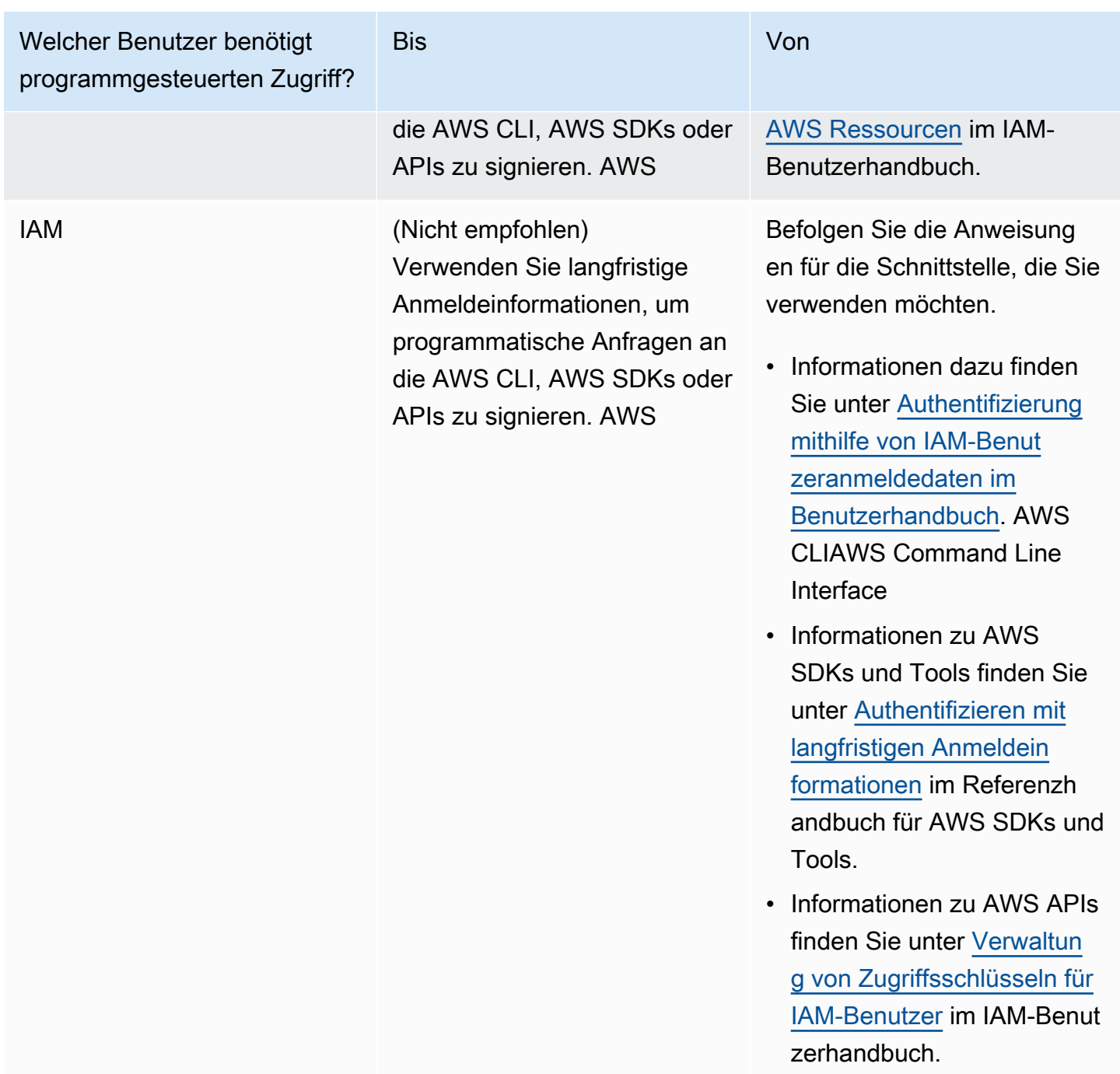

# <span id="page-15-0"></span>Konfigurieren Sie die Berechtigungen für das automatische **Rollback**

Sie können so konfigurieren AWS AppConfig , dass Sie als Reaktion auf einen oder mehrere CloudWatch Amazon-Alarme zu einer früheren Version einer Konfiguration zurückkehren. Wenn Sie eine Bereitstellung so konfigurieren, dass sie auf CloudWatch Alarme reagiert, geben Sie eine AWS Identity and Access Management (IAM-) Rolle an. AWS AppConfig benötigt diese Rolle, um CloudWatch Alarme überwachen zu können. Dieses Verfahren ist optional, wird aber dringend empfohlen.

#### **a** Note

Die IAM-Rolle muss zum aktuellen Konto gehören. Standardmäßig AWS AppConfig können nur Alarme überwacht werden, die dem aktuellen Konto gehören. Wenn Sie so konfigurieren AWS AppConfig möchten, dass Bereitstellungen als Reaktion auf Messwerte von einem anderen Konto rückgängig gemacht werden, müssen Sie kontenübergreifende Alarme konfigurieren. Weitere Informationen finden Sie unter [Kontoübergreifende](https://docs.aws.amazon.com/AmazonCloudWatch/latest/monitoring/Cross-Account-Cross-Region.html) [regionsübergreifende CloudWatch Konsole](https://docs.aws.amazon.com/AmazonCloudWatch/latest/monitoring/Cross-Account-Cross-Region.html) im CloudWatch Amazon-Benutzerhandbuch.

Verwenden Sie die folgenden Verfahren, um eine IAM-Rolle zu erstellen, die ein Rollback AWS AppConfig auf der Grundlage von Alarmen ermöglicht. CloudWatch In diesem Abschnitt werden folgende Verfahren beschrieben.

- 1. [Schritt 1: Erstellen Sie die Berechtigungsrichtlinie für ein Rollback auf der Grundlage von Alarmen](#page-16-0) **[CloudWatch](#page-16-0)**
- 2. [Schritt 2: Erstellen Sie die IAM-Rolle für Rollback auf der Grundlage von Alarmen CloudWatch](#page-17-0)
- 3. [Schritt 3: Hinzufügen einer Vertrauensstellung](#page-18-0)

### <span id="page-16-0"></span>Schritt 1: Erstellen Sie die Berechtigungsrichtlinie für ein Rollback auf der Grundlage von Alarmen CloudWatch

Gehen Sie wie folgt vor, um eine IAM-Richtlinie zu erstellen, die die AWS AppConfig Berechtigung zum Aufrufen der DescribeAlarms API-Aktion erteilt.

So erstellen Sie eine IAM-Berechtigungsrichtlinie für Rollback auf der Grundlage von Alarmen **CloudWatch** 

- 1. Öffnen Sie die IAM-Konsole unter [https://console.aws.amazon.com/iam/.](https://console.aws.amazon.com/iam/)
- 2. Wählen Sie im Navigationsbereich Policies (Richtlinien) und dann Create policy (Richtlinie erstellen).
- 3. Wählen Sie auf der Seite Richtlinie erstellen die Registerkarte JSON aus.

4. Ersetzen Sie den Standardinhalt auf der Registerkarte "JSON" durch die folgende Berechtigungsrichtlinie und wählen Sie dann Weiter: Tags aus.

#### **a** Note

Um Informationen über CloudWatch zusammengesetzte Alarme zurückzugeben, müssen dem [DescribeAlarms](https://docs.aws.amazon.com/AmazonCloudWatch/latest/APIReference/API_DescribeAlarms.html)API-Vorgang \* Berechtigungen zugewiesen werden, wie hier gezeigt. Sie können keine Informationen über zusammengesetzte Alarme zurückgeben, wenn der Anwendungsbereich enger DescribeAlarms ist.

```
{ 
         "Version": "2012-10-17", 
         "Statement": [ 
\{\hspace{.1cm} \} "Effect": "Allow", 
                 "Action": [ 
                      "cloudwatch:DescribeAlarms" 
 ], 
                 "Resource": "*" 
 } 
        \mathbf{I} }
```
- 5. Geben Sie Tags für diese Rolle ein und wählen Sie dann Next: Review (Weiter: Prüfen) aus.
- 6. Geben Sie auf der Seite "Überprüfung" **SSMCloudWatchAlarmDiscoveryPolicy** in das Feld .Name" ein.
- 7. Wählen Sie Richtlinie erstellen aus. Das System führt Sie zur Seite Policies (Richtlinien) zurück.

### <span id="page-17-0"></span>Schritt 2: Erstellen Sie die IAM-Rolle für Rollback auf der Grundlage von Alarmen CloudWatch

Gehen Sie wie folgt vor, um eine IAM-Rolle zu erstellen und ihr die Richtlinie zuzuweisen, die Sie im vorherigen Verfahren erstellt haben.

So erstellen Sie eine IAM-Rolle für Rollback auf der Grundlage von Alarmen CloudWatch

1. Öffnen Sie die IAM-Konsole unter [https://console.aws.amazon.com/iam/.](https://console.aws.amazon.com/iam/)

- 2. Wählen Sie im Navigationsbereich Roles (Rollen) und dann Create role (Rolle erstellen).
- 3. Wählen Sie unter Select type of trusted entity (Typ der vertrauenswürdigen Entität auswählen) die Option AWS -Service aus.
- 4. Wählen Sie unmittelbar unter Wählen Sie den Dienst aus, der diese Rolle verwenden soll die Option EC2: Erlaubt EC2-Instances, AWS Dienste in Ihrem Namen aufzurufen, und klicken Sie dann auf Weiter: Berechtigungen.
- 5. Suchen Sie auf der Seite mit den Richtlinien für angehängte Berechtigungen nach SSM. CloudWatchAlarmDiscoveryPolicy
- 6. Wählen Sie diese Richtlinie aus, und klicken Sie dann aufNext: Tags (Weiter: Tags).
- 7. Geben Sie Tags für diese Rolle ein und wählen Sie dann Next: Review (Weiter: Prüfen) aus.
- 8. Geben Sie auf der Seite Rolle erstellen **SSMCloudWatchAlarmDiscoveryRole** in das Feld Rollenname ein und wählen Sie dann Rolle erstellen aus.
- 9. Wählen Sie auf der Seite Roles (Rollen) die von Ihnen soeben erstellte Rolle aus. Die Seite Summary (Übersicht) wird geöffnet.

### <span id="page-18-0"></span>Schritt 3: Hinzufügen einer Vertrauensstellung

Gehen Sie wie folgt vor, um die Rolle, die Sie gerade erstellt haben, für AWS AppConfig als Vertrauensstellung zu konfigurieren.

Um eine Vertrauensbeziehung hinzuzufügen für AWS AppConfig

- 1. Wählen Sie auf der Seite Summary für die eben erstellte Rolle die Registerkarte Trust Relationships und wählen Sie dann Edit Trust Relationship.
- 2. Bearbeiten Sie die Richtlinie so, dass sie nur "appconfig.amazonaws.com" enthält, wie im folgenden Beispiel gezeigt:

```
{ 
   "Version": "2012-10-17", 
   "Statement": [ 
     { 
        "Effect": "Allow", 
        "Principal": { 
          "Service": "appconfig.amazonaws.com" 
        }, 
        "Action": "sts:AssumeRole" 
     }
```
}

]

3. Wählen Sie Update Trust Policy (Trust Policy aktualisieren).

# <span id="page-20-0"></span>Erstellen von Feature-Flags und Freiform-Konfigurationsdaten in AWS AppConfig

Die Themen in diesem Abschnitt helfen Ihnen bei der Ausführung der folgenden Aufgaben in AWS AppConfig. Diese Aufgaben erzeugen wichtige Artefakte für die Bereitstellung von Konfigurationsdaten.

#### 1. [Erstellen Sie einen Anwendungs-Namespace](https://docs.aws.amazon.com/appconfig/latest/userguide/appconfig-creating-namespace.html)

Um einen Anwendungsnamespace zu erstellen, erstellen Sie ein AWS AppConfig Artefakt, das als Anwendung bezeichnet wird. Eine Anwendung ist einfach ein organisatorisches Konstrukt wie ein Ordner.

#### 2. [Umgebungen erstellen](https://docs.aws.amazon.com/appconfig/latest/userguide/appconfig-creating-environment.html)

Für jede AWS AppConfig Anwendung definieren Sie eine oder mehrere Umgebungen. Eine Umgebung ist eine logische Bereitstellungsgruppe von AWS AppConfig Zielen, z. B. Anwendungen in einer Beta Production Oder-Umgebung. Sie können auch Umgebungen für Anwendungsunterkomponenten wie,AWS Lambda functions, Containers WebMobile, und Back-end definieren.

Sie können CloudWatch Amazon-Alarme für jede Umgebung so konfigurieren, dass problematische Konfigurationsänderungen automatisch rückgängig gemacht werden. Das System überwacht Alarme während einer Konfigurationsbereitstellung. Wenn ein Alarm ausgelöst wird, setzt das System die Konfiguration zurück.

#### 3. [Erstellen Sie ein Konfigurationsprofil](https://docs.aws.amazon.com/appconfig/latest/userguide/appconfig-creating-configuration-profile.html)

Konfigurationsdaten sind eine Sammlung von Einstellungen, die das Verhalten Ihrer Anwendung beeinflussen. Ein Konfigurationsprofil umfasst unter anderem eine URI, die es ermöglicht, Ihre Konfigurationsdaten AWS AppConfig an ihrem gespeicherten Speicherort zu finden, und einen Profiltyp. AWS AppConfig unterstützt zwei Typen von Konfigurationsprofilen: Feature-Flags und Freiform-Konfigurationen. Feature-Flag-Konfigurationsprofile speichern ihre Daten im AWS AppConfig gehosteten Konfigurationsspeicher, und der URI ist einfachhosted. Bei Freiform-Konfigurationsprofilen können Sie Ihre Daten im AWS AppConfig gehosteten Konfigurationsspeicher oder in einer anderen Systems Manager Manager-Funktion oder einem anderen AWS Dienst speichern, der sich in [Erstellen eines Freiform-Konfigurationsprofils in AWS](#page-51-0)  [AppConfig](#page-51-0) integrieren lässt AWS AppConfig, wie unter beschrieben.

Ein Konfigurationsprofil kann auch optionale Validatoren enthalten, um sicherzustellen, dass Ihre Konfigurationsdaten syntaktisch und semantisch korrekt sind. AWS AppConfig führt eine Überprüfung mithilfe der Validatoren durch, wenn Sie eine Bereitstellung starten. Werden Fehler erkannt, wird die Bereitstellung beendet, bevor Änderungen an den Zielen der Konfiguration vorgenommen werden.

#### **a** Note

Sofern Sie keine speziellen Anforderungen an das Speichern von Geheimnissen AWS Secrets Manager oder das Verwalten von Daten in Amazon Simple Storage Service (Amazon S3) haben, empfehlen wir, Ihre Konfigurationsdaten im AWS AppConfig gehosteten Konfigurationsspeicher zu hosten, da dieser die meisten Funktionen und Verbesserungen bietet.

Der folgende Abschnitt enthält Beispiele für Feature-Flags und Freiform-Konfigurationsdaten.

Konfigurationsdaten für Feature-Flags

Die folgenden Konfigurationsdaten für Feature-Flags aktivieren oder deaktivieren mobile Zahlungen und Standardzahlungen pro Region.

JSON

```
\{ "allow_mobile_payments": { 
     "enabled": false 
   }, 
   "default_payments_per_region": { 
     "enabled": true 
   }
}
```
YAML

```
---
allow_mobile_payments: 
   enabled: false
default_payments_per_region: 
   enabled: true
```
#### Daten zur Betriebskonfiguration

Die folgenden Freiform-Konfigurationsdaten beschränken die Art und Weise, wie eine Anwendung Anfragen verarbeitet.

#### **JSON**

```
{ 
   "throttle-limits": { 
      "enabled": "true", 
      "throttles": [ 
        { 
           "simultaneous_connections": 12 
        }, 
        { 
           "tps_maximum": 5000 
        } 
      ], 
      "limit-background-tasks": [ 
        true 
      ] 
   }
}
```
#### YAML

```
---
throttle-limits: 
   enabled: 'true' 
   throttles: 
   - simultaneous_connections: 12 
   - tps_maximum: 5000 
   limit-background-tasks: 
   - true
```
Konfigurationsdaten der Zugriffskontrollliste

Die folgenden Freiform-Konfigurationsdaten für die Zugriffskontrollliste geben an, welche Benutzer oder Gruppen auf eine Anwendung zugreifen können.

#### **JSON**

```
{ 
   "allow-list": { 
      "enabled": "true", 
      "cohorts": [ 
        { 
           "internal_employees": true 
        }, 
        { 
           "beta_group": false 
        }, 
        { 
           "recent_new_customers": false 
        }, 
        { 
           "user_name": "Jane_Doe" 
        }, 
        { 
           "user_name": "John_Doe" 
        } 
      ] 
   }
}
```
#### YAML

```
---
allow-list: 
   enabled: 'true' 
  cohorts: 
   - internal_employees: true 
   - beta_group: false 
   - recent_new_customers: false 
   - user_name: Jane_Doe 
   - user_name: Ashok_Kumar
```
#### Themen

- [Informationen zur IAM-Rolle des Konfigurationsprofils](#page-24-0)
- [Erstellen Sie einen Namespace für Ihre Anwendung in AWS AppConfig](#page-26-0)
- [Umgebungen für Ihre Anwendung erstellen in AWS AppConfig](#page-28-0)
- [Erstellen eines Konfigurationsprofils in AWS AppConfig](#page-32-0)
- [Andere Quellen für Konfigurationsdaten](#page-66-0)

### <span id="page-24-0"></span>Informationen zur IAM-Rolle des Konfigurationsprofils

Sie können die IAM-Rolle, die den Zugriff auf die Konfigurationsdaten ermöglicht, mithilfe von erstellen. AWS AppConfig Sie können die IAM-Rolle auch selbst erstellen. Wenn Sie die Rolle mithilfe von erstellen AWS AppConfig, erstellt das System die Rolle und gibt eine der folgenden Berechtigungsrichtlinien an, je nachdem, welche Art von Konfigurationsquelle Sie wählen.

Die Konfigurationsquelle ist ein Secrets Manager Manager-Geheimnis

```
{ 
     "Version": "2012-10-17", 
     "Statement": [ 
          { 
              "Effect": "Allow", 
              "Action": [ 
                   "secretsmanager:GetSecretValue" 
               ], 
              "Resource": [ 
                   "arn:aws:secretsmanager:AWS-Region:account_ID:secret:secret_name-
a1b2c3" 
 ] 
          } 
    \mathbf{I}}
```
Die Konfigurationsquelle ist ein Parameter Store-Parameter

```
{ 
     "Version": "2012-10-17", 
     "Statement": [ 
          { 
               "Effect": "Allow", 
               "Action": [ 
                   "ssm:GetParameter" 
              ], 
               "Resource": [ 
                   "arn:aws:ssm:AWS-Region:account_ID:parameter/parameter_name"
```
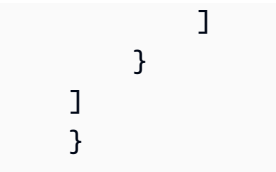

Wenn die Konfigurationsquelle ein SSM-Dokument ist:

```
{ 
      "Version": "2012-10-17", 
      "Statement": [ 
          { 
               "Effect": "Allow", 
               "Action": [ 
                    "ssm:GetDocument" 
               ], 
               "Resource": [ 
                    "arn:aws:ssm:AWS-Region:account_ID:document/document_name" 
               ] 
          } 
     ]
}
```
Wenn Sie die Rolle mithilfe von erstellen AWS AppConfig, erstellt das System auch die folgende Vertrauensstellung für die Rolle.

```
{ 
   "Version": "2012-10-17", 
   "Statement": [ 
     { 
        "Effect": "Allow", 
        "Principal": { 
          "Service": "appconfig.amazonaws.com" 
        }, 
        "Action": "sts:AssumeRole" 
     } 
   ]
}
```
# <span id="page-26-0"></span>Erstellen Sie einen Namespace für Ihre Anwendung in AWS AppConfig

Die Verfahren in diesem Abschnitt helfen Ihnen beim Erstellen eines AWS AppConfig Artefakts, das als Anwendung bezeichnet wird. Eine Anwendung ist einfach ein Organisationskonstrukt wie ein Ordner, der den Namespace Ihrer Anwendung identifiziert. Dieses Organisations-Konstrukt hat eine Beziehung zu einer Einheit von ausführbarem Code. Sie könnten beispielsweise eine Anwendung erstellen, die aufgerufen wird, MyMobileApp um Konfigurationsdaten für eine von Ihren Benutzern installierte mobile Anwendung zu organisieren und zu verwalten. Sie müssen diese Artefakte erstellen, bevor Sie sie AWS AppConfig zum Bereitstellen und Abrufen von Feature-Flags oder Freiform-Konfigurationsdaten verwenden können.

#### **a** Note

Sie können AWS CloudFormation sie verwenden, um AWS AppConfig Artefakte zu erstellen, darunter Anwendungen, Umgebungen, Konfigurationsprofile, Bereitstellungen, Bereitstellungsstrategien und gehostete Konfigurationsversionen. Weitere Informationen finden Sie unter [AWS AppConfig Ressourcentyp-Referenz](https://docs.aws.amazon.com/AWSCloudFormation/latest/UserGuide/AWS_AppConfig.html) im AWS CloudFormation - Benutzerhandbuch.

#### Themen

- [Eine AWS AppConfig Anwendung \(Konsole\) erstellen](#page-26-1)
- [Eine AWS AppConfig Anwendung erstellen \(Befehlszeile\)](#page-27-0)

### <span id="page-26-1"></span>Eine AWS AppConfig Anwendung (Konsole) erstellen

Gehen Sie wie folgt vor, um eine AWS AppConfig Anwendung mithilfe der AWS Systems Manager Konsole zu erstellen.

So erstellen Sie eine Anwendung

- 1. Öffnen Sie die AWS Systems Manager Konsole unter [https://console.aws.amazon.com/systems](https://console.aws.amazon.com/systems-manager/appconfig/)[manager/appconfig/](https://console.aws.amazon.com/systems-manager/appconfig/).
- 2. Wählen Sie im Navigationsbereich Applications (Anwendungen) und anschließend Create a new application (Neue Anwendung erstellen).
- 3. Geben Sie unter Name einen Namen für die Anwendung ein.
- 4. Geben Sie unter Description (Beschreibung) Informationen zur Anwendung ein.
- 5. (Optional) Wählen Sie im Abschnitt Erweiterungen eine Erweiterung aus der Liste aus. Weitere Informationen finden Sie unter [Über AWS AppConfig Erweiterungen.](#page-203-1)
- 6. (Optional) Geben Sie im Abschnitt "Tags" einen Schlüssel und einen optionalen Wert ein. Sie können maximal 50 Tags für eine Ressource angeben.
- 7. Wählen Sie Create application aus.

AWS AppConfig erstellt die Anwendung und zeigt dann die Registerkarte Umgebungen an. Fahren Sie mit [Umgebungen für Ihre Anwendung erstellen in AWS AppConfig](#page-28-0) fort.

### <span id="page-27-0"></span>Eine AWS AppConfig Anwendung erstellen (Befehlszeile)

Das folgende Verfahren beschreibt, wie Sie die AWS CLI (unter Linux oder Windows) verwenden oder AWS Tools for PowerShell eine AWS AppConfig Anwendung erstellen.

So erstellen Sie Schritt für Schritt eine Anwendung

- 1. Öffne das AWS CLI.
- 2. Führen Sie den folgenden Befehl aus, um eine Anwendung zu erstellen.

Linux

```
aws appconfig create-application \ 
   --name A_name_for_the_application \ 
   --description A_description_of_the_application \ 
   --tags User_defined_key_value_pair_metadata_for_the_application
```
Windows

```
aws appconfig create-application ^ 
   --name A_name_for_the_application ^ 
   --description A_description_of_the_application ^ 
   --tags User_defined_key_value_pair_metadata_for_the_application
```
**PowerShell** 

New-APPCApplication `

```
 -Name Name_for_the_application ` 
 -Description Description_of_the_application ` 
 -Tag Hashtable_type_user_defined_key_value_pair_metadata_for_the_application
```
Das System gibt unter anderem folgende Informationen zurück

Linux

```
{ 
    "Id": "Application ID", 
    "Name": "Application name", 
    "Description": "Description of the application"
}
```
Windows

```
{ 
    "Id": "Application ID", 
    "Name": "Application name", 
    "Description": "Description of the application"
}
```
**PowerShell** 

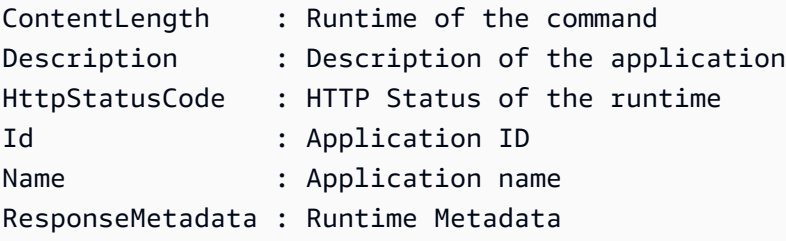

### <span id="page-28-0"></span>Umgebungen für Ihre Anwendung erstellen in AWS AppConfig

Für jede AWS AppConfig Anwendung definieren Sie eine oder mehrere Umgebungen. Eine Umgebung ist eine logische Bereitstellungsgruppe von AppConfig Zielen, wie z. B. Anwendungen in einer Beta Production Oder-Umgebung, AWS Lambda Funktionen oder Container. Sie können auch Umgebungen für Anwendungsunterkomponenten wie WebMobile, und Back-end definieren. Sie können CloudWatch Amazon-Alarme für jede Umgebung konfigurieren. Das System überwacht

Alarme während einer Konfigurationsbereitstellung. Wenn ein Alarm ausgelöst wird, setzt das System die Konfiguration zurück.

#### Bevor Sie beginnen

Wenn Sie das Rollback einer Konfiguration als Reaktion auf einen CloudWatch Alarm aktivieren AWS AppConfig möchten, müssen Sie eine AWS Identity and Access Management (IAM-) Rolle mit Berechtigungen konfigurieren, um auf CloudWatch Alarme reagieren AWS AppConfig zu können. Diese Rolle wählen Sie im folgenden Verfahren aus. Weitere Informationen finden Sie unter [Konfigurieren Sie die Berechtigungen für das automatische Rollback.](#page-15-0)

#### Themen

- [Eine AWS AppConfig Umgebung \(Konsole\) erstellen](#page-29-0)
- [Eine AWS AppConfig Umgebung erstellen \(Befehlszeile\)](#page-30-0)

### <span id="page-29-0"></span>Eine AWS AppConfig Umgebung (Konsole) erstellen

Gehen Sie wie folgt vor, um mithilfe der AWS Systems Manager Konsole eine AWS AppConfig Umgebung zu erstellen.

So erstellen Sie eine Umgebung

- 1. Öffnen Sie die AWS Systems Manager Konsole unter [https://console.aws.amazon.com/systems](https://console.aws.amazon.com/systems-manager/appconfig/)[manager/appconfig/](https://console.aws.amazon.com/systems-manager/appconfig/).
- 2. Wählen Sie im Navigationsbereich Anwendungen und dann den Namen einer Anwendung aus, um die Detailseite zu öffnen.
- 3. Wählen Sie die Registerkarte Umgebungen und dann Umgebung erstellen aus.
- 4. Geben Sie unter Name einen Namen für die Umgebung ein.
- 5. Geben Sie unter Description (Beschreibung) Informationen zur Umgebung ein.
- 6. (Optional) Wählen Sie im Abschnitt Monitore das Feld IAM-Rolle und dann eine IAM-Rolle aus, die berechtigt ist, eine Konfiguration rückgängig zu machen, falls ein Alarm ausgelöst wird.
- 7. Wählen Sie in der CloudWatch Alarmliste einen oder mehrere Alarme aus, die überwacht werden sollen. AWS AppConfig macht Ihre Konfigurationsbereitstellung rückgängig, wenn einer dieser Alarme in einen Alarmzustand übergeht.
- 8. (Optional) Wählen Sie im Abschnitt "Erweiterungen zuordnen" eine Erweiterung aus der Liste aus. Weitere Informationen finden Sie unter [Über AWS AppConfig Erweiterungen](#page-203-1).
- 9. (Optional) Geben Sie im Abschnitt Tags einen Schlüssel und einen optionalen Wert ein. Sie können maximal 50 Tags für eine Ressource angeben.
- 10. Wählen Sie Create environment (Umgebung erstellen) aus.

AWS AppConfig erstellt die Umgebung und zeigt dann die Seite mit den Umgebungsdetails an. Fahren Sie mit [Erstellen eines Konfigurationsprofils in AWS AppConfig](#page-32-0) fort.

### <span id="page-30-0"></span>Eine AWS AppConfig Umgebung erstellen (Befehlszeile)

Das folgende Verfahren beschreibt, wie Sie die AWS CLI (unter Linux oder Windows) verwenden oder AWS Tools for PowerShell eine AWS AppConfig Umgebung erstellen.

Um Schritt für Schritt eine Umgebung zu erstellen

- 1. Öffne das AWS CLI.
- 2. Führen Sie den folgenden Befehl aus, um eine Umgebung zu erstellen.

Linux

```
aws appconfig create-environment \ 
   --application-id The_application_ID \ 
   --name A_name_for_the_environment \ 
   --description A_description_of_the_environment \ 
   --monitors 
  "AlarmArn=ARN_of_the_Amazon_CloudWatch_alarm,AlarmArnRole=ARN_of_the_IAM 
 role_for_AWS AppConfig_to_monitor_AlarmArn" \ 
   --tags User_defined_key_value_pair_metadata_of_the_environment
```
Windows

```
aws appconfig create-environment ^ 
   --application-id The_application_ID ^ 
   --name A_name_for_the_environment ^ 
   --description A_description_of_the_environment ^ 
   --monitors 
  "AlarmArn=ARN_of_the_Amazon_CloudWatch_alarm,AlarmArnRole=ARN_of_the_IAM 
 role_for_AWS AppConfig_to_monitor_AlarmArn" ^ 
   --tags User_defined_key_value_pair_metadata_of_the_environment
```

```
New-APPCEnvironment ` 
   -Name Name_for_the_environment ` 
   -ApplicationId The_application_ID
   -Description Description_of_the_environment ` 
   -Monitors 
  @{"AlarmArn=ARN_of_the_Amazon_CloudWatch_alarm,AlarmArnRole=ARN_of_the_IAM 
  role_for_AWS AppConfig_to_monitor_AlarmArn"} ` 
   -Tag Hashtable_type_user_defined_key_value_pair_metadata_of_the_environment
```
Das System gibt unter anderem folgende Informationen zurück

#### Linux

```
{ 
    "ApplicationId": "The application ID", 
    "Id": "The_environment ID", 
    "Name": "Name of the environment", 
    "State": "The state of the environment", 
    "Description": "Description of the environment", 
    "Monitors": [ 
       { 
          "AlarmArn": "ARN of the Amazon CloudWatch alarm", 
          "AlarmRoleArn": "ARN of the IAM role for AppConfig to monitor AlarmArn" 
       } 
    ] 
}
```
#### Windows

```
{ 
    "ApplicationId": "The application ID", 
    "Id": "The environment ID", 
    "Name": "Name of the environment", 
    "State": "The state of the environment" 
    "Description": "Description of the environment", 
    "Monitors": [ 
       {
```

```
 "AlarmArn": "ARN of the Amazon CloudWatch alarm", 
           "AlarmRoleArn": "ARN of the IAM role for AppConfig to monitor AlarmArn" 
       } 
   \mathbf{I}}
```
PowerShell

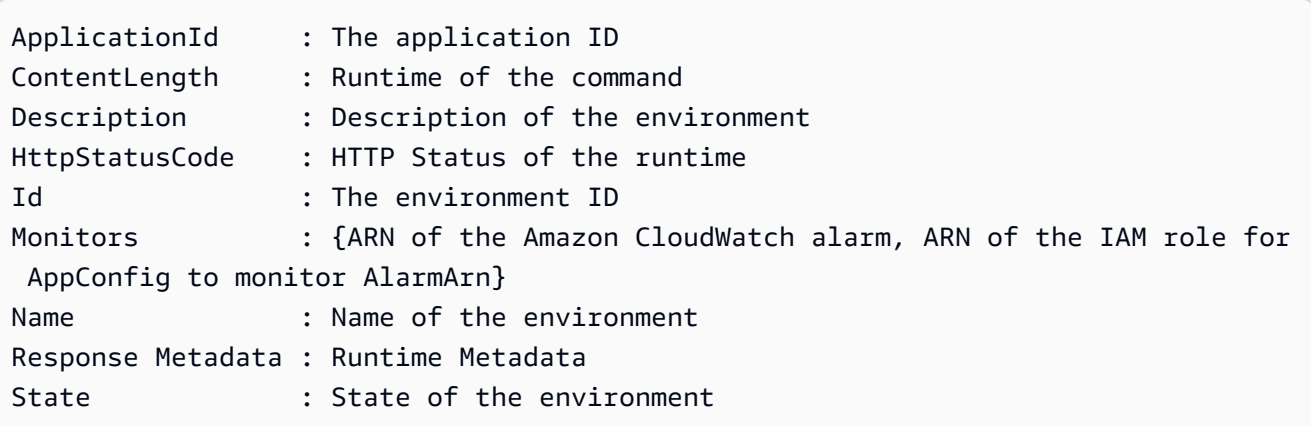

<span id="page-32-0"></span>Fahren Sie mit [Erstellen eines Konfigurationsprofils in AWS AppConfig](#page-32-0) fort.

## Erstellen eines Konfigurationsprofils in AWS AppConfig

Konfigurationsdaten sind eine Sammlung von Einstellungen, die das Verhalten Ihrer Anwendung beeinflussen. Ein Konfigurationsprofil umfasst unter anderem eine URI, die es ermöglicht, Ihre Konfigurationsdaten AWS AppConfig an ihrem gespeicherten Speicherort zu finden, und einen Konfigurationstyp. AWS AppConfig unterstützt zwei Arten von Konfigurationsprofilen: Feature-Flags und Freiform-Konfigurationen. Eine Feature-Flag-Konfiguration speichert Daten im AWS AppConfig gehosteten Konfigurationsspeicher, und der URI ist einfachhosted. Eine Freiformkonfiguration kann Daten im AWS AppConfig gehosteten Konfigurationsspeicher, in verschiedenen Systems Manager Manager-Funktionen oder in einem AWS Dienst speichern, der mit AWS AppConfig integriert werden kann. Weitere Informationen finden Sie unter [Erstellen eines Freiform-Konfigurationsprofils in AWS](#page-51-0)  [AppConfig](#page-51-0).

Ein Konfigurationsprofil kann auch optionale Validatoren enthalten, um sicherzustellen, dass Ihre Konfigurationsdaten syntaktisch und semantisch korrekt sind. AWS AppConfig führt eine Überprüfung mithilfe der Validatoren durch, wenn Sie eine Bereitstellung starten. Werden Fehler erkannt, wird die Bereitstellung beendet, bevor Änderungen an den Zielen der Konfiguration vorgenommen werden.

#### **a** Note

Wenn möglich, empfehlen wir, Ihre Konfigurationsdaten im AWS AppConfig gehosteten Konfigurationsspeicher zu hosten, da dieser die meisten Funktionen und Verbesserungen bietet.

#### Themen

- [Über Validatoren](#page-33-0)
- [Erstellen Sie ein Feature-Flag-Konfigurationsprofil in AWS AppConfig](#page-36-0)
- [Erstellen eines Freiform-Konfigurationsprofils in AWS AppConfig](#page-51-0)

### <span id="page-33-0"></span>Über Validatoren

Wenn Sie ein Konfigurationsprofil erstellen, haben Sie die Möglichkeit, bis zu zwei Validatoren anzugeben. Ein Validator stellt sicher, dass Ihre Konfigurationsdaten syntaktisch und semantisch korrekt sind. Wenn Sie einen Validator verwenden möchten, müssen Sie ihn erstellen, bevor Sie das Konfigurationsprofil erstellen. AWS AppConfig unterstützt die folgenden Arten von Validatoren:

- AWS Lambda Funktionen: Wird für Feature-Flags und Freiformkonfigurationen unterstützt.
- JSON-Schema: Wird für Freiformkonfigurationen unterstützt. (validiert Feature-Flags AWS AppConfig automatisch anhand eines JSON-Schemas.)

#### Themen

- [AWS Lambda Funktionsvalidatoren](#page-33-1)
- [JSON-Schema-Validatoren](#page-35-0)

#### <span id="page-33-1"></span>AWS Lambda Funktionsvalidatoren

Lambda-Funktionsvalidatoren müssen mit dem folgenden Ereignisschema konfiguriert werden. AWS AppConfig verwendet dieses Schema, um die Lambda-Funktion aufzurufen. Der Inhalt ist eine Base64-codierte Zeichenfolge und der URI ist eine Zeichenfolge.

 "applicationId": "*The application ID of the configuration profile being validated*",

{

}

```
 "configurationProfileId": "The ID of the configuration profile being validated", 
 "configurationVersion": "The version of the configuration profile being validated", 
 "content": "Base64EncodedByteString", 
 "uri": "The configuration uri"
```
AWS AppConfig überprüft, ob der X-Amz-Function-Error Lambda-Header in der Antwort gesetzt ist. Lambda setzt diesen Header, wenn die Funktion eine Ausnahme auslöst. Weitere Informationen zu *X-Amz-Function-Error* finden Sie unter [Fehlerbehandlung und automatische Wiederholungen](https://docs.aws.amazon.com/lambda/latest/dg/retries-on-errors.html) [AWS Lambda im AWS Lambda Entwicklerhandbuch.](https://docs.aws.amazon.com/lambda/latest/dg/retries-on-errors.html)

Hier ist ein einfaches Beispiel für einen Lambda-Antwortcode für eine erfolgreiche Validierung.

```
import json
def handler(event, context): 
      #Add your validation logic here 
      print("We passed!")
```
Hier ist ein einfaches Beispiel für einen Lambda-Antwortcode für eine erfolglose Validierung.

```
def handler(event, context): 
      #Add your validation logic here 
      raise Exception("Failure!")
```
Hier sehen Sie ein weiteres Beispiel, bei dem nur überprüft wird, ob der Konfigurationsparameter eine Primzahl ist.

```
function isPrime(value) { 
    if (value < 2) {
          return false; 
     } 
    for (i = 2; i < value; i++) {
          if (value % i === 0) { 
              return false; 
          } 
     } 
     return true;
}
```

```
exports.handler = async function(event, context) { 
     console.log('EVENT: ' + JSON.stringify(event, null, 2)); 
     const input = parseInt(Buffer.from(event.content, 'base64').toString('ascii')); 
     const prime = isPrime(input); 
     console.log('RESULT: ' + input + (prime ? ' is' : ' is not') + ' prime'); 
     if (!prime) { 
         throw input + "is not prime"; 
     }
}
```
AWS AppConfig ruft Ihre Validierung Lambda auf, wenn Sie die StartDeployment und ValidateConfigurationActivity API-Operationen aufrufen. Sie müssen appconfig.amazonaws.com Berechtigungen bereitstellen, um Ihr Lambda aufzurufen. Weitere Informationen finden Sie unter [Funktionszugriff auf Dienste gewähren.](https://docs.aws.amazon.com/lambda/latest/dg/access-control-resource-based.html#permissions-resource-serviceinvoke) AWS AWS AppConfig begrenzt die Validierungs-Lambda-Laufzeit auf 15 Sekunden, einschließlich Startlatenz.

#### <span id="page-35-0"></span>JSON-Schema-Validatoren

Wenn Sie eine Konfiguration in einem SSM-Dokument erstellen, müssen Sie ein JSON-Schema für diese Konfiguration angeben oder erstellen. Ein JSON-Schema definiert die zulässigen Eigenschaften für jede Anwendungskonfigurationseinstellung. Das JSON-Schema funktioniert wie eine Reihe von Regeln. Es stellt sicher, dass neue oder aktualisierte Konfigurationseinstellungen den bewährten Methoden Ihrer Anwendung entsprechen. Ein Beispiel.

```
 { 
       "$schema": "http://json-schema.org/draft-04/schema#", 
       "title": "$id$", 
       "description": "BasicFeatureToggle-1", 
       "type": "object", 
       "additionalProperties": false, 
       "patternProperties": { 
           "[^\\s]+$": { 
                "type": "boolean" 
 } 
       }, 
       "minProperties": 1 
     }
```
Wenn Sie eine Konfiguration aus einem SSM-Dokument erstellen, überprüft das System automatisch, ob die Konfiguration den Schemaanforderungen entspricht. Ist dies nicht der Fall, gibt AWS AppConfig einen Validierungsfehler zurückgegeben.
## **A** Important

Beachten Sie die folgenden wichtigen Informationen zu JSON-Schemavalidatoren:

- Konfigurationsdaten, die in SSM-Dokumenten gespeichert sind, müssen anhand eines zugehörigen JSON-Schemas validiert werden, bevor Sie die Konfiguration dem System hinzufügen können. SSM-Parameter erfordern keine Validierungsmethode, wir empfehlen jedoch, dass Sie eine Validierungsprüfung für neue oder aktualisierte SSM-Parameterkonfigurationen mithilfe von erstellen. AWS Lambda
- Eine Konfiguration in einem SSM-Dokument verwendet den ApplicationConfiguration Dokumenttyp. Das entsprechende JSON-Schema verwendet den ApplicationConfigurationSchema Dokumenttyp.
- AWS AppConfig unterstützt JSON-Schemaversion 4.X für Inline-Schemas. Wenn Ihre Anwendungskonfiguration eine andere Version des JSON-Schemas erfordert, müssen Sie einen Lambda-Validator erstellen.

# Erstellen Sie ein Feature-Flag-Konfigurationsprofil in AWS AppConfig

Sie können Feature-Flags verwenden, um Funktionen in Ihren Anwendungen zu aktivieren oder zu deaktivieren oder um verschiedene Eigenschaften Ihrer Anwendungsfunktionen mithilfe von Flag-Attributen zu konfigurieren. AWS AppConfig speichert Feature-Flag-Konfigurationen im AWS AppConfig gehosteten Konfigurationsspeicher in einem Feature-Flag-Format, das Daten und Metadaten zu Ihren Flags und den Flag-Attributen enthält. Weitere Informationen zum AWS AppConfig gehosteten Konfigurationsspeicher finden Sie im [Über den AWS AppConfig gehosteten](#page-54-0)  [Konfigurationsspeicher](#page-54-0) Abschnitt.

### Themen

- [Erstellen eines Feature-Flag-Konfigurationsprofils \(Konsole\)](#page-38-0)
- [Erstellen eines Feature-Flags und eines Feature-Flag-Konfigurationsprofils \(Befehlszeile\)](#page-40-0)
- [Geben Sie eine Referenz für ein AWS.AppConfig.FeatureFlags](#page-43-0)

#### Bevor Sie beginnen

Im folgenden Verfahren können Sie im optionalen Abschnitt Verschlüsselung einen AWS Key Management Service (AWS KMS) -Schlüssel auswählen. Mit diesem vom Kunden verwalteten Schlüssel können Sie neue Versionen von Konfigurationsdaten im AWS AppConfig gehosteten Konfigurationsspeicher verschlüsseln. Weitere Informationen zu diesem Schlüssel finden Sie unter AWS AppConfig Unterstützt Schlüssel für Kundenmanager in[Sicherheit in AWS AppConfig.](#page-260-0)

Das folgende Verfahren bietet Ihnen auch die Möglichkeit, eine Erweiterung einem Feature-Flag-Konfigurationsprofil zuzuordnen. Eine Erweiterung erweitert Ihre Fähigkeit, Logik oder Verhalten an verschiedenen Stellen während des AWS AppConfig Workflows zum Erstellen oder Bereitstellen einer Konfiguration einzufügen. Weitere Informationen finden Sie unter [Über AWS AppConfig](#page-203-0)  [Erweiterungen](#page-203-0).

Schließlich können Sie im Abschnitt Feature-Flag-Attribute Einschränkungen angeben, wenn Sie die Attributdetails einer neuen Feature-Flagge eingeben. Einschränkungen stellen sicher, dass keine unerwarteten Attributwerte in Ihrer Anwendung bereitgestellt werden. AWS AppConfig unterstützt die folgenden Typen von Flag-Attributen und die entsprechenden Einschränkungen.

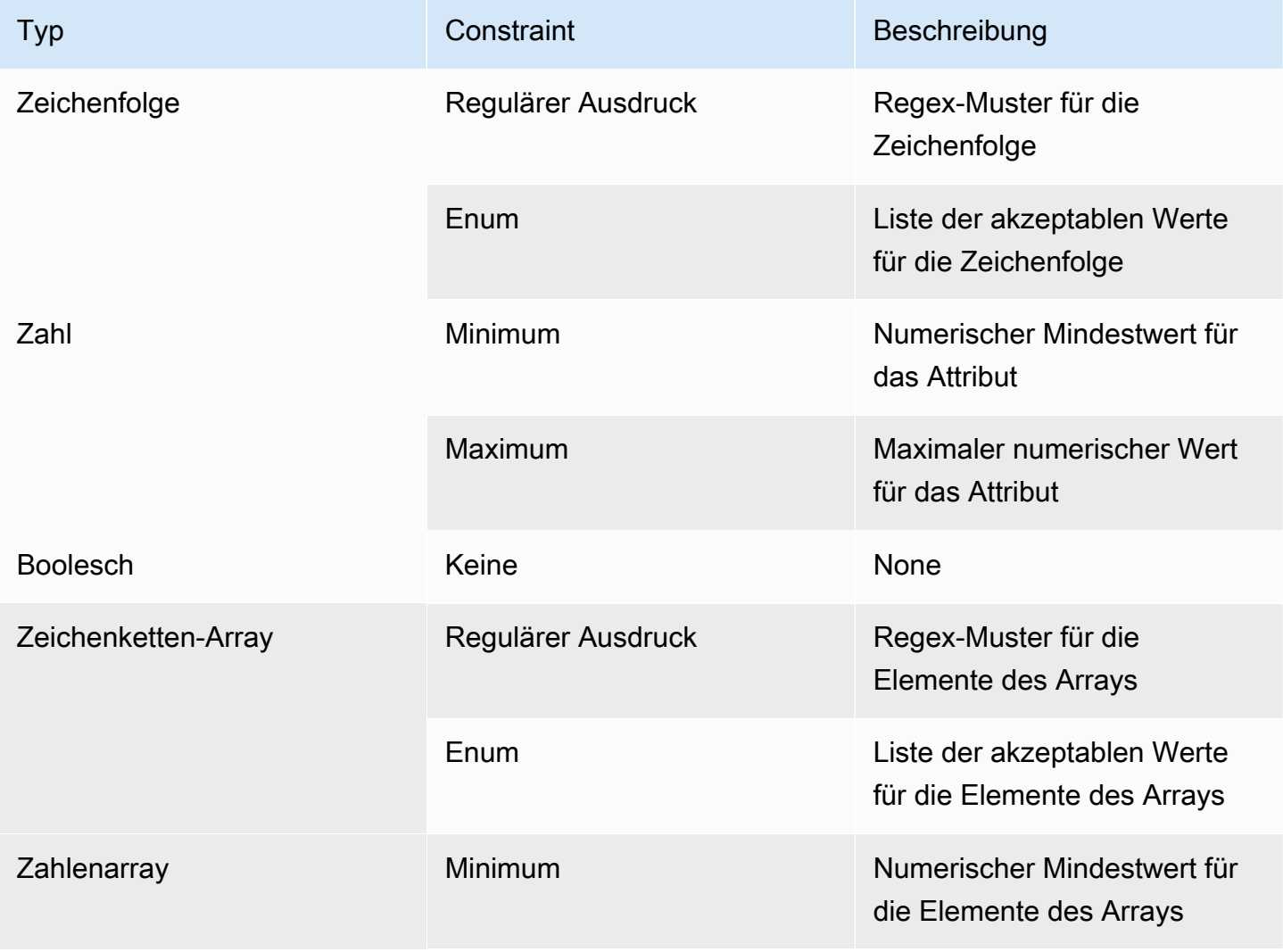

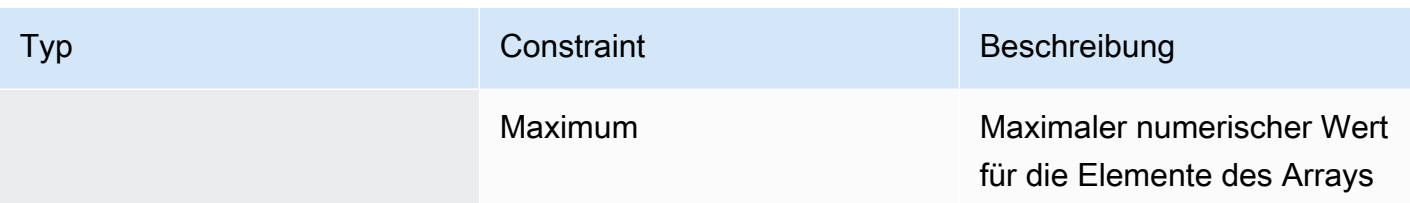

# <span id="page-38-0"></span>Erstellen eines Feature-Flag-Konfigurationsprofils (Konsole)

Gehen Sie wie folgt vor, um mithilfe der AWS AppConfig Konsole ein AWS AppConfig Feature-Flag-Konfigurationsprofil zu erstellen.

So erstellen Sie ein Konfigurationsprofil

- 1. Öffnen Sie die AWS Systems Manager Konsole unter [https://console.aws.amazon.com/systems](https://console.aws.amazon.com/systems-manager/appconfig/)[manager/appconfig/](https://console.aws.amazon.com/systems-manager/appconfig/).
- 2. Wählen Sie im Navigationsbereich Anwendungen und dann eine Anwendung aus, in der Sie sie erstellt haben[Erstellen Sie einen Namespace für Ihre Anwendung in AWS AppConfig.](#page-26-0)
- 3. Wählen Sie die Registerkarte Konfigurationsprofile und Feature-Flags und dann Konfiguration erstellen aus.
- 4. Wählen Sie im Abschnitt Konfigurationsoptionen die Option Feature-Flag aus.
- 5. Scrollen Sie nach unten. Geben Sie im Abschnitt Konfigurationsprofil für den Namen des Konfigurationsprofils einen Namen ein.
- 6. (Optional) Erweitern Sie Beschreibung und geben Sie eine Beschreibung ein.
- 7. (Optional) Erweitern Sie Zusätzliche Optionen und füllen Sie bei Bedarf die folgenden Schritte aus.
	- a. Wählen Sie in der Verschlüsselungsliste einen AWS Key Management Service (AWS KMS) Schlüssel aus der Liste aus.
	- b. Wählen Sie im Abschnitt "Erweiterungen zuordnen" eine Erweiterung aus der Liste aus.
	- c. Wählen Sie im Abschnitt Tags die Option Neues Tag hinzufügen aus und geben Sie dann einen Schlüssel und einen optionalen Wert an.
- 8. Wählen Sie Weiter aus.
- 9. Geben Sie im Abschnitt Feature-Flag-Definition für Flagname einen Namen ein.
- 10. Geben Sie unter Flag-Schlüssel eine Flag-ID ein, um Flags innerhalb desselben Konfigurationsprofils voneinander zu unterscheiden. Flags innerhalb desselben

Konfigurationsprofils können nicht denselben Schlüssel haben. Nachdem das Flag erstellt wurde, können Sie den Flag-Namen bearbeiten, aber nicht den Flaggenschlüssel.

- 11. (Optional) Erweitern Sie Beschreibung und geben Sie Informationen zu dieser Flagge ein.
- 12. Wählen Sie "Dies ist eine kurzfristige Kennzeichnung" und wählen Sie optional ein Datum aus, an dem die Kennzeichnung deaktiviert oder gelöscht werden soll. Beachten Sie, dass die Kennzeichnung dadurch AWS AppConfig nicht deaktiviert wird.
- 13. Wählen Sie im Abschnitt Flaggenattribute die Option Attribut definieren aus. Mithilfe von Attributen können Sie zusätzliche Werte in Ihrem Kennzeichen angeben.
- 14. Geben Sie für Schlüssel einen Flaggenschlüssel an und wählen Sie seinen Typ aus der Liste Typ aus. Sie können optional Attributwerte anhand bestimmter Einschränkungen überprüfen. In der folgenden Abbildung sehen Sie ein Beispiel.

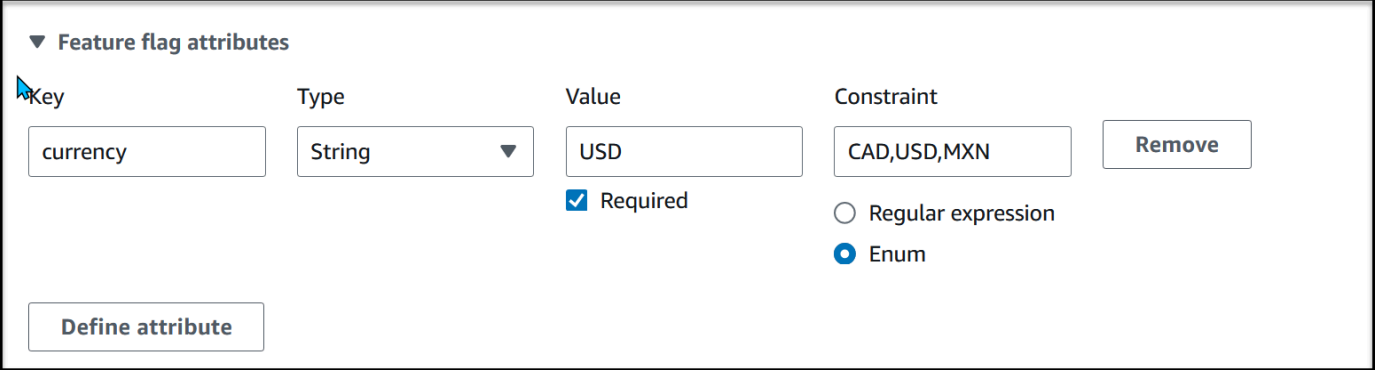

Wählen Sie "Attribut definieren", um weitere Attribute hinzuzufügen.

## **a** Note

Notieren Sie die folgenden Informationen:

- Für Attributnamen ist das Wort "aktiviert" reserviert. Sie können kein Feature-Flag-Attribut mit dem Namen "aktiviert" erstellen. Es gibt keine anderen reservierten Wörter.
- Die Attribute eines Feature-Flags sind nur dann in der GetLatestConfiguration Antwort enthalten, wenn dieses Flag aktiviert ist.
- Flaggenattributschlüssel für eine bestimmte Flagge müssen eindeutig sein.
- Wählen Sie Erforderlicher Wert aus, um anzugeben, ob ein Attributwert erforderlich ist.
- 15. Wählen Sie im Abschnitt Feature-Flag-Wert die Option Aktiviert aus, um die Markierung zu aktivieren. Verwenden Sie denselben Schalter, um eine Markierung zu deaktivieren, wenn sie ein bestimmtes Verfallsdatum erreicht, falls zutreffend.
- 16. Wählen Sie Weiter aus.
- 17. Überprüfen Sie auf der Seite Überprüfen und speichern die Details der Markierung und klicken Sie dann auf Speichern und mit der Bereitstellung fortfahren.

<span id="page-40-0"></span>Fahren Sie mit [Bereitstellung von Feature-Flags und Konfigurationsdaten in AWS AppConfig](#page-67-0) fort.

# Erstellen eines Feature-Flags und eines Feature-Flag-Konfigurationsprofils (Befehlszeile)

Das folgende Verfahren beschreibt, wie Sie das AWS Command Line Interface (unter Linux oder Windows) oder Tools für Windows verwenden, PowerShell um ein AWS AppConfig Feature-Flag-Konfigurationsprofil zu erstellen. Wenn Sie möchten, können Sie AWS CloudShell damit die unten aufgeführten Befehle ausführen. Weitere Informationen finden Sie unter [Was ist AWS CloudShell?](https://docs.aws.amazon.com/cloudshell/latest/userguide/welcome.html) im AWS CloudShell -Benutzerhandbuch.

So erstellen Sie Schritt für Schritt eine Feature-Flags-Konfiguration

- 1. Öffnen Sie das AWS CLI.
- 2. Erstellen Sie ein Konfigurationsprofil für Feature-Flags und geben Sie dessen Typ als anAWS.AppConfig.FeatureFlags. Das Konfigurationsprofil muss den URI hosted für den Standort verwenden.

Linux

```
aws appconfig create-configuration-profile \ 
   --application-id The_application_ID \ 
   --name A_name_for_the_configuration_profile \ 
   --location-uri hosted \ 
   --type AWS.AppConfig.FeatureFlags
```
#### Windows

```
aws appconfig create-configuration-profile ^
   --application-id The_application_ID ^ 
   --name A_name_for_the_configuration_profile ^ 
   --location-uri hosted ^ 
   --type AWS.AppConfig.FeatureFlags
```
#### **PowerShell**

```
New-APPCConfigurationProfile ` 
  -Name A name for the configuration profile `
   -ApplicationId The_application_ID ` 
   -LocationUri hosted ` 
   -Type AWS.AppConfig.FeatureFlags
```
- 3. Erstellen Sie Ihre Feature-Flag-Konfigurationsdaten. Ihre Daten müssen in einem JSON-Format vorliegen und dem AWS.AppConfig.FeatureFlags JSON-Schema entsprechen. Weitere Informationen zum Schema finden Sie unter[Geben Sie eine Referenz für ein](#page-43-0)  [AWS.AppConfig.FeatureFlags.](#page-43-0)
- 4. Verwenden Sie die CreateHostedConfigurationVersion API, um Ihre Feature-Flag-Konfigurationsdaten zu speichern AWS AppConfig.

Linux

```
aws appconfig create-hosted-configuration-version \ 
   --application-id The_application_ID \ 
   --configuration-profile-id The_configuration_profile_id \ 
   --content-type "application/json" \ 
   --content file://path/to/feature_flag_configuration_data \ 
   file_name_for_system_to_store_configuration_data
```
Windows

```
aws appconfig create-hosted-configuration-version ^ 
   --application-id The_application_ID ^ 
   --configuration-profile-id The_configuration_profile_id ^ 
   --content-type "application/json" ^ 
   --content file://path/to/feature_flag_configuration_data ^ 
   file_name_for_system_to_store_configuration_data
```
**PowerShell** 

```
New-APPCHostedConfigurationVersion `
```

```
 -ApplicationId The_application_ID `
```

```
 -ConfigurationProfileId The_configuration_profile_id `
```
-ContentType "application/json" `

```
 -Content file://path/to/feature_flag_configuration_data ` 
 file_name_for_system_to_store_configuration_data
```
Hier ist ein Linux-Beispielbefehl.

```
aws appconfig create-hosted-configuration-version \ 
   --application-id 1a2b3cTestApp \ 
  --configuration-profile-id 4d5e6fTestConfigProfile \ 
   --content-type "application/json" \ 
   --content Base64Content
```
Der content Parameter verwendet die folgenden base64 codierten Daten.

```
{ 
   "flags": { 
      "flagkey": { 
        "name": "WinterSpecialBanner" 
     } 
   }, 
   "values": { 
      "flagkey": { 
        "enabled": true 
      } 
   }, 
   "version": "1"
}
```
Das System gibt unter anderem folgende Informationen zurück

Linux

```
{ 
   "ApplicationId" : "1a2b3cTestApp", 
   "ConfigurationProfileId" : "4d5e6fTestConfigProfile", 
   "VersionNumber" : "1", 
   "ContentType" : "application/json"
}
```
#### Windows

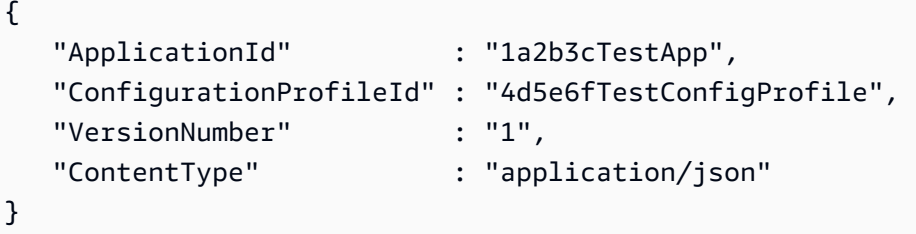

**PowerShell** 

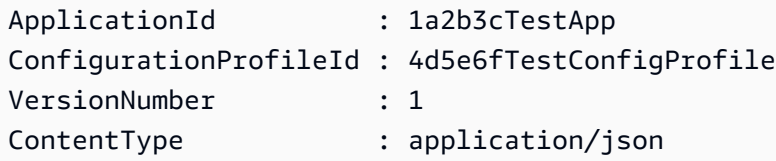

Der service\_returned\_content\_file enthält Ihre Konfigurationsdaten, die einige AWS AppConfig generierte Metadaten enthalten.

## **a** Note

Wenn Sie die gehostete Konfigurationsversion erstellen, wird AWS AppConfig überprüft, ob Ihre Daten dem AWS.AppConfig.FeatureFlags JSON-Schema entsprechen. AWS AppConfig überprüft außerdem, ob jedes Feature-Flag-Attribut in Ihren Daten die Einschränkungen erfüllt, die Sie für diese Attribute definiert haben.

<span id="page-43-0"></span>Geben Sie eine Referenz für ein AWS.AppConfig.FeatureFlags

Verwenden Sie das AWS.AppConfig.FeatureFlags JSON-Schema als Referenz, um Ihre Feature-Flag-Konfigurationsdaten zu erstellen.

```
{ 
        "$schema": "http://json-schema.org/draft-07/schema#", 
        "definitions": { 
          "flagSetDefinition": { 
            "type": "object", 
            "properties": { 
              "version": {
```

```
 "$ref": "#/definitions/flagSchemaVersions" 
     }, 
     "flags": { 
       "$ref": "#/definitions/flagDefinitions" 
     }, 
     "values": { 
        "$ref": "#/definitions/flagValues" 
     } 
   }, 
   "required": ["version", "flags"], 
   "additionalProperties": false 
 }, 
 "flagDefinitions": { 
   "type": "object", 
   "patternProperties": { 
     "^[a-z][a-zA-Z\\d-]{0,63}$": { 
       "$ref": "#/definitions/flagDefinition" 
     } 
   }, 
   "maxProperties": 100, 
   "additionalProperties": false 
 }, 
 "flagDefinition": { 
   "type": "object", 
   "properties": { 
     "name": { 
       "$ref": "#/definitions/customerDefinedName" 
     }, 
     "description": { 
        "$ref": "#/definitions/customerDefinedDescription" 
     }, 
     "_createdAt": { 
        "type": "string" 
     }, 
     "_updatedAt": { 
        "type": "string" 
     }, 
     "_deprecation": { 
        "type": "object", 
        "properties": { 
          "status": { 
            "type": "string", 
            "enum": ["planned"]
```
}

```
 }, 
               "additionalProperties": false 
             }, 
             "attributes": { 
                "$ref": "#/definitions/attributeDefinitions" 
             } 
           }, 
           "additionalProperties": false 
         }, 
         "attributeDefinitions": { 
           "type": "object", 
           "patternProperties": { 
            "\[a-z][a-zA-Z\\d-_]{0,63}$": {
                "$ref": "#/definitions/attributeDefinition" 
             } 
           }, 
           "maxProperties": 25, 
           "additionalProperties": false 
         }, 
         "attributeDefinition": { 
           "type": "object", 
           "properties": { 
              "description": { 
                "$ref": "#/definitions/customerDefinedDescription" 
             }, 
             "constraints": { 
                "oneOf": [ 
                  { "$ref": "#/definitions/numberConstraints" }, 
                  { "$ref": "#/definitions/stringConstraints" }, 
                  { "$ref": "#/definitions/arrayConstraints" }, 
                  { "$ref": "#/definitions/boolConstraints" } 
 ] 
 } 
           }, 
           "additionalProperties": false 
         }, 
         "flagValues": { 
           "type": "object", 
           "patternProperties": { 
             "^[a-z][a-zA-Z\\d-_]{0,63}$": { 
               "$ref": "#/definitions/flagValue" 
 } 
           }, 
           "maxProperties": 100,
```

```
 "additionalProperties": false 
         }, 
         "flagValue": { 
           "type": "object", 
           "properties": { 
             "enabled": { 
               "type": "boolean" 
            }, 
             "_createdAt": { 
               "type": "string" 
             }, 
             "_updatedAt": { 
               "type": "string" 
             } 
           }, 
           "patternProperties": { 
             "^[a-z][a-zA-Z\\d-_]{0,63}$": { 
               "$ref": "#/definitions/attributeValue", 
               "maxProperties": 25 
            } 
           }, 
           "required": ["enabled"], 
           "additionalProperties": false 
         }, 
         "attributeValue": { 
           "oneOf": [ 
             { "type": "string", "maxLength": 1024 }, 
             { "type": "number" }, 
             { "type": "boolean" }, 
\{\hspace{.1cm} \} "type": "array", 
               "oneOf": [ 
\overline{a} "items": { 
                     "type": "string", 
                     "maxLength": 1024 
 } 
                 }, 
\overline{a} "items": { 
                     "type": "number" 
 } 
 } 
 ]
```

```
 } 
          ], 
          "additionalProperties": false 
        }, 
        "stringConstraints": { 
          "type": "object", 
          "properties": { 
            "type": { 
              "type": "string", 
              "enum": ["string"] 
      }, 
            "required": { 
              "type": "boolean" 
            }, 
            "pattern": { 
              "type": "string", 
              "maxLength": 1024 
            }, 
            "enum": { 
              "type": "array", 
              "maxLength": 100, 
              "items": { 
                "oneOf": [ 
\{ "type": "string", 
                    "maxLength": 1024 
                  }, 
\{ "type": "integer" 
 } 
 ] 
 } 
 } 
          }, 
          "required": ["type"], 
          "not": { 
            "required": ["pattern", "enum"] 
          }, 
          "additionalProperties": false 
        }, 
        "numberConstraints": { 
          "type": "object", 
          "properties": { 
            "type": {
```

```
 "type": "string", 
          "enum": ["number"] 
 }, 
        "required": { 
          "type": "boolean" 
        }, 
        "minimum": { 
          "type": "integer" 
        }, 
        "maximum": { 
          "type": "integer" 
        } 
     }, 
     "required": ["type"], 
     "additionalProperties": false 
   }, 
   "arrayConstraints": { 
     "type": "object", 
     "properties": { 
        "type": { 
          "type": "string", 
          "enum": ["array"] 
 }, 
        "required": { 
          "type": "boolean" 
        }, 
        "elements": { 
          "$ref": "#/definitions/elementConstraints" 
 } 
     }, 
     "required": ["type"], 
     "additionalProperties": false 
   }, 
   "boolConstraints": { 
      "type": "object", 
     "properties": { 
        "type": { 
          "type": "string", 
          "enum": ["boolean"] 
 }, 
        "required": { 
          "type": "boolean" 
        } 
     },
```

```
 "required": ["type"], 
            "additionalProperties": false 
         }, 
         "elementConstraints": { 
            "oneOf": [ 
              { "$ref": "#/definitions/numberConstraints" }, 
              { "$ref": "#/definitions/stringConstraints" } 
 ] 
         }, 
         "customerDefinedName": { 
            "type": "string", 
            "pattern": "^[^\\n]{1,64}$" 
         }, 
         "customerDefinedDescription": { 
            "type": "string", 
            "maxLength": 1024 
         }, 
         "flagSchemaVersions": { 
            "type": "string", 
            "enum": ["1"] 
         } 
       }, 
       "type": "object", 
       "$ref": "#/definitions/flagSetDefinition", 
       "additionalProperties": false 
     }
```
### **A** Important

Um Feature-Flag-Konfigurationsdaten abzurufen, muss Ihre Anwendung die GetLatestConfiguration API aufrufen. Sie können die Konfigurationsdaten für Feature-Flags nicht durch einen Aufruf abrufenGetConfiguration, was veraltet ist. Weitere Informationen finden Sie [GetLatestConfigurationi](https://docs.aws.amazon.com/appconfig/2019-10-09/APIReference/API_GetLatestConfiguration.html)n der AWS AppConfig API-Referenz.

Wenn Ihre Anwendung eine neu bereitgestellte Konfiguration aufruft [GetLatestConfiguration](https://docs.aws.amazon.com/appconfig/2019-10-09/APIReference/API_GetLatestConfiguration.html)und empfängt, werden die Informationen, die Ihre Feature-Flags und -Attribute definieren, entfernt. Das vereinfachte JSON enthält eine Zuordnung von Schlüsseln, die mit jedem der von Ihnen angegebenen Flaggenschlüssel übereinstimmen. Das vereinfachte JSON enthält auch zugeordnete Werte von true oder false für das enabled Attribut. Wenn ein Flag enabled auf gesetzt isttrue, sind alle Attribute des Flags ebenfalls vorhanden. Das folgende JSON-Schema beschreibt das Format der JSON-Ausgabe.

```
{ 
   "$schema": "http://json-schema.org/draft-07/schema#", 
   "type": "object", 
   "patternProperties": { 
    "\[a-z][a-zA-Z\\d-_]{0,63}$": {
       "$ref": "#/definitions/attributeValuesMap" 
     } 
   }, 
   "maxProperties": 100, 
   "additionalProperties": false, 
   "definitions": { 
     "attributeValuesMap": { 
       "type": "object", 
       "properties": { 
         "enabled": { 
            "type": "boolean" 
         } 
       }, 
       "required": ["enabled"], 
       "patternProperties": { 
        "\[a-z][a-zA-Z\\d-_]{0,63}$": {
            "$ref": "#/definitions/attributeValue" 
         } 
       }, 
       "maxProperties": 25, 
       "additionalProperties": false 
     }, 
     "attributeValue": { 
       "oneOf": [ 
         { "type": "string","maxLength": 1024 }, 
         { "type": "number" }, 
         { "type": "boolean" }, 
         { 
            "type": "array", 
            "oneOf": [ 
\{\hspace{.1cm} \} "items": { 
                  "oneOf": [ 
\{ "type": "string",
```

```
 "maxLength": 1024 
 } 
 ] 
 } 
         }, 
\{\hspace{.1cm} \} "items": { 
            "oneOf": [ 
\{ "type": "number" 
 } 
 ] 
 } 
 } 
       ] 
      } 
     ], 
     "additionalProperties": false 
   } 
  }
}
```
# Erstellen eines Freiform-Konfigurationsprofils in AWS AppConfig

Ein Konfigurationsprofil umfasst unter anderem eine URI, die es ermöglicht, Ihre Konfigurationsdaten AWS AppConfig an ihrem gespeicherten Speicherort zu finden, und einen Profiltyp. AWS AppConfig unterstützt zwei Typen von Konfigurationsprofilen: Feature-Flags und Freiform-Konfigurationen. Feature-Flag-Konfigurationsprofile speichern ihre Daten im AWS AppConfig gehosteten Konfigurationsspeicher, und der URI ist einfachhosted. Bei Freiform-Konfigurationsprofilen können Sie Ihre Daten im AWS AppConfig gehosteten Konfigurationsspeicher oder in einem der folgenden AWS Dienste und Systems Manager Manager-Funktionen speichern:

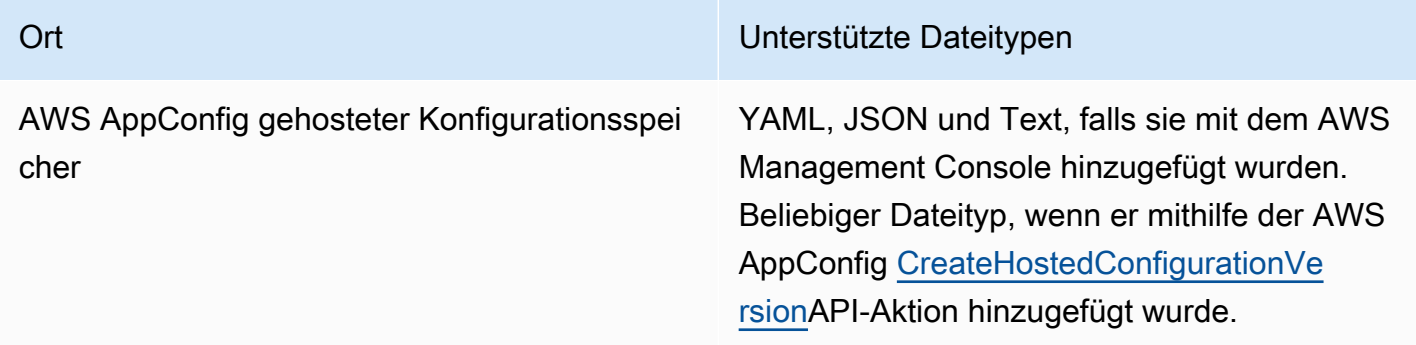

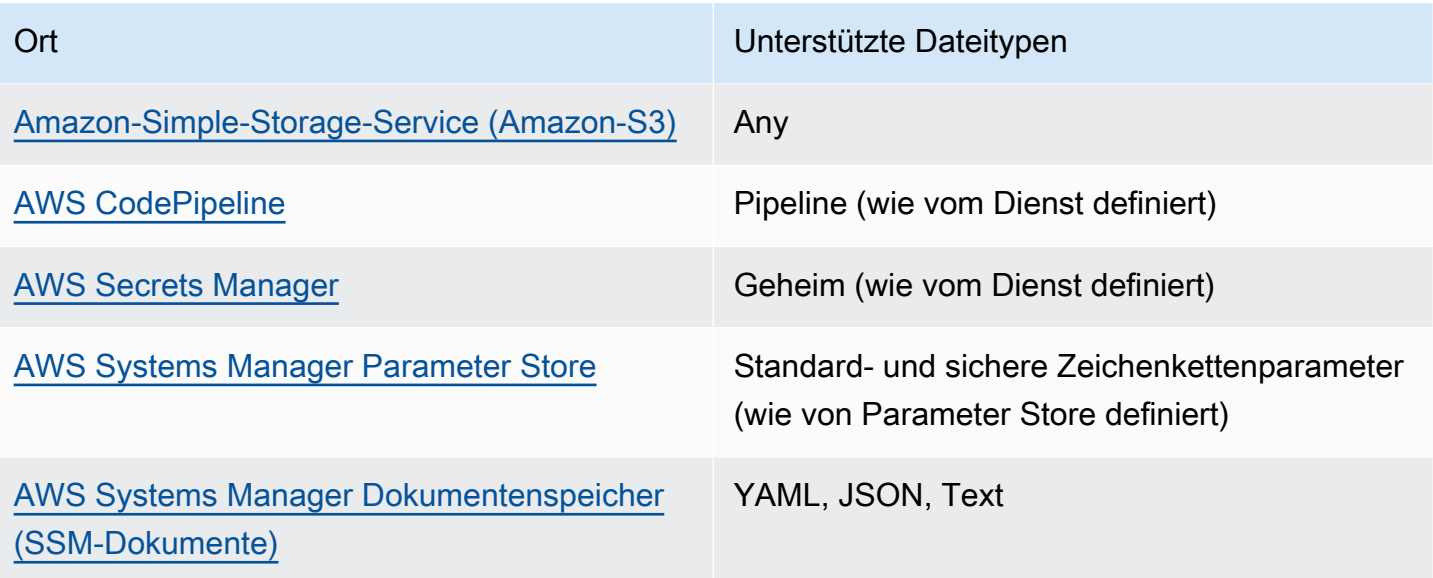

Ein Konfigurationsprofil kann auch optionale Validatoren enthalten, um sicherzustellen, dass Ihre Konfigurationsdaten syntaktisch und semantisch korrekt sind. AWS AppConfig führt eine Überprüfung mithilfe der Validatoren durch, wenn Sie eine Bereitstellung starten. Werden Fehler erkannt, wird die Bereitstellung beendet, bevor Änderungen an den Zielen der Konfiguration vorgenommen werden.

### **a** Note

Wenn möglich, empfehlen wir, Ihre Konfigurationsdaten im AWS AppConfig gehosteten Konfigurationsspeicher zu hosten, da dieser die meisten Funktionen und Verbesserungen bietet.

Für Freiformkonfigurationen, die im AWS AppConfig gehosteten Konfigurationsspeicher oder in SSM-Dokumenten gespeichert sind, können Sie die Freiformkonfiguration mithilfe der Systems Manager Manager-Konsole erstellen, wenn Sie ein Konfigurationsprofil erstellen. Der Prozess wird weiter unten in diesem Thema beschrieben.

Für Freiformkonfigurationen, die in Parameter Store, Secrets Manager oder Amazon S3 gespeichert sind, müssen Sie zuerst den Parameter, das Geheimnis oder das Objekt erstellen und im entsprechenden Konfigurationsspeicher speichern. Nachdem Sie die Konfigurationsdaten gespeichert haben, verwenden Sie das Verfahren in diesem Thema, um das Konfigurationsprofil zu erstellen.

### Themen

- [Informationen zu Kontingenten und Einschränkungen des Konfigurationsspeichers](#page-53-0)
- [Über den AWS AppConfig gehosteten Konfigurationsspeicher](#page-54-0)
- [Über in Amazon S3 gespeicherte Konfigurationen](#page-55-0)
- [Erstellen einer Freiformkonfiguration und eines Konfigurationsprofils](#page-59-0)

# <span id="page-53-0"></span>Informationen zu Kontingenten und Einschränkungen des Konfigurationsspeichers

Für Konfigurationsspeicher, die von AWS AppConfig unterstützt werden, gelten die folgenden Kontingente und Einschränkungen.

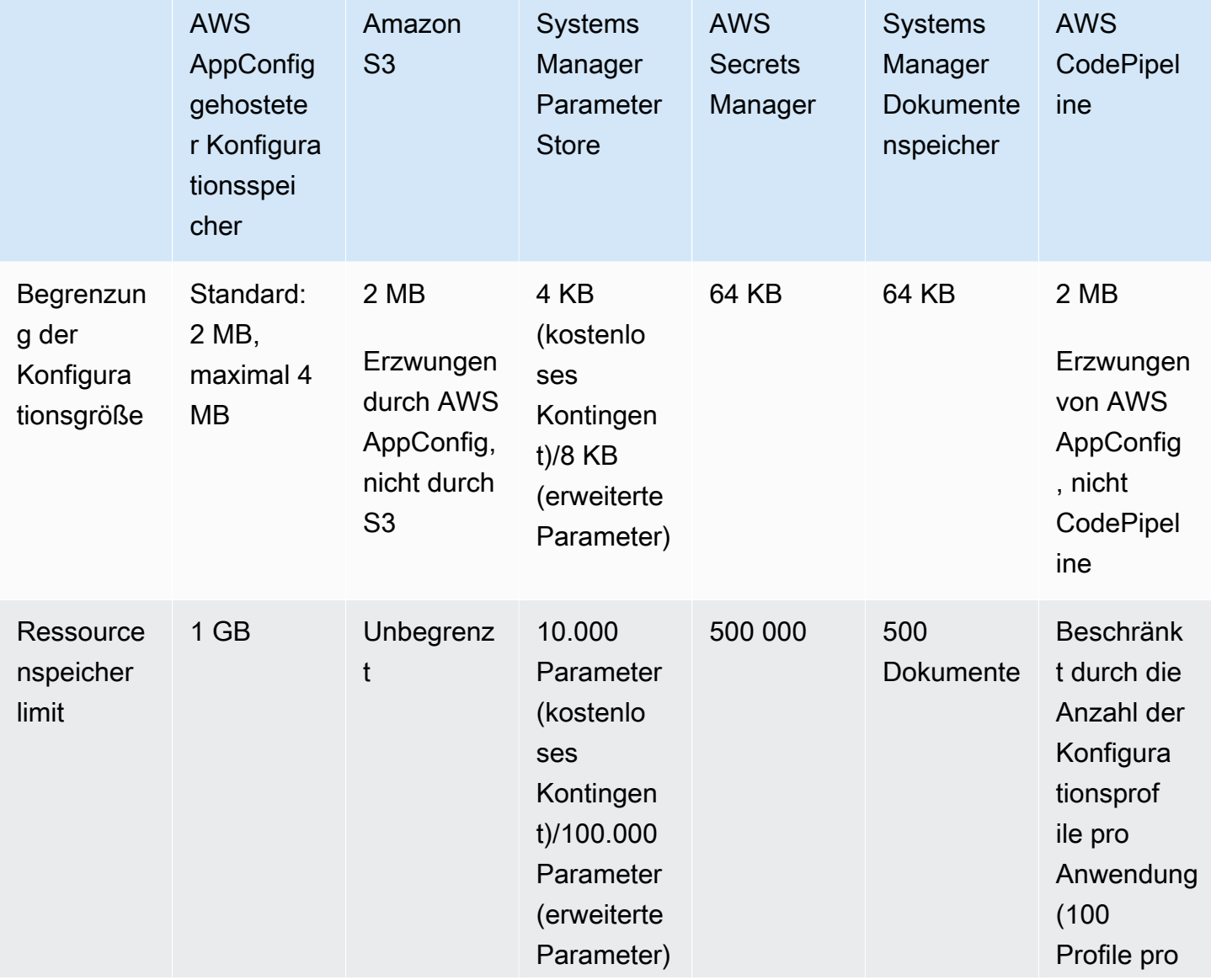

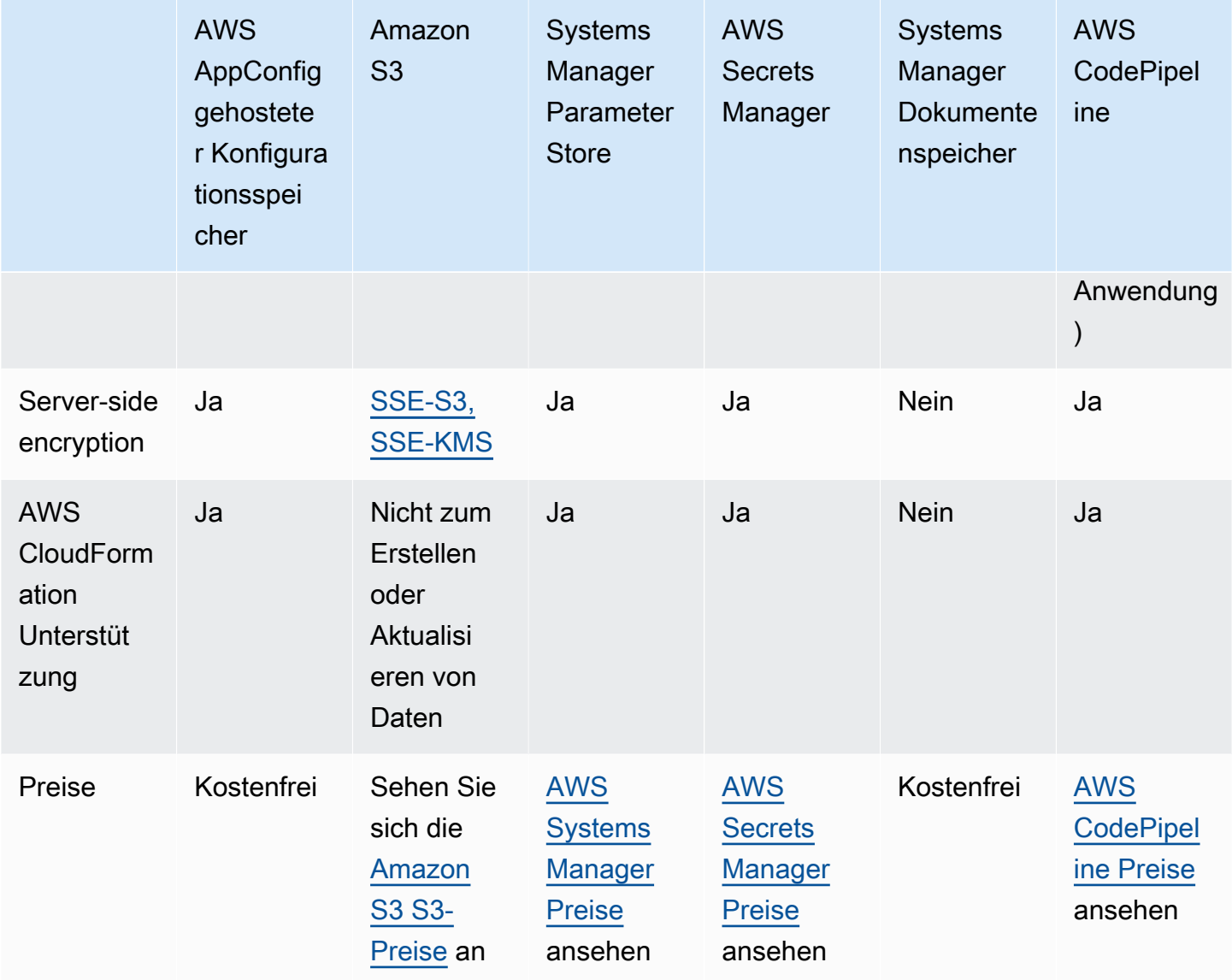

<span id="page-54-0"></span>Über den AWS AppConfig gehosteten Konfigurationsspeicher

AWS AppConfig umfasst einen internen oder gehosteten Konfigurationsspeicher. Die Konfigurationen müssen 2 MB oder weniger groß sein. Der AWS AppConfig gehostete Konfigurationsspeicher bietet die folgenden Vorteile gegenüber anderen Konfigurationsspeicheroptionen.

- Sie müssen keine anderen Services wie Amazon Simple Storage Service (Amazon S3) oder Parameterspeicher einrichten und konfigurieren.
- Sie müssen keine AWS Identity and Access Management (IAM-) Berechtigungen konfigurieren, um den Konfigurationsspeicher verwenden zu können.
- Sie können Konfigurationen in YAML, JSON oder als Textdokumente speichern.
- Für die Nutzung des Speichers fallen keine Kosten an.
- Sie können eine Konfiguration erstellen und dem Speicher hinzufügen, wenn Sie ein Konfigurationsprofil erstellen.

# <span id="page-55-0"></span>Über in Amazon S3 gespeicherte Konfigurationen

Sie können Konfigurationen in einem Amazon Simple Storage Service (Amazon S3) -Bucket speichern. Wenn Sie das Konfigurationsprofil erstellen, geben Sie den URI für ein einzelnes S3- Objekt an in einem Bucket an. Sie geben auch den Amazon-Ressourcennamen (ARN) einer AWS Identity and Access Management (IAM) -Rolle an, die die AWS AppConfig Berechtigung zum Abrufen des Objekts erteilt. Bevor Sie ein Konfigurationsprofil für ein Amazon S3 S3-Objekt erstellen, sollten Sie die folgenden Einschränkungen beachten.

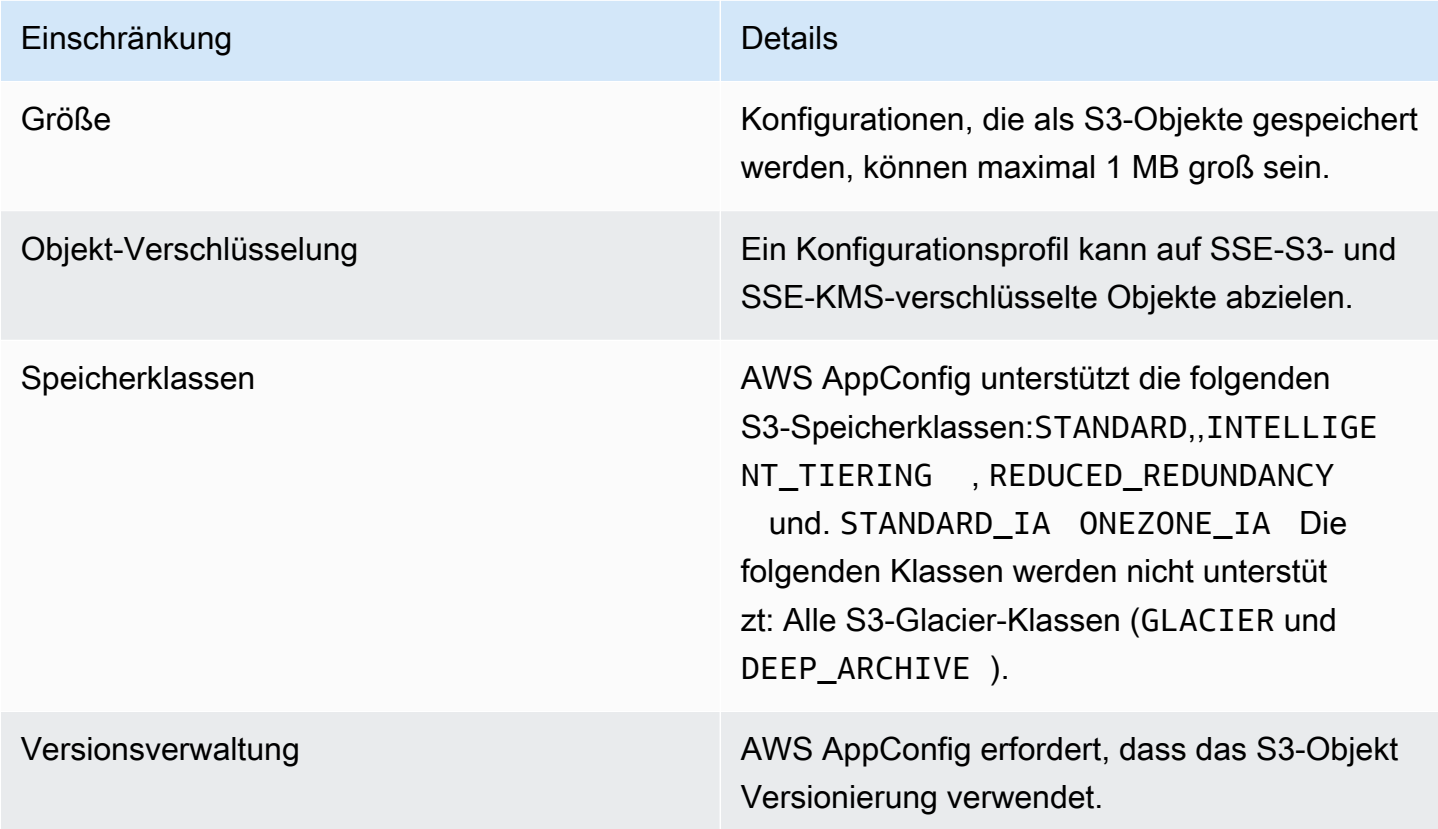

Konfiguration von Berechtigungen für eine als Amazon S3 S3-Objekt gespeicherte Konfiguration

Wenn Sie ein Konfigurationsprofil für eine als S3-Objekt gespeicherte Konfiguration erstellen, müssen Sie einen ARN für eine IAM-Rolle angeben, die die AWS AppConfig Berechtigung zum Abrufen des Objekts erteilt. Die Rolle muss die folgenden Berechtigungen enthalten:

## Berechtigungen für den Zugriff auf das S3-Objekt

- s3: GetObject
- s3: GetObjectVersion

Berechtigungen zum Auflisten von S3-Buckets

s3: ListAllMyBuckets

Berechtigungen für den Zugriff auf den S3-Bucket, in dem das Objekt gespeichert ist

- s3: GetBucketLocation
- s3: GetBucketVersioning
- s3: ListBucket
- s3: ListBucketVersions

Gehen Sie wie folgt vor, um eine Rolle zu erstellen, mit AWS AppConfig der eine in einem S3-Objekt gespeicherte Konfiguration abgerufen werden kann.

Erstellen der IAM-Richtlinie für den Zugriff auf ein S3-Objekt

Gehen Sie wie folgt vor, um eine IAM-Richtlinie zu erstellen, mit der eine in einem S3-Objekt gespeicherte Konfiguration abgerufen werden kann AWS AppConfig .

Um eine IAM-Richtlinie für den Zugriff auf ein S3-Objekt zu erstellen

- 1. Öffnen Sie die IAM-Konsole unter [https://console.aws.amazon.com/iam/.](https://console.aws.amazon.com/iam/)
- 2. Wählen Sie im Navigationsbereich Policies (Richtlinien) und dann Create policy (Richtlinie erstellen).
- 3. Wählen Sie auf der Seite Richtlinie erstellen die Registerkarte JSON aus.
- 4. Aktualisieren Sie die folgende Beispielrichtlinie mit Informationen zu Ihrem S3-Bucket und Konfigurationsobjekt. Fügen Sie dann die Richtlinie in das Textfeld auf der Registerkarte JSON ein. Ersetzen Sie die *Platzhalterwerte* durch Ihre eigenen Informationen.

```
{ 
   "Version": "2012-10-17", 
   "Statement": [ 
      {
```

```
 "Effect": "Allow", 
        "Action": [ 
          "s3:GetObject", 
          "s3:GetObjectVersion" 
        ], 
        "Resource": "arn:aws:s3:::DOC-EXAMPLE-BUCKET/my-configurations/my-
configuration.json" 
     }, 
     { 
        "Effect": "Allow", 
        "Action": [ 
          "s3:GetBucketLocation", 
          "s3:GetBucketVersioning", 
          "s3:ListBucketVersions", 
          "s3:ListBucket" 
        ], 
        "Resource": [ 
          "arn:aws:s3:::DOC-EXAMPLE-BUCKET" 
        ] 
     }, 
     { 
        "Effect": "Allow", 
        "Action": "s3:ListAllMyBuckets", 
        "Resource": "*" 
     } 
   ]
}
```
- 5. Wählen Sie Richtlinie prüfen.
- 6. Geben Sie auf der Seite Review policy (Prüfungsrichtlinie) im Feld Name einen Namen und anschließend eine Beschreibung ein.
- 7. Wählen Sie Richtlinie erstellen aus. Das System leitet Sie zur Seite Roles (Rollen) zurück.

Die IAM-Rolle für den Zugriff auf ein S3-Objekt erstellen

Gehen Sie wie folgt vor, um eine IAM-Rolle zu erstellen, mit der eine in einem S3-Objekt gespeicherte Konfiguration abgerufen werden kann AWS AppConfig .

So erstellen Sie eine IAM-Rolle für den Zugriff auf ein Amazon S3 S3-Objekt

- 1. Öffnen Sie die IAM-Konsole unter [https://console.aws.amazon.com/iam/.](https://console.aws.amazon.com/iam/)
- 2. Wählen Sie im Navigationsbereich Roles (Rollen) und dann Create role (Rolle erstellen).
- 3. Wählen Sie im Abschnitt Typ der vertrauenswürdigen Entität auswählen die Option AWS Service aus.
- 4. Wählen Sie im Abschnitt Choose a use case (Wählen Sie einen Anwendungsfall) unter Common use cases (Häufige Anwendungsfälle) die Option EC2, aus, und wählen Sie dann Next: Permissions (Weiter: Berechtigungen).
- 5. Geben Sie auf der Seite Attach permissions policy (Berechtigungsrichtlinie anfügen) im Suchfeld den Namen der Richtlinie ein, die Sie im vorherigen Verfahren erstellt haben.
- 6. Wählen Sie diese Richtlinie aus und klicken Sie dann auf Next: Tags (Weiter: Tags).
- 7. Geben Sie auf der Seite Tags hinzufügen (optional) einen Schlüssel und einen optionalen Wert ein und wählen Sie dann Weiter: Überprüfen aus.
- 8. Geben Sie auf der Seite Review (Überprüfen) im Feld Role name (Rollenname) einen Namen und anschließend eine Beschreibung ein.
- 9. Wählen Sie Create role (Rolle erstellen) aus. Das System leitet Sie zur Seite Roles (Rollen) zurück.
- 10. Wählen Sie auf der Seite Roles (Rollen) die gerade erstellte Rolle aus, um die Seite Summary (Übersicht) zu öffnen. Notieren Sie sich den Role Name (Rollenname) und Role ARN (Rollen-ARN). Sie geben den Rollen-ARN an, wenn Sie das Konfigurationsprofil später in diesem Thema erstellen.

## Erstellen einer Vertrauensstellung

Gehen Sie wie folgt vor, um die Rolle, die Sie gerade erstellt haben, für AWS AppConfig als Vertrauensstellung zu konfigurieren.

So fügen Sie eine Vertrauensstellung hinzu:

- 1. Wählen Sie auf der Seite Summary für die eben erstellte Rolle die Registerkarte Trust Relationships und wählen Sie dann Edit Trust Relationship.
- 2. Löschen Sie "ec2.amazonaws.com" und fügen Sie "appconfig.amazonaws.com" hinzu, wie im folgenden Beispiel gezeigt.

```
{ 
   "Version": "2012-10-17", 
   "Statement": [ 
      { 
        "Effect": "Allow",
```

```
 "Principal": { 
          "Service": "appconfig.amazonaws.com" 
        }, 
        "Action": "sts:AssumeRole" 
     } 
   ]
}
```
3. Wählen Sie Update Trust Policy (Trust Policy aktualisieren).

# <span id="page-59-0"></span>Erstellen einer Freiformkonfiguration und eines Konfigurationsprofils

In diesem Abschnitt wird beschrieben, wie Sie eine Freiformkonfiguration und ein Konfigurationsprofil erstellen. Bevor Sie beginnen, notieren Sie sich die folgenden Informationen.

- Für das folgende Verfahren müssen Sie eine IAM-Dienstrolle angeben, damit Sie auf Ihre Konfigurationsdaten in dem von Ihnen ausgewählten Konfigurationsspeicher zugreifen AWS AppConfig können. Diese Rolle ist nicht erforderlich, wenn Sie den AWS AppConfig gehosteten Konfigurationsspeicher verwenden. Wenn Sie S3, Parameter Store oder den Systems Manager Manager-Dokumentenspeicher wählen, müssen Sie entweder eine bestehende IAM-Rolle auswählen oder die Option wählen, dass das System die Rolle automatisch für Sie erstellt. Weitere Informationen über diese Rolle finden Sie unter [Informationen zur IAM-Rolle des](#page-24-0)  [Konfigurationsprofils.](#page-24-0)
- Das folgende Verfahren bietet Ihnen auch die Möglichkeit, eine Erweiterung einem Feature-Flag-Konfigurationsprofil zuzuordnen. Eine Erweiterung erweitert Ihre Fähigkeit, Logik oder Verhalten an verschiedenen Stellen während des AWS AppConfig Workflows zum Erstellen oder Bereitstellen einer Konfiguration einzufügen. Weitere Informationen finden Sie unter [Über AWS AppConfig](#page-203-0)  [Erweiterungen](#page-203-0).
- Wenn Sie ein Konfigurationsprofil für Konfigurationen erstellen möchten, die in S3 gespeichert sind, müssen Sie Berechtigungen konfigurieren. Weitere Informationen zu Berechtigungen und anderen Anforderungen für die Verwendung von S3 als Konfigurationsspeicher finden Sie unter [Über in](#page-55-0)  [Amazon S3 gespeicherte Konfigurationen](#page-55-0).
- Wenn Sie Validatoren verwenden möchten, überprüfen Sie die Details und Anforderungen für deren Verwendung. Weitere Informationen finden Sie unter [Über Validatoren.](#page-33-0)

### Themen

• [Erstellen eines AWS AppConfig Freiform-Konfigurationsprofils \(Konsole\)](#page-60-0)

• [Erstellen eines AWS AppConfig Freiform-Konfigurationsprofils \(Befehlszeile\)](#page-63-0)

<span id="page-60-0"></span>Erstellen eines AWS AppConfig Freiform-Konfigurationsprofils (Konsole)

Gehen Sie wie folgt vor, um ein AWS AppConfig Freiform-Konfigurationsprofil und (optional) eine Freiform-Konfiguration mithilfe der Konsole zu erstellen. AWS Systems Manager

Um ein Freiform-Konfigurationsprofil zu erstellen

- 1. Öffnen Sie die AWS Systems Manager Konsole unter [https://console.aws.amazon.com/systems](https://console.aws.amazon.com/systems-manager/appconfig/)[manager/appconfig/](https://console.aws.amazon.com/systems-manager/appconfig/).
- 2. Wählen Sie im Navigationsbereich Anwendungen und dann eine Anwendung aus, in der Sie sie erstellt haben[Erstellen Sie einen Namespace für Ihre Anwendung in AWS AppConfig.](#page-26-0)
- 3. Wählen Sie die Registerkarte Konfigurationsprofile und Feature-Flags und dann Konfiguration erstellen aus.
- 4. Wählen Sie im Abschnitt Konfigurationsoptionen die Option Freiform-Konfiguration aus.
- 5. Geben Sie unter Name des Konfigurationsprofils einen Namen für das Konfigurationsprofil ein.
- 6. (Optional) Erweitern Sie Beschreibung und geben Sie eine Beschreibung ein.
- 7. (Optional) Erweitern Sie Zusätzliche Optionen und füllen Sie bei Bedarf die folgenden Schritte aus.
	- a. Wählen Sie im Abschnitt "Erweiterungen zuordnen" eine Erweiterung aus der Liste aus.
	- b. Wählen Sie im Abschnitt Tags die Option Neues Tag hinzufügen aus und geben Sie dann einen Schlüssel und einen optionalen Wert an.
- 8. Wählen Sie Weiter aus.
- 9. Wählen Sie auf der Seite "Konfigurationsdaten angeben" im Abschnitt "Konfigurationsdefinition" eine Option aus.
- 10. Füllen Sie die Felder für die gewählte Option aus, wie in der folgenden Tabelle beschrieben.

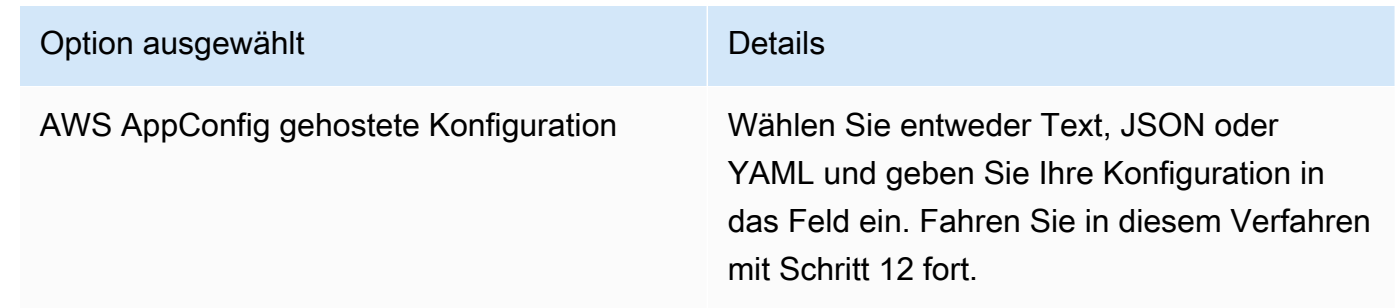

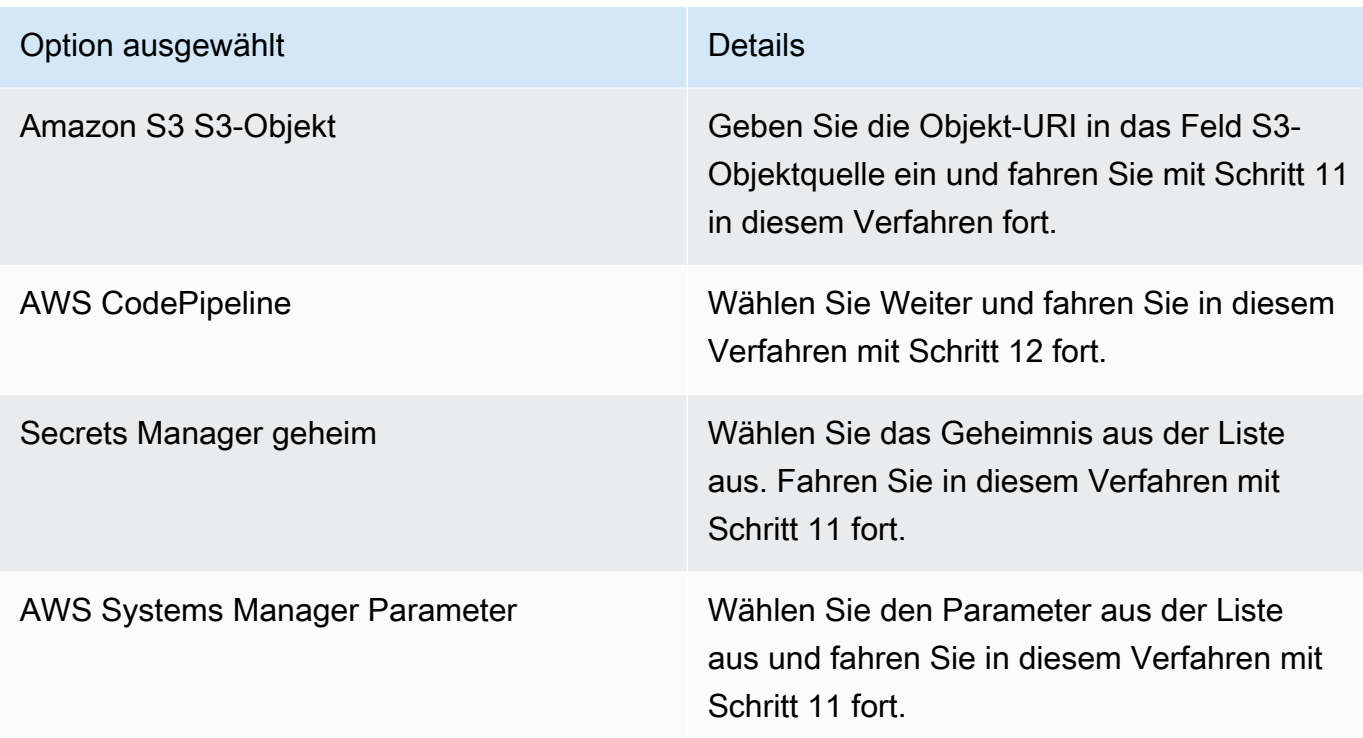

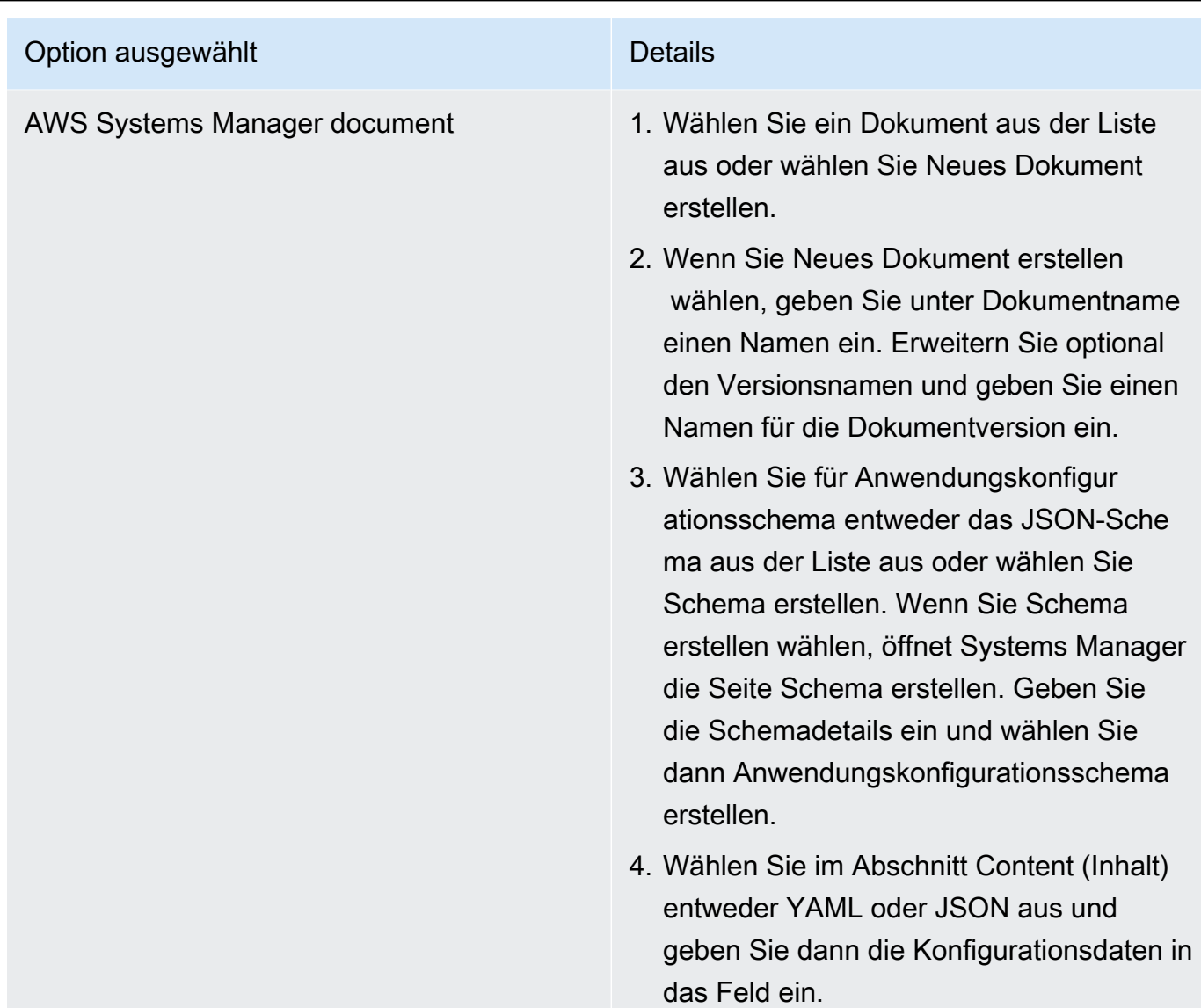

- 11. Wählen Sie im Abschnitt Servicerolle die Option Neue Servicerolle aus, um die IAM-Rolle zu AWS AppConfig erstellen, die den Zugriff auf die Konfigurationsdaten ermöglicht. AWS AppConfig füllt das Feld Rollenname automatisch auf der Grundlage des zuvor eingegebenen Namens aus. Oder wählen Sie Bestehende Servicerolle aus. Wählen Sie die Rolle in der Liste Role ARN (ARN der Rolle) aus.
- 12. Wählen Sie optional auf der Seite "Validatoren hinzufügen" entweder JSON-Schema oder. AWS Lambda Wenn Sie JSON Schema (JSON-Schema) auswählen, geben Sie das JSON-Schema in das Feld ein. Wenn Sie AWS Lambda auswählen, wählen Sie die Funktion "Amazon Resource Name (ARN)" und die Version aus der Liste aus.

# **A** Important

Konfigurationsdaten, die in SSM-Dokumenten gespeichert sind, müssen anhand eines zugehörigen JSON-Schemas validiert werden, bevor Sie die Konfiguration dem System hinzufügen können. SSM-Parameter erfordern keine Validierungsmethode, wir empfehlen jedoch, dass Sie eine Validierungsprüfung für neue oder aktualisierte SSM-Parameterkonfigurationen mithilfe von erstellen. AWS Lambda

- 13. Wählen Sie Weiter aus.
- 14. Wählen Sie auf der Seite Überprüfen und speichern die Option Speichern und mit der Bereitstellung fortfahren aus.

## **A** Important

Wenn Sie ein Konfigurationsprofil für erstellt haben AWS CodePipeline, müssen Sie eine Pipeline erstellen CodePipeline , in der Sie AWS AppConfig als Bereitstellungsanbieter angeben. Sie müssen keine Leistung erbringen[Bereitstellung von Feature-Flags](#page-67-0) [und Konfigurationsdaten in AWS AppConfig.](#page-67-0) Sie müssen jedoch einen Client so konfigurieren, dass er Updates für die Anwendungskonfiguration erhält, wie unter beschriebe[nKonfigurationen durch direktes Aufrufen von APIs abrufen.](#page-199-0) Informationen zum Erstellen einer Pipeline, die AWS AppConfig als Bereitstellungsanbieter angegeben wird, finden Sie unter [Tutorial: Erstellen einer Pipeline, die AWS AppConfig als](https://docs.aws.amazon.com/codepipeline/latest/userguide/tutorials-AppConfig.html)  [Bereitstellungsanbieter verwendet](https://docs.aws.amazon.com/codepipeline/latest/userguide/tutorials-AppConfig.html) wird im AWS CodePipeline Benutzerhandbuch.

<span id="page-63-0"></span>Fahren Sie mit [Bereitstellung von Feature-Flags und Konfigurationsdaten in AWS AppConfig](#page-67-0) fort.

Erstellen eines AWS AppConfig Freiform-Konfigurationsprofils (Befehlszeile)

Das folgende Verfahren beschreibt, wie Sie das AWS CLI (unter Linux oder Windows) verwenden oder AWS Tools for PowerShell ein AWS AppConfig Freiform-Konfigurationsprofil erstellen. Wenn Sie möchten, können Sie AWS CloudShell damit die unten aufgeführten Befehle ausführen. Weitere Informationen finden Sie unter [Was ist AWS CloudShell?](https://docs.aws.amazon.com/cloudshell/latest/userguide/welcome.html) im AWS CloudShell -Benutzerhandbuch.

## **a** Note

Für Freiformkonfigurationen, die im AWS AppConfig gehosteten Konfigurationsspeicher gehostet werden, geben Sie als hosted Standort-URI an.

Um ein Konfigurationsprofil mit dem zu erstellen AWS CLI

- 1. Öffnen Sie das AWS CLI.
- 2. Führen Sie den folgenden Befehl aus, um ein Freiform-Konfigurationsprofil zu erstellen.

Linux

aws appconfig create-configuration-profile \ --application-id *The\_application\_ID* \ --name *A\_name\_for\_the\_configuration\_profile* \ --description *A\_description\_of\_the\_configuration\_profile* \ --location-uri *A\_URI\_to\_locate\_the\_configuration* or hosted \ --retrieval-rolearn *The\_ARN\_of\_the\_IAM\_role\_with\_permission\_to\_access\_the\_configuration\_at\_the\_specified*  $\lambda$  --tags *User\_defined\_key\_value\_pair\_metadata\_of\_the\_configuration\_profile* \ --validators "Content=*JSON\_Schema\_content\_or\_the\_ARN\_of\_an\_AWS Lambda\_function*,Type=JSON\_SCHEMA or LAMBDA"

**Windows** 

```
aws appconfig create-configuration-profile ^ 
   --application-id The_application_ID ^ 
   --name A_name_for_the_configuration_profile ^ 
   --description A_description_of_the_configuration_profile ^ 
   --location-uri A_URI_to_locate_the_configuration or hosted ^ 
   --retrieval-role-
arn The_ARN_of_the_IAM_role_with_permission_to_access_the_configuration_at_the_specified
 \lambda --tags User_defined_key_value_pair_metadata_of_the_configuration_profile ^ 
   --validators "Content=JSON_Schema_content_or_the_ARN_of_an_AWS 
 Lambda_function,Type=JSON_SCHEMA or LAMBDA"
```
#### **PowerShell**

```
New-APPCConfigurationProfile ` 
   -Name A_name_for_the_configuration_profile ` 
   -ApplicationId The_application_ID ` 
   -Description Description_of_the_configuration_profile ` 
   -LocationUri A_URI_to_locate_the_configuration or hosted ` 
 -
RetrievalRoleArn The_ARN_of_the_IAM_role_with_permission_to_access_the_configuration_at_
\mathcal{L}_{\mathcal{L}} -
Tag Hashtable_type_user_defined_key_value_pair_metadata_of_the_configuration_profile
\mathcal{L}_{\mathcal{L}} -Validators "Content=JSON_Schema_content_or_the_ARN_of_an_AWS 
  Lambda_function,Type=JSON_SCHEMA or LAMBDA"
```
## **A** Important

Notieren Sie die folgenden wichtigen Informationen.

- Wenn Sie ein Konfigurationsprofil für erstellt haben AWS CodePipeline, müssen Sie eine Pipeline erstellen CodePipeline , in der Sie AWS AppConfig als Bereitstellungsanbieter angeben. Sie müssen keine Leistung erbringen[Bereitstellung von Feature-Flags](#page-67-0) [und Konfigurationsdaten in AWS AppConfig.](#page-67-0) Sie müssen jedoch einen Client so konfigurieren, dass er Updates für die Anwendungskonfiguration erhält, wie unter beschriebe[nKonfigurationen durch direktes Aufrufen von APIs abrufen.](#page-199-0) Informationen zum Erstellen einer Pipeline, die AWS AppConfig als Bereitstellungsanbieter angegeben wird, finden Sie unter [Tutorial: Erstellen einer Pipeline, die AWS AppConfig als](https://docs.aws.amazon.com/codepipeline/latest/userguide/tutorials-AppConfig.html)  [Bereitstellungsanbieter verwendet](https://docs.aws.amazon.com/codepipeline/latest/userguide/tutorials-AppConfig.html) wird im AWS CodePipeline Benutzerhandbuch.
- Wenn Sie eine Konfiguration im AWS AppConfig gehosteten Konfigurationsspeicher erstellt haben, können Sie mithilfe der [CreateHostedConfigurationVersionA](https://docs.aws.amazon.com/appconfig/2019-10-09/APIReference/API_CreateHostedConfigurationVersion.html)PI-Operationen neue Versionen der Konfiguration erstellen. AWS CLI Einzelheiten und Beispielbefehle für diesen API-Vorgang finden Sie [create-hosted-configuration-version](https://docs.aws.amazon.com/cli/latest/reference/appconfig/create-hosted-configuration-version.html)in der AWS CLI Befehlsreferenz.

Fahren Sie mit [Bereitstellung von Feature-Flags und Konfigurationsdaten in AWS AppConfig](#page-67-0) fort.

# Andere Quellen für Konfigurationsdaten

Dieses Thema enthält Informationen zu anderen AWS Diensten, die in integriert AWS AppConfig werden können.

# AWS AppConfig Integration mit AWS Secrets Manager

Secrets Manager hilft Ihnen dabei, Anmeldeinformationen für Ihre Datenbanken und andere Dienste sicher zu verschlüsseln, zu speichern und abzurufen. Anstatt Anmeldeinformationen in Ihren Apps fest zu codieren, können Sie Secrets Manager aufrufen, um Ihre Anmeldeinformationen bei Bedarf abzurufen. Secrets Manager hilft Ihnen dabei, den Zugriff auf Ihre IT-Ressourcen und Daten zu schützen, indem Sie den Zugriff auf Ihre Secrets rotieren und verwalten können.

Wenn Sie ein Freiform-Konfigurationsprofil erstellen, können Sie Secrets Manager als Quelle Ihrer Konfigurationsdaten wählen. Sie müssen Secrets Manager nutzen und ein Secret erstellen, bevor Sie das Konfigurationsprofil erstellen. Weitere Informationen zu Secrets Manager finden Sie unter [Was ist](https://docs.aws.amazon.com/secretsmanager/latest/userguide/intro.html) [AWS Secrets Manager?](https://docs.aws.amazon.com/secretsmanager/latest/userguide/intro.html) im AWS Secrets Manager Benutzerhandbuch. Informationen zum Erstellen eines Konfigurationsprofils, das Secrets Manager verwendet, finden Sie unter[Erstellen von Feature-](#page-20-0)[Flags und Freiform-Konfigurationsdaten in AWS AppConfig.](#page-20-0)

# <span id="page-67-0"></span>Bereitstellung von Feature-Flags und Konfigurationsdaten in AWS AppConfig

Nachdem Sie die [erforderlichen Artefakte](https://docs.aws.amazon.com/appconfig/latest/userguide/creating-feature-flags-and-configuration-data.html) für die Arbeit mit Feature-Flags und Freiform-Konfigurationsdaten erstellt haben, können Sie eine neue Bereitstellung erstellen. Wenn Sie eine neue Bereitstellung erstellen, geben Sie die folgenden Informationen an:

- Eine Anwendungs-ID
- Eine Konfigurationsprofil-ID
- Eine Konfigurationsversion
- Eine Umgebungs-ID, in der Sie die Konfigurationsdaten bereitstellen möchten
- Eine Bereitstellungsstrategie-ID, die definiert, wie schnell die Änderungen wirksam werden sollen
- Eine AWS Key Management Service (AWS KMS) Schlüssel-ID zum Verschlüsseln der Daten mithilfe eines vom Kunden verwalteten Schlüssels.

AWS AppConfig Führt beim Aufrufen der [StartDeployment](https://docs.aws.amazon.com/appconfig/2019-10-09/APIReference/API_StartDeployment.html)API-Aktion die folgenden Aufgaben aus:

- 1. Ruft die Konfigurationsdaten mithilfe des Standort-URI im Konfigurationsprofil aus dem zugrunde liegenden Datenspeicher ab.
- 2. Überprüft mithilfe der Validatoren, die Sie bei der Erstellung Ihres Konfigurationsprofils angegeben haben, dass die Konfigurationsdaten syntaktisch und semantisch korrekt sind.
- 3. Speichert eine Kopie der Daten im Cache, sodass sie von Ihrer Anwendung abgerufen werden können. Diese zwischengespeicherte Kopie wird als bereitgestellte Daten bezeichnet.

AWS AppConfig lässt sich in Amazon integrieren CloudWatch , um Bereitstellungen zu überwachen. Wenn eine Bereitstellung einen Alarm auslöst CloudWatch, AWS AppConfig wird die Bereitstellung automatisch zurückgesetzt, um die Auswirkungen auf Ihre Anwendungsbenutzer zu minimieren.

### Themen

- [Mit Bereitstellungsstrategien arbeiten](#page-68-0)
- **[Bereitstellen einer Konfiguration](#page-77-0)**
- [AWS AppConfig Bereitstellung, Integration mit CodePipeline](#page-82-0)

# <span id="page-68-0"></span>Mit Bereitstellungsstrategien arbeiten

Eine Bereitstellungsstrategie ermöglicht es Ihnen, Änderungen an Produktionsumgebungen langsam innerhalb von Minuten oder Stunden zu veröffentlichen. Eine AWS AppConfig Bereitstellungsstrategie definiert die folgenden wichtigen Aspekte einer Konfigurationsbereitstellung.

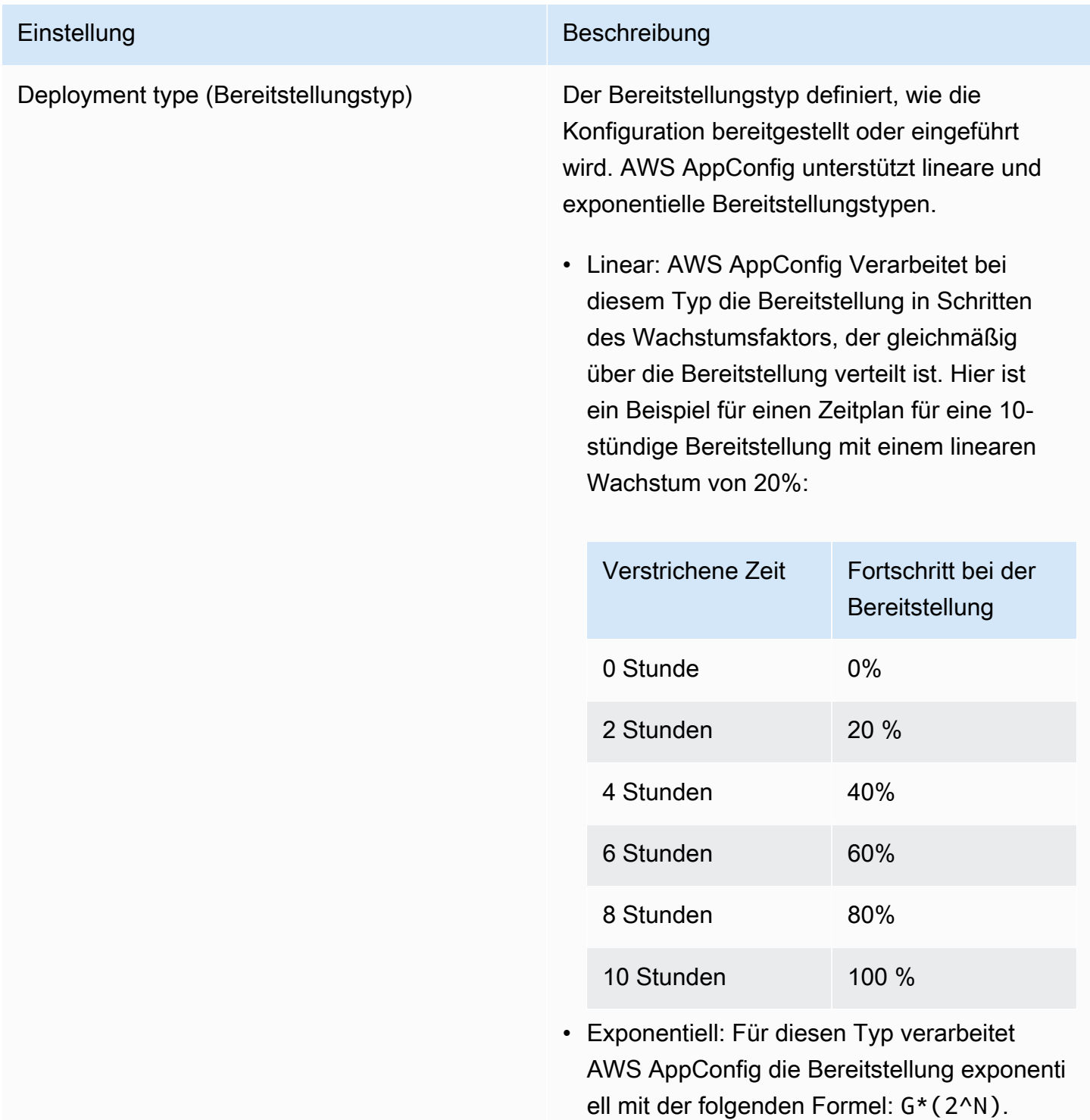

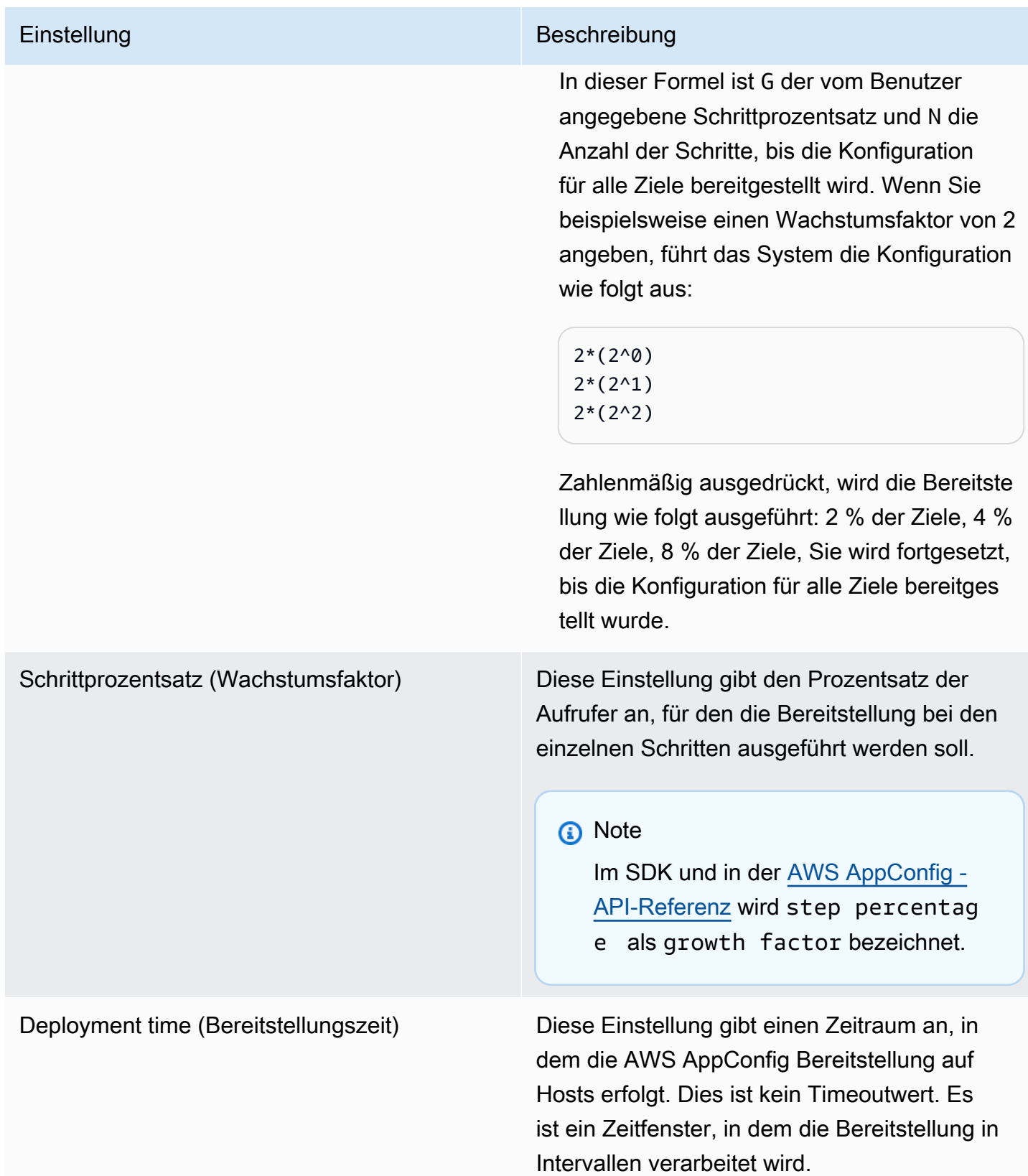

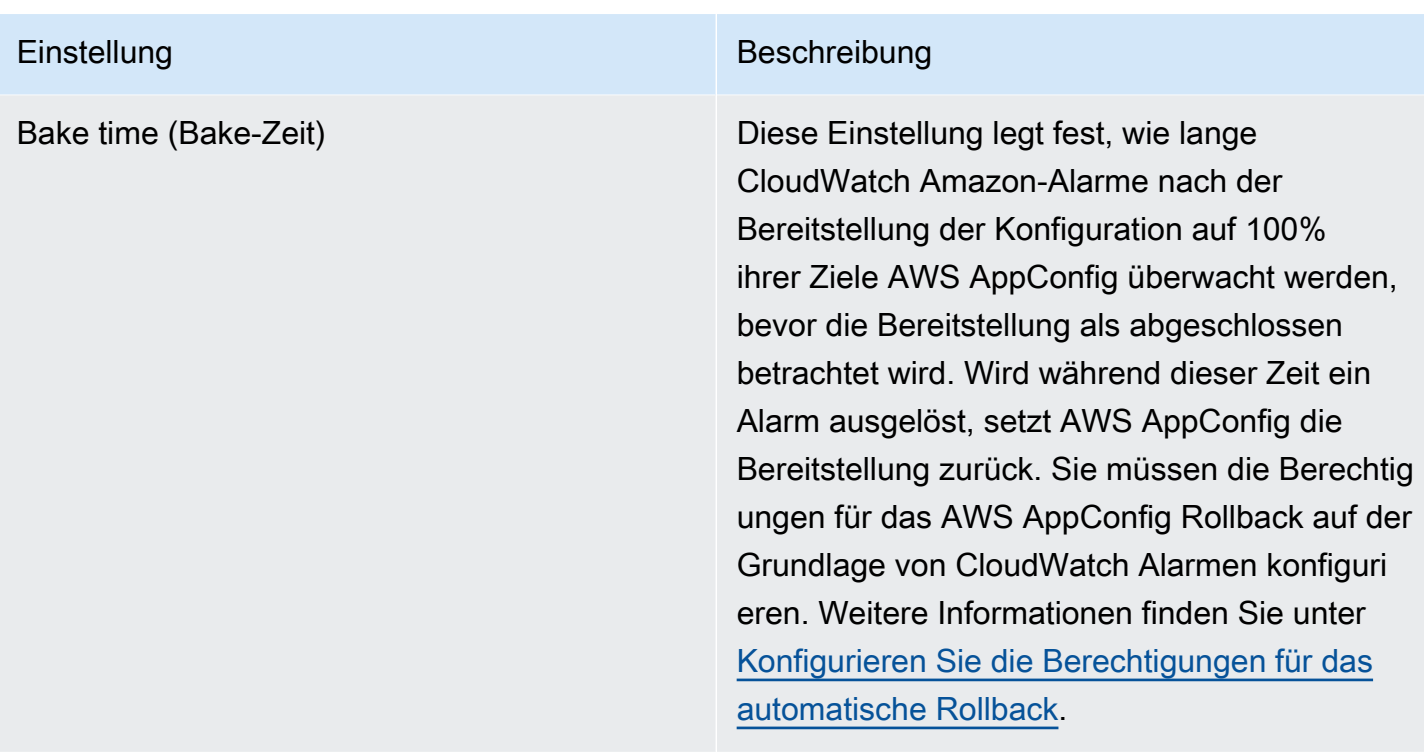

Sie können eine vordefinierte Strategie auswählen, die im Lieferumfang enthalten ist, AWS AppConfig oder Ihre eigene Strategie erstellen.

### Themen

- [Vordefinierte Bereitstellungsstrategien](#page-70-0)
- [Erstellen einer Bereitstellungsstrategie](#page-72-0)

# <span id="page-70-0"></span>Vordefinierte Bereitstellungsstrategien

AWS AppConfig umfasst vordefinierte Bereitstellungsstrategien, mit denen Sie eine Konfiguration schnell bereitstellen können. Anstatt eigene Strategien zu erstellen, können Sie beim Bereitstellen einer Konfiguration eine der folgenden Strategien auswählen.

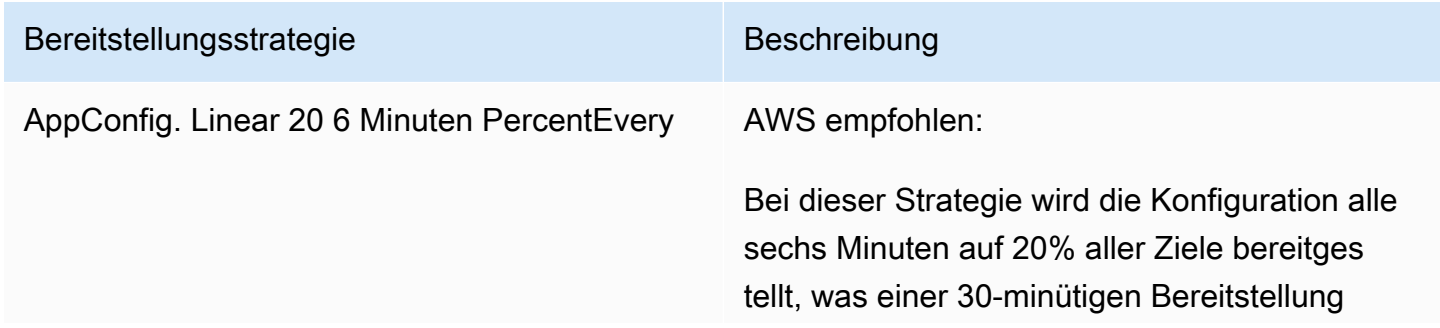

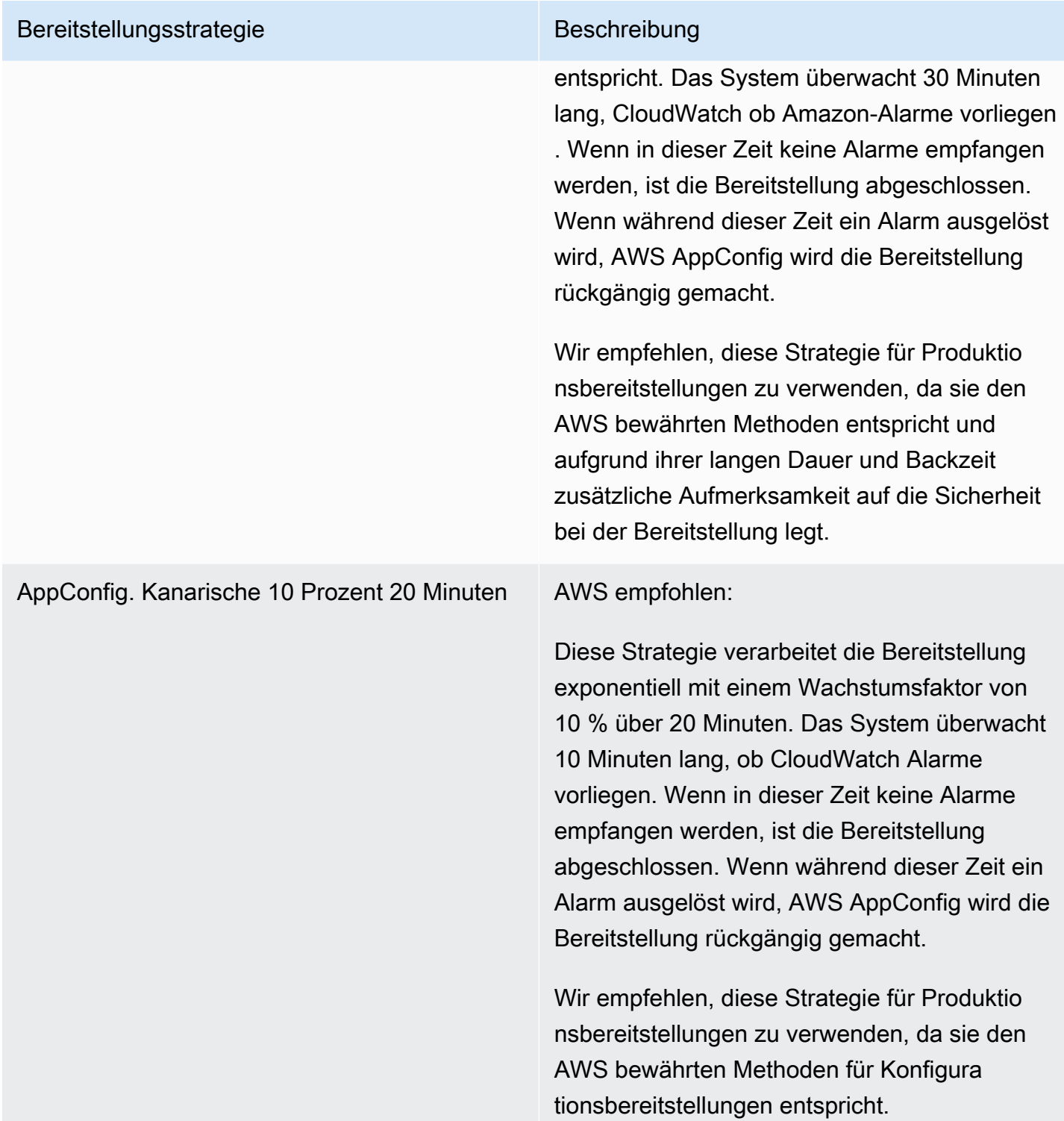
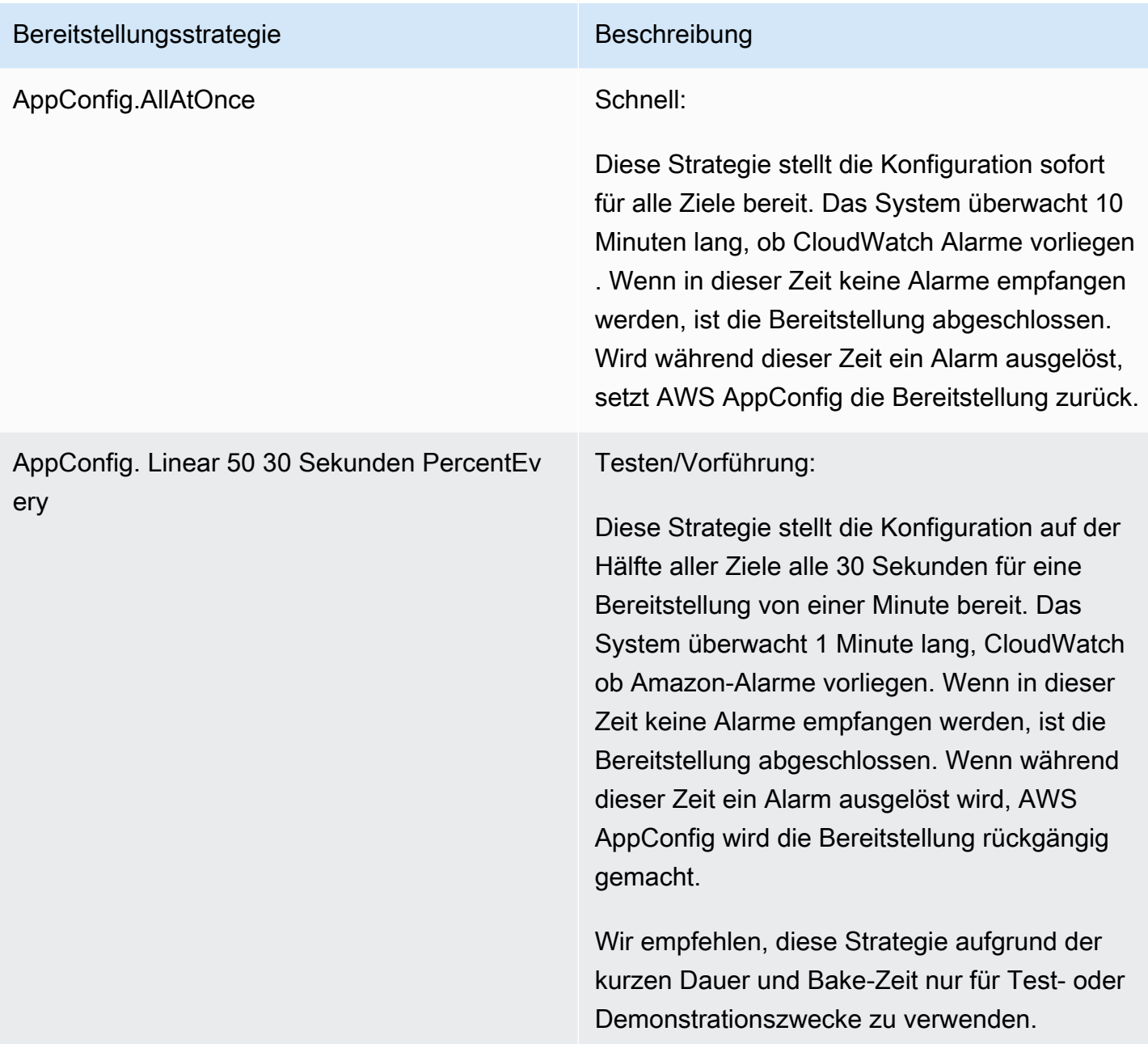

# Erstellen einer Bereitstellungsstrategie

Wenn Sie keine der vordefinierten Bereitstellungsstrategien verwenden möchten, können Sie Ihre eigene erstellen. Sie können maximal 20 Bereitstellungsstrategien erstellen. Beim Bereitstellen einer Konfiguration können Sie die für die Anwendung und Umgebung am besten geeignete Bereitstellungsstrategie auswählen.

## Erstellen einer AWS AppConfig Bereitstellungsstrategie (Konsole)

Gehen Sie wie folgt vor, um mithilfe der AWS Systems Manager Konsole eine AWS AppConfig Bereitstellungsstrategie zu erstellen.

So erstellen Sie eine Bereitstellungsstrategie

- 1. Öffnen Sie die AWS Systems Manager Konsole unter [https://console.aws.amazon.com/systems](https://console.aws.amazon.com/systems-manager/appconfig/)[manager/appconfig/](https://console.aws.amazon.com/systems-manager/appconfig/).
- 2. Wählen Sie im Navigationsbereich Deployment Strategies und anschließend Create Deployment Strategy aus.
- 3. Geben Sie unter Name einen Namen für die Bereitstellungsstrategie ein.
- 4. Geben Sie unter Description (Beschreibung) Informationen zur Bereitstellungsstrategie ein.
- 5. Wählen Sie unter Deployment type (Bereitstellungstyp) einen Typ aus.
- 6. Wählen Sie unter Step percentage (Schrittprozentsatz) den Prozentsatz der Aufrufer aus, für den die Bereitstellung bei den einzelnen Schritten der Bereitstellung ausgeführt werden soll.
- 7. Geben Sie unter Deployment time (Bereitstellungszeit) die Gesamtdauer der Bereitstellung in Minuten oder Stunden ein.
- 8. Geben Sie unter Backzeit die Gesamtzeit in Minuten oder Stunden ein, die für die Überwachung von CloudWatch Amazon-Alarmen benötigt wird, bevor Sie mit dem nächsten Schritt einer Bereitstellung fortfahren oder die Bereitstellung als abgeschlossen betrachten.
- 9. Geben Sie im Abschnitt Tags einen Schlüssel und einen optionalen Wert ein. Sie können maximal 50 Tags für eine Ressource angeben.
- 10. Wählen Sie Create deployment strategy (Bereitstellungsstrategie erstellen) aus.

## **A** Important

Wenn Sie ein Konfigurationsprofil für erstellt haben AWS CodePipeline, müssen Sie eine Pipeline erstellen CodePipeline , in der Sie AWS AppConfig als Bereitstellungsanbieter angeben. Sie müssen keine Leistung erbringen[Bereitstellen einer Konfiguration.](#page-77-0) Sie müssen jedoch einen Client so konfigurieren, dass er Updates für die Anwendungskonfiguration erhält, wie unter beschrieben[Konfigurationen durch direktes Aufrufen von APIs abrufen.](#page-199-0) Informationen zum Erstellen einer Pipeline, die AWS AppConfig als Bereitstellungsanbieter angegeben wird, finden Sie unter [Tutorial: Erstellen einer Pipeline, die AWS AppConfig als](https://docs.aws.amazon.com/codepipeline/latest/userguide/tutorials-AppConfig.html)  [Bereitstellungsanbieter verwendet](https://docs.aws.amazon.com/codepipeline/latest/userguide/tutorials-AppConfig.html) wird im AWS CodePipeline Benutzerhandbuch.

Fahren Sie mit [Bereitstellen einer Konfiguration](#page-77-0) fort.

Erstellen einer AWS AppConfig Bereitstellungsstrategie (Befehlszeile)

Das folgende Verfahren beschreibt, wie Sie die AWS CLI (unter Linux oder Windows) verwenden oder AWS Tools for PowerShell eine AWS AppConfig Bereitstellungsstrategie erstellen.

So erstellen Sie Schritt für Schritt eine Bereitstellungsstrategie

- 1. Öffnen Sie das AWS CLI.
- 2. Führen Sie den folgenden Befehl aus, um eine Bereitstellungsstrategie zu erstellen.

Linux

```
aws appconfig create-deployment-strategy \ 
   --name A_name_for_the_deployment_strategy \ 
   --description A_description_of_the_deployment_strategy \ 
   --deployment-duration-in-minutes Total_amount_of_time_for_a_deployment_to_last
 \setminus --final-bake-time-in-minutes Amount_of_time_AWS 
 AppConfig_monitors_for_alarms_before_considering_the_deployment_to_be_complete
\lambda --growth-
factor The_percentage_of_targets_to_receive_a_deployed_configuration_during_each_interval
 \lambda --growth-
type The_linear_or_exponential_algorithm_used_to_define_how_percentage_grows_over_time
 \setminus --replicate-
to To_save_the_deployment_strategy_to_a_Systems_Manager_(SSM)_document \ 
   --tags User_defined_key_value_pair_metadata_of_the_deployment_strategy
```
#### Windows

```
aws appconfig create-deployment-strategy ^{\wedge} --name A_name_for_the_deployment_strategy ^ 
   --description A_description_of_the_deployment_strategy ^ 
   --deployment-duration-in-minutes Total_amount_of_time_for_a_deployment_to_last
 \lambda --final-bake-time-in-minutes Amount_of_time_AWS 
 AppConfig_monitors_for_alarms_before_considering_the_deployment_to_be_complete
\lambda
```
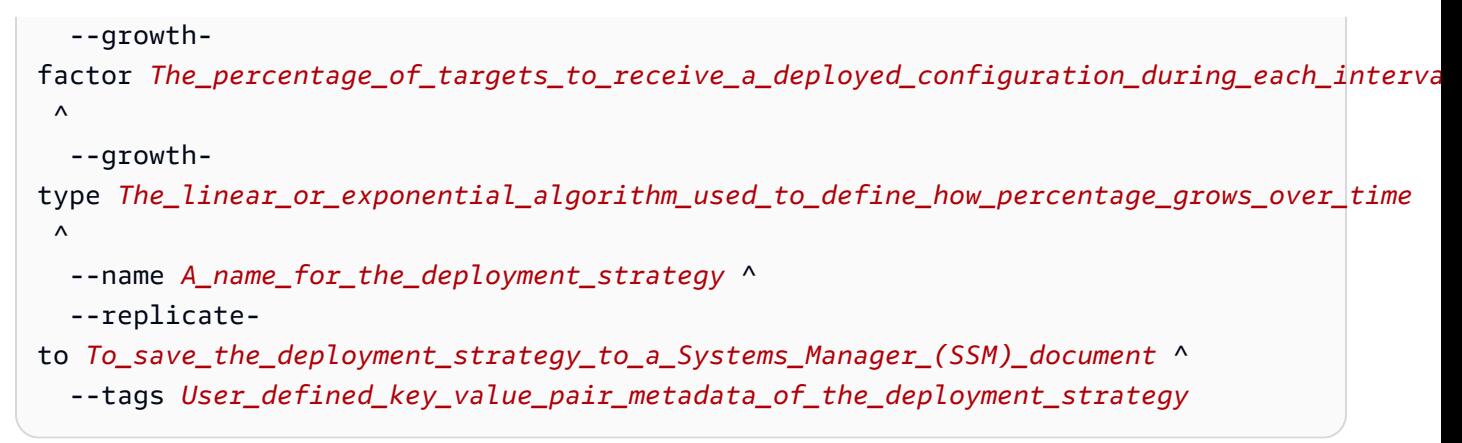

**PowerShell** 

```
New-APPCDeploymentStrategy ` 
   --Name A_name_for_the_deployment_strategy ` 
   --Description A_description_of_the_deployment_strategy ` 
   --DeploymentDurationInMinutes Total_amount_of_time_for_a_deployment_to_last ` 
   --FinalBakeTimeInMinutes Amount_of_time_AWS 
  AppConfig_monitors_for_alarms_before_considering_the_deployment_to_be_complete
\mathcal{L}_{\mathcal{L}} --
GrowthFactor The_percentage_of_targets_to_receive_a_deployed_configuration_during_each_interpallencommagleach_interralalencommagleach
\mathcal{L}_{\mathcal{L}} --
GrowthType The_linear_or_exponential_algorithm_used_to_define_how_percentage_grows_over_
\mathcal{L}_{\mathcal{L}} --
ReplicateTo To_save_the_deployment_strategy_to_a_Systems_Manager_(SSM)_document
\mathcal{L}_{\mathcal{L}} --
Tag Hashtable_type_User_defined_key_value_pair_metadata_of_the_deployment_strategy
```
Das System gibt unter anderem folgende Informationen zurück

Linux

```
{ 
    "Id": "Id of the deployment strategy", 
    "Name": "Name of the deployment strategy", 
    "Description": "Description of the deployment strategy", 
    "DeploymentDurationInMinutes": "Total amount of time the deployment lasted",
```

```
 "GrowthType": "The linear or exponential algorithm used to define how 
  percentage grew over time", 
    "GrowthFactor": "The percentage of targets that received a deployed 
  configuration during each interval", 
    "FinalBakeTimeInMinutes": "The amount of time AWS AppConfig monitored for 
  alarms before considering the deployment to be complete", 
    "ReplicateTo": "The Systems Manager (SSM) document where the deployment 
 strategy is saved"
}
```
**Windows** 

```
{ 
    "Id": "Id of the deployment strategy", 
    "Name": "Name of the deployment strategy", 
    "Description": "Description of the deployment strategy", 
    "DeploymentDurationInMinutes": "Total amount of time the deployment lasted", 
    "GrowthType": "The linear or exponential algorithm used to define how 
  percentage grew over time", 
    "GrowthFactor": "The percentage of targets that received a deployed 
  configuration during each interval", 
    "FinalBakeTimeInMinutes": "The amount of time AWS AppConfig monitored for 
  alarms before considering the deployment to be complete", 
    "ReplicateTo": "The Systems Manager (SSM) document where the deployment 
  strategy is saved"
}
```
#### PowerShell

```
ContentLength : Runtime of the command
DeploymentDurationInMinutes : Total amount of time the deployment lasted
Description : Description of the deployment strategy
FinalBakeTimeInMinutes : The amount of time AWS AppConfig monitored for 
 alarms before considering the deployment to be complete
GrowthFactor : The percentage of targets that received a deployed
 configuration during each interval
GrowthType \cdot : The linear or exponential algorithm used to define
 how percentage grew over time
HttpStatusCode : HTTP Status of the runtime
Id : The deployment strategy ID
Name \sim : Name of the deployment strategy
ReplicateTo : The Systems Manager (SSM) document where the 
 deployment strategy is saved
```
# <span id="page-77-0"></span>Bereitstellen einer Konfiguration

Nachdem Sie die [erforderlichen Artefakte](https://docs.aws.amazon.com/appconfig/latest/userguide/creating-feature-flags-and-configuration-data.html) für die Arbeit mit Feature-Flags und Freiform-Konfigurationsdaten erstellt haben, können Sie mithilfe des SDK AWS Management Console, des oder des AWS CLI SDK eine neue Bereitstellung erstellen. Beim Starten einer Bereitstellung in wird der AWS AppConfig [StartDeployment](https://docs.aws.amazon.com/appconfig/2019-10-09/APIReference/API_StartDeployment.html)API-Vorgang aufgerufen. Der Aufruf enthält die IDs der AWS AppConfig -Anwendung, der Umgebung und des Konfigurationsprofils sowie (optional) der Konfigurationsdatenversion, die bereitgestellt werden soll. Der Aufruf enthält auch die ID der zu verwendenden Bereitstellungsstrategie, die bestimmt, wie die Konfigurationsdaten bereitgestellt werden.

Wenn Sie Geheimnisse einsetzen AWS Secrets Manager, die in Objekten von Amazon Simple Storage Service (Amazon S3) gespeichert sind, die mit einem vom Kunden verwalteten Schlüssel verschlüsselt sind, oder sichere Zeichenkettenparameter, die im AWS Systems Manager Parameter Store gespeichert sind und mit einem vom Kunden verwalteten Schlüssel verschlüsselt sind, müssen Sie einen Wert für den KmsKeyIdentifier Parameter angeben. Wenn Ihre Konfiguration nicht verschlüsselt oder mit einem verschlüsselt ist Von AWS verwalteter Schlüssel, ist die Angabe eines Werts für den KmsKeyIdentifier Parameter nicht erforderlich.

**a** Note

Bei dem Wert, den Sie angeben, KmsKeyIdentifier muss es sich um einen vom Kunden verwalteten Schlüssel handeln. Dabei muss es sich nicht um denselben Schlüssel handeln, den Sie zum Verschlüsseln Ihrer Konfiguration verwendet haben. Wenn Sie eine Bereitstellung mit einem startenKmsKeyIdentifier, muss die Ihrem AWS Identity and Access Management (IAM-) Principal zugeordnete Berechtigungsrichtlinie den kms:GenerateDataKey Vorgang zulassen.

AWS AppConfig überwacht die Verteilung an alle Hosts und meldet den Status. Wenn eine Verteilung fehlschlägt, wird AWS AppConfig die Konfiguration zurückgesetzt.

## **a** Note

Sie können jeweils nur eine Konfiguration in einer Umgebung bereitstellen. Sie können jedoch jeweils eine Konfiguration gleichzeitig in verschiedenen Umgebungen bereitstellen.

# Stellen Sie eine Konfiguration bereit (Konsole)

Gehen Sie wie folgt vor, um eine AWS AppConfig Konfiguration mithilfe der AWS Systems Manager Konsole bereitzustellen.

So stellen Sie eine Konfiguration über die Konsole bereit

- 1. Öffnen Sie die AWS Systems Manager Konsole unter [https://console.aws.amazon.com/systems](https://console.aws.amazon.com/systems-manager/appconfig/)[manager/appconfig/](https://console.aws.amazon.com/systems-manager/appconfig/).
- 2. Wählen Sie im Navigationsbereich Anwendungen und dann eine Anwendung aus, in der Sie sie erstellt haben[Erstellen Sie einen Namespace für Ihre Anwendung in AWS AppConfig.](#page-26-0)
- 3. Füllen Sie auf der Registerkarte Umgebungen das Optionsfeld für eine Umgebung aus, und wählen Sie dann Details anzeigen aus.
- 4. Klicken Sie auf Start deployment (Bereitstellung starten).
- 5. Wählen Sie unter Configuration (Konfiguration) eine Konfiguration in der Liste aus.
- 6. Verwenden Sie je nach Quelle Ihrer Konfiguration die Versionsliste, um die Version auszuwählen, die Sie bereitstellen möchten.
- 7. Wählen Sie unter Deployment strategy (Bereitstellungsstrategie) eine Strategie in der Liste aus.
- 8. (Optional) Geben Sie für die Beschreibung der Bereitstellung eine Beschreibung ein.
- 9. Wählen Sie für zusätzliche Verschlüsselungsoptionen einen AWS Key Management Service Schlüssel aus der Liste aus.
- 10. (Optional) Wählen Sie im Abschnitt Tags die Option Neues Tag hinzufügen aus und geben Sie einen Schlüssel und einen optionalen Wert ein. Sie können maximal 50 Tags für eine Ressource angeben.
- 11. Klicken Sie auf Start deployment (Bereitstellung starten).

# Stellen Sie eine Konfiguration bereit (Befehlszeile)

Das folgende Verfahren beschreibt, wie Sie die AWS CLI (unter Linux oder Windows) verwenden oder AWS Tools for PowerShell eine AWS AppConfig Konfiguration bereitstellen.

So stellen Sie eine Konfiguration Schritt für Schritt bereit

- 1. Öffnen Sie das AWS CLI.
- 2. Führen Sie den folgenden Befehl aus, um eine Konfiguration bereitzustellen.

Linux

aws appconfig start-deployment \

- --application-id *The\_application\_ID* \
- --environment-id *The\_environment\_ID* \
- --deployment-strategy-id *The\_deployment\_strategy\_ID* \
- --configuration-profile-id *The\_configuration\_profile\_ID* \
- --configuration-version *The\_configuration\_version\_to\_deploy* \
- --description *A\_description\_of\_the\_deployment* \
- --tags *User\_defined\_key\_value\_pair\_metadata\_of\_the\_deployment*

Windows

```
aws appconfig start-deployment ^ 
   --application-id The_application_ID ^ 
   --environment-id The_environment_ID ^ 
   --deployment-strategy-id The_deployment_strategy_ID ^ 
   --configuration-profile-id The_configuration_profile_ID ^ 
   --configuration-version The_configuration_version_to_deploy ^ 
   --description A_description_of_the_deployment ^ 
   --tags User_defined_key_value_pair_metadata_of_the_deployment
```
PowerShell

```
Start-APPCDeployment ` 
   -ApplicationId The_application_ID ` 
   -ConfigurationProfileId The_configuration_profile_ID ` 
   -ConfigurationVersion The_configuration_version_to_deploy `
```
- -DeploymentStrategyId *The\_deployment\_strategy\_ID* `
- -Description *A\_description\_of\_the\_deployment* `
- -EnvironmentId *The\_environment\_ID* `

-Tag *Hashtable\_type\_user\_defined\_key\_value\_pair\_metadata\_of\_the\_deployment*

Das System gibt unter anderem folgende Informationen zurück

Linux

```
{ 
    "ApplicationId": "The ID of the application that was deployed", 
    "EnvironmentId" : "The ID of the environment", 
    "DeploymentStrategyId": "The ID of the deployment strategy that was 
  deployed", 
    "ConfigurationProfileId": "The ID of the configuration profile that was 
  deployed", 
    "DeploymentNumber": The sequence number of the deployment, 
    "ConfigurationName": "The name of the configuration", 
    "ConfigurationLocationUri": "Information about the source location of the 
  configuration", 
    "ConfigurationVersion": "The configuration version that was deployed", 
    "Description": "The description of the deployment", 
    "DeploymentDurationInMinutes": Total amount of time the deployment lasted, 
    "GrowthType": "The linear or exponential algorithm used to define how 
  percentage grew over time", 
    "GrowthFactor": The percentage of targets to receive a deployed configuration 
  during each interval, 
    "FinalBakeTimeInMinutes": Time AWS AppConfig monitored for alarms before 
  considering the deployment to be complete, 
    "State": "The state of the deployment", 
    "EventLog": [ 
       { 
          "Description": "A description of the deployment event", 
          "EventType": "The type of deployment event", 
          "OccurredAt": The date and time the event occurred, 
          "TriggeredBy": "The entity that triggered the deployment event" 
       } 
    ], 
    "PercentageComplete": The percentage of targets for which the deployment is 
  available, 
    "StartedAt": The time the deployment started, 
    "CompletedAt": The time the deployment completed 
}
```
#### **Windows**

```
{ 
    "ApplicationId": "The ID of the application that was deployed", 
    "EnvironmentId" : "The ID of the environment", 
    "DeploymentStrategyId": "The ID of the deployment strategy that was 
  deployed", 
    "ConfigurationProfileId": "The ID of the configuration profile that was 
  deployed", 
    "DeploymentNumber": The sequence number of the deployment, 
    "ConfigurationName": "The name of the configuration", 
    "ConfigurationLocationUri": "Information about the source location of the 
  configuration", 
    "ConfigurationVersion": "The configuration version that was deployed", 
    "Description": "The description of the deployment", 
    "DeploymentDurationInMinutes": Total amount of time the deployment lasted, 
    "GrowthType": "The linear or exponential algorithm used to define how 
  percentage grew over time", 
    "GrowthFactor": The percentage of targets to receive a deployed configuration 
 during each interval, 
    "FinalBakeTimeInMinutes": Time AWS AppConfig monitored for alarms before 
 considering the deployment to be complete, 
    "State": "The state of the deployment", 
    "EventLog": [ 
       { 
          "Description": "A description of the deployment event", 
          "EventType": "The type of deployment event", 
          "OccurredAt": The date and time the event occurred, 
          "TriggeredBy": "The entity that triggered the deployment event" 
       } 
    ], 
    "PercentageComplete": The percentage of targets for which the deployment is 
  available, 
    "StartedAt": The time the deployment started, 
    "CompletedAt": The time the deployment completed 
}
```
#### **PowerShell**

ApplicationId : The ID of the application that was deployed

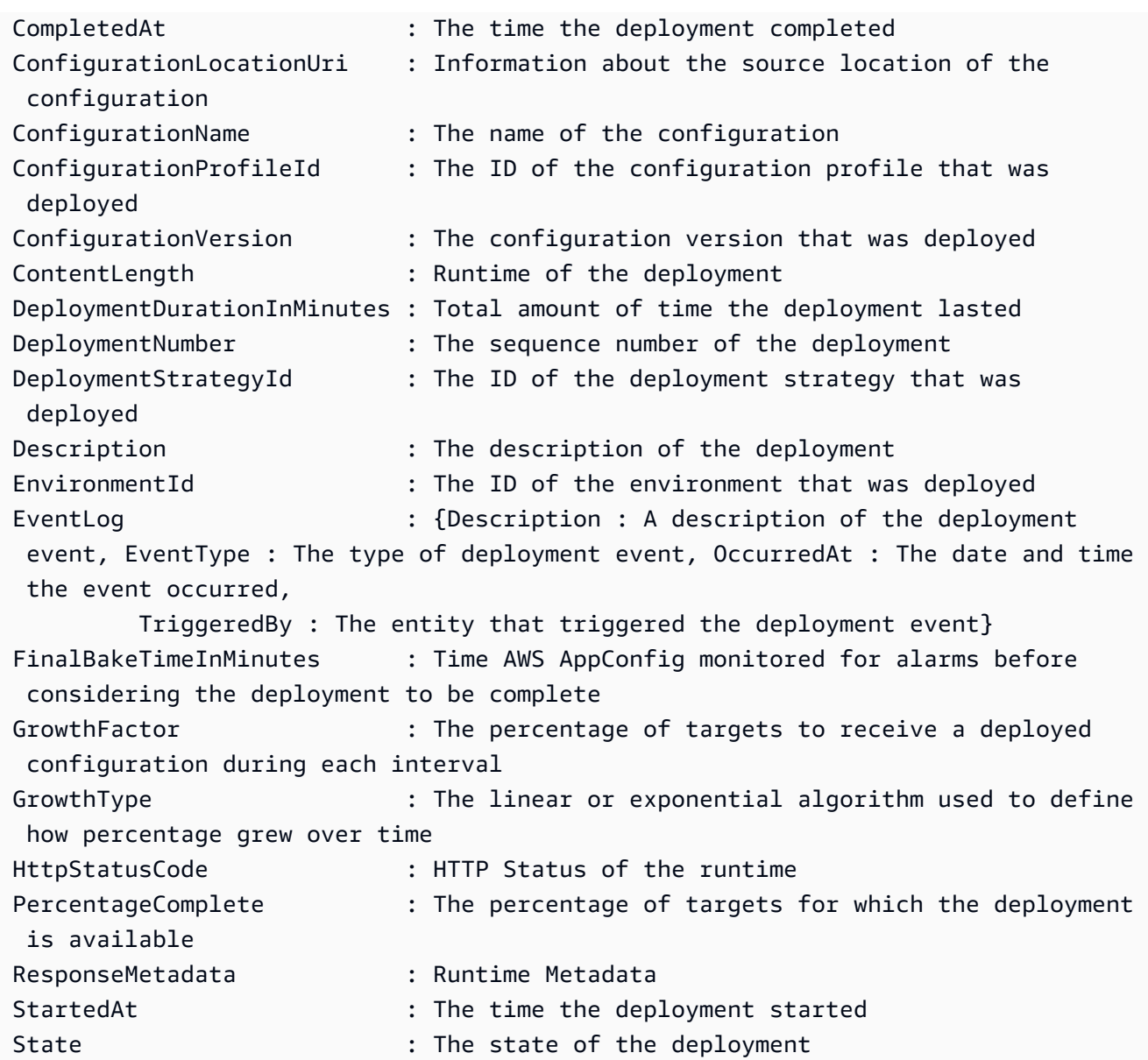

# AWS AppConfig Bereitstellung, Integration mit CodePipeline

AWS AppConfig ist eine integrierte Bereitstellungsaktion für AWS CodePipeline (CodePipeline). CodePipeline ist ein vollständig verwalteter Continuous Delivery Service, der Sie bei der Automatisierung Ihrer Release-Pipelines für schnelle und zuverlässige Anwendungs- und Infrastrukturupdates unterstützt. CodePipeline automatisiert die Erstellungs-, Test- und Bereitstellungsphasen Ihres Release-Prozesses bei jeder Codeänderung auf der Grundlage des von Ihnen definierten Release-Modells. Weitere Informationen finden Sie unter [Was ist AWS](https://docs.aws.amazon.com/codepipeline/latest/userguide/welcome.html)  [CodePipeline?](https://docs.aws.amazon.com/codepipeline/latest/userguide/welcome.html)

Die Integration von AWS AppConfig mit CodePipeline bietet die folgenden Vorteile:

- Kunden, die früher CodePipeline die Orchestrierung verwaltet haben, verfügen nun über eine einfache Möglichkeit, Konfigurationsänderungen an ihren Anwendungen vorzunehmen, ohne ihre gesamte Codebasis bereitstellen zu müssen.
- Kunden, die das System AWS AppConfig zur Verwaltung von Konfigurationsbereitstellungen verwenden möchten, aber nur eingeschränkt zur Verfügung stehen, weil ihr aktueller Code oder Konfigurationsspeicher AWS AppConfig nicht unterstützt wird, stehen jetzt zusätzliche Optionen zur Verfügung. CodePipeline unterstützt AWS CodeCommit GitHub, und BitBucket (um nur einige zu nennen).

## **a** Note

AWS AppConfig Die Integration mit CodePipeline wird nur dort unterstützt AWS-Regionen , wo sie [verfügbar CodePipeline](https://aws.amazon.com/about-aws/global-infrastructure/regional-product-services/) ist.

# Wie funktioniert die Integration

Sie beginnen mit der Einrichtung und Konfiguration CodePipeline. Dazu gehört das Hinzufügen Ihrer Konfiguration zu einem CodePipeline Codespeicher mit Unterstützung. Als Nächstes richten Sie Ihre AWS AppConfig Umgebung ein, indem Sie die folgenden Aufgaben ausführen:

- [Erstellen Sie einen Namespace und ein Konfigurationsprofil](https://docs.aws.amazon.com/appconfig/latest/userguide/creating-feature-flags-and-configuration-data.html)
- [Wählen Sie eine vordefinierte Bereitstellungsstrategie oder erstellen Sie Ihre eigene](https://docs.aws.amazon.com/appconfig/latest/userguide/appconfig-creating-deployment-strategy.html)

Nachdem Sie diese Aufgaben abgeschlossen haben, erstellen Sie eine Pipeline CodePipeline , in der Sie AWS AppConfig als Bereitstellungsanbieter angeben. Anschließend können Sie eine Änderung an Ihrer Konfiguration vornehmen und diese in Ihren CodePipeline Codespeicher hochladen. Durch das Hochladen der neuen Konfiguration wird automatisch eine neue Bereitstellung in CodePipeline gestartet. Nach Abschluss der Bereitstellung können Sie Ihre Änderungen überprüfen. Informationen zum Erstellen einer Pipeline, die AWS AppConfig als Bereitstellungsanbieter angibt, finden Sie im AWS CodePipeline Benutzerhandbuch unter [Tutorial: Erstellen einer Pipeline, die AWS AppConfig](https://docs.aws.amazon.com/codepipeline/latest/userguide/tutorials-AppConfig.html)  [als Bereitstellungsanbieter verwendet](https://docs.aws.amazon.com/codepipeline/latest/userguide/tutorials-AppConfig.html) wird.

# Feature-Flags und Konfigurationsdaten abrufen in AWS AppConfig

Ihre Anwendung ruft Feature-Flags und Freiform-Konfigurationsdaten ab, indem sie mithilfe des AWS AppConfig Datendienstes eine Konfigurationssitzung einrichtet. Wenn Sie eine der in diesem Abschnitt beschriebenen vereinfachten Abrufmethoden verwenden, verwaltet entweder die AWS AppConfig Agent-Lambda-Erweiterung oder der AWS AppConfig Agent eine Reihe von API-Aufrufen und Sitzungstoken in Ihrem Namen. Sie konfigurieren den AWS AppConfig Agenten als lokalen Host und lassen den Agenten nach Konfigurationsupdates AWS AppConfig fragen. Der Agent ruft die [StartConfigurationSession](https://docs.aws.amazon.com/appconfig/2019-10-09/APIReference/API_appconfigdata_StartConfigurationSession.html)und [GetLatestConfigurationA](https://docs.aws.amazon.com/appconfig/2019-10-09/APIReference/API_appconfigdata_GetLatestConfiguration.html)PI-Aktionen auf und speichert Ihre Konfigurationsdaten lokal im Cache. Um die Daten abzurufen, sendet Ihre Anwendung einen HTTP-Aufruf an den Localhost-Server. AWS AppConfig Der Agent unterstützt mehrere Anwendungsfälle, wie unter beschriebe[nVereinfachte Abrufmethoden](#page-86-0).

Wenn Sie möchten, können Sie diese API-Aktionen manuell aufrufen, um eine Konfiguration abzurufen. Der API-Prozess funktioniert wie folgt:

Ihre Anwendung richtet mithilfe der StartConfigurationSession API-Aktion eine Konfigurationssitzung ein. Der Client Ihrer Sitzung ruft dann regelmäßig auf, um GetLatestConfiguration nach den neuesten verfügbaren Daten zu suchen und diese abzurufen.

Beim Aufrufen StartConfigurationSession sendet Ihr Code Kennungen (ID oder Name) einer AWS AppConfig Anwendung, einer Umgebung und eines Konfigurationsprofils, das von der Sitzung verfolgt wird.

AWS AppConfig Stellt als Antwort ein, das InitialConfigurationToken an den Client der Sitzung übergeben und verwendet werden soll, wenn er diese Sitzung GetLatestConfiguration zum ersten Mal aufruft.

Beim Aufrufen GetLatestConfiguration sendet Ihr Client-Code den neuesten ConfigurationToken Wert, den er hat, und empfängt als Antwort:

- NextPollConfigurationToken: der ConfigurationToken Wert, der beim nächsten Aufruf verwendet werden sollGetLatestConfiguration.
- Die Konfiguration: Die neuesten Daten, die für die Sitzung vorgesehen sind. Dies kann leer sein, wenn der Client bereits über die neueste Version der Konfiguration verfügt.

Dieser Abschnitt enthält folgende Informationen.

#### Inhalt

- [Über den AWS AppConfig Data Plane-Service](#page-85-0)
- [Vereinfachte Abrufmethoden](#page-86-0)
- [Konfigurationen durch direktes Aufrufen von APIs abrufen](#page-199-0)

# <span id="page-85-0"></span>Über den AWS AppConfig Data Plane-Service

Am 18. November 2021 AWS AppConfig wurde ein neuer Datenebenendienst veröffentlicht. Dieser Dienst ersetzt den vorherigen Prozess des Abrufs von Konfigurationsdaten mithilfe der GetConfiguration API-Aktion. Der Datenebenendienst verwendet zwei neue API-Aktionen, [StartConfigurationSession](https://docs.aws.amazon.com/appconfig/2019-10-09/APIReference/API_appconfigdata_StartConfigurationSession.html)und [GetLatestConfiguration.](https://docs.aws.amazon.com/appconfig/2019-10-09/APIReference/API_appconfigdata_GetLatestConfiguration.html) Der Datenebenendienst verwendet auch [neue](https://docs.aws.amazon.com/general/latest/gr/appconfig.html#appconfigdata_data_plane) [Endpunkte](https://docs.aws.amazon.com/general/latest/gr/appconfig.html#appconfigdata_data_plane).

Wenn Sie AWS AppConfig vor dem 28. Januar 2022 mit der Nutzung begonnen haben, ruft der Dienst die GetConfiguration API-Aktion möglicherweise direkt auf oder verwendet einen von bereitgestellten Client AWS, z. B. die AWS AppConfig Agent Lambda-Erweiterung, um diese API-Aktion aufzurufen. Wenn Sie die GetConfiguration API-Aktion direkt aufrufen, ergreifen Sie die erforderlichen Schritte, um die StartConfigurationSession und GetLatestConfiguration API-Aktionen zu verwenden. Wenn Sie die AWS AppConfig Agent-Lambda-Erweiterung verwenden, finden Sie weitere Informationen im Abschnitt "Wie sich diese Änderung auf die AWS AppConfig Agent-Lambda-Erweiterung auswirkt" weiter unten in diesem Thema.

Die neuen API-Aktionen auf Datenebene bieten die folgenden Vorteile gegenüber der GetConfiguration API-Aktion, die jetzt nicht mehr unterstützt wird.

- 1. Sie müssen keinen Parameter verwalten. ClientID Wird beim Datenebenendienst intern durch ClientID das Sitzungstoken verwaltet, das von erstellt wurdeStartConfigurationSession.
- 2. Sie müssen die zwischengespeicherte Version Ihrer Konfigurationsdaten nicht mehr angeben. ClientConfigurationVersion Wird beim Datenebenendienst intern durch ClientConfigurationVersion das Sitzungstoken verwaltet, das von StartConfigurationSession erstellt wurde.
- 3. Der neue dedizierte Endpunkt für API-Aufrufe auf Datenebene verbessert die Codestruktur, indem Aufrufe auf Steuerungsebene und Datenebene getrennt werden.

4. Der neue Datenebenendienst verbessert die future Erweiterbarkeit des Datenebenenbetriebs. Durch die Verwendung einer Konfigurationssitzung, die den Abruf von Konfigurationsdaten verwaltet, kann das AWS AppConfig Team in future leistungsstärkere Verbesserungen vornehmen.

## Migration von zu **GetConfigurationGetLatestConfiguration**

Um mit der Nutzung des neuen Datenebenendienstes zu beginnen, müssen Sie Ihren Code aktualisieren, der die GetConfiguration API-Aktion aufruft. Starten Sie eine Konfigurationssitzung mithilfe der StartConfigurationSession API-Aktion und rufen Sie dann die GetLatestConfiguration API-Aktion auf, um die Konfigurationsdaten abzurufen. Um die Leistung zu verbessern, empfehlen wir Ihnen, Ihre Konfigurationsdaten lokal zwischenzuspeichern. Weitere Informationen finden Sie unter [Konfigurationen durch direktes Aufrufen von APIs abrufen](#page-199-0).

Wie sich diese Änderung auf die AWS AppConfig Agent Lambda-Erweiterung auswirkt

Diese Änderung hat keine direkten Auswirkungen auf die Funktionsweise der AWS AppConfig Agent Lambda-Erweiterung. Ältere Versionen der AWS AppConfig Agent Lambda-Erweiterung haben die GetConfiguration API-Aktion in Ihrem Namen aufgerufen. Neuere Versionen rufen die API-Aktionen der Datenebene auf. Wenn Sie die AWS AppConfig Lambda-Erweiterung verwenden, empfehlen wir Ihnen, Ihre Erweiterung auf den neuesten Amazon Resource Name (ARN) zu aktualisieren und die Berechtigungen für die neuen API-Aufrufe zu aktualisieren. Weitere Informationen finden Sie unter [Abrufen von Konfigurationsdaten mithilfe der AWS AppConfig Agent](#page-87-0) [Lambda-Erweiterung](#page-87-0).

# <span id="page-86-0"></span>Vereinfachte Abrufmethoden

AWS AppConfig bietet mehrere vereinfachte Methoden zum Abrufen von Konfigurationsdaten. Wenn Sie AWS AppConfig Feature-Flags oder Freiform-Konfigurationsdaten in einer AWS Lambda Funktion verwenden, können Sie die AWS AppConfig Agent Lambda-Erweiterung verwenden, um Konfigurationen abzurufen. Wenn Sie Anwendungen auf Amazon EC2 EC2-Instances ausführen, können Sie AWS AppConfig Agent verwenden, um Konfigurationen abzurufen. AWS AppConfig Agent unterstützt auch Anwendungen, die auf Container-Images von Amazon Elastic Kubernetes Service (Amazon EKS) oder Amazon Elastic Container Service (Amazon ECS) ausgeführt werden.

Nach Abschluss der Ersteinrichtung sind diese Methoden zum Abrufen von Konfigurationsdaten einfacher als das direkte Aufrufen von APIs. AWS AppConfig Sie implementieren automatisch

bewährte Methoden und können Ihre Nutzungskosten senken, AWS AppConfig da weniger API-Aufrufe zum Abrufen von Konfigurationen erforderlich sind.

Themen

- [Abrufen von Konfigurationsdaten mithilfe der AWS AppConfig Agent Lambda-Erweiterung](#page-87-0)
- [Abrufen von Konfigurationsdaten von Amazon EC2 EC2-Instances](#page-153-0)
- [Abrufen von Konfigurationsdaten von Amazon ECS und Amazon EKS](#page-170-0)
- [Zusätzliche Abruffunktionen](#page-186-0)
- [AWS AppConfig Lokale Entwicklung des Agenten](#page-197-0)

# <span id="page-87-0"></span>Abrufen von Konfigurationsdaten mithilfe der AWS AppConfig Agent Lambda-Erweiterung

Eine AWS Lambda Erweiterung ist ein Begleitprozess, der die Funktionen einer Lambda-Funktion erweitert. Eine Erweiterung kann vor dem Aufruf einer Funktion beginnen, parallel zu einer Funktion ausgeführt werden und nach der Verarbeitung eines Funktionsaufrufs weiterlaufen. Im Wesentlichen ist eine Lambda-Erweiterung wie ein Client, der parallel zu einem Lambda-Aufruf ausgeführt wird. Dieser parallele Client kann jederzeit während seines Lebenszyklus mit Ihrer Funktion verbunden werden.

Wenn Sie AWS AppConfig Feature-Flags oder andere dynamische Konfigurationsdaten in einer Lambda-Funktion verwenden, empfehlen wir Ihnen, die AWS AppConfig Agent Lambda-Erweiterung als Ebene zu Ihrer Lambda-Funktion hinzuzufügen. Dadurch wird das Aufrufen von Feature-Flags einfacher, und die Erweiterung selbst enthält bewährte Methoden, die die Verwendung vereinfachen und AWS AppConfig gleichzeitig die Kosten senken. Geringere Kosten ergeben sich aus weniger API-Aufrufen des AWS AppConfig Dienstes und kürzeren Verarbeitungszeiten für Lambda-Funktionen. Weitere Informationen zu Lambda-Erweiterungen finden Sie unter [Lambda-](https://docs.aws.amazon.com/lambda/latest/dg/runtimes-extensions-api.html)[Erweiterungen](https://docs.aws.amazon.com/lambda/latest/dg/runtimes-extensions-api.html) im AWS Lambda Developer Guide.

**a** Note

AWS AppConfig [Die Preisgestaltung](https://aws.amazon.com/systems-manager/pricing/) basiert auf der Häufigkeit, mit der eine Konfiguration aufgerufen und empfangen wird. Ihre Kosten steigen, wenn Ihr Lambda mehrere Kaltstarts durchführt und häufig neue Konfigurationsdaten abruft.

Dieses Thema enthält Informationen zur AWS AppConfig Agent-Lambda-Erweiterung und das Verfahren zur Konfiguration der Erweiterung für die Verwendung mit Ihrer Lambda-Funktion.

## Funktionsweise

Wenn Sie AWS AppConfig Konfigurationen für eine Lambda-Funktion ohne Lambda-Erweiterungen verwalten, müssen Sie Ihre Lambda-Funktion so konfigurieren, dass sie Konfigurationsupdates erhält, indem Sie sie in die [StartConfigurationSessionu](https://docs.aws.amazon.com/appconfig/2019-10-09/APIReference/API_appconfigdata_StartConfigurationSession.html)nd [GetLatestConfiguration](https://docs.aws.amazon.com/appconfig/2019-10-09/APIReference/API_appconfigdata_GetLatestConfiguration.html)API-Aktionen integrieren.

Die Integration der AWS AppConfig Agent Lambda-Erweiterung in Ihre Lambda-Funktion vereinfacht diesen Prozess. Die Erweiterung kümmert sich darum, den AWS AppConfig Dienst aufzurufen, einen lokalen Cache mit abgerufenen Daten zu verwalten, die für die nächsten Serviceabrufe benötigten Konfigurationstoken zu verfolgen und regelmäßig im Hintergrund nach Konfigurationsupdates zu suchen. Das folgende Diagramm zeigt, wie es funktioniert.

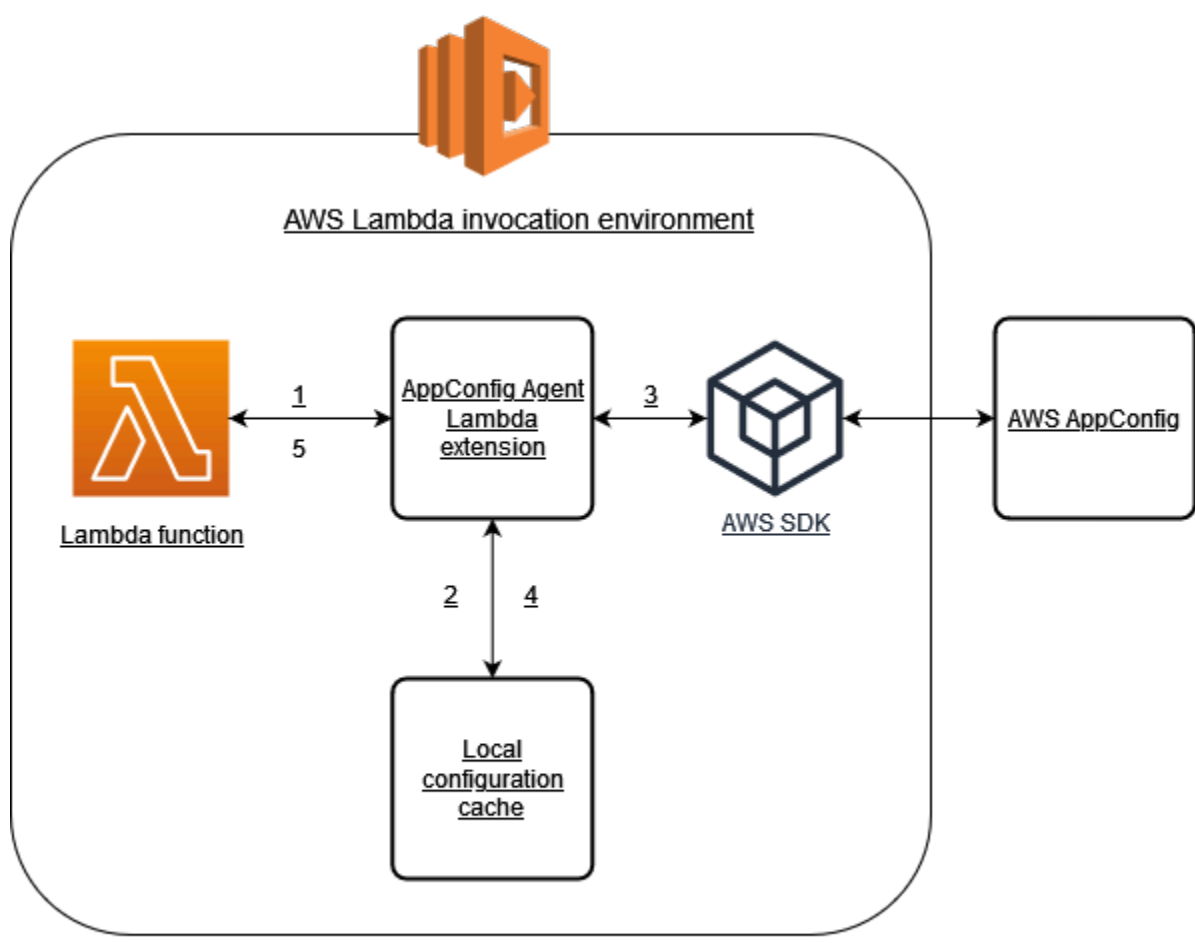

- 1. Sie konfigurieren die AWS AppConfig Agent Lambda-Erweiterung als Ebene Ihrer Lambda-Funktion.
- 2. Um auf ihre Konfigurationsdaten zuzugreifen, ruft Ihre Funktion die AWS AppConfig Erweiterung an einem HTTP-Endpunkt auf, auf dem sie ausgeführt wird. localhost:2772
- 3. Die Erweiterung verwaltet einen lokalen Cache mit den Konfigurationsdaten. Wenn sich die Daten nicht im Cache befinden, ruft die Erweiterung auf, AWS AppConfig um die Konfigurationsdaten abzurufen.
- 4. Nach dem Empfang der Konfiguration vom Dienst speichert die Erweiterung sie im lokalen Cache und übergibt sie an die Lambda-Funktion.
- 5. AWS AppConfig Die Agent Lambda-Erweiterung sucht regelmäßig im Hintergrund nach Aktualisierungen Ihrer Konfigurationsdaten. Jedes Mal, wenn Ihre Lambda-Funktion aufgerufen wird, überprüft die Erweiterung die Zeit, die seit dem Abrufen einer Konfiguration vergangen ist. Wenn die verstrichene Zeit länger als das konfigurierte Abfrageintervall ist, ruft die Erweiterung auf, AWS AppConfig um nach neu bereitgestellten Daten zu suchen, aktualisiert den lokalen Cache, falls eine Änderung vorgenommen wurde, und setzt die verstrichene Zeit zurück.

## **a** Note

- Lambda instanziiert separate Instances, die der Gleichzeitigkeitsstufe entsprechen, die Ihre Funktion benötigt. Jede Instance ist isoliert und verwaltet ihren eigenen lokalen Cache Ihrer Konfigurationsdaten. Weitere Informationen zu Lambda-Instanzen und Parallelität finden Sie unter Parallelität [für eine Lambda-Funktion verwalten.](https://docs.aws.amazon.com/lambda/latest/dg/configuration-concurrency.html)
- Wie lange es dauert, bis eine Konfigurationsänderung in einer Lambda-Funktion angezeigt wird, nachdem Sie eine aktualisierte Konfiguration von bereitgestellt haben, hängt von der Bereitstellungsstrategie ab AWS AppConfig, die Sie für die Bereitstellung verwendet haben, und dem Abfrageintervall, das Sie für die Erweiterung konfiguriert haben.

## Bevor Sie beginnen

Gehen Sie wie folgt vor, bevor Sie die AWS AppConfig Agent Lambda-Erweiterung aktivieren:

• Organisieren Sie die Konfigurationen in Ihrer Lambda-Funktion so, dass Sie sie externalisieren können. AWS AppConfig

- Erstellen Sie AWS AppConfig Artefakte und Konfigurationsdaten, einschließlich Feature-Flags oder Freiform-Konfigurationsdaten. Weitere Informationen finden Sie unter [Erstellen von Feature-Flags](#page-20-0)  [und Freiform-Konfigurationsdaten in AWS AppConfig](#page-20-0).
- Fügen Sie der AWS Identity and Access Management (IAM appconfig:StartConfigurationSession -appconfig:GetLatestConfiguration) Richtlinie, die von der Lambda-Funktionsausführungsrolle verwendet wird, und hinzu. Weitere Informationen finden Sie unter [AWS Lambda -Ausführungsrolle](https://docs.aws.amazon.com/lambda/latest/dg/lambda-intro-execution-role.html) im AWS Lambda - Entwicklerhandbuch. Weitere Informationen zu AWS AppConfig Berechtigungen finden Sie unter [Aktionen, Ressourcen und Bedingungsschlüssel für AWS AppConfig](https://docs.aws.amazon.com/service-authorization/latest/reference/list_awsappconfig.html) in der Service Authorization Reference.

## Hinzufügen der AWS AppConfig Agent Lambda-Erweiterung

Um die AWS AppConfig Agent Lambda-Erweiterung verwenden zu können, müssen Sie die Erweiterung zu Ihrem Lambda hinzufügen. Dies kann geschehen, indem Sie die AWS AppConfig Agent Lambda-Erweiterung als Ebene zu Ihrer Lambda-Funktion hinzufügen oder indem Sie die Erweiterung für eine Lambda-Funktion als Container-Image aktivieren.

**a** Note

Die AWS AppConfig Erweiterung ist laufzeitunabhängig und unterstützt alle Laufzeiten.

Hinzufügen der AWS AppConfig Agent Lambda-Erweiterung mithilfe einer Ebene und eines ARN

Um die AWS AppConfig Agent Lambda-Erweiterung zu verwenden, fügen Sie die Erweiterung als Ebene zu Ihrer Lambda-Funktion hinzu. Informationen zum Hinzufügen einer Ebene zu Ihrer Funktion finden Sie unter [Konfiguration von Erweiterungen](https://docs.aws.amazon.com/lambda/latest/dg/using-extensions.html#using-extensions-config) im AWS Lambda Entwicklerhandbuch. Der Name der Erweiterung in der AWS Lambda Konsole lautet AWS- AppConfig -Extension. Beachten Sie auch, dass Sie beim Hinzufügen der Erweiterung als Ebene zu Ihrem Lambda einen Amazon-Ressourcennamen (ARN) angeben müssen. Wählen Sie einen ARN aus einer der folgenden Listen aus, der der Plattform entspricht und AWS-Region auf der Sie das Lambda erstellt haben.

- [x86-64-Plattform](#page-104-0)
- [ARM64-Plattform](#page-108-0)

import urllib.request

Wenn Sie die Erweiterung testen möchten, bevor Sie sie zu Ihrer Funktion hinzufügen, können Sie anhand des folgenden Codebeispiels überprüfen, ob sie funktioniert.

```
def lambda_handler(event, context): 
     url = f'http://localhost:2772/applications/application_name/
environments/environment_name/configurations/configuration_name' 
     config = urllib.request.urlopen(url).read() 
     return config
```
Um es zu testen, erstellen Sie eine neue Lambda-Funktion für Python, fügen Sie die Erweiterung hinzu und führen Sie dann die Lambda-Funktion aus. Nachdem Sie die Lambda-Funktion ausgeführt haben, gibt die AWS AppConfig Lambda-Funktion die Konfiguration zurück, die Sie für den Pfad http://localhost:2772 angegeben haben. Informationen zum Erstellen einer Lambda-Funktion finden Sie unter [Erstellen einer Lambda-Funktion mit der Konsole](https://docs.aws.amazon.com/lambda/latest/dg/getting-started-create-function.html) im AWS Lambda Entwicklerhandbuch.

Informationen zum Hinzufügen der AWS AppConfig Agent Lambda-Erweiterung als Container-Image finden Sie unter[Verwenden eines Container-Images zum Hinzufügen der AWS AppConfig Agent](#page-147-0)  [Lambda-Erweiterung](#page-147-0).

## <span id="page-91-0"></span>Konfiguration der AWS AppConfig Agent-Lambda-Erweiterung

Sie können die Erweiterung konfigurieren, indem Sie die folgenden AWS Lambda Umgebungsvariablen ändern. Weitere Informationen finden Sie unter [Verwenden von AWS Lambda](https://docs.aws.amazon.com/lambda/latest/dg/configuration-envvars.html)  [Umgebungsvariablen](https://docs.aws.amazon.com/lambda/latest/dg/configuration-envvars.html) im AWS Lambda Entwicklerhandbuch.

Konfigurationsdaten werden vorab abgerufen

Die Umgebungsvariable AWS\_APPCONFIG\_EXTENSION\_PREFETCH\_LIST kann die Startzeit Ihrer Funktion verbessern. Wenn die AWS AppConfig Agent Lambda-Erweiterung initialisiert ist, ruft sie die angegebene Konfiguration ab, AWS AppConfig bevor Lambda beginnt, Ihre Funktion zu initialisieren und Ihren Handler aufzurufen. In einigen Fällen sind die Konfigurationsdaten bereits im lokalen Cache verfügbar, bevor Ihre Funktion sie anfordert.

Um die Prefetch-Fähigkeit zu verwenden, setzen Sie den Wert der Umgebungsvariablen auf den Pfad, der Ihren Konfigurationsdaten entspricht. Wenn Ihre Konfiguration beispielsweise einem Anwendungs-, Umgebungs- und Konfigurationsprofil mit den Namen

", my\_application", "my\_environment" und "my\_configuration\_data" entspricht, wäre der Pfad. / applications/my\_application/environments/my\_environment/configurations/ my\_configuration\_data Sie können mehrere Konfigurationselemente angeben, indem Sie sie als kommagetrennte Liste auflisten (wenn Sie einen Ressourcennamen haben, der ein Komma enthält, verwenden Sie den ID-Wert der Ressource anstelle ihres Namens).

Zugreifen auf Konfigurationsdaten von einem anderen Konto aus

Die AWS AppConfig Agent Lambda-Erweiterung kann Konfigurationsdaten von einem anderen Konto abrufen, indem sie eine IAM-Rolle angibt, die [Berechtigungen für](https://docs.aws.amazon.com/IAM/latest/UserGuide/id_roles_use_permissions-to-switch.html) die Daten gewährt. Gehen Sie folgendermaßen vor, um dies einzurichten:

- 1. Erstellen Sie in dem AWS AppConfig Konto, in dem die Konfigurationsdaten verwaltet werden, eine Rolle mit einer Vertrauensrichtlinie, die dem Konto, auf dem die Lambda-Funktion ausgeführt wird, Zugriff auf die appconfig:GetLatestConfiguration Aktionen appconfig:StartConfigurationSession und gewährt, zusammen mit den teilweisen oder vollständigen ARNs, die den AWS AppConfig Konfigurationsressourcen entsprechen.
- 2. Fügen Sie in dem Konto, auf dem die Lambda-Funktion ausgeführt wird, der Lambda-Funktion die AWS\_APPCONFIG\_EXTENSION\_ROLE\_ARN Umgebungsvariable mit dem ARN der in Schritt 1 erstellten Rolle hinzu.
- 3. (Optional) Bei Bedarf kann mithilfe der AWS\_APPCONFIG\_EXTENSION\_ROLE\_EXTERNAL\_ID Umgebungsvariablen eine [externe ID](https://docs.aws.amazon.com/IAM/latest/UserGuide/id_roles_create_for-user_externalid.html) angegeben werden. In ähnlicher Weise kann ein Sitzungsname mithilfe der AWS\_APPCONFIG\_EXTENSION\_ROLE\_SESSION\_NAME Umgebungsvariablen konfiguriert werden.

#### **a** Note

Notieren Sie die folgenden Informationen:

- Die AWS AppConfig Agent Lambda-Erweiterung kann nur Daten von einem Konto abrufen. Wenn Sie eine IAM-Rolle angeben, kann die Erweiterung keine Konfigurationsdaten von dem Konto abrufen, in dem die Lambda-Funktion ausgeführt wird.
- AWS Lambda protokolliert Informationen über die AWS AppConfig Agent Lambda-Erweiterung und die Lambda-Funktion mithilfe von Amazon CloudWatch Logs.

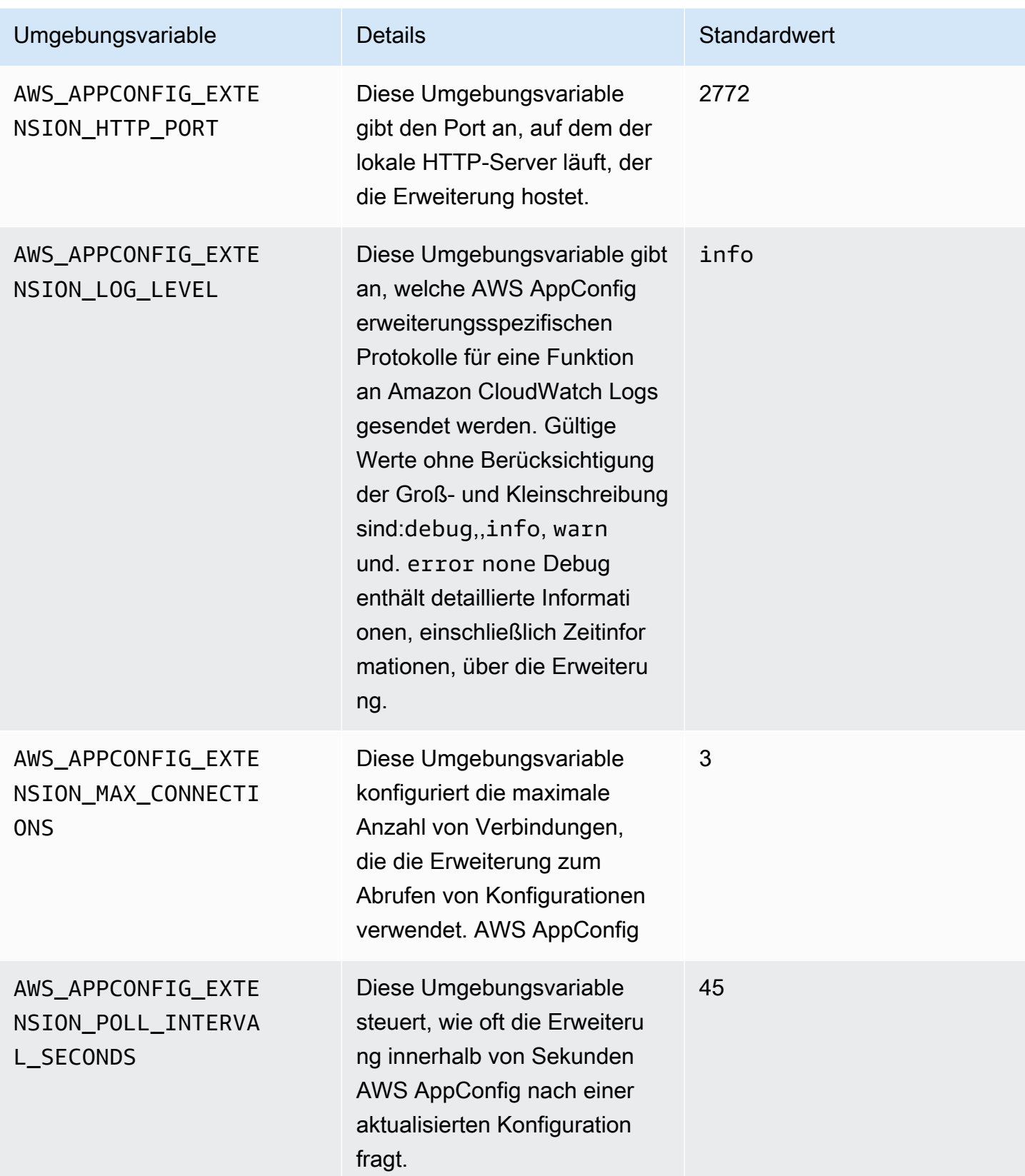

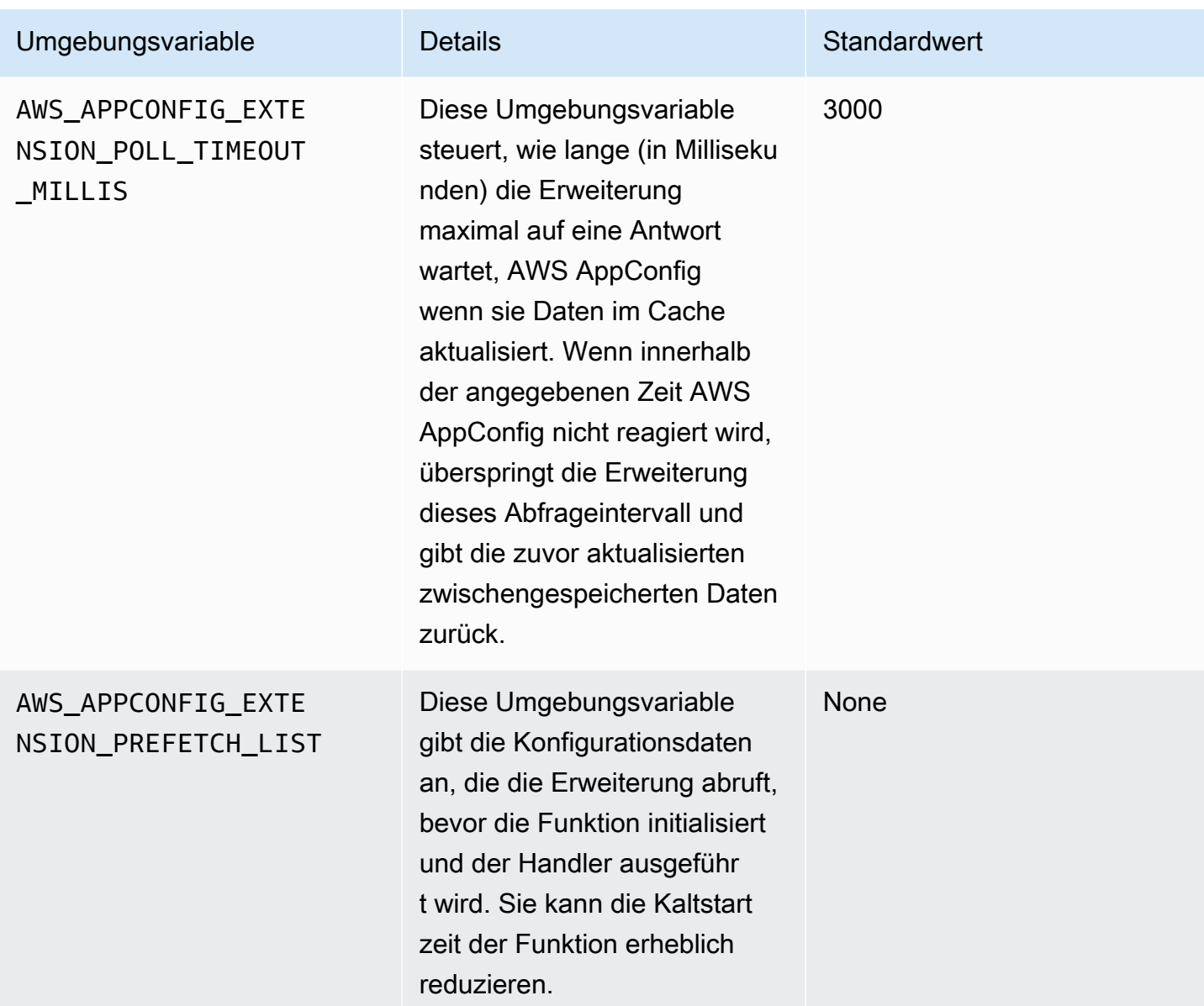

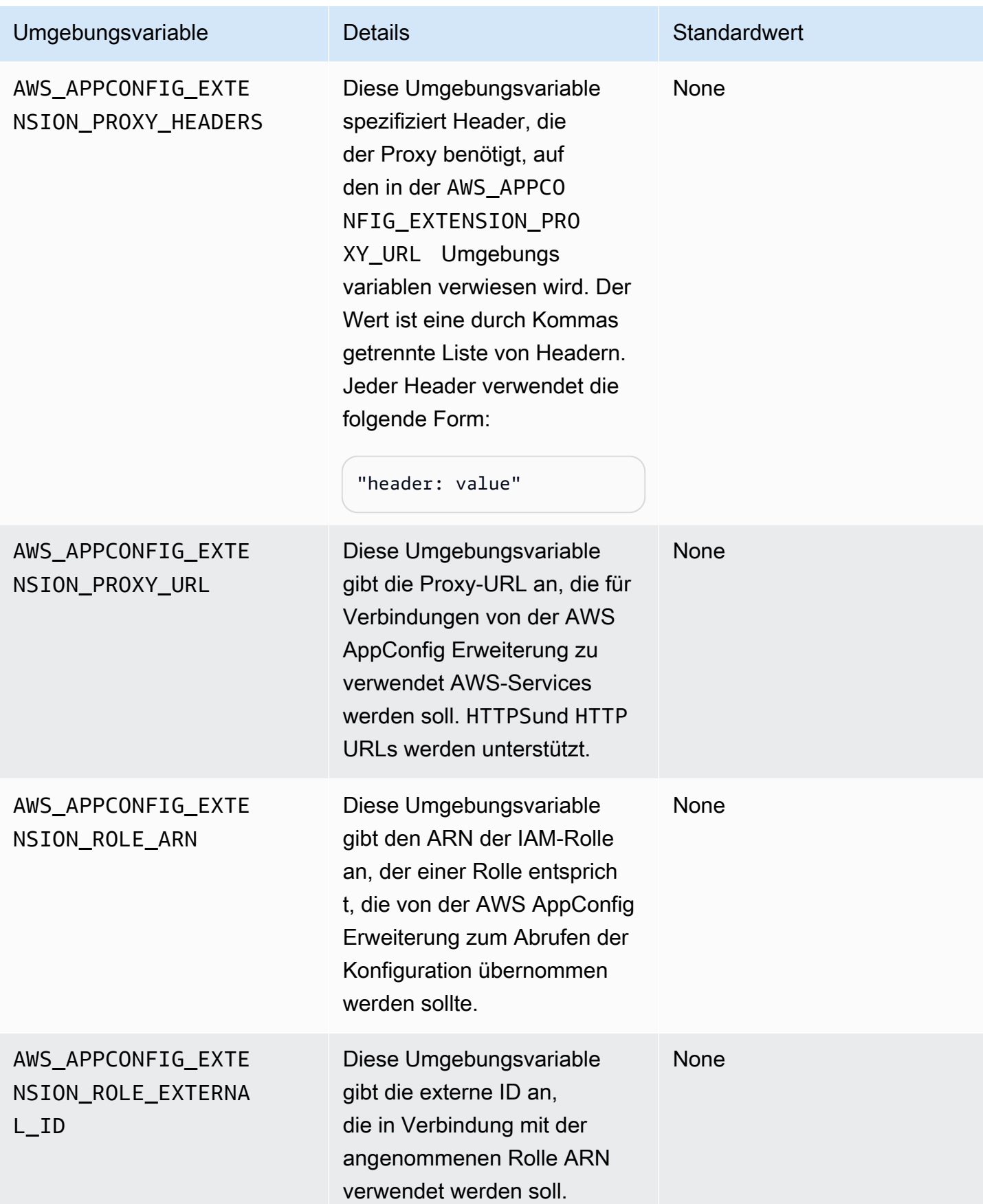

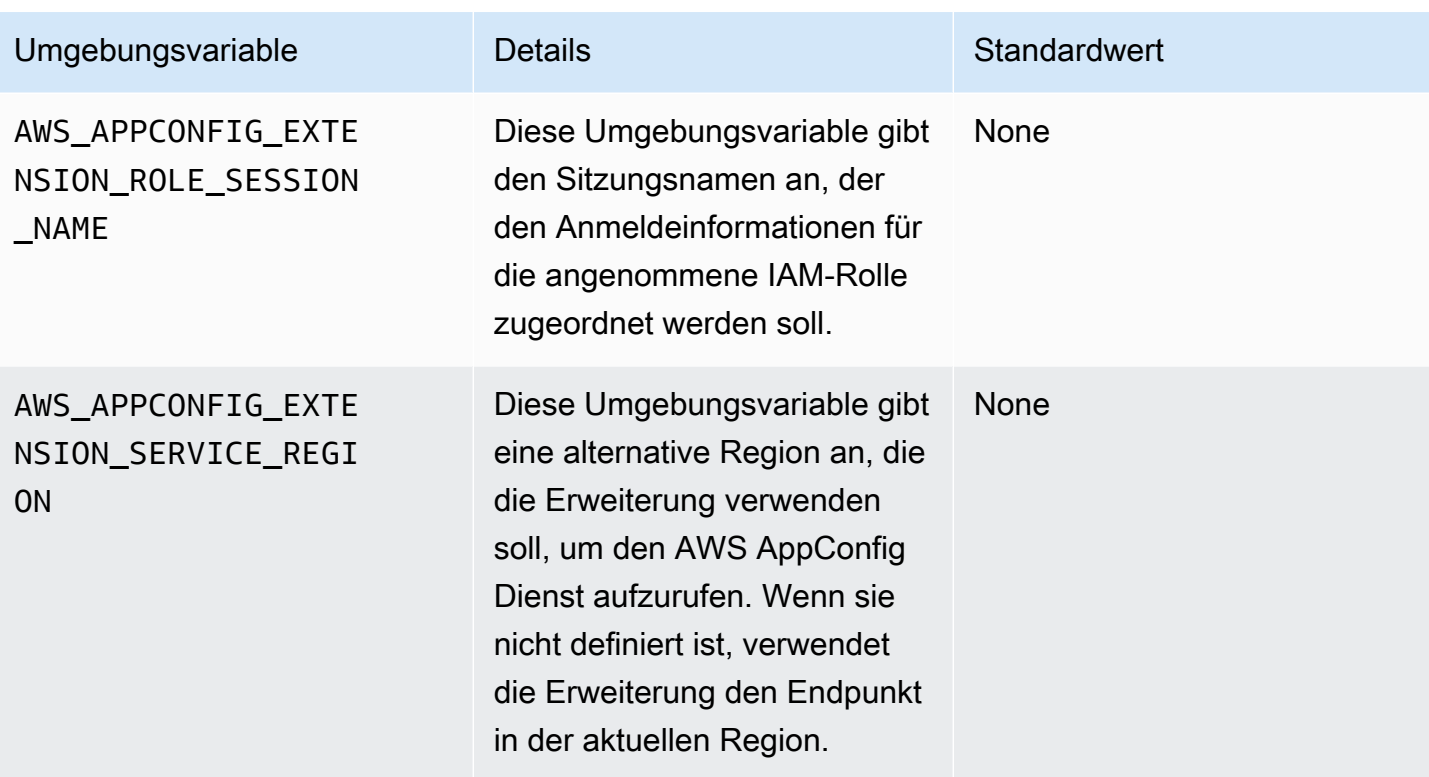

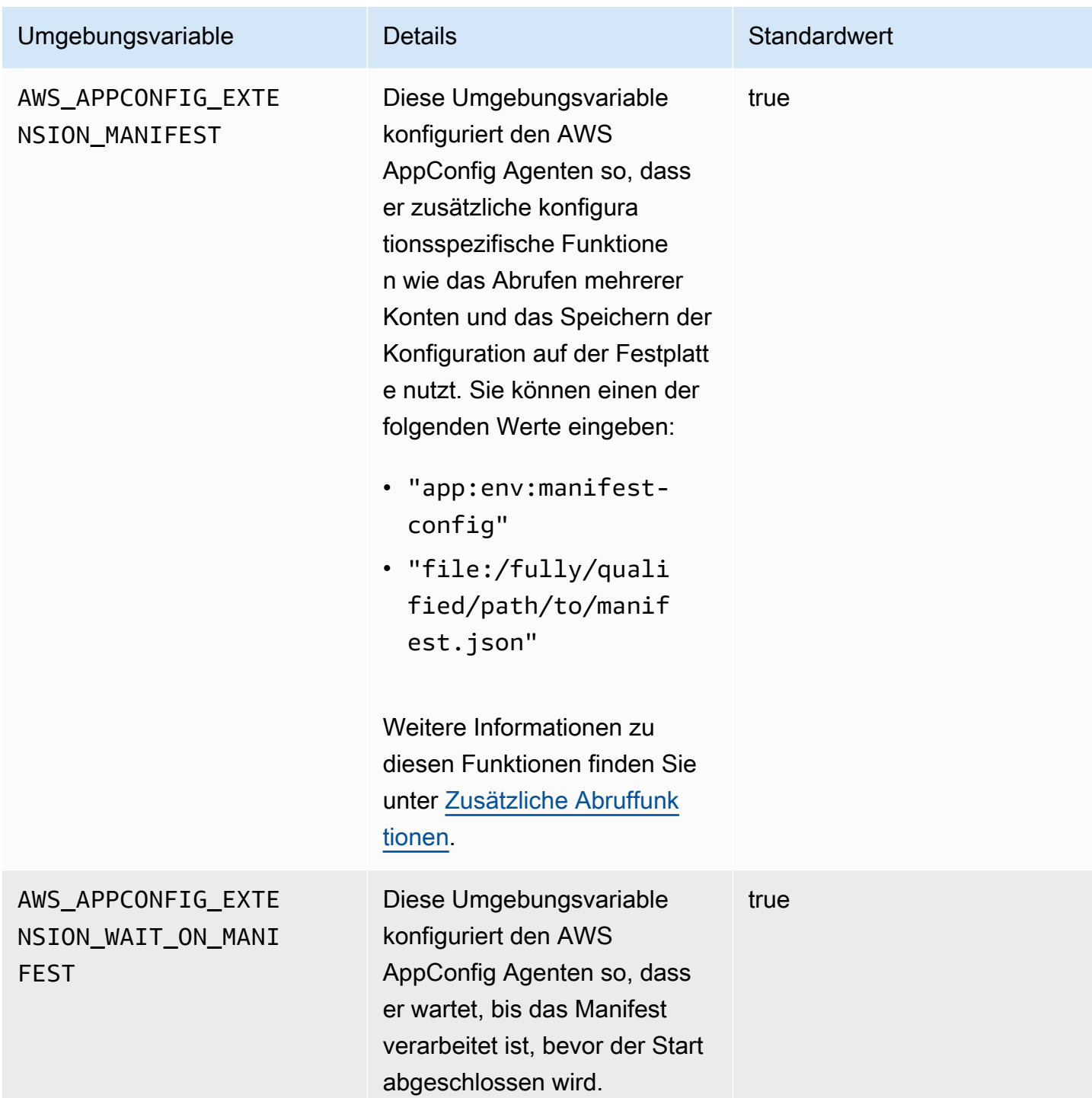

Ein oder mehrere Flags aus einer Feature-Flag-Konfiguration abrufen

Für Feature-Flag-Konfigurationen (TypkonfigurationenAWS.AppConfig.FeatureFlags) können Sie mit der Lambda-Erweiterung ein einzelnes Flag oder eine Teilmenge von Flags in einer

Konfiguration abrufen. Das Abrufen von ein oder zwei Flags ist nützlich, wenn Ihr Lambda nur einige Flags aus dem Konfigurationsprofil verwenden muss. Die folgenden Beispiele verwenden Python.

#### **a** Note

Die Möglichkeit, ein einzelnes Feature-Flag oder eine Teilmenge von Flags in einer Konfiguration aufzurufen, ist nur in der AWS AppConfig Agent Lambda-Erweiterung Version 2.0.45 und höher verfügbar.

Sie können AWS AppConfig Konfigurationsdaten von einem lokalen HTTP-Endpunkt abrufen. Verwenden Sie den ?flag=*flag\_name* Abfrageparameter für ein AWS AppConfig Konfigurationsprofil, um auf ein bestimmtes Flag oder eine Liste von Flags zuzugreifen.

Um auf ein einzelnes Flag und seine Attribute zuzugreifen

```
import urllib.request
def lambda_handler(event, context): 
     url = f'http://localhost:2772/applications/application_name/
environments/environment_name/configurations/configuration_name?flag=flag_name' 
     config = urllib.request.urlopen(url).read() 
     return config
```
Um auf mehrere Flags und ihre Attribute zuzugreifen

```
import urllib.request
def lambda_handler(event, context): 
     url = f'http://localhost:2772/applications/application_name/
environments/environment_name/configurations/configuration_name?
flag=flag_name_one&flag=flag_name_two' 
     config = urllib.request.urlopen(url).read() 
     return config
```
AWS AppConfig Agent-Lambda-Erweiterungsprotokolle anzeigen

Sie können die Protokolldaten für die AWS AppConfig Agent Lambda-Erweiterung in den AWS Lambda Protokollen anzeigen. Protokolleinträgen wird das Präfix vorangestellt. appconfig agent Ein Beispiel:

[appconfig agent] 2024/05/07 04:19:01 ERROR retrieve failure for 'SourceEventConfig:SourceEventConfigEnvironment:SourceEventConfigProfile': StartConfigurationSession: api error AccessDenied: User: arn:aws:sts::0123456789:assumed-role/us-east-1-LambdaRole/extension1 is not authorized to perform: sts:AssumeRole on resource: arn:aws:iam::0123456789:role/test1 (retry in 60s)

## Verfügbare Versionen der AWS AppConfig Agent Lambda-Erweiterung

Dieses Thema enthält Informationen zu den Versionen der AWS AppConfig Agent-Lambda-Erweiterung. Die AWS AppConfig Agent Lambda-Erweiterung unterstützt Lambda-Funktionen, die für die Plattformen x86-64 und ARM64 (Graviton2) entwickelt wurden. Damit Ihre Lambda-Funktion ordnungsgemäß funktioniert, muss sie so konfiguriert sein, dass sie den spezifischen Amazon-Ressourcennamen (ARN) für den AWS-Region Ort verwendet, an dem sie derzeit gehostet wird. Sie können die ARN-Details später in diesem Abschnitt anzeigen AWS-Region .

#### **A** Important

Beachten Sie die folgenden wichtigen Details zur AWS AppConfig Agent Lambda-Erweiterung.

- Die GetConfiguration API-Aktion wurde am 28. Januar 2022 als veraltet eingestuft. Aufrufe zum Empfangen von Konfigurationsdaten sollten stattdessen die GetLatestConfiguration APIs StartConfigurationSession und verwenden. Wenn Sie eine Version der AWS AppConfig Agent Lambda-Erweiterung verwenden, die vor dem 28. Januar 2022 erstellt wurde, müssen Sie möglicherweise die Berechtigung für die neuen APIs konfigurieren. Weitere Informationen finden Sie unter [Über den AWS](#page-85-0)  [AppConfig Data Plane-Service.](#page-85-0)
- AWS AppConfig unterstützt alle unter aufgeführten Versionen. [Ältere](#page-111-0)  [Erweiterungsversionen](#page-111-0) Wir empfehlen, regelmäßig auf die neueste Version zu aktualisieren, um die Vorteile der Erweiterungen nutzen zu können.

#### Themen

- [AWS AppConfig Versionshinweise zur Agent Lambda Extension](#page-100-0)
- [Finden Sie die Versionsnummer Ihrer Lambda-Erweiterung](#page-103-0)
- [x86-64-Plattform](#page-104-0)
- [ARM64-Plattform](#page-108-0)
- [Ältere Erweiterungsversionen](#page-111-0)

<span id="page-100-0"></span>AWS AppConfig Versionshinweise zur Agent Lambda Extension

In der folgenden Tabelle werden Änderungen beschrieben, die an den letzten Versionen der AWS AppConfig Lambda-Erweiterung vorgenommen wurden.

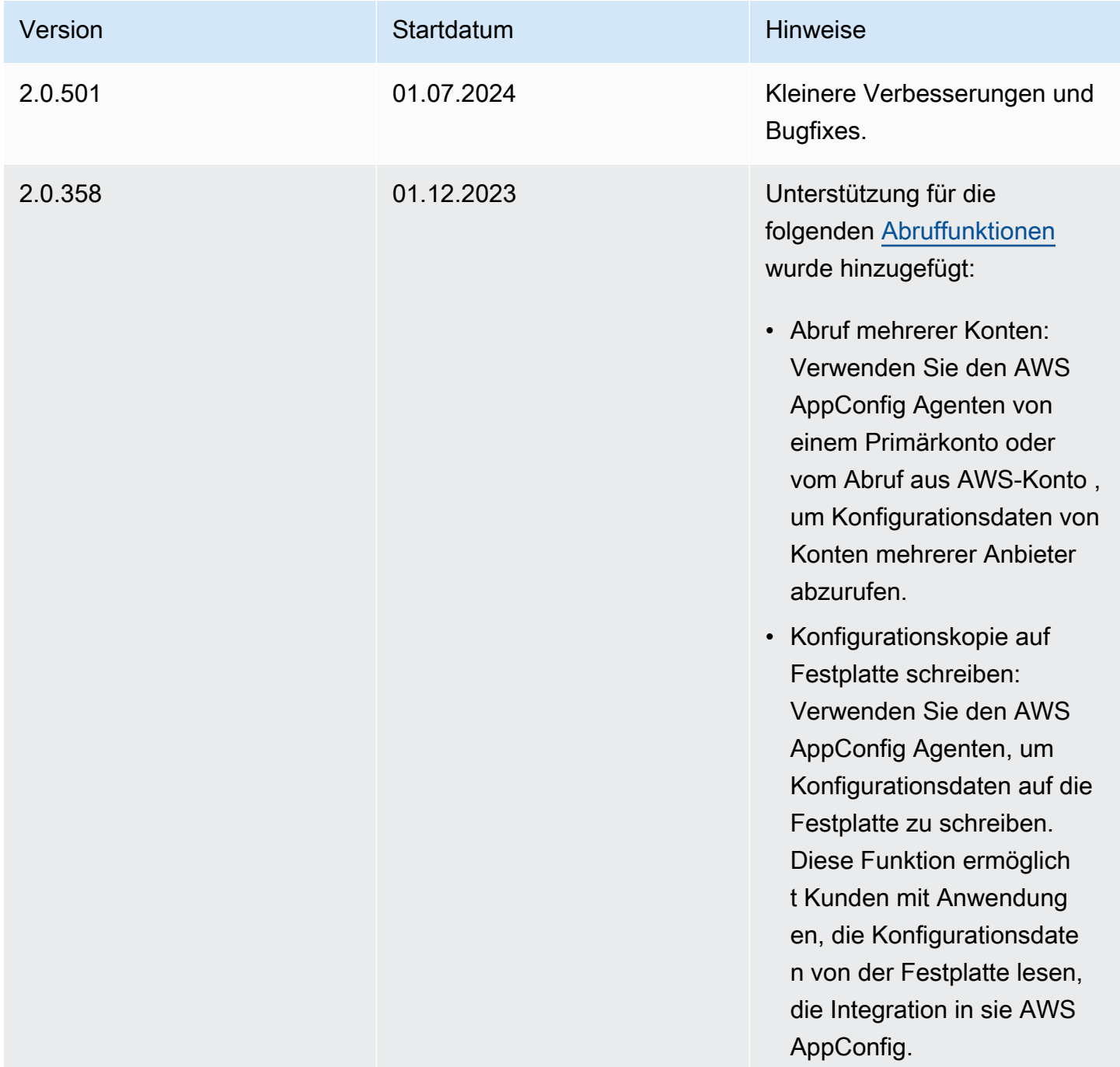

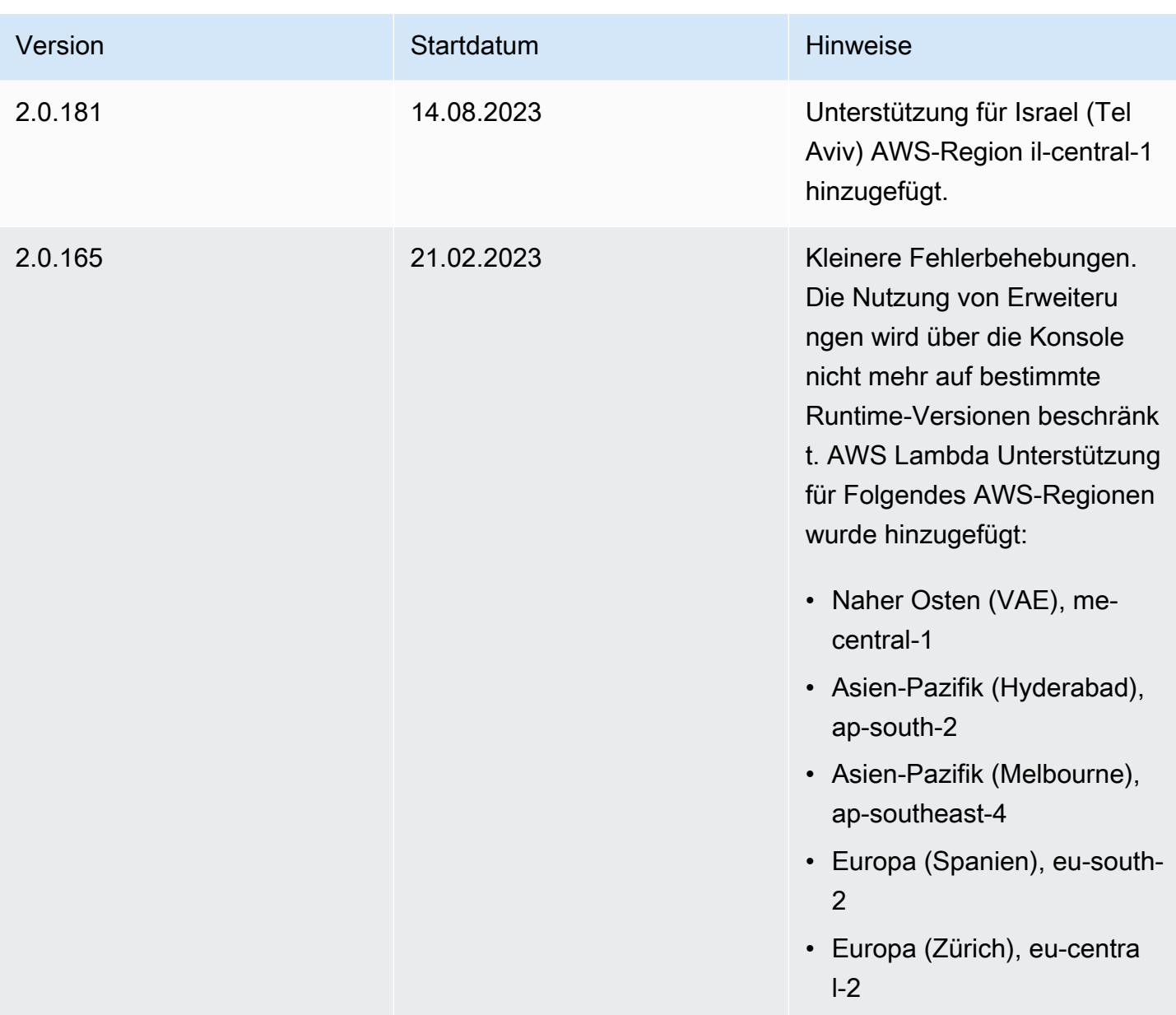

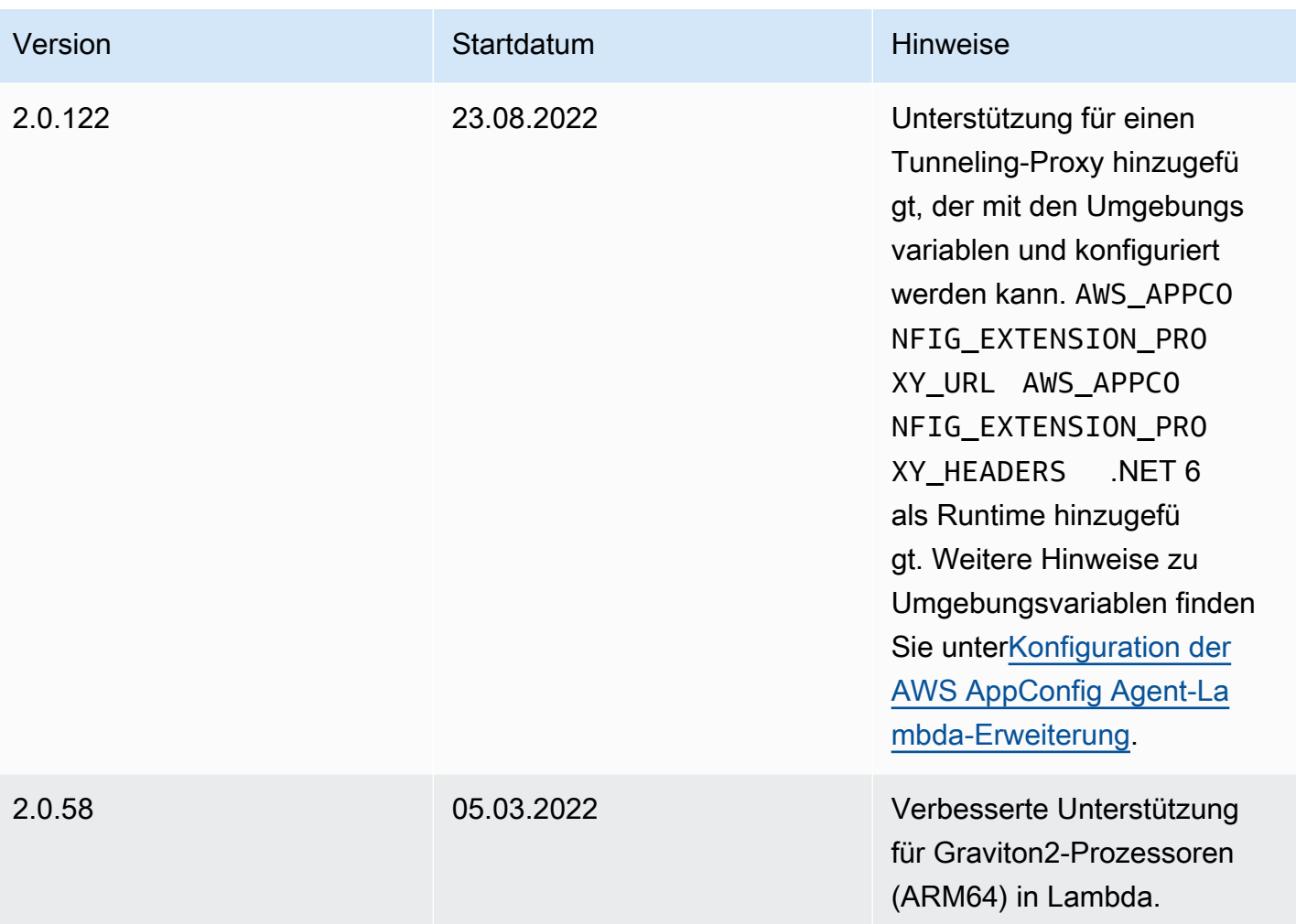

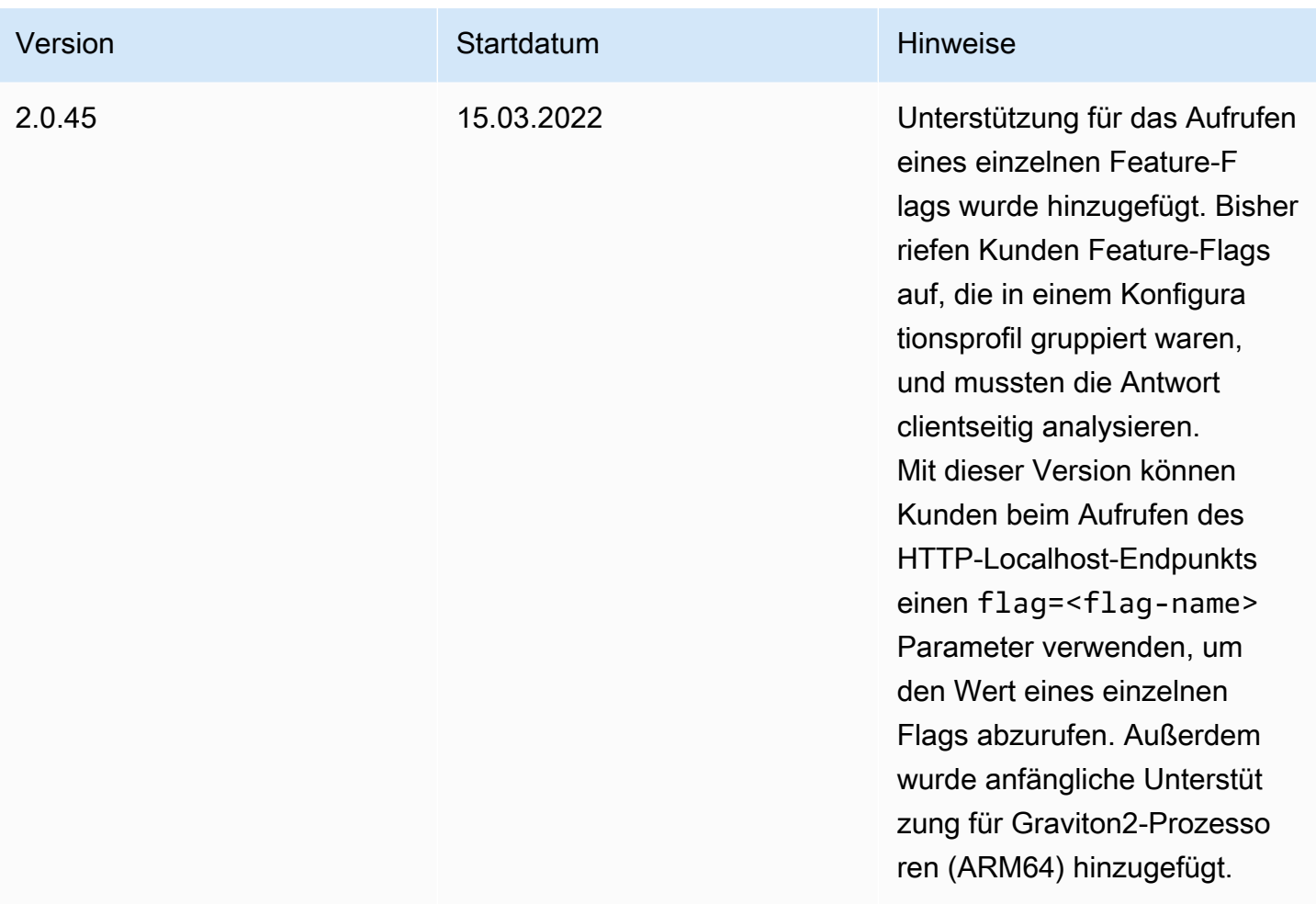

<span id="page-103-0"></span>Finden Sie die Versionsnummer Ihrer Lambda-Erweiterung

Gehen Sie wie folgt vor, um die Versionsnummer Ihrer aktuell konfigurierten AWS AppConfig Agent Lambda-Erweiterung zu ermitteln. Damit Ihre Lambda-Funktion ordnungsgemäß funktioniert, muss sie so konfiguriert sein, dass sie den spezifischen Amazon-Ressourcennamen (ARN) für den AWS-Region Ort verwendet, an dem sie derzeit gehostet wird.

- 1. Melden Sie sich bei der an AWS Management Console und öffnen Sie die AWS Lambda Konsole unter<https://console.aws.amazon.com/lambda/>.
- 2. Wählen Sie die Lambda-Funktion aus, der Sie die AWS-AppConfig-Extension Ebene hinzufügen möchten.
- 3. Wählen Sie im Bereich Ebenen die Option Ebene hinzufügen aus.
- 4. Wählen Sie im Abschnitt Ebene auswählen die Option AWS- AppConfig -Extension aus der AWS Ebenenliste aus.
- 5. Verwenden Sie die Versionsliste, um eine Versionsnummer auszuwählen.
- 6. Wählen Sie Hinzufügen aus.
- 7. Verwenden Sie die Registerkarte Test, um die Funktion zu testen.
- 8. Sehen Sie sich nach Abschluss des Tests die Protokollausgabe an. Suchen Sie im Abschnitt Details der Ausführung nach der Version der AWS AppConfig Agent-Lambda-Erweiterung. Diese Version muss mit den erforderlichen URLs für diese Version übereinstimmen.

#### <span id="page-104-0"></span>x86-64-Plattform

Wenn Sie die Erweiterung als Ebene zu Ihrem Lambda hinzufügen, müssen Sie einen ARN angeben. Wählen Sie aus der folgenden Tabelle einen ARN aus, der dem Ort entspricht, AWS-Region an dem Sie das Lambda erstellt haben. Diese ARNs sind für Lambda-Funktionen vorgesehen, die für die x86-64-Plattform entwickelt wurden.

Version 2.0.501

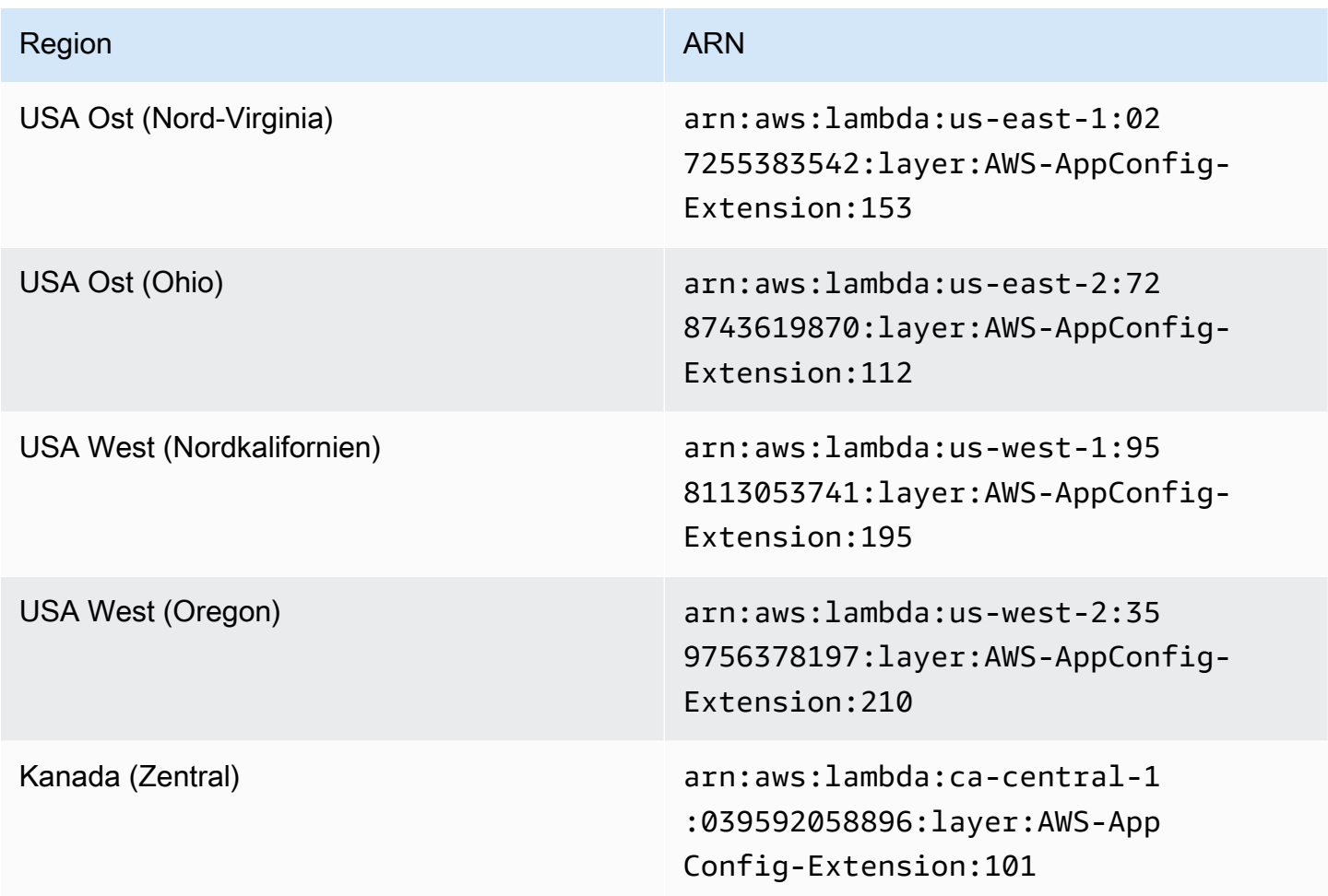

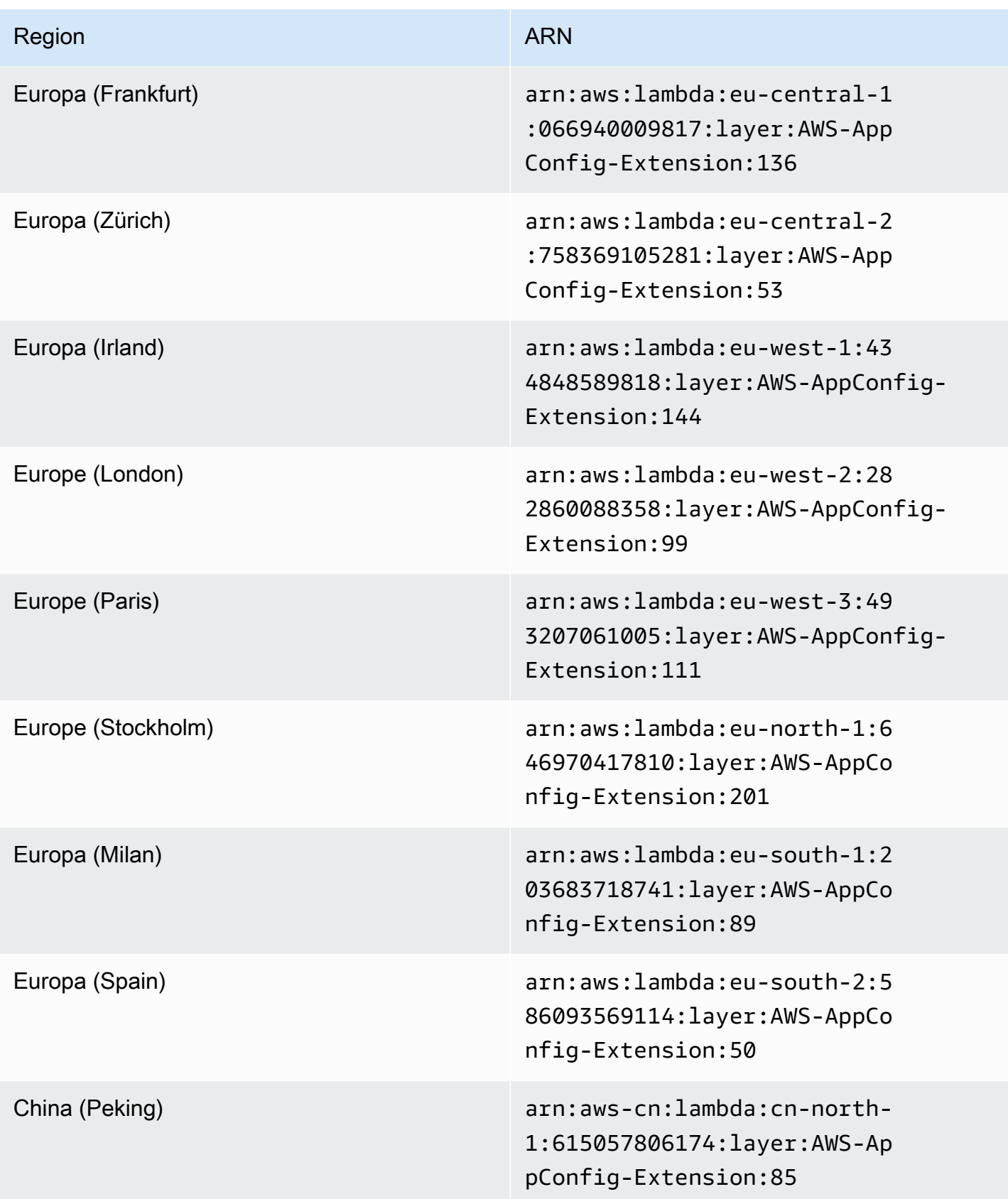

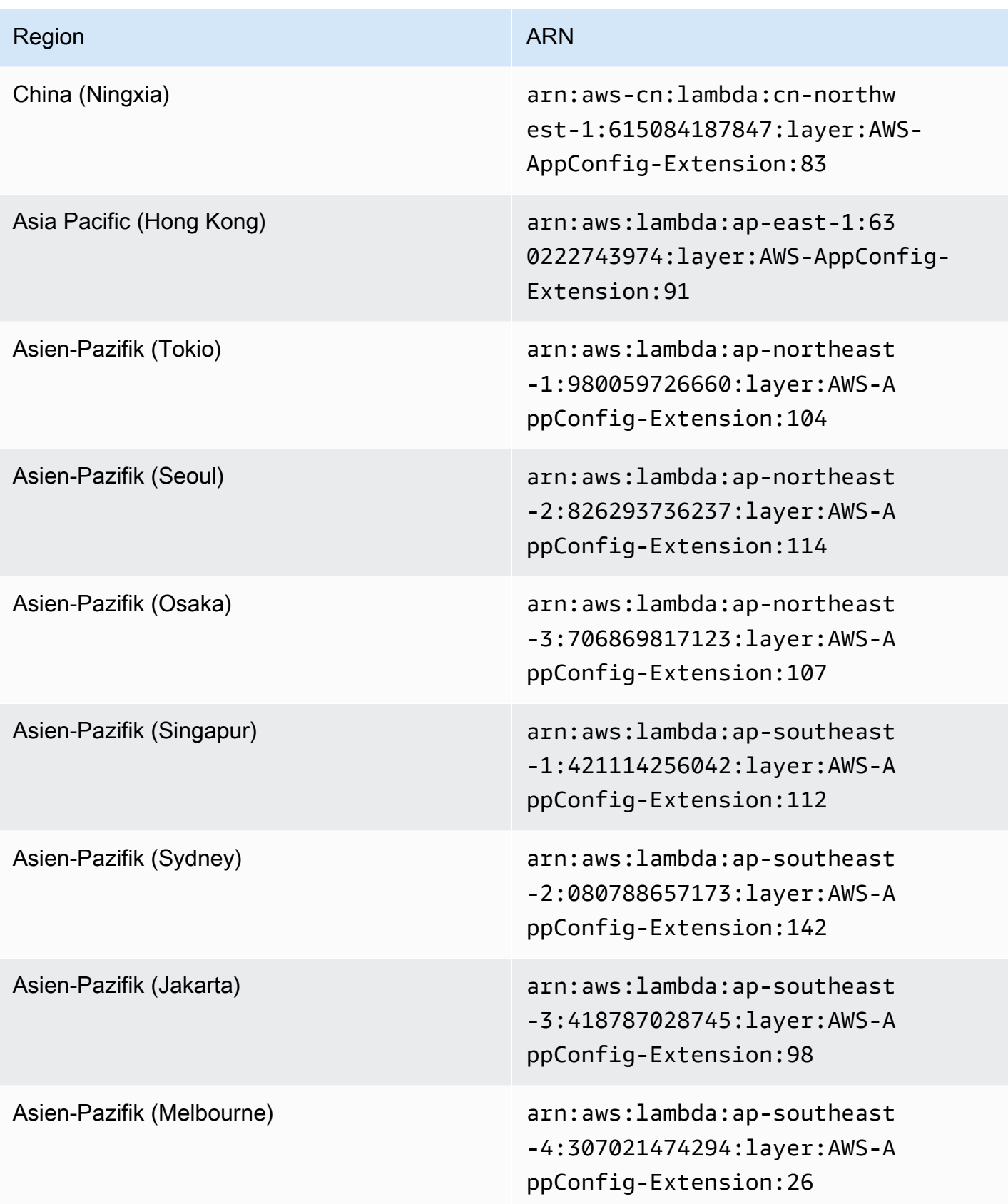

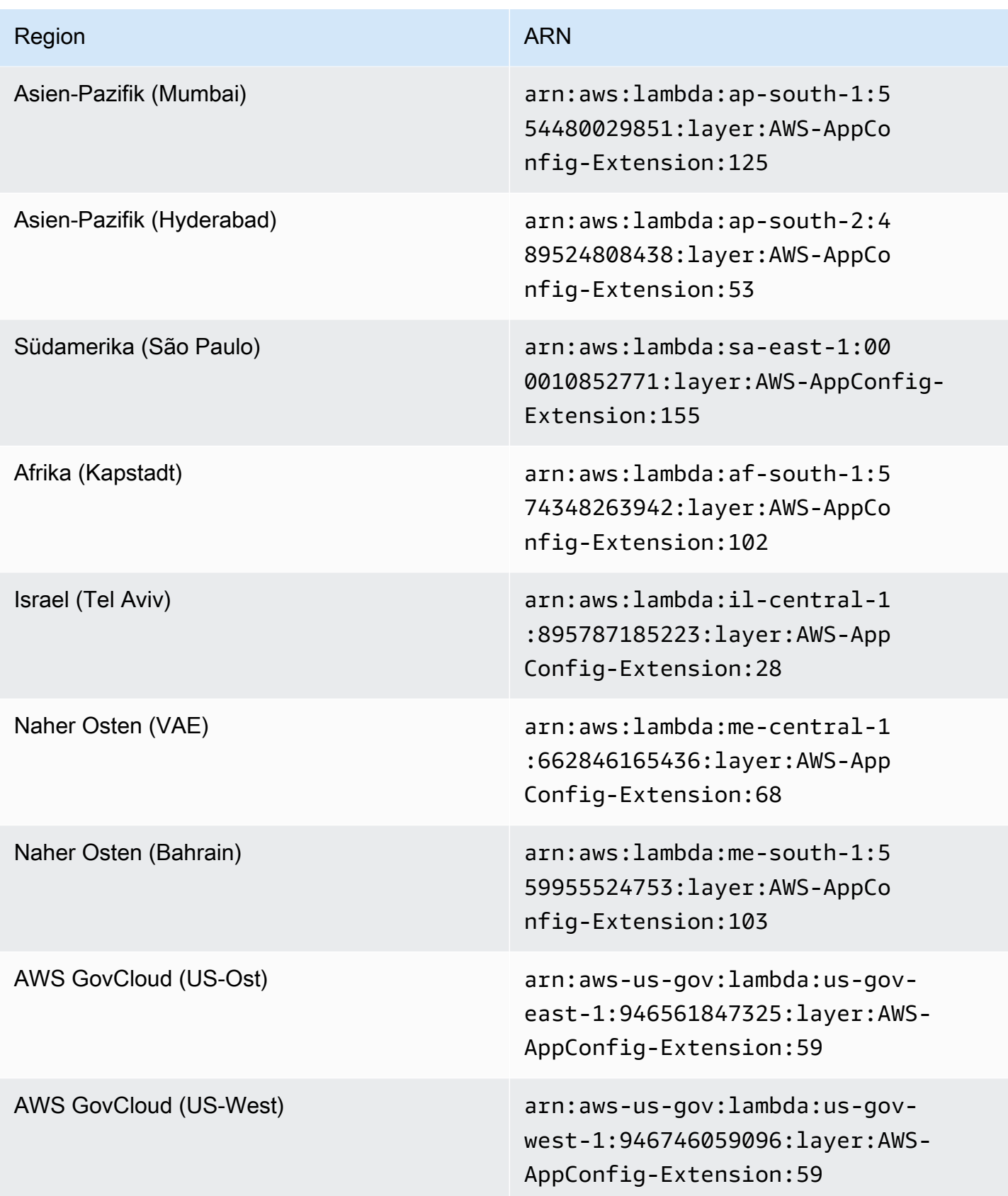
#### ARM64-Plattform

Wenn Sie die Erweiterung als Ebene zu Ihrem Lambda hinzufügen, müssen Sie einen ARN angeben. Wählen Sie aus der folgenden Tabelle einen ARN aus, der dem Ort entspricht, AWS-Region an dem Sie das Lambda erstellt haben. Diese ARNs sind für Lambda-Funktionen vorgesehen, die für die ARM64-Plattform entwickelt wurden.

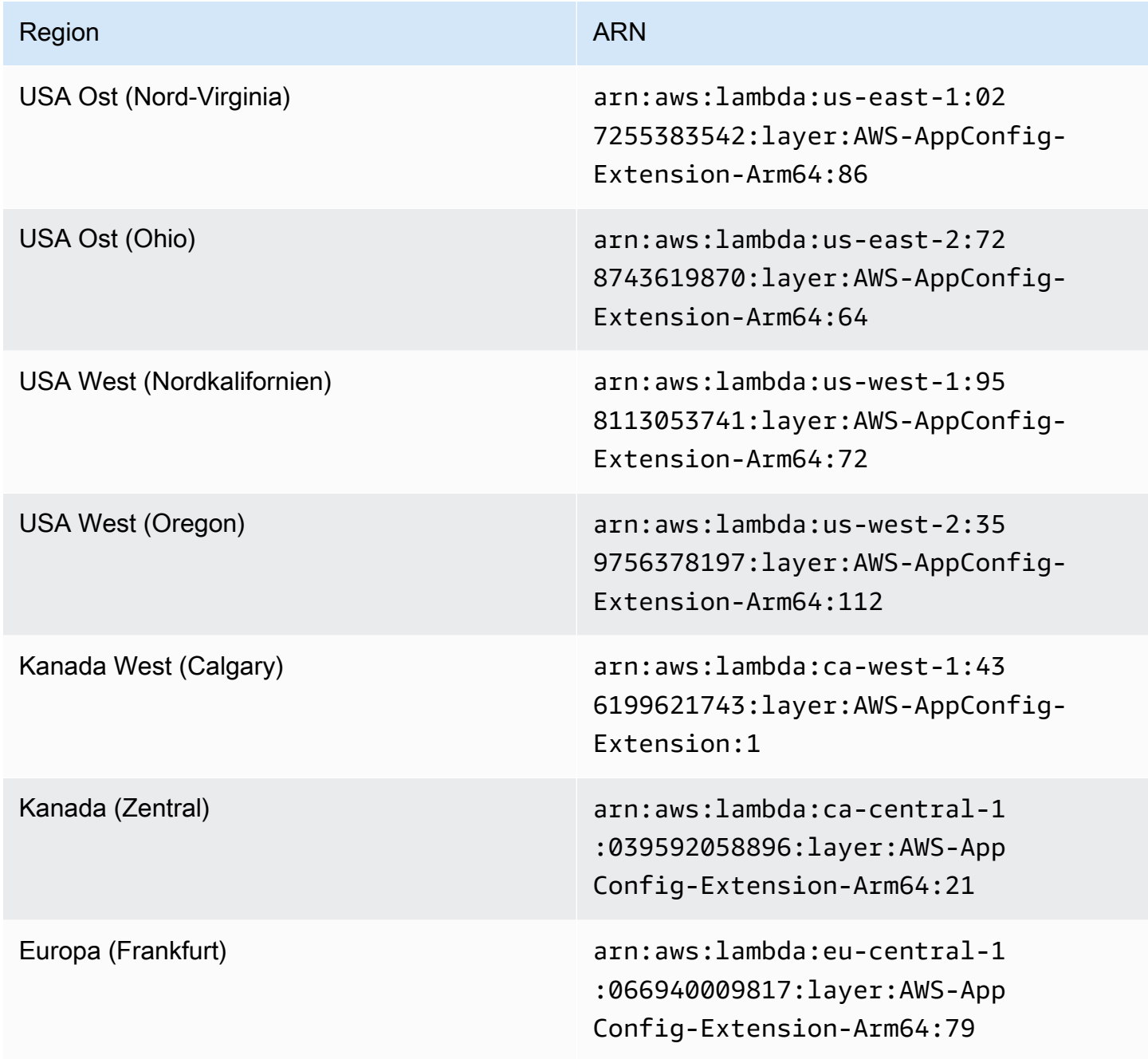

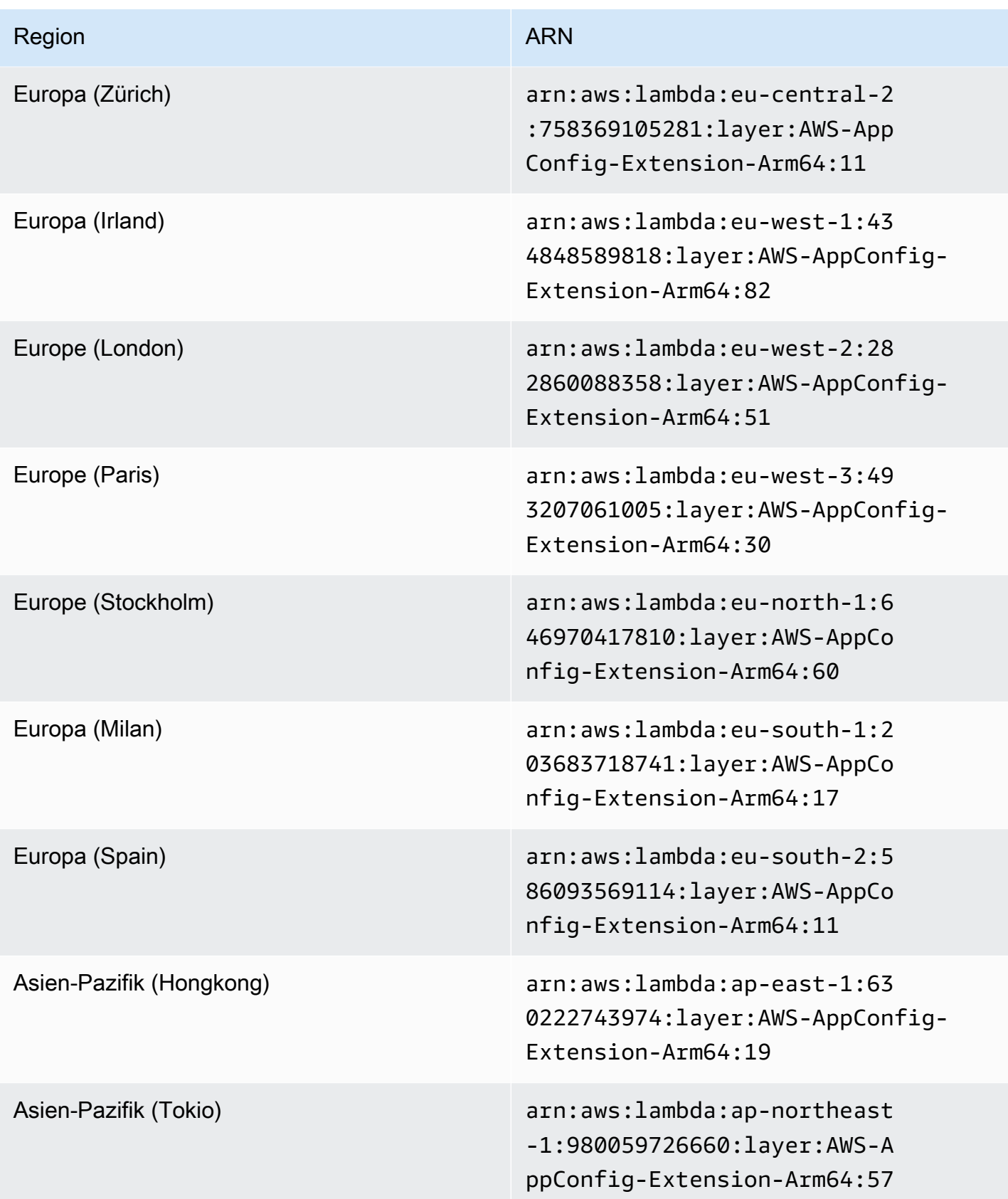

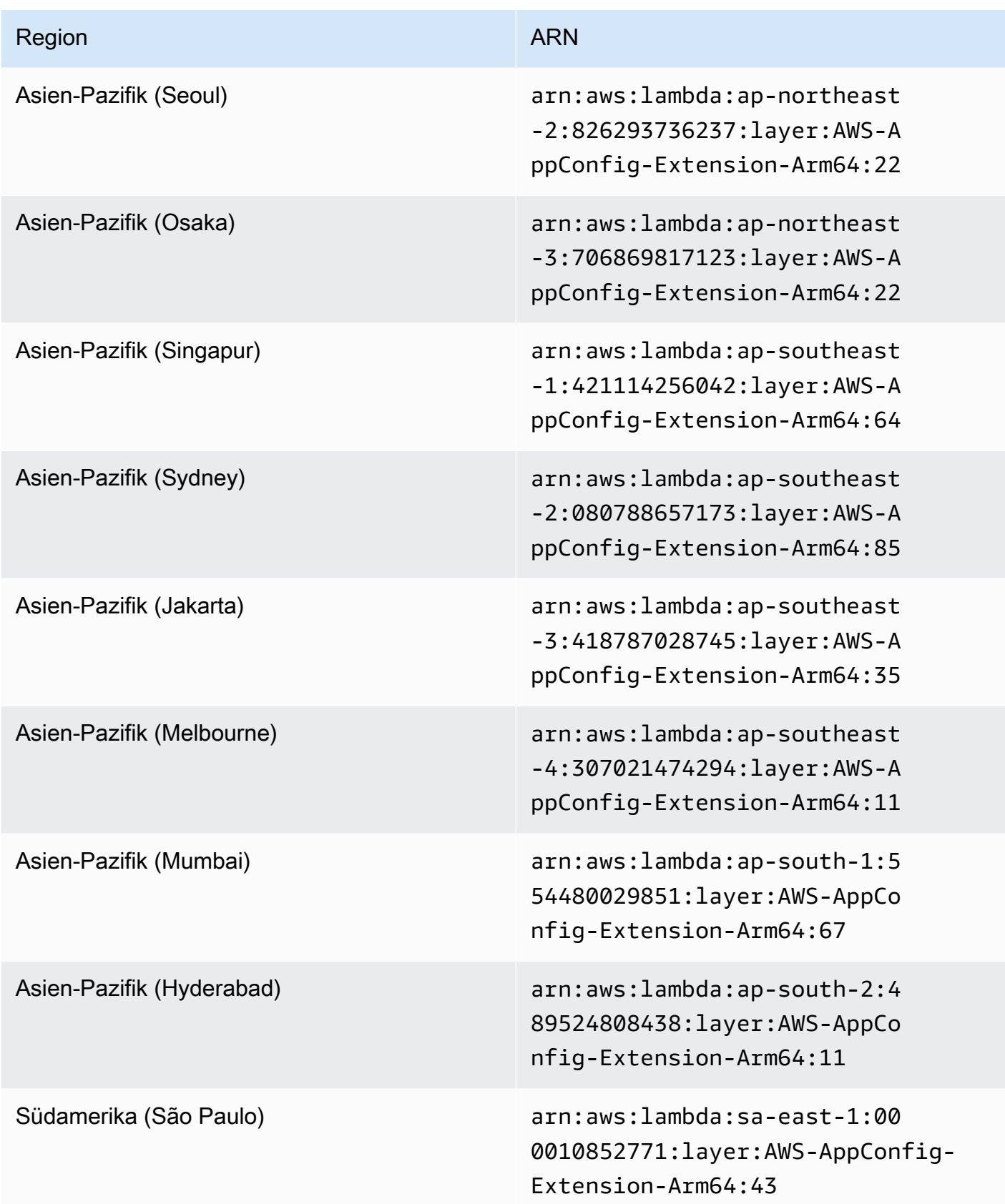

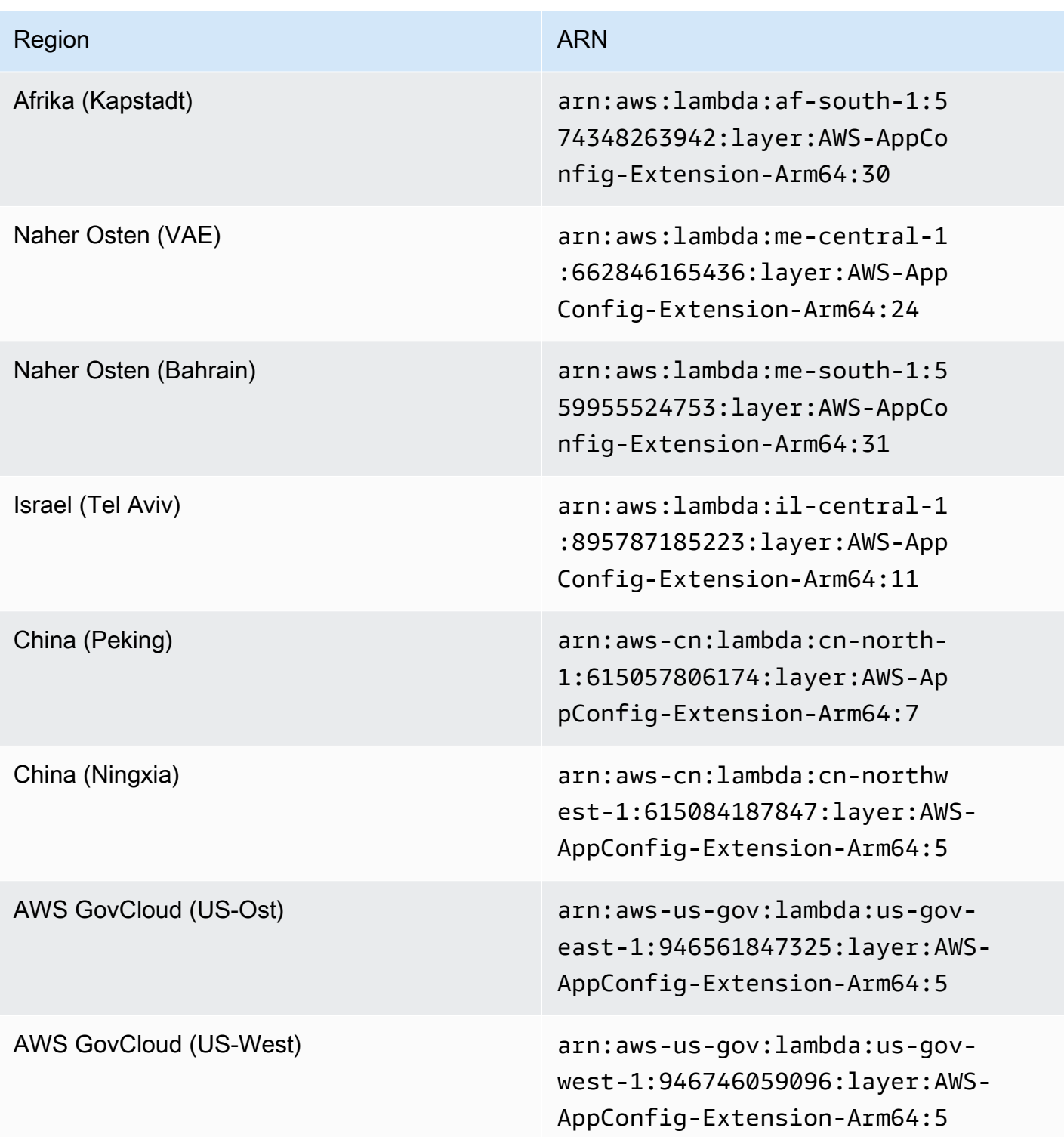

### Ältere Erweiterungsversionen

In diesem Abschnitt sind die ARNs und AWS-Regionen für ältere Versionen der AWS AppConfig Lambda-Erweiterung aufgeführt. Diese Liste enthält nicht Informationen für alle früheren Versionen der AWS AppConfig Agent Lambda-Erweiterung, sie wird jedoch aktualisiert, wenn neue Versionen veröffentlicht werden.

#### Themen

- [Ältere Erweiterungsversionen \(x86-64-Plattform\)](#page-112-0)
- [Ältere Erweiterungsversionen \(ARM64-Plattform\)](#page-135-0)

<span id="page-112-0"></span>Ältere Erweiterungsversionen (x86-64-Plattform)

In den folgenden Tabellen sind ARNs und die AWS-Regionen für ältere Versionen der AWS AppConfig Agent Lambda-Erweiterung aufgeführt, die für die x86-64-Plattform entwickelt wurden.

Datum, das durch eine neuere Erweiterung ersetzt wurde: 07/01/2024

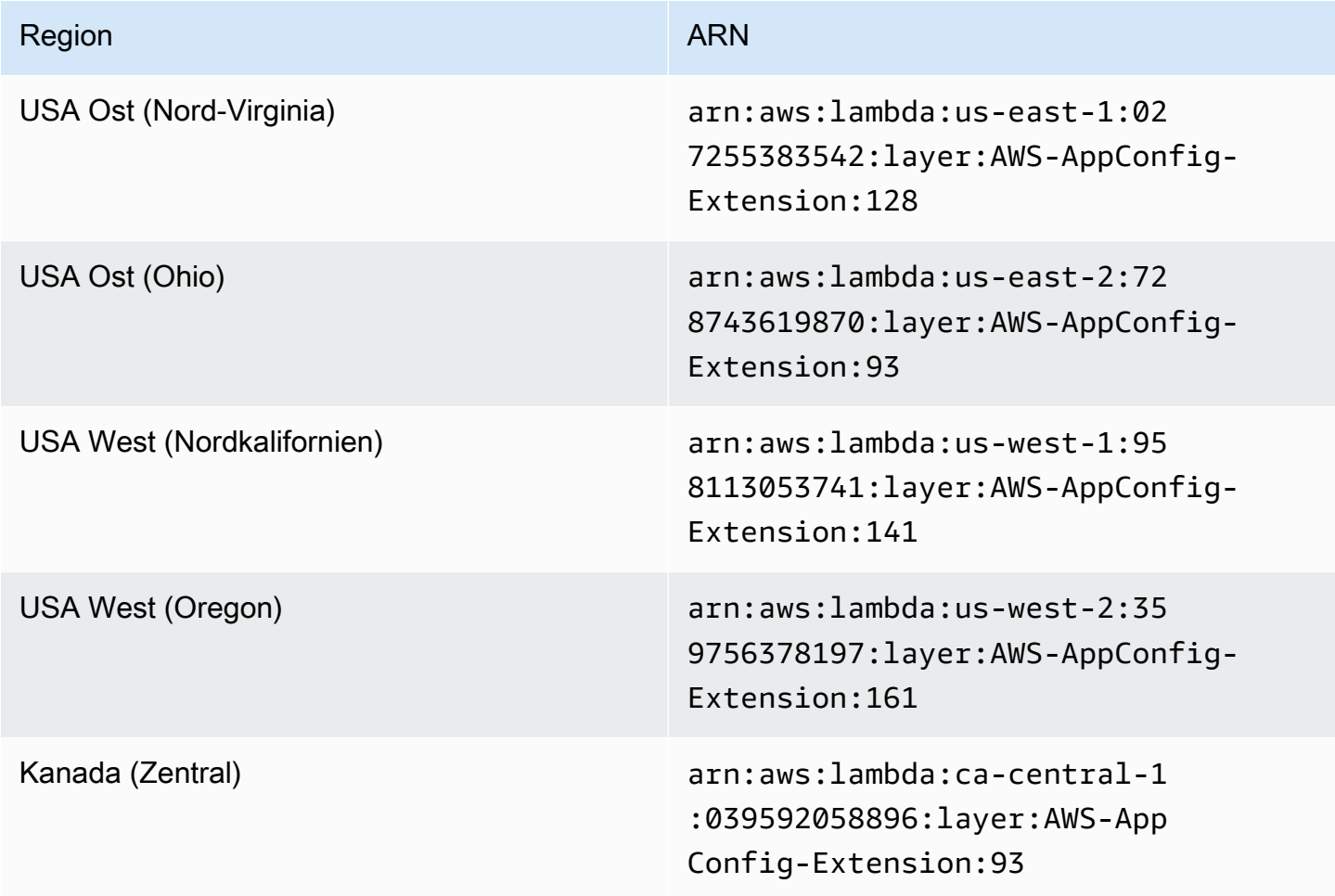

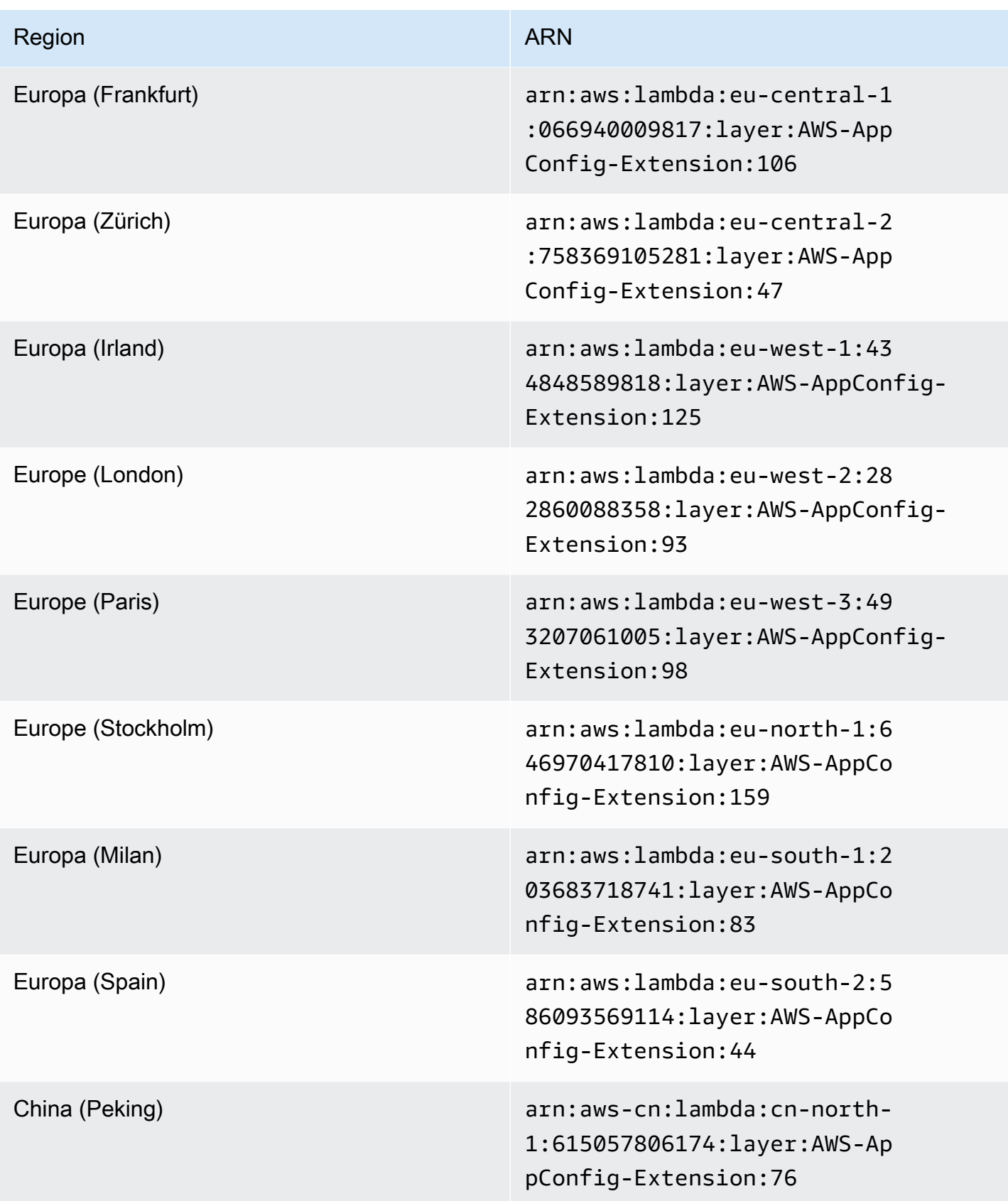

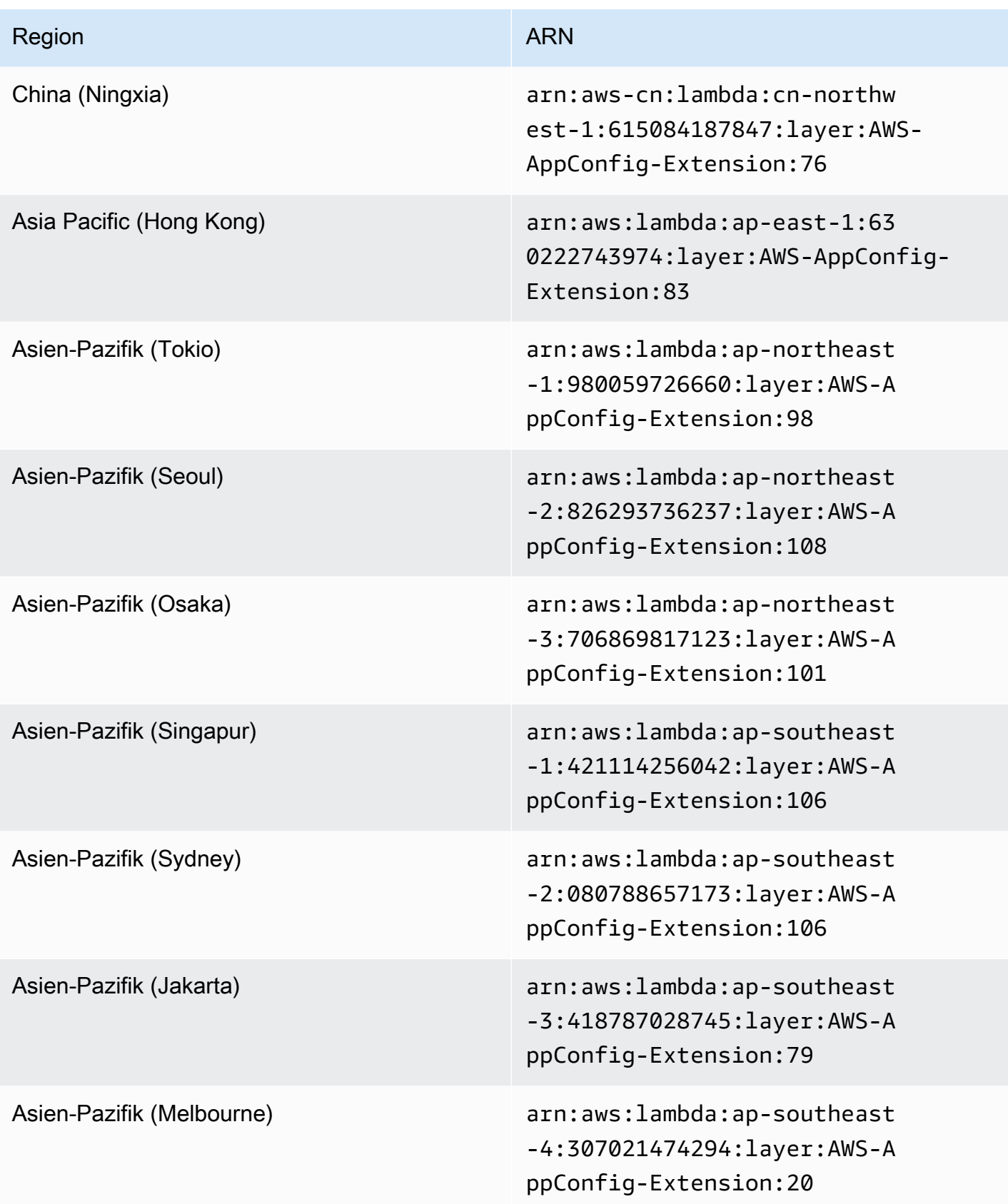

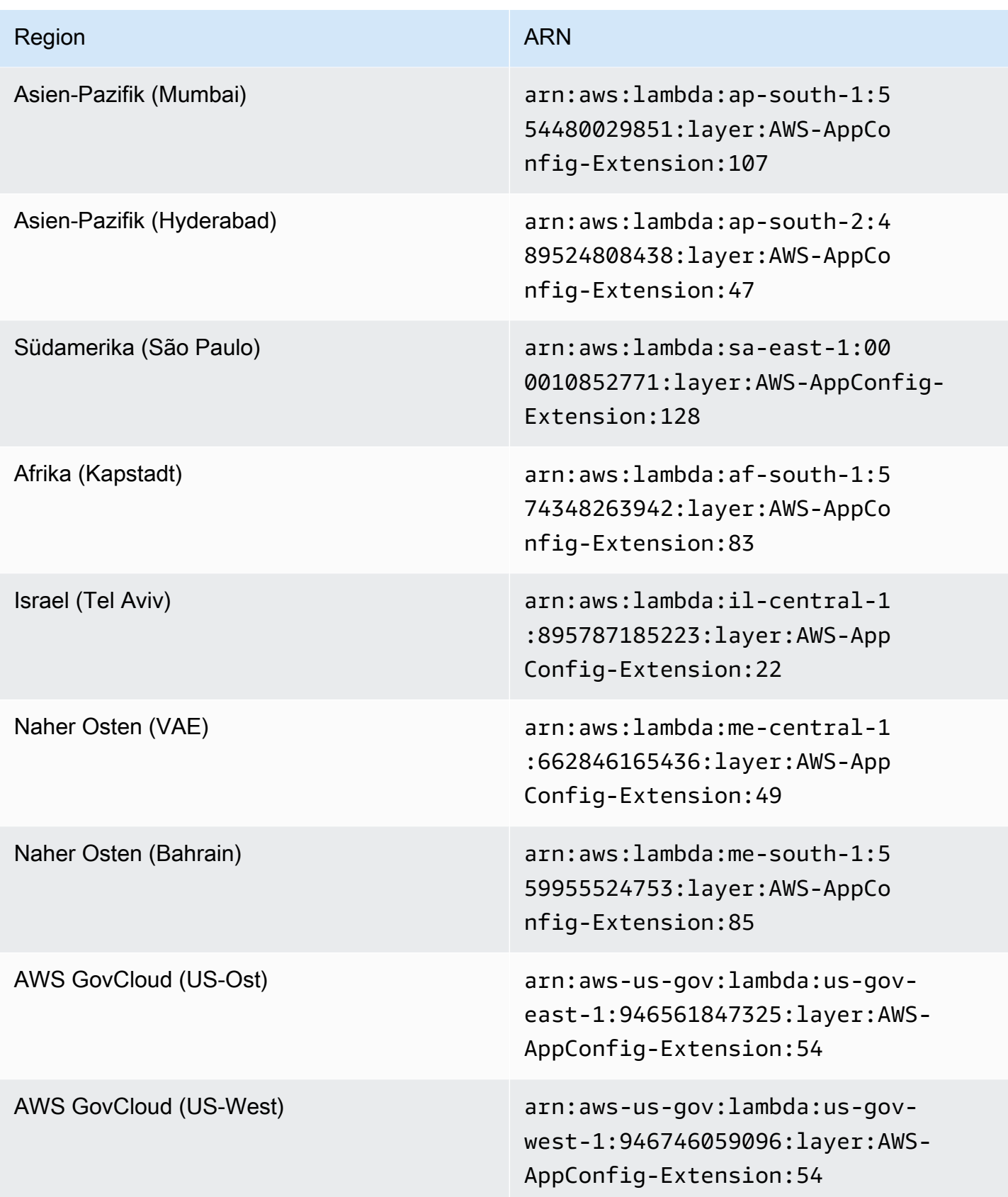

# Datum, das durch eine neuere Erweiterung ersetzt wurde: 12.01.2023

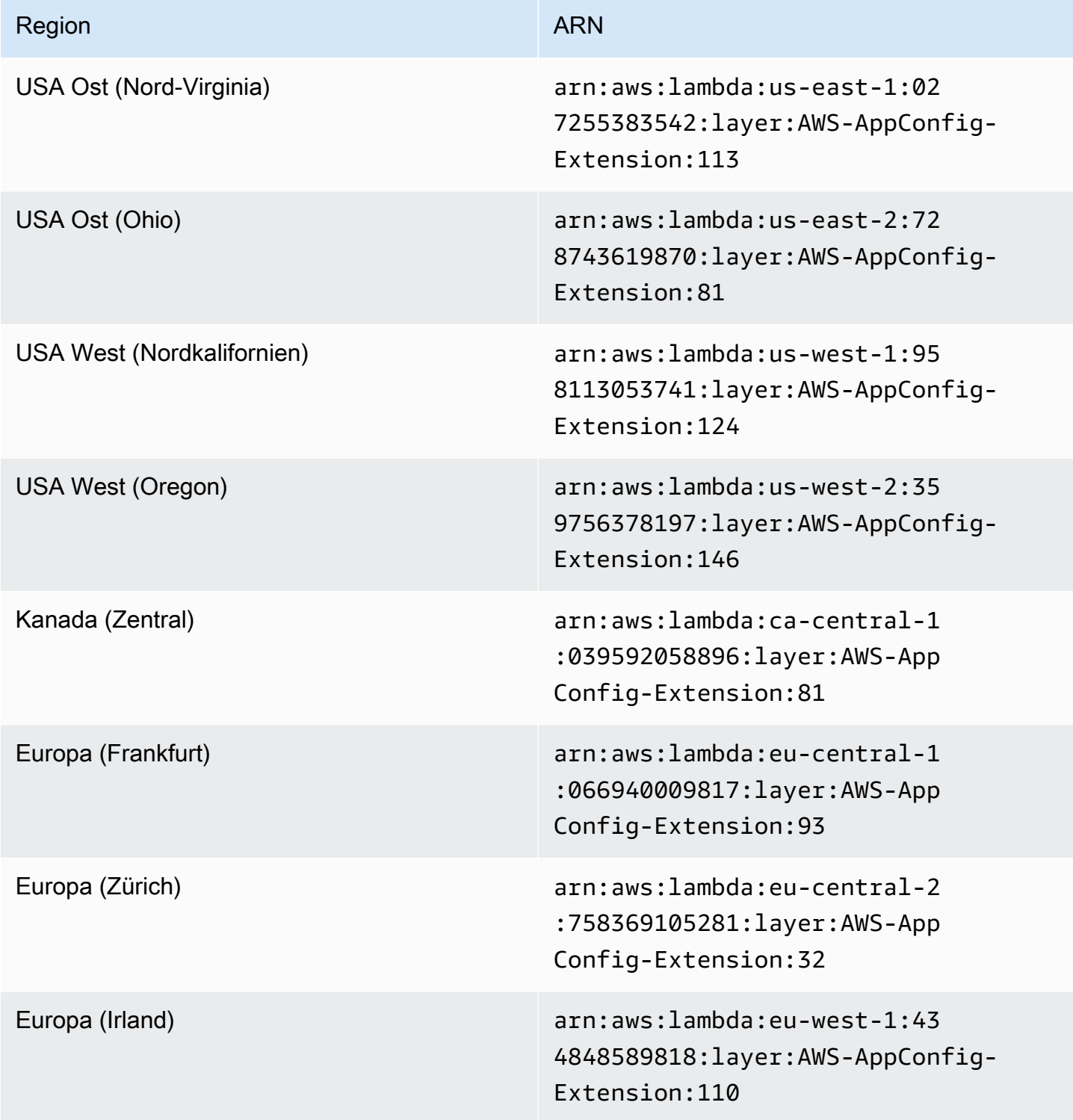

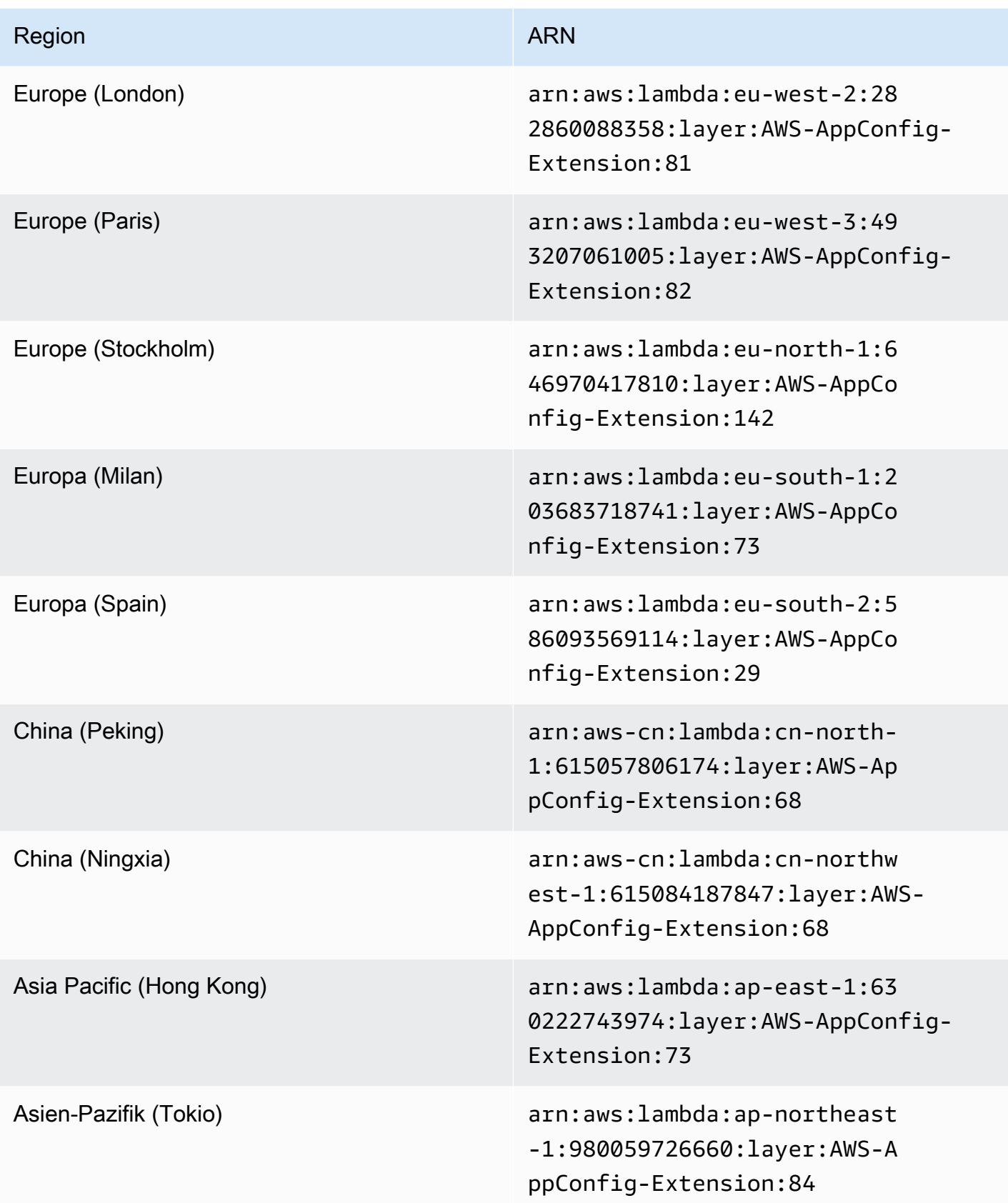

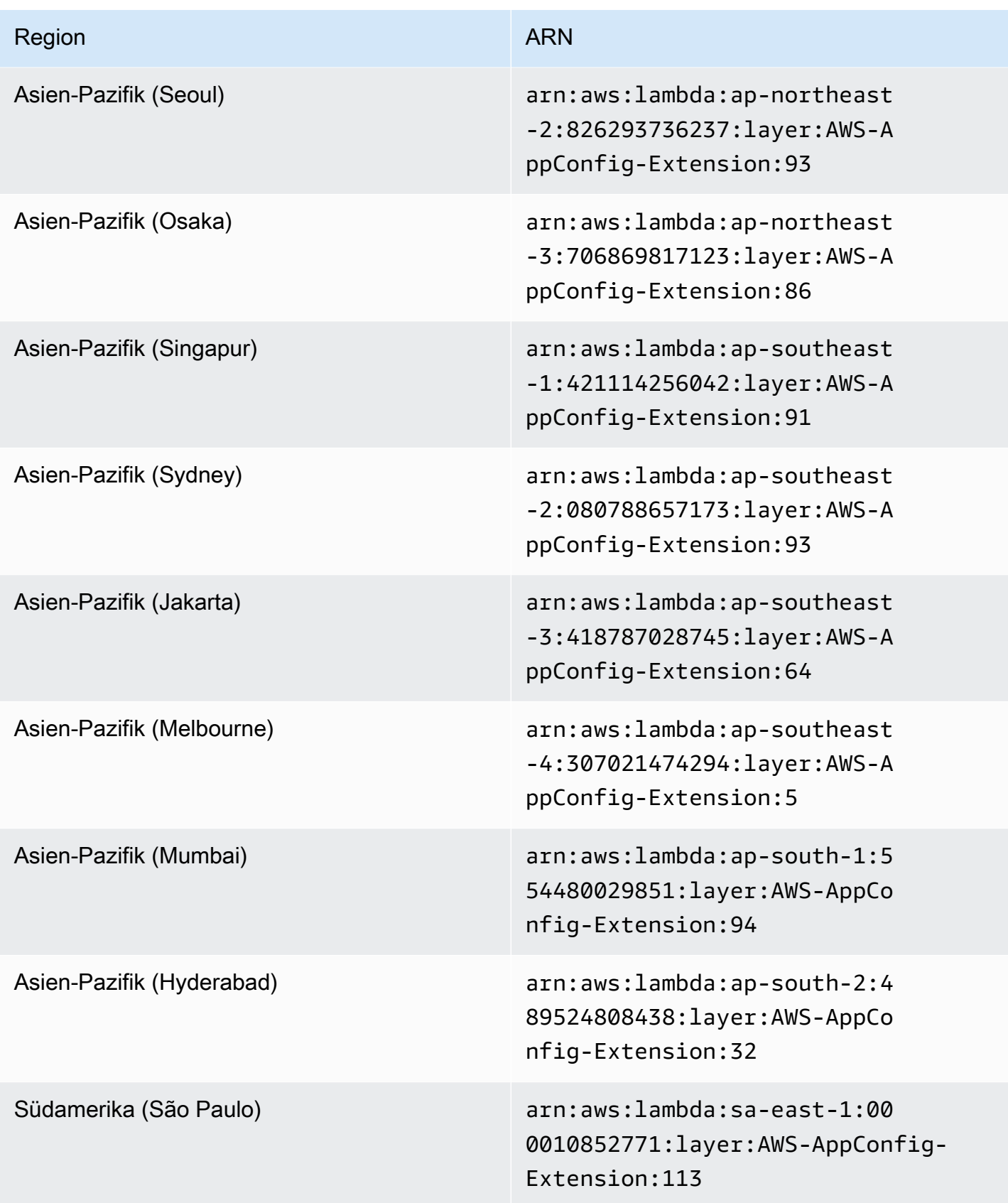

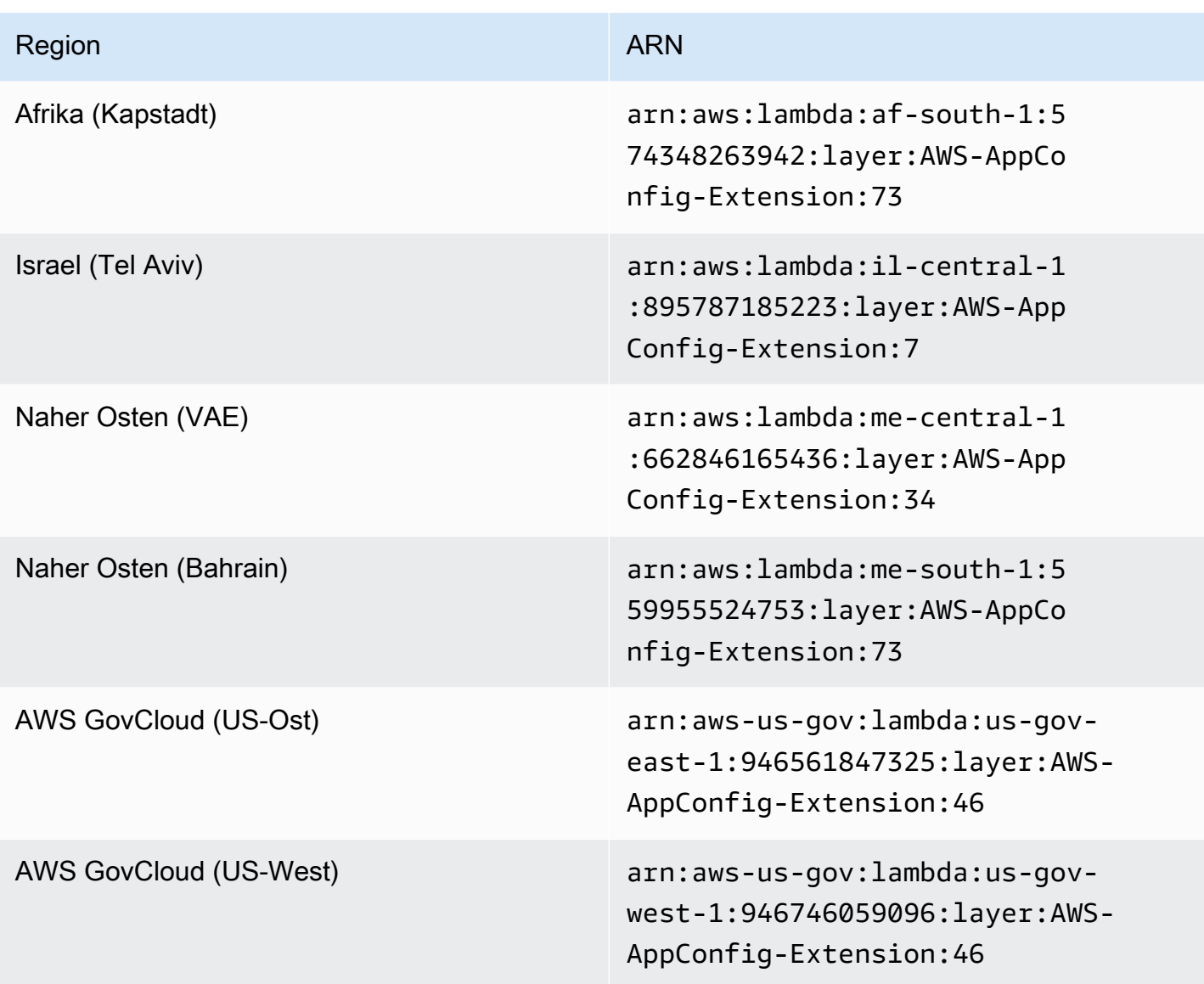

Datum, das durch eine neuere Erweiterung ersetzt wurde: 14.08.2023

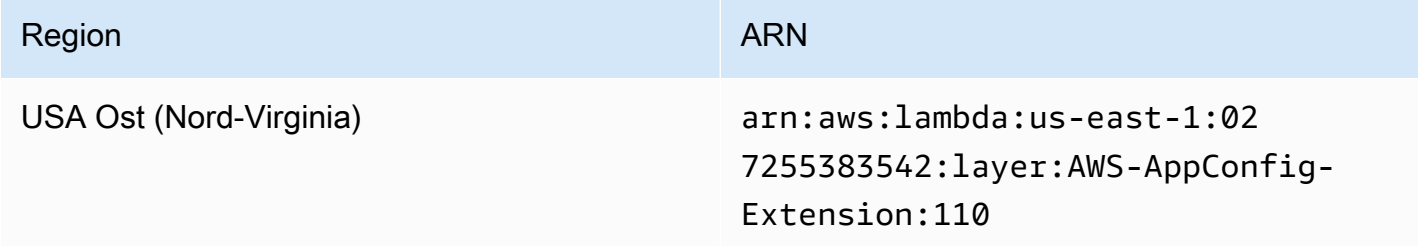

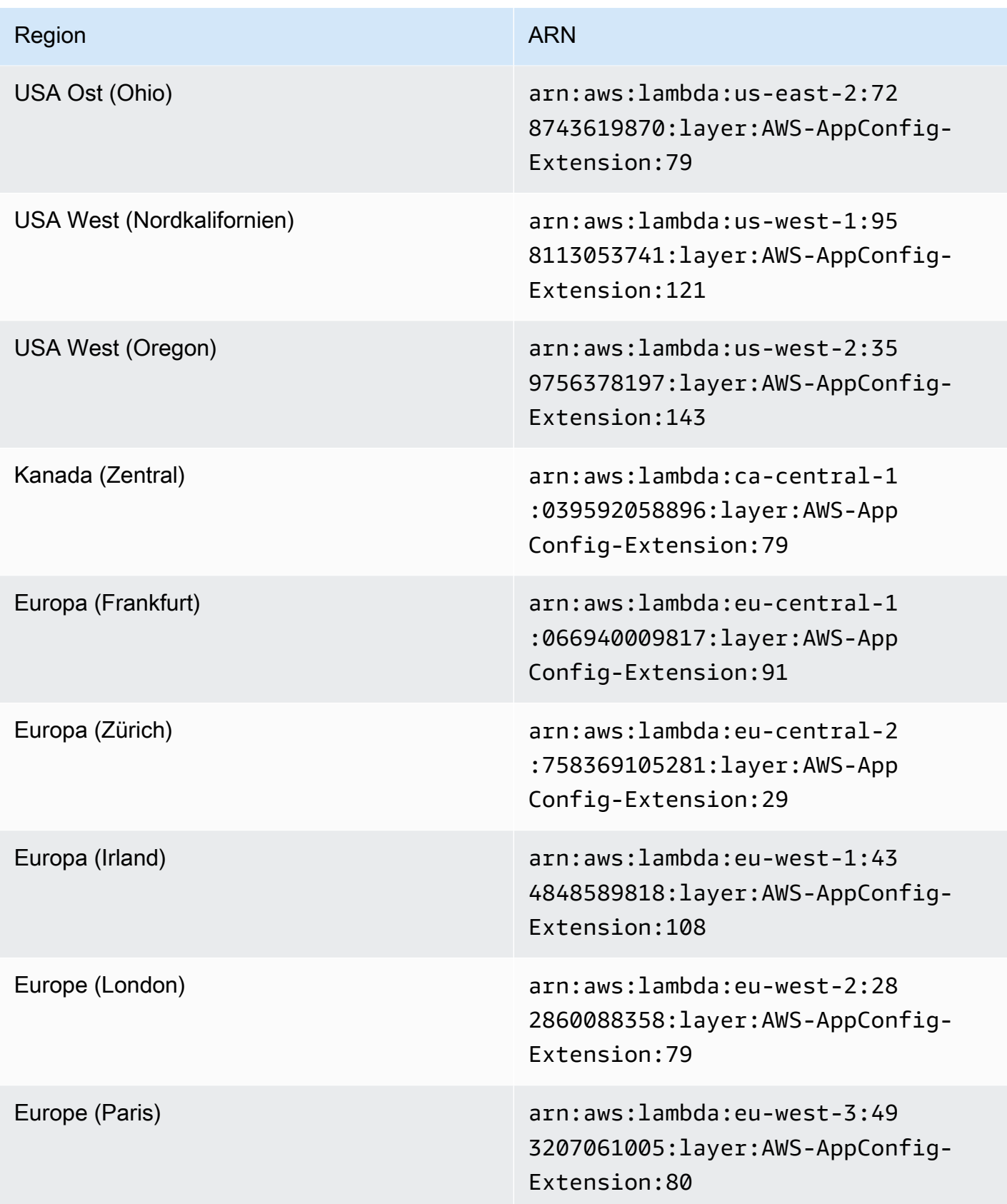

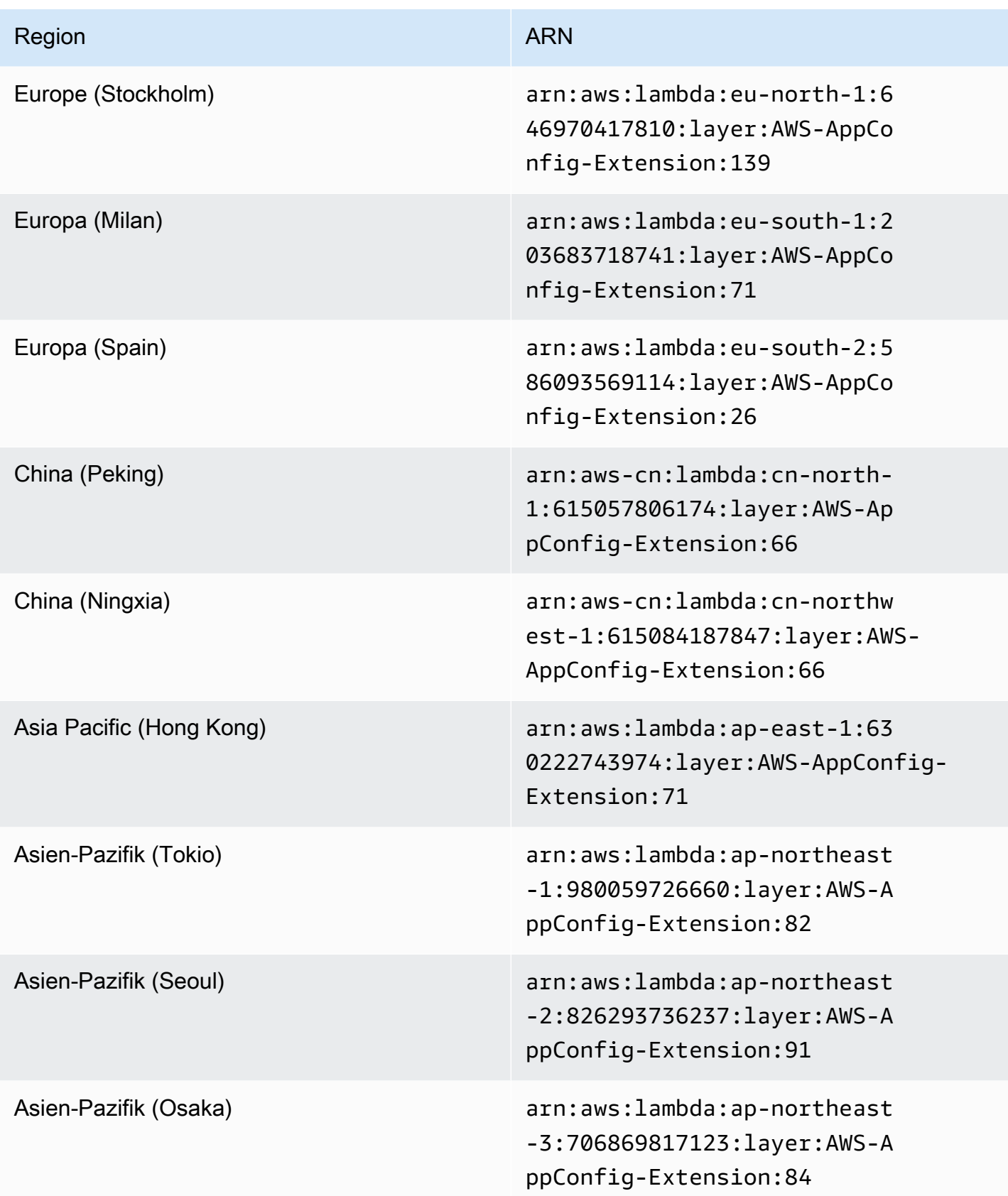

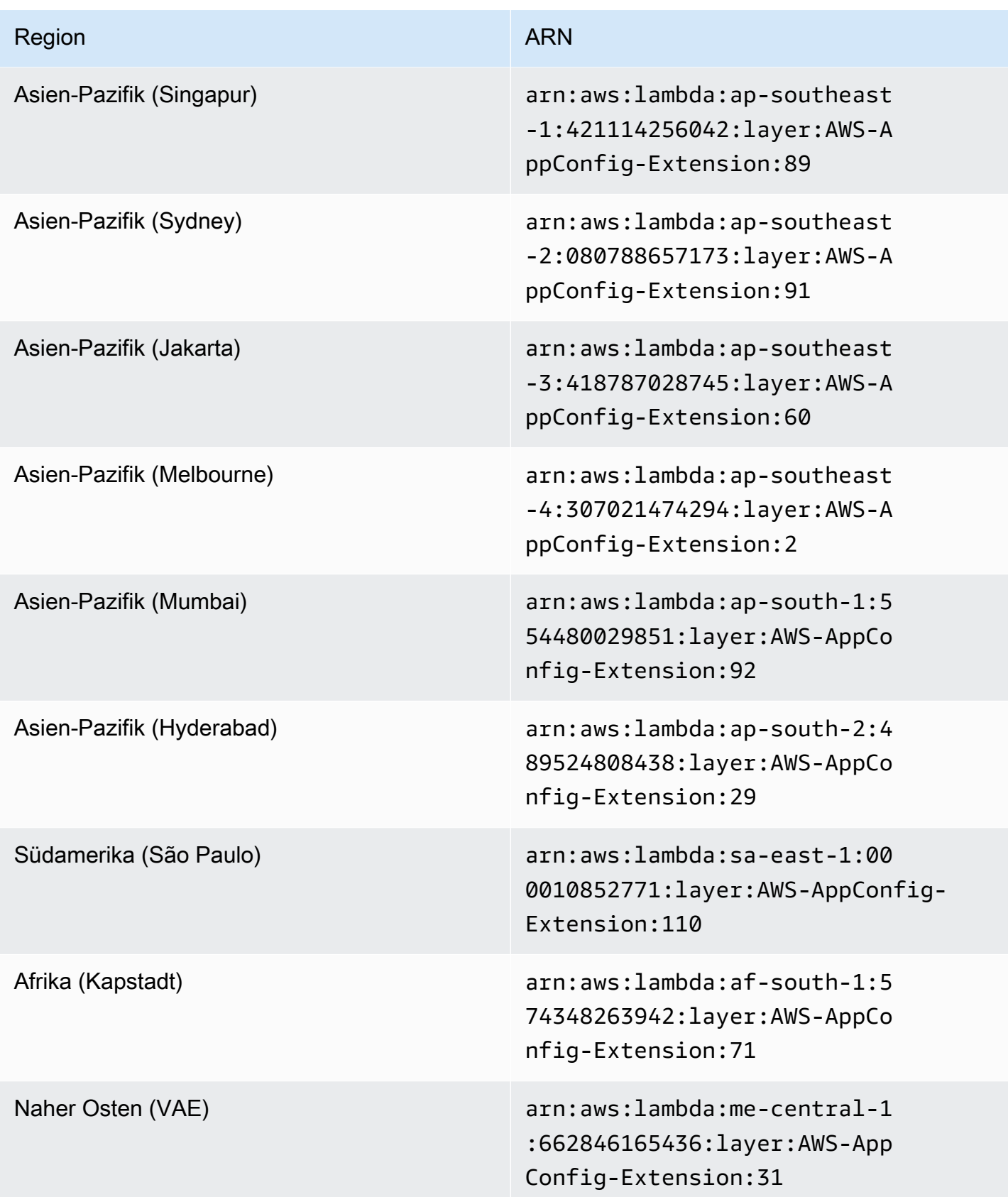

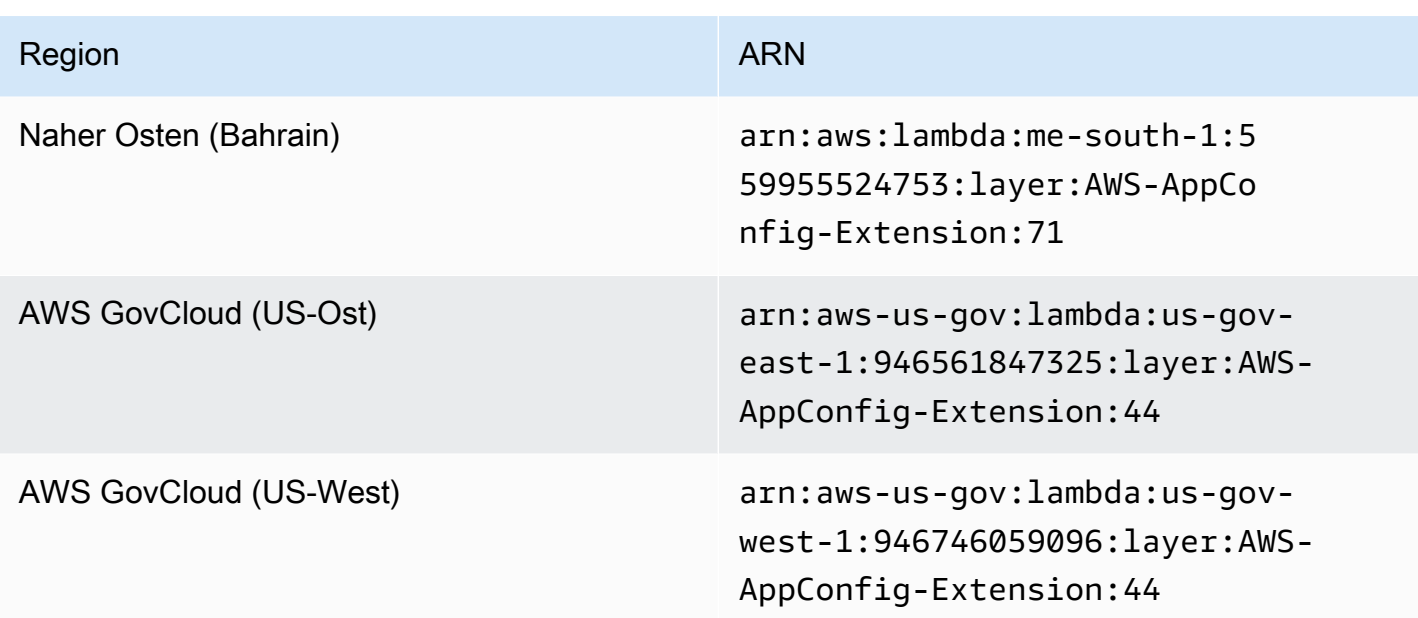

Datum, das durch eine neuere Erweiterung ersetzt wurde: 21.02.2023

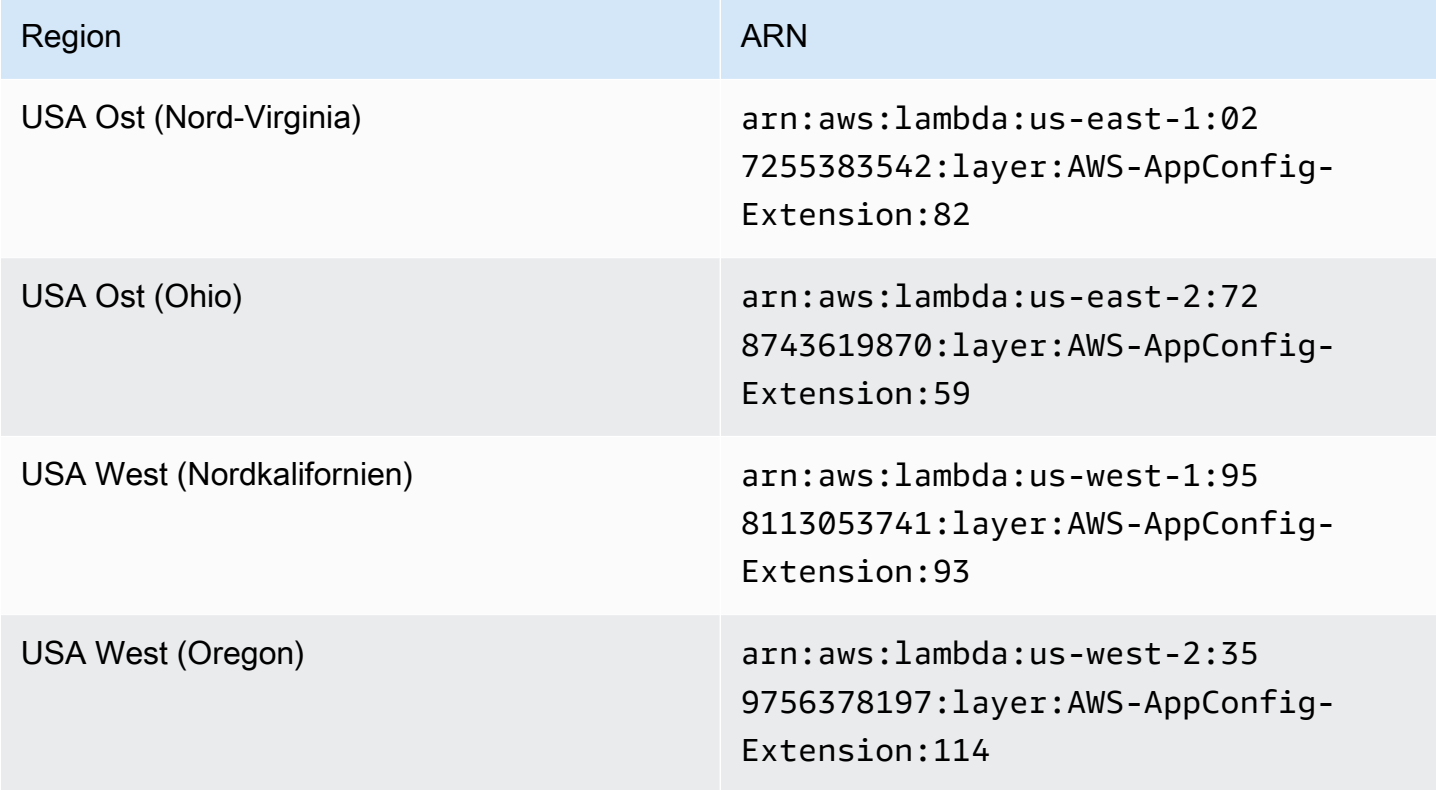

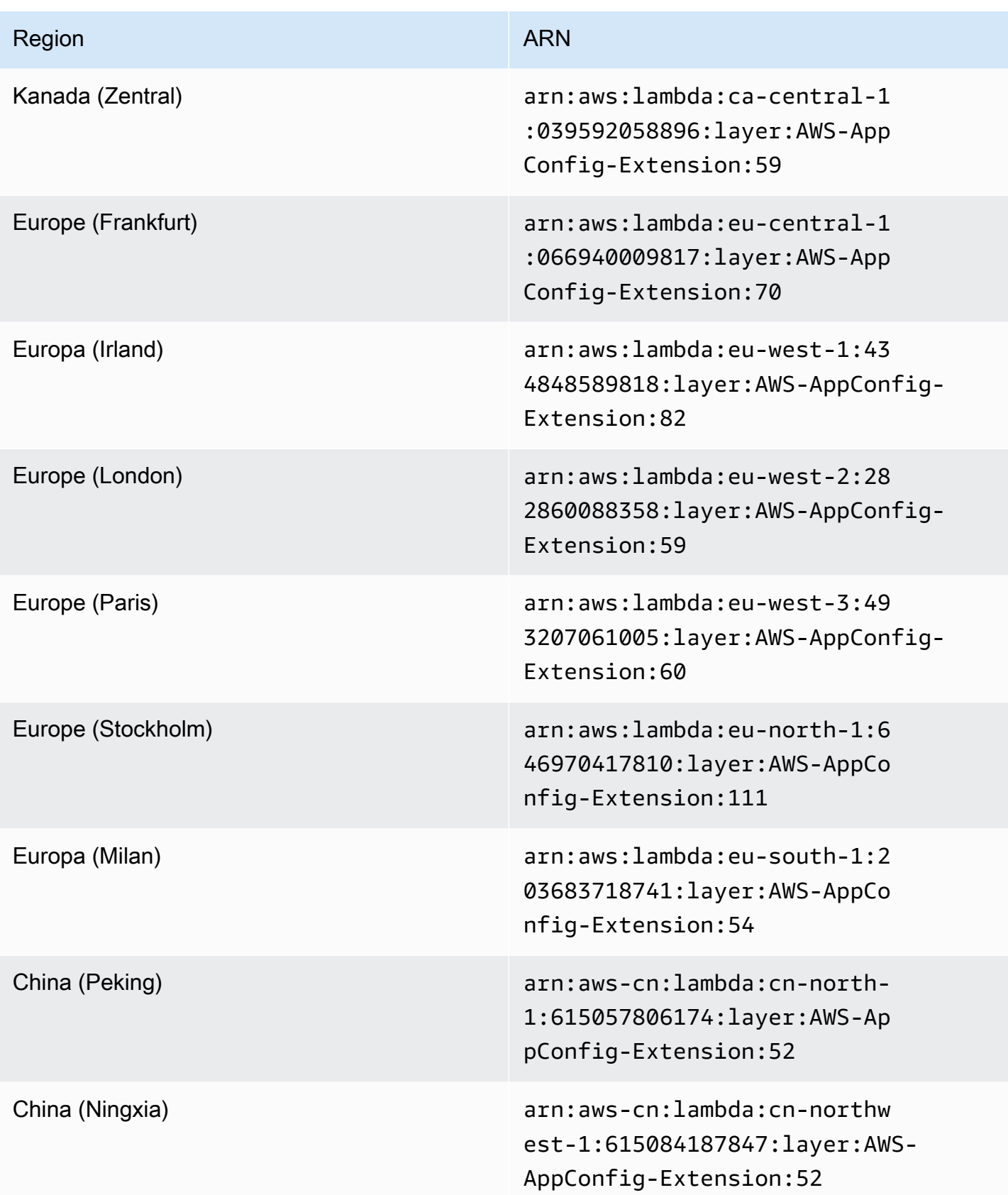

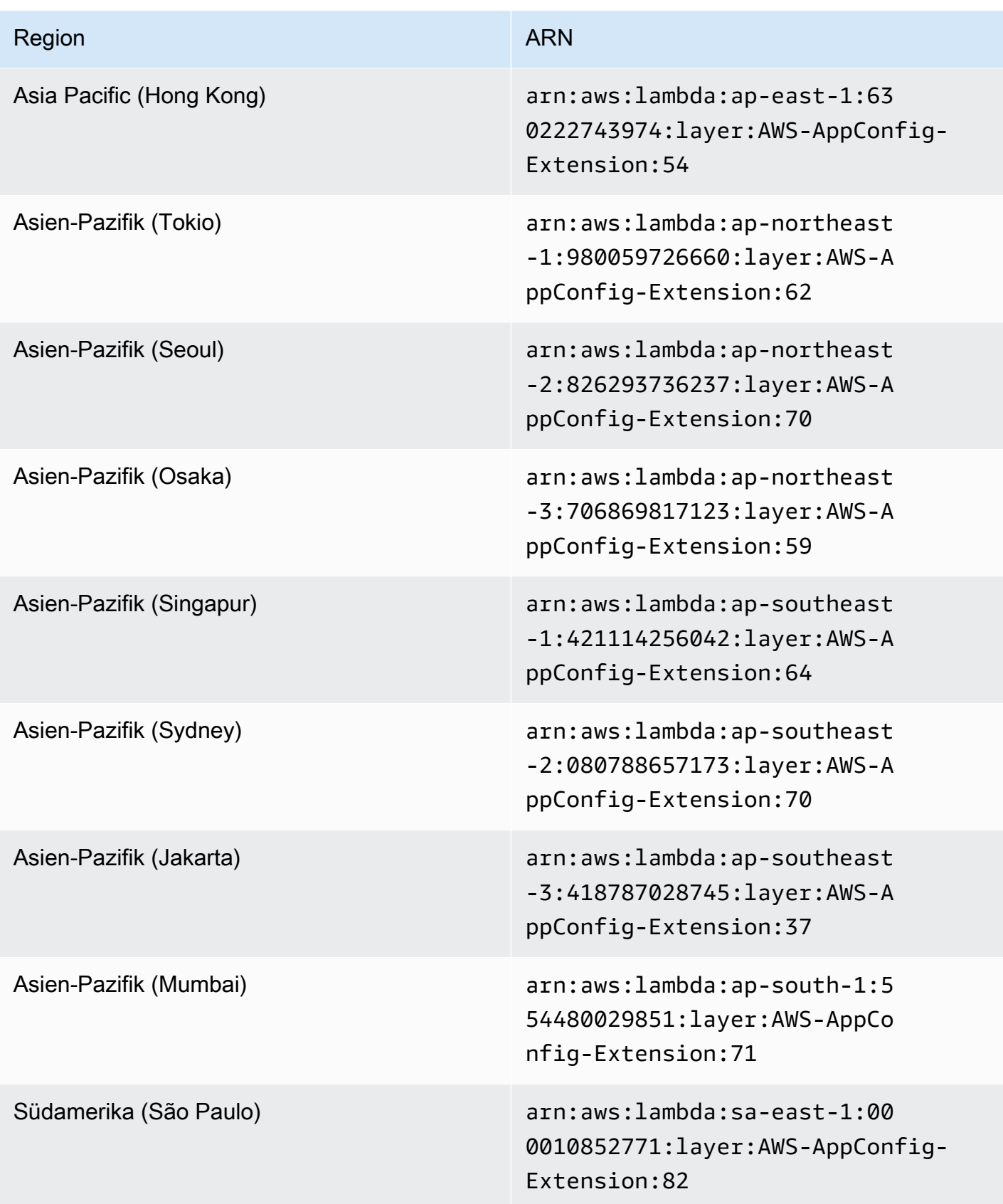

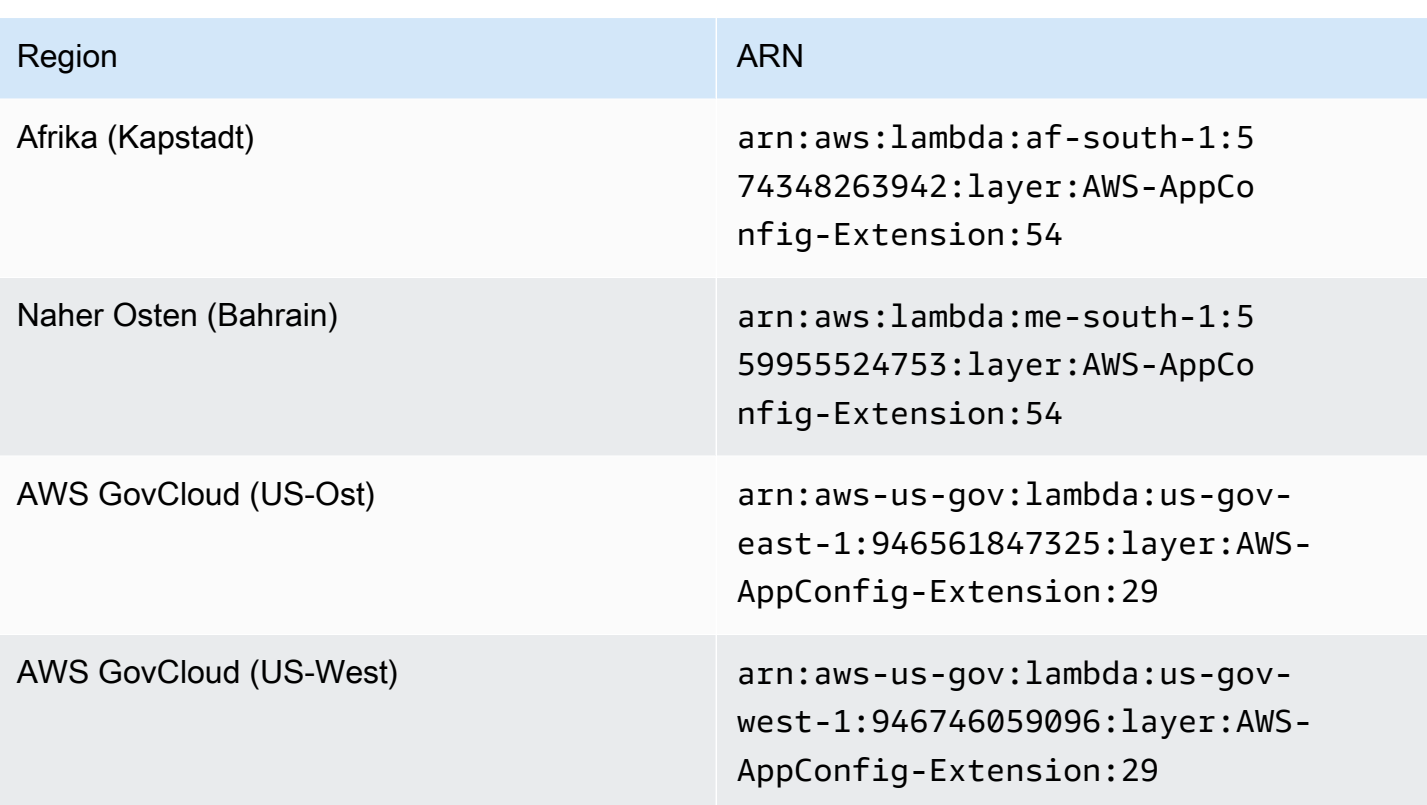

Datum, das durch eine neuere Erweiterung ersetzt wurde: 23.08.2022

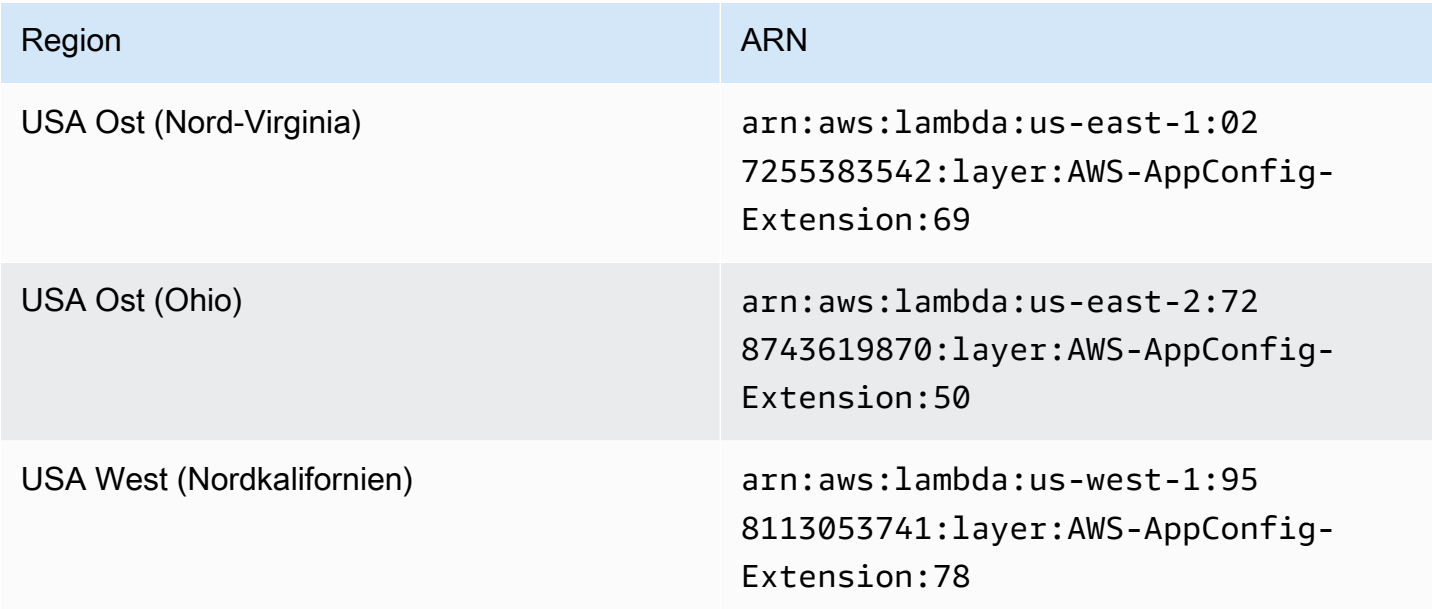

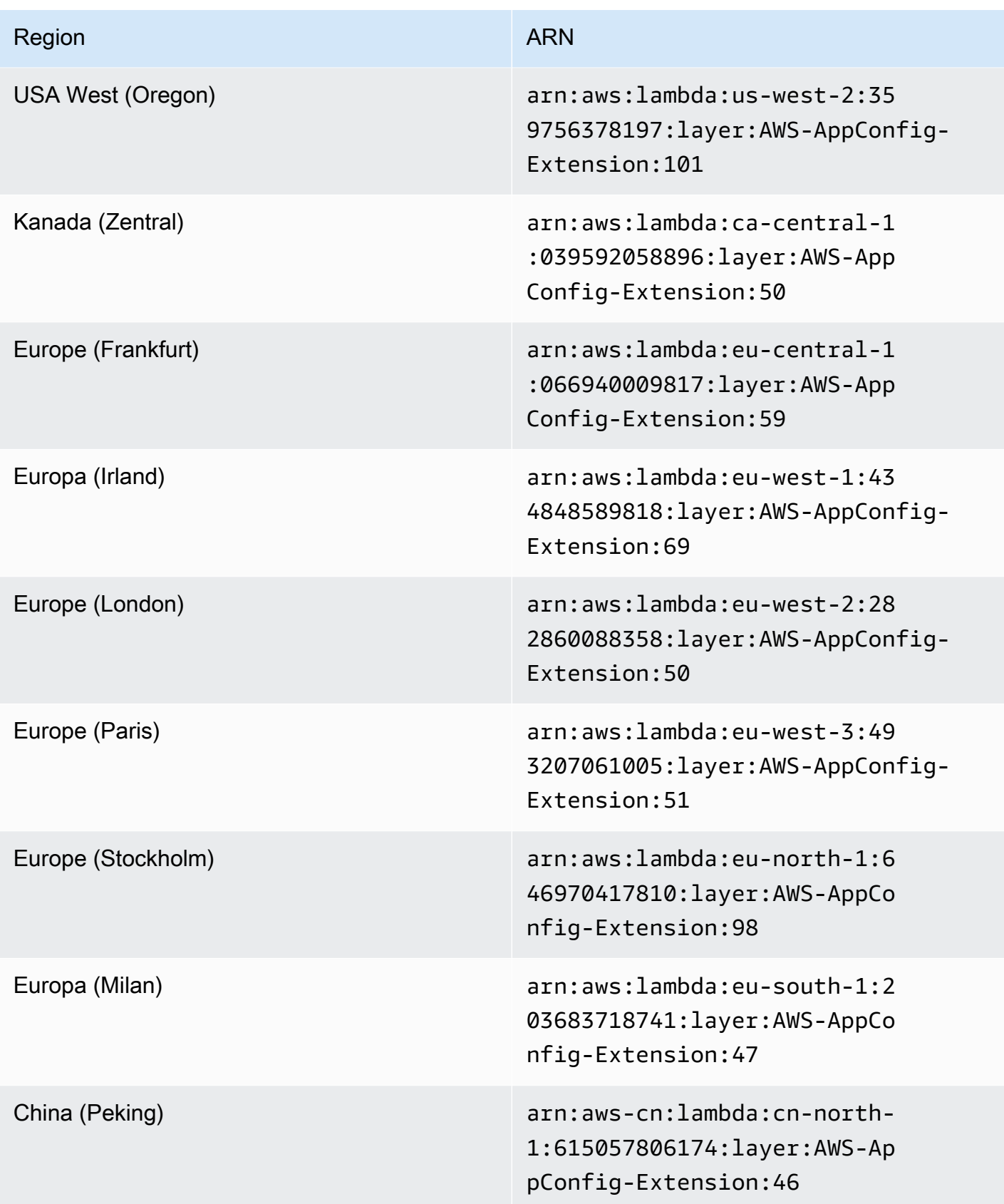

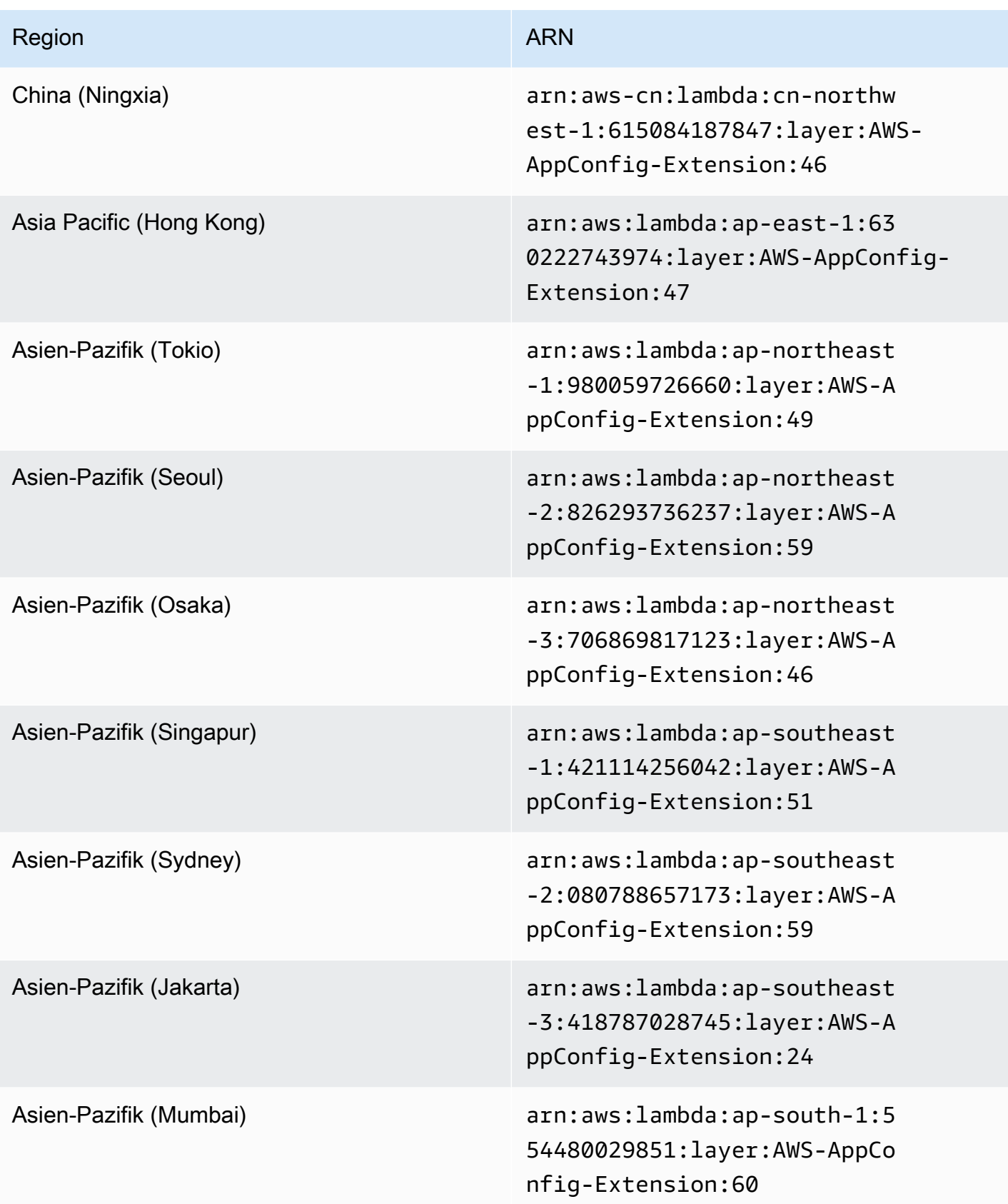

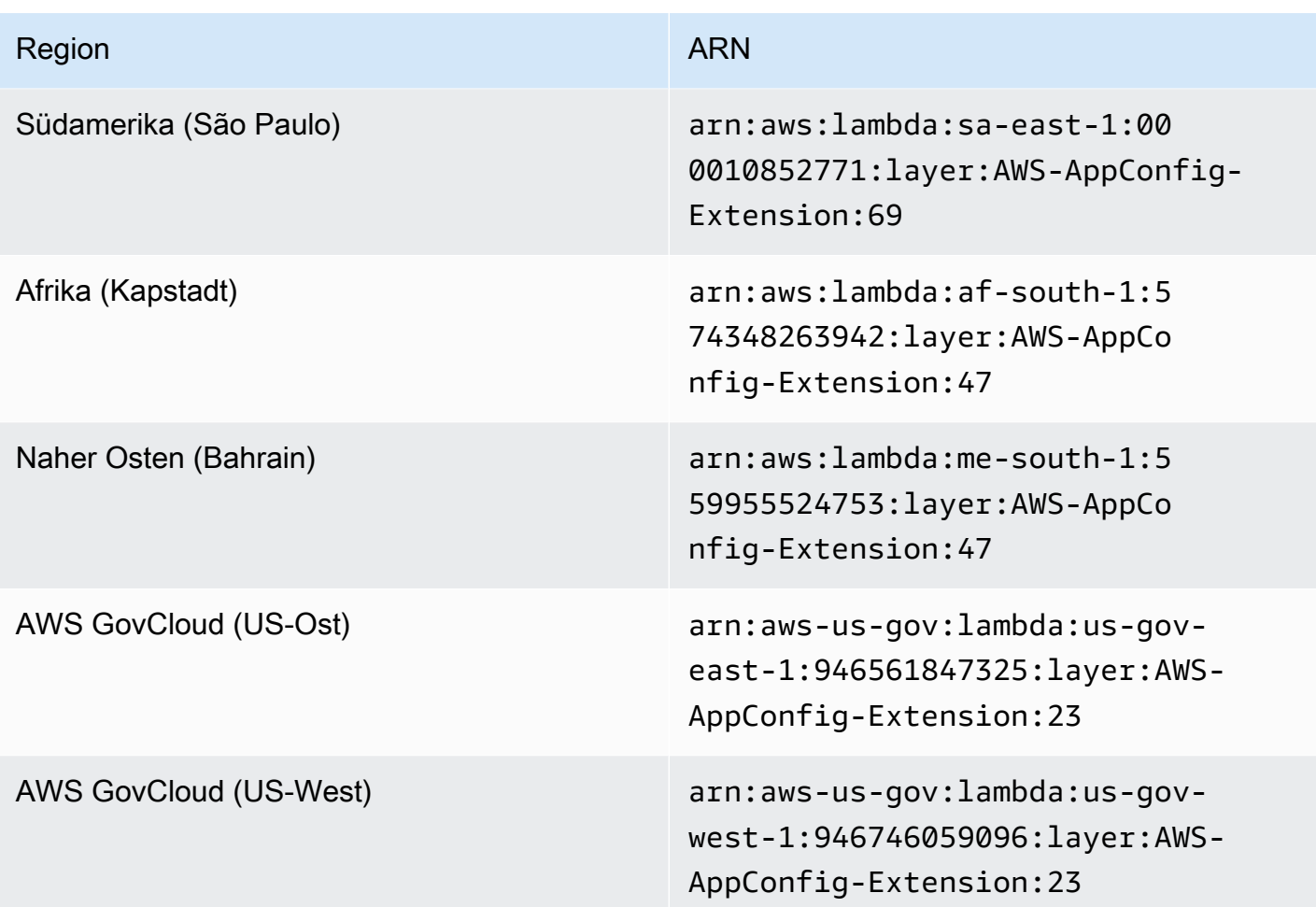

Datum, das durch eine neuere Erweiterung ersetzt wurde: 21.04.2022

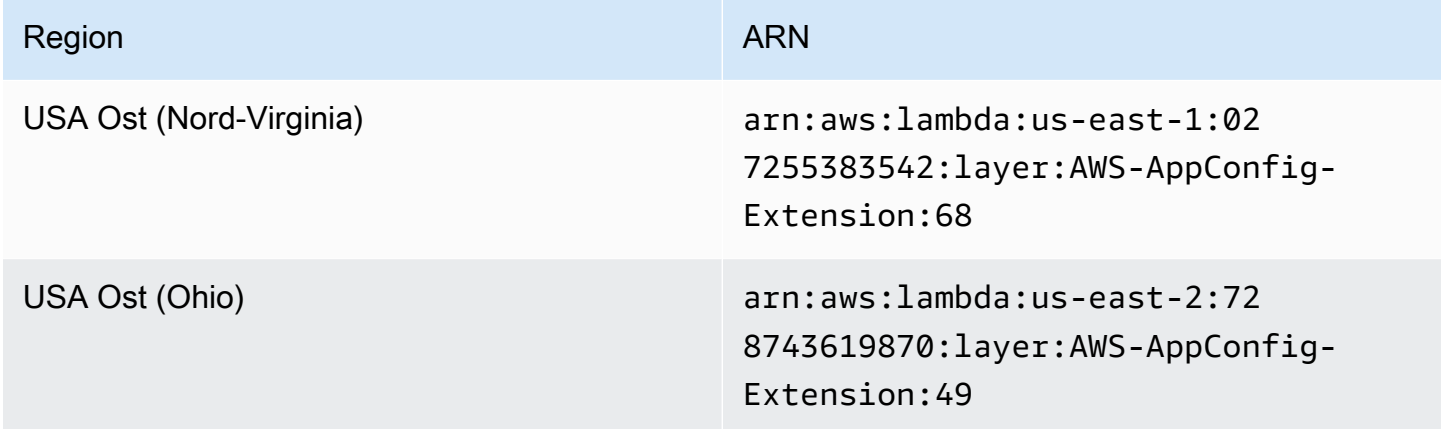

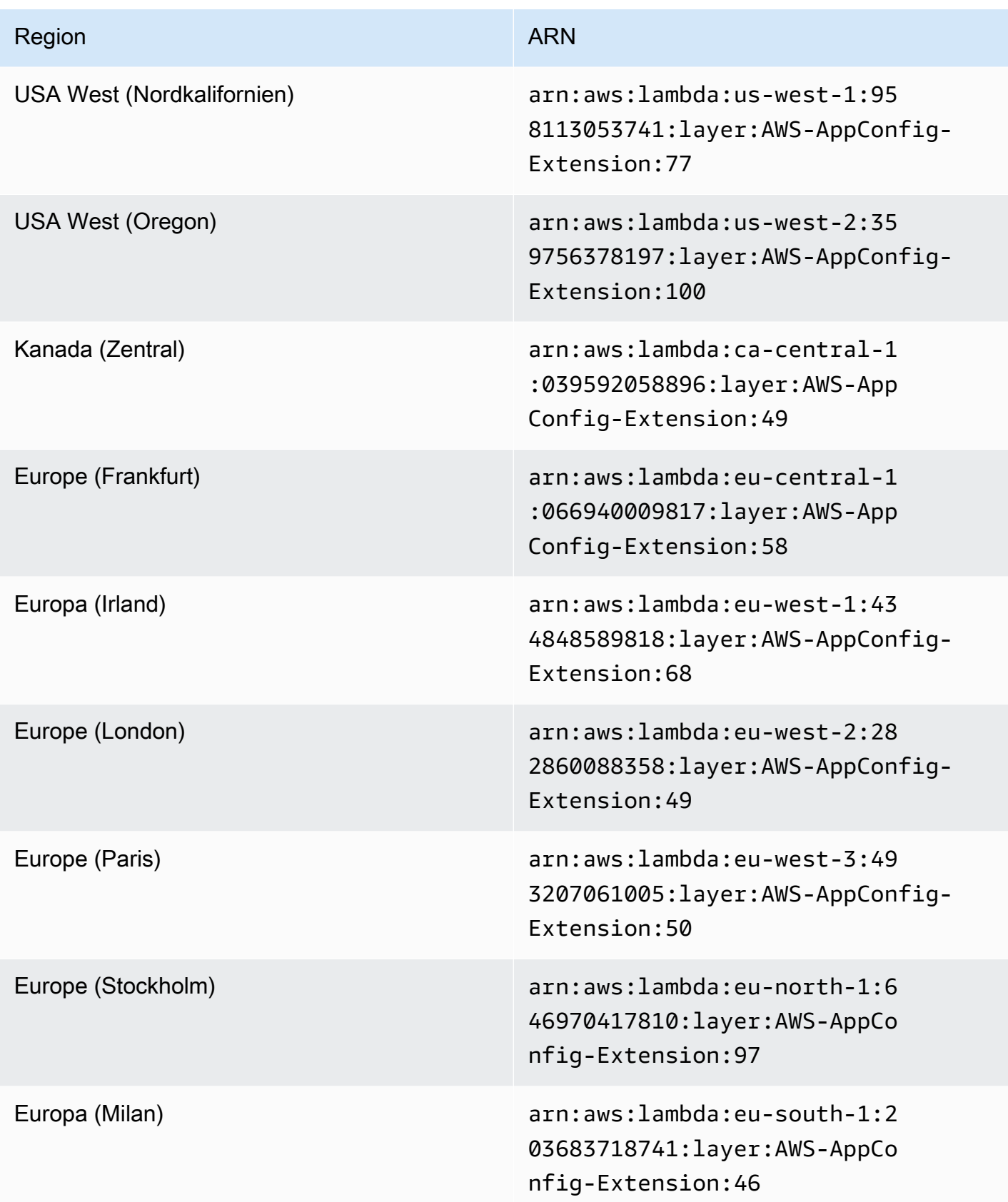

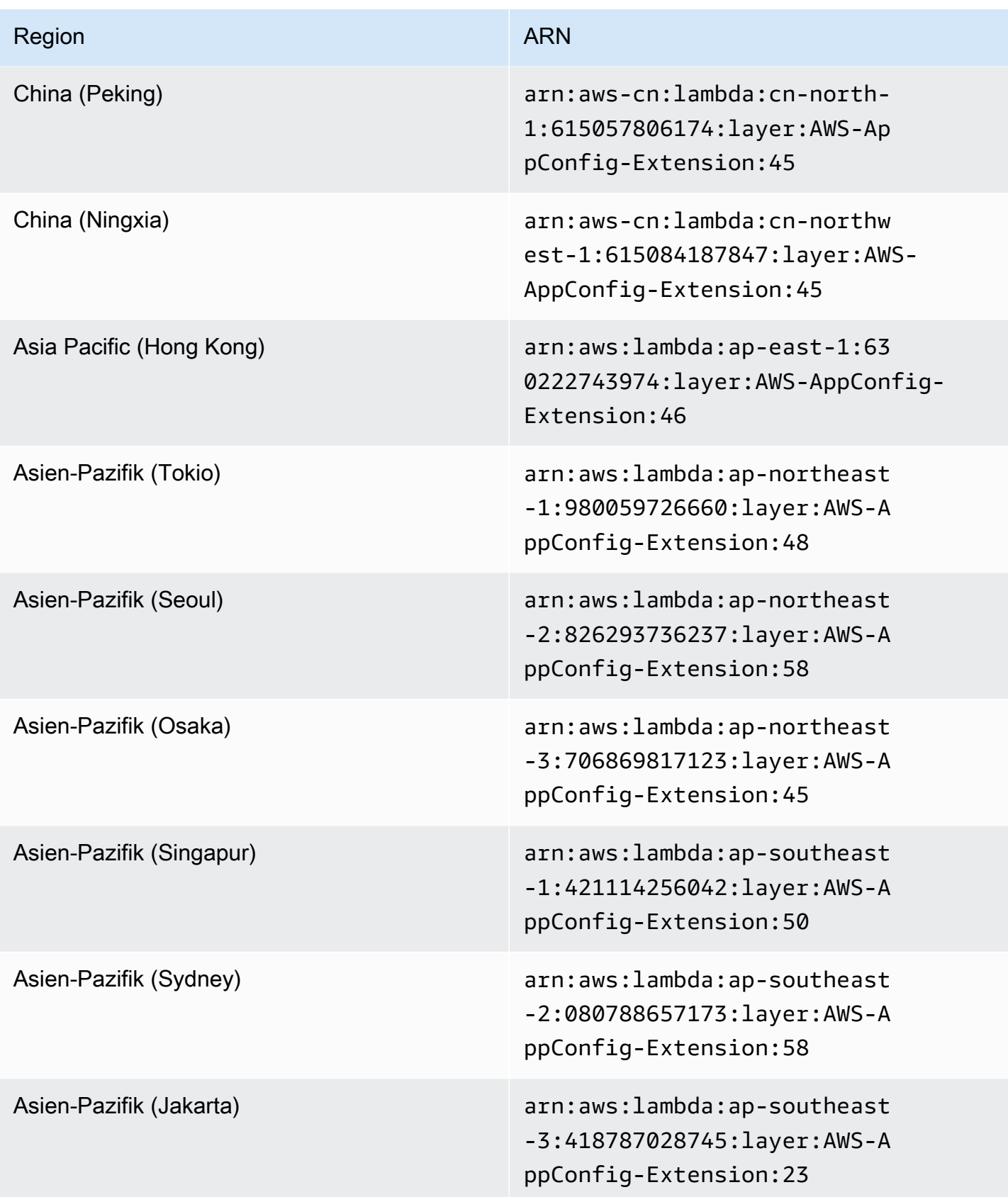

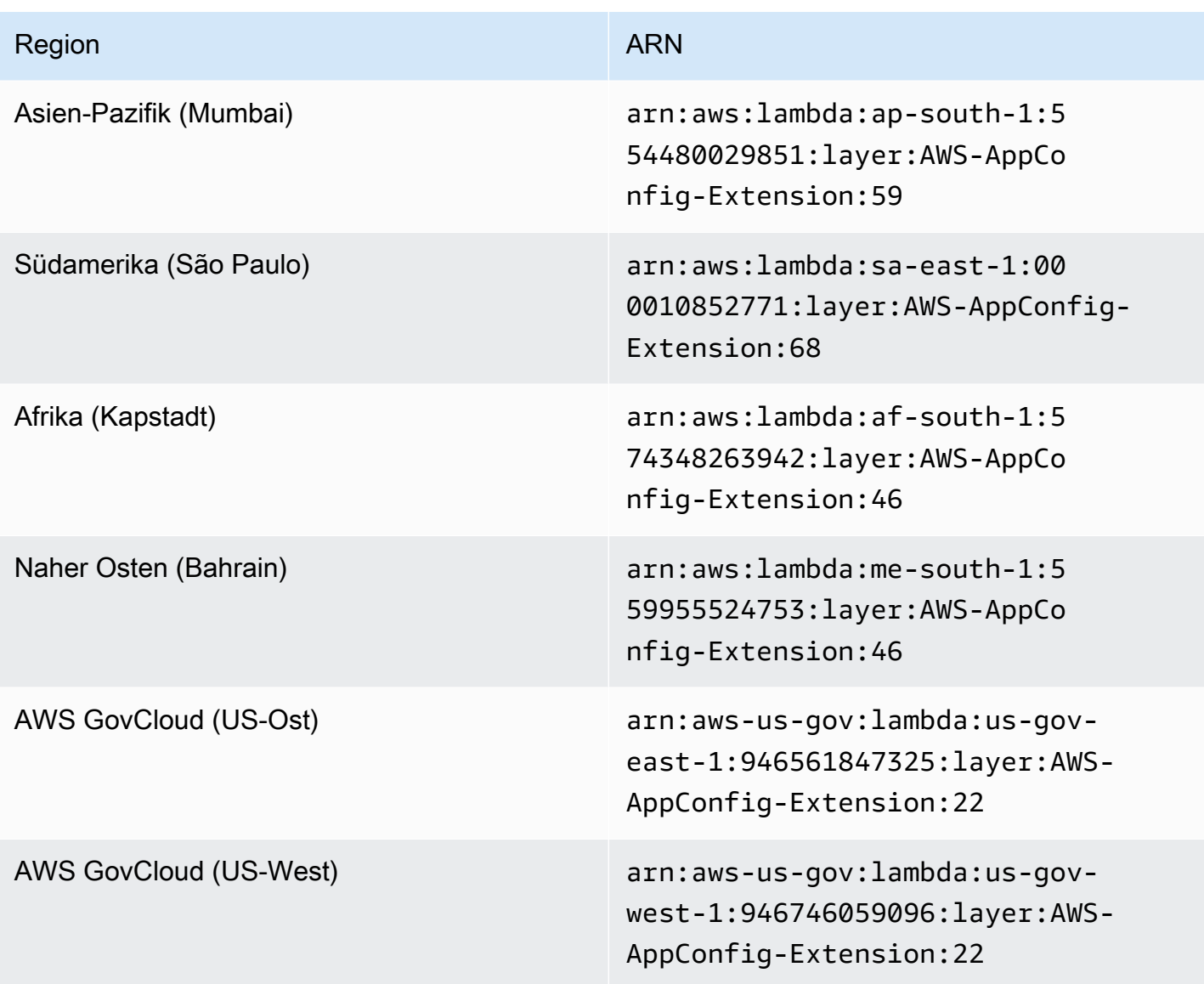

Datum, das durch eine neuere Erweiterung ersetzt wurde: 15.03.2022

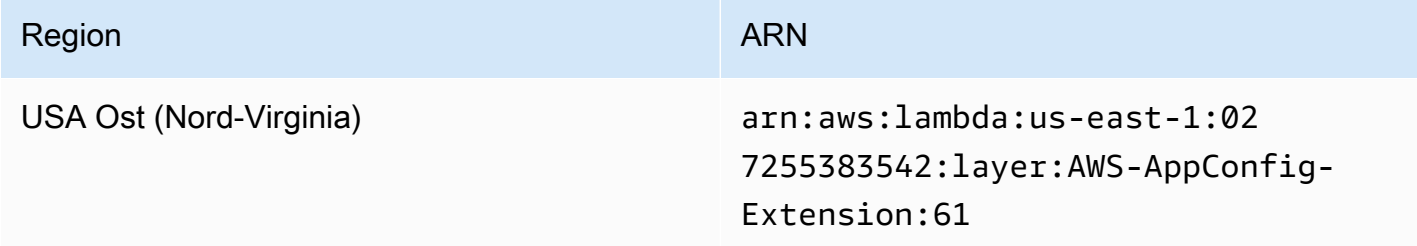

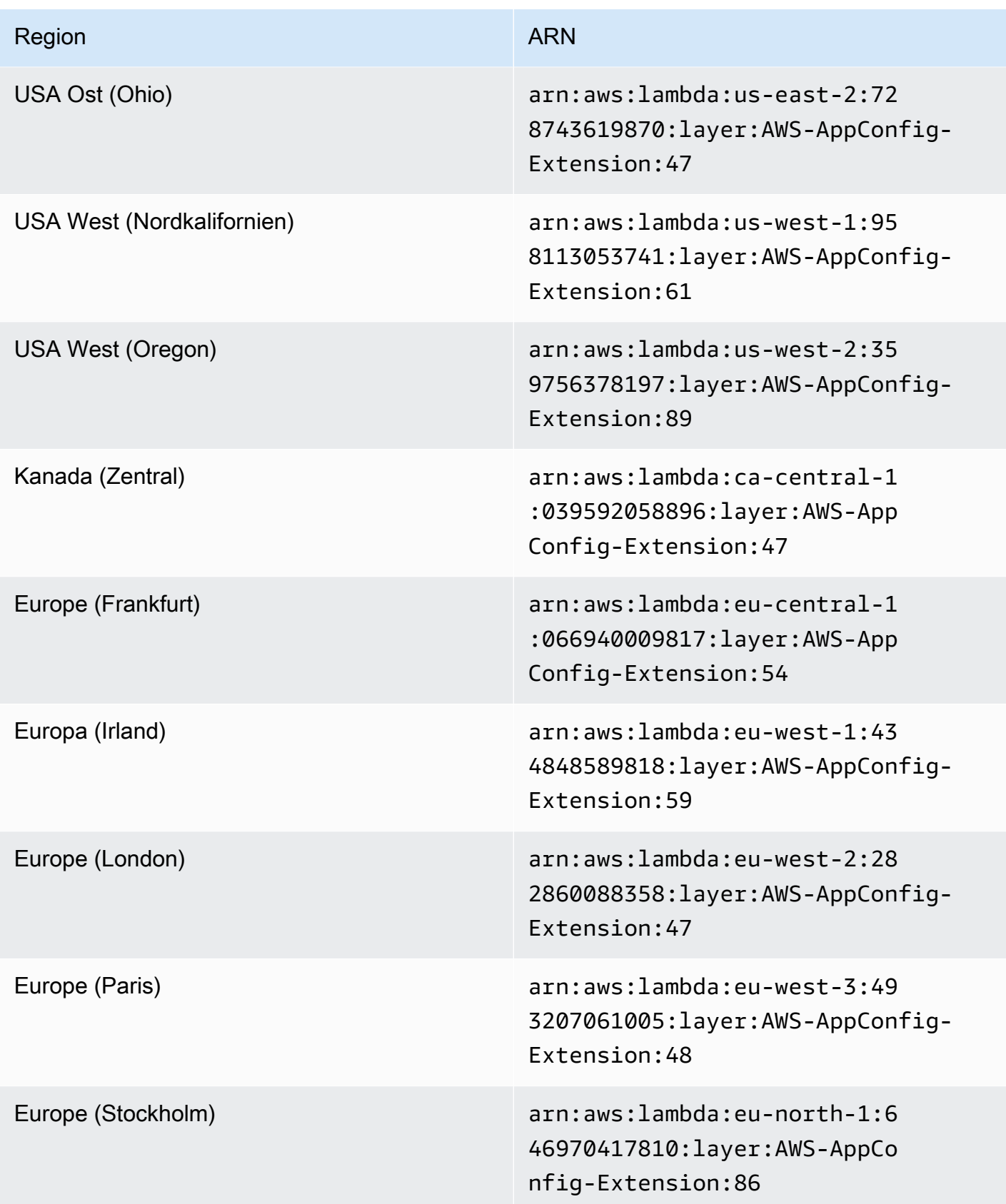

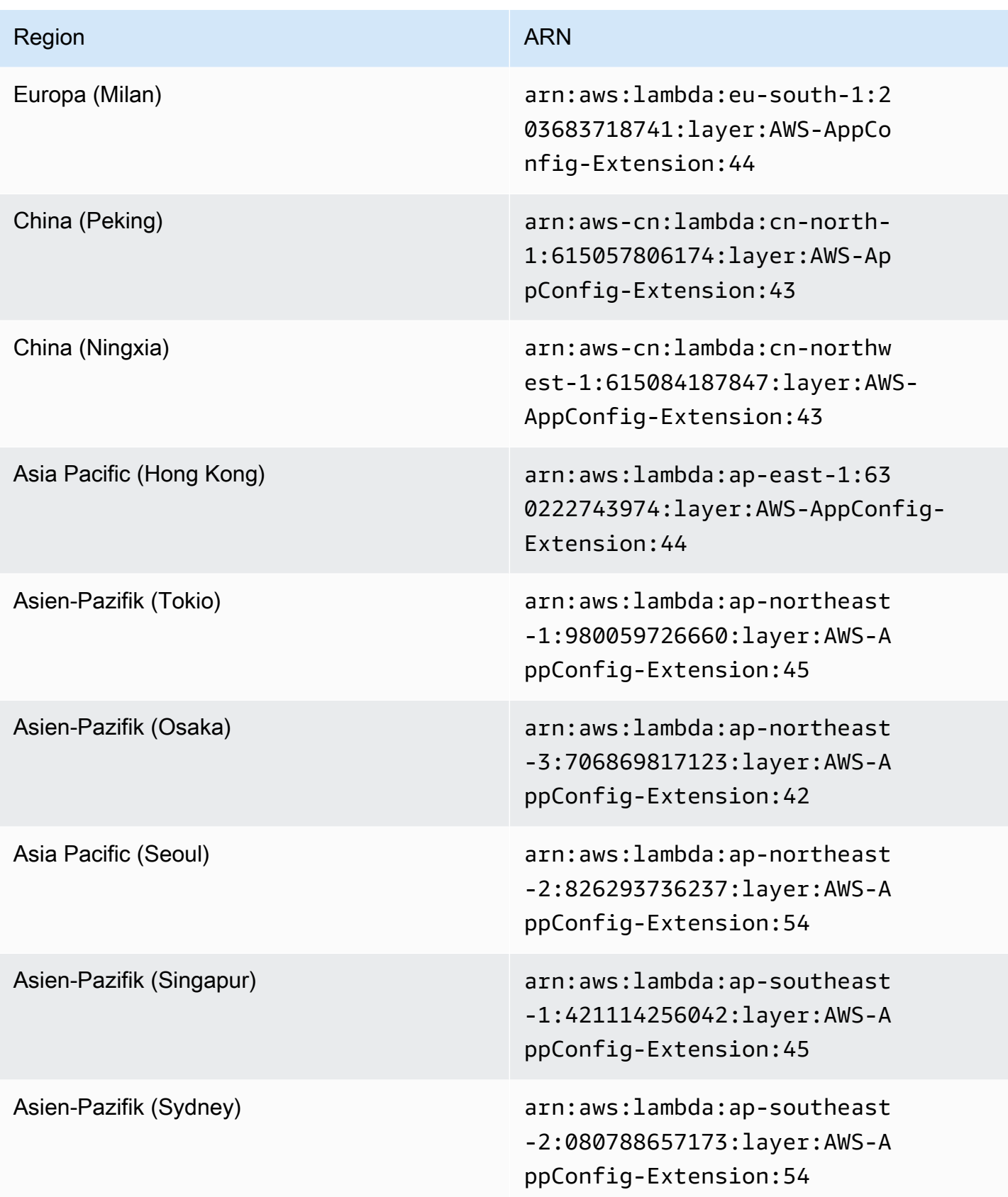

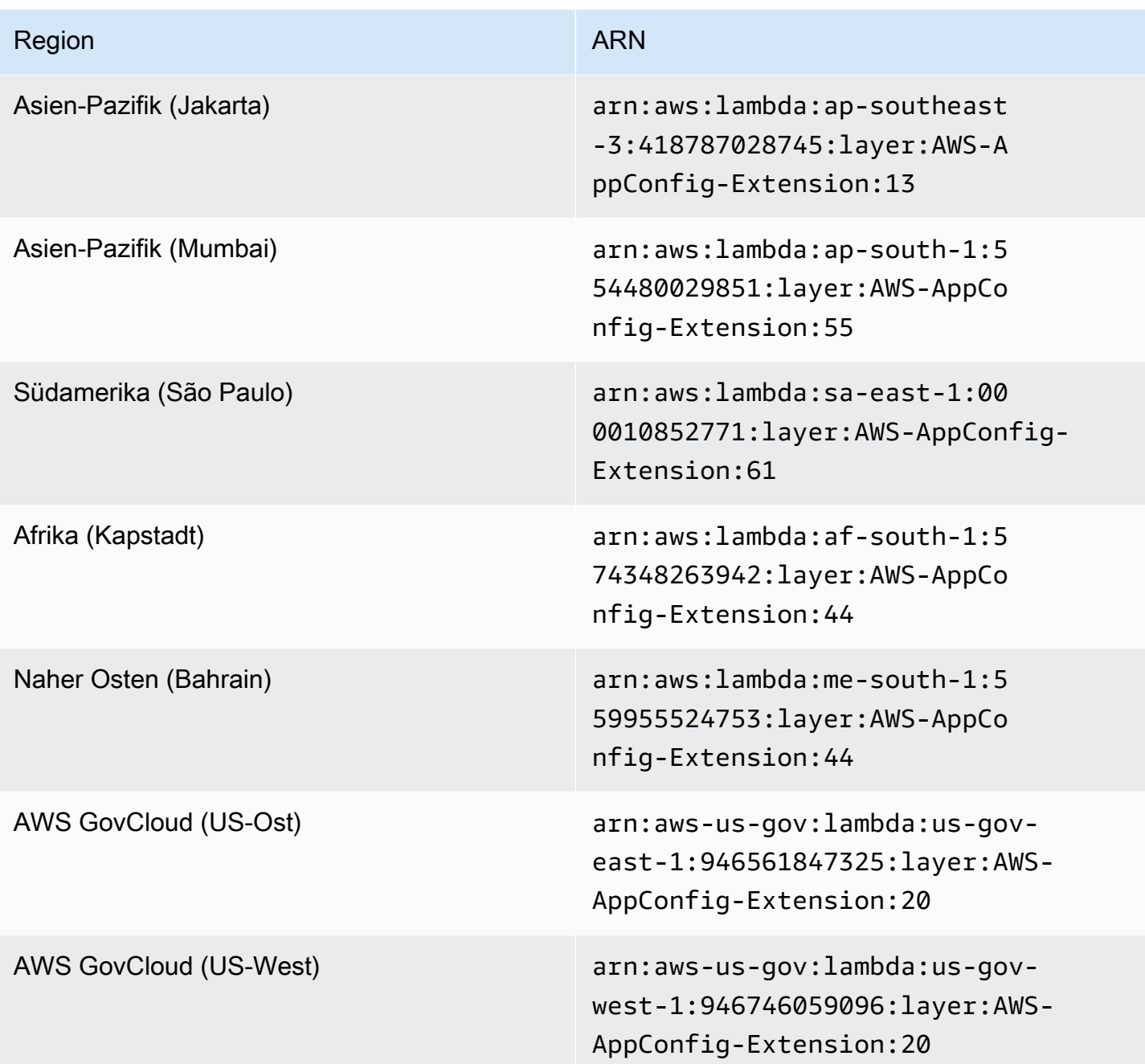

<span id="page-135-0"></span>Ältere Erweiterungsversionen (ARM64-Plattform)

In den folgenden Tabellen sind ARNs und die AWS-Regionen für ältere Versionen der AWS AppConfig Agent-Lambda-Erweiterung aufgeführt, die für die ARM64-Plattform entwickelt wurden.

Datum, das durch eine neuere Erweiterung ersetzt wurde: 07/01/2023

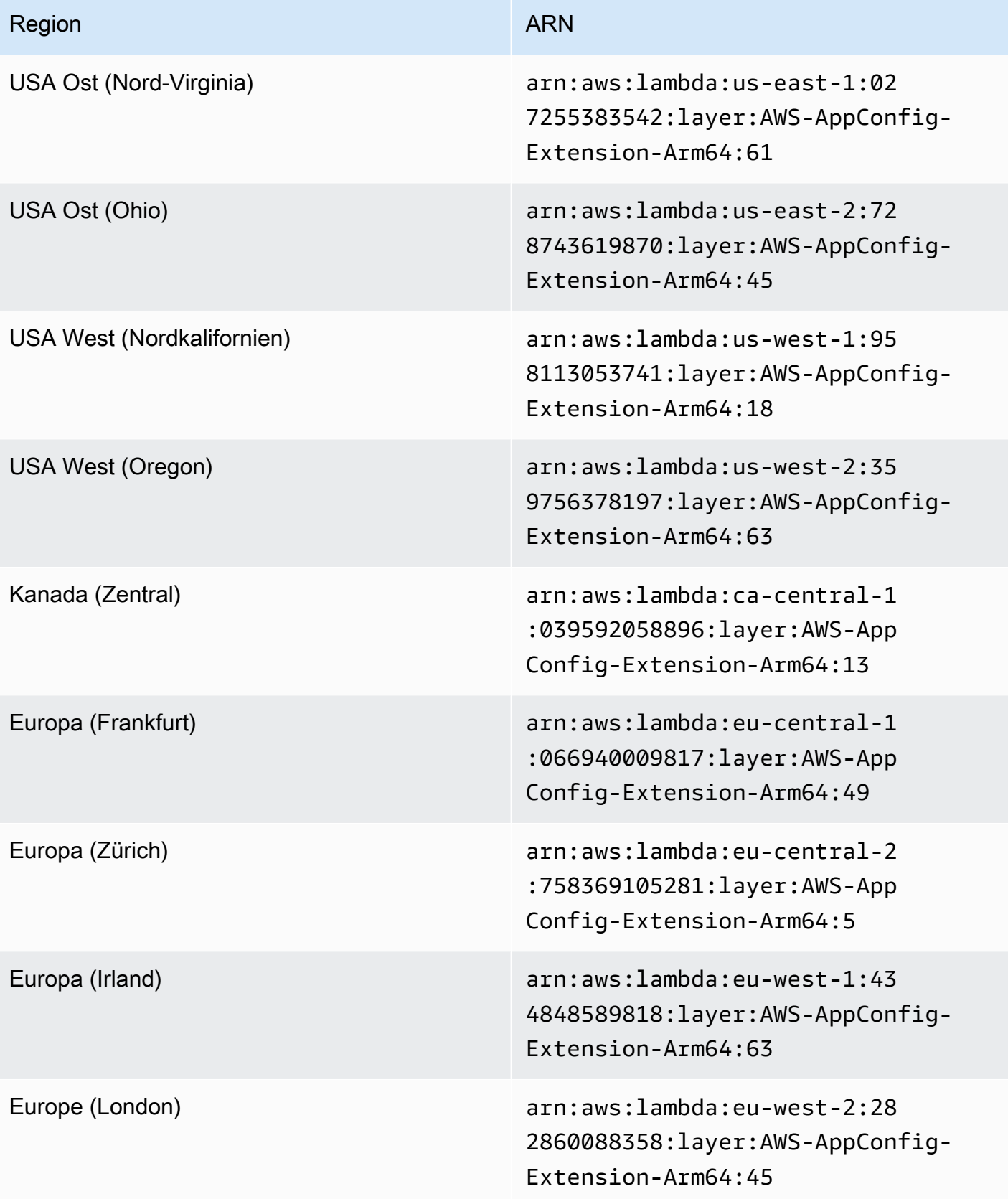

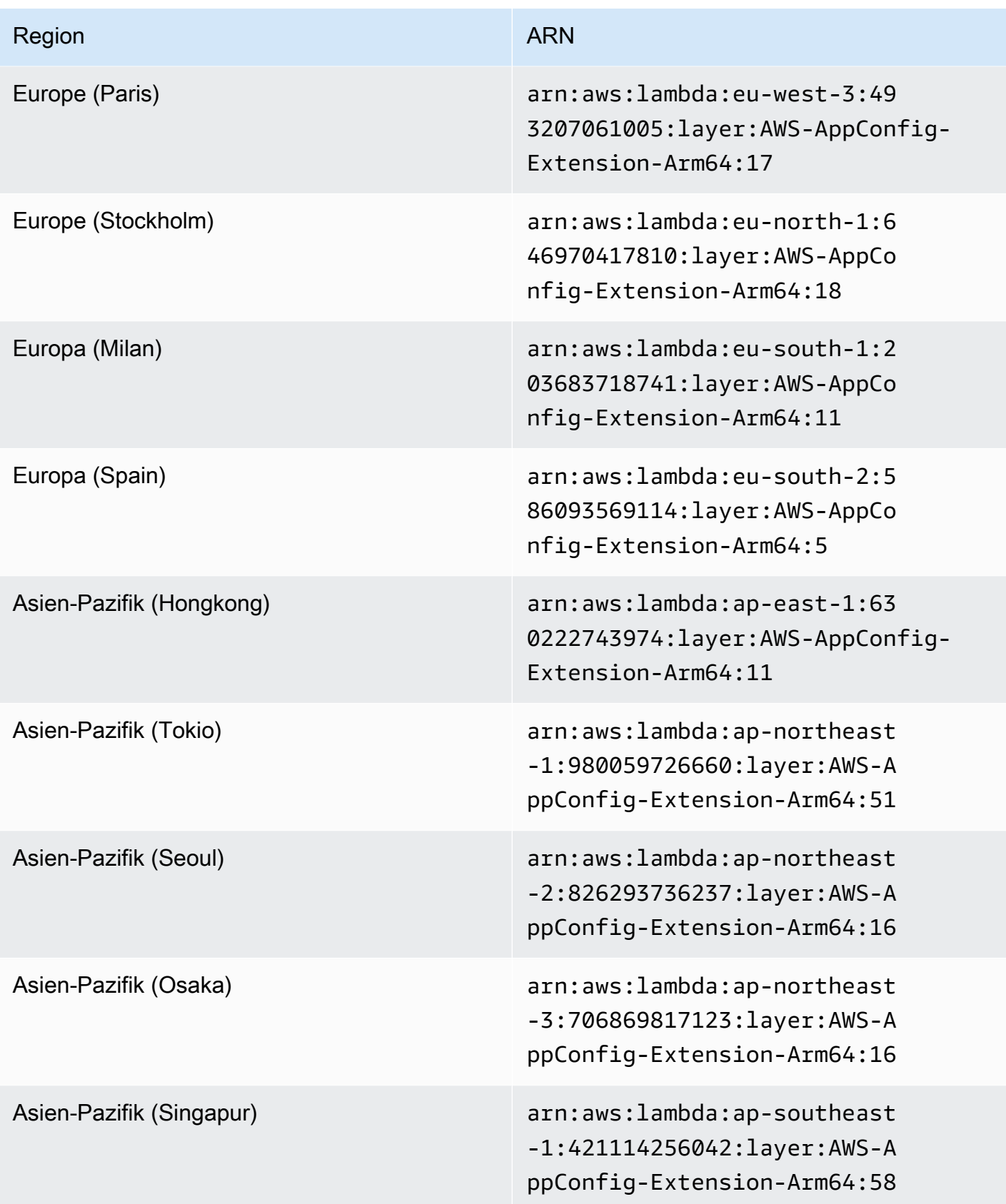

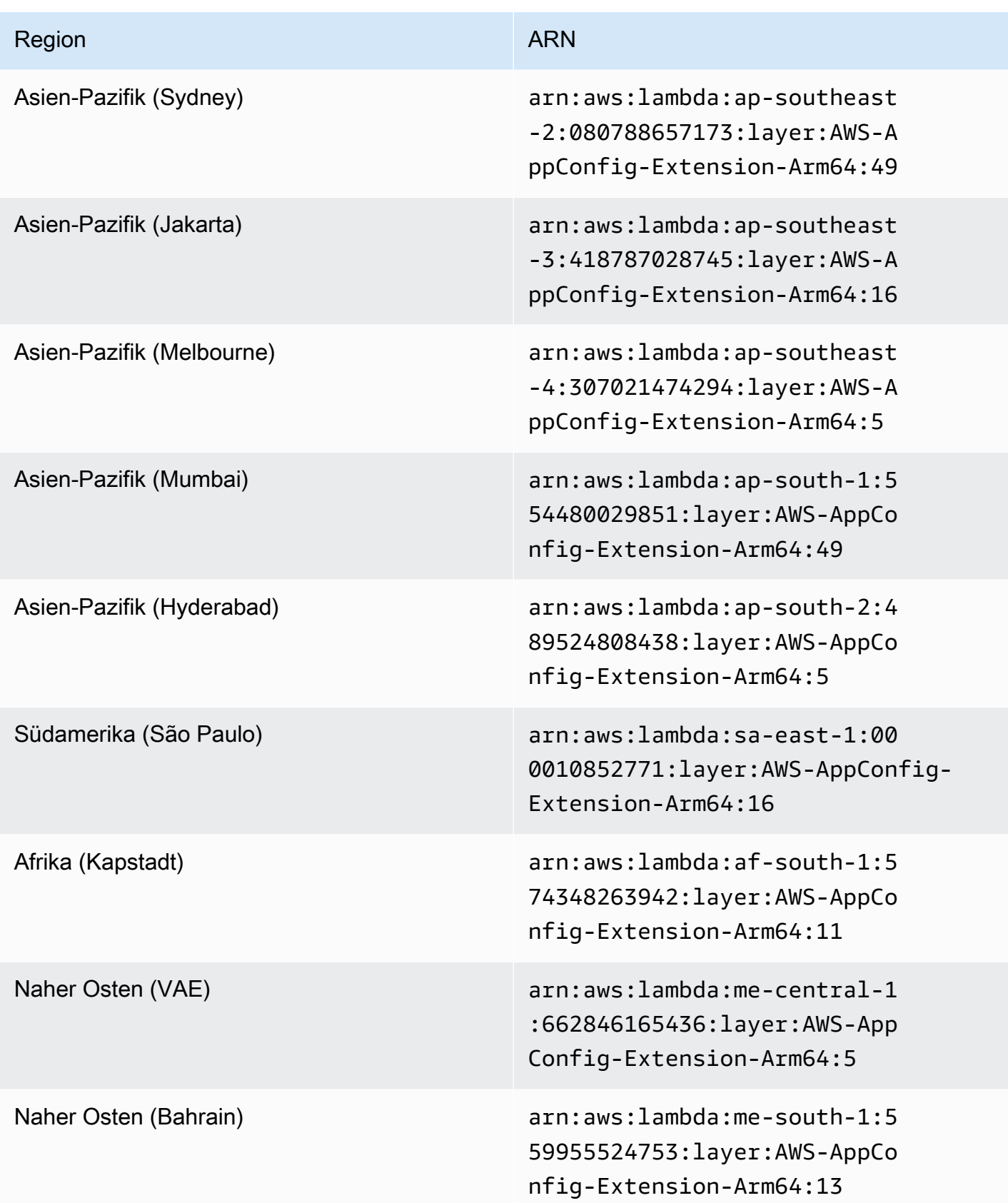

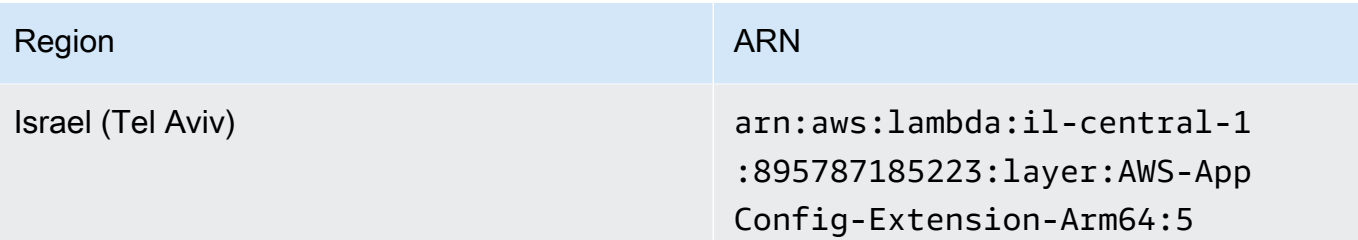

Datum, das durch eine neuere Erweiterung ersetzt wurde: 12/01/2023

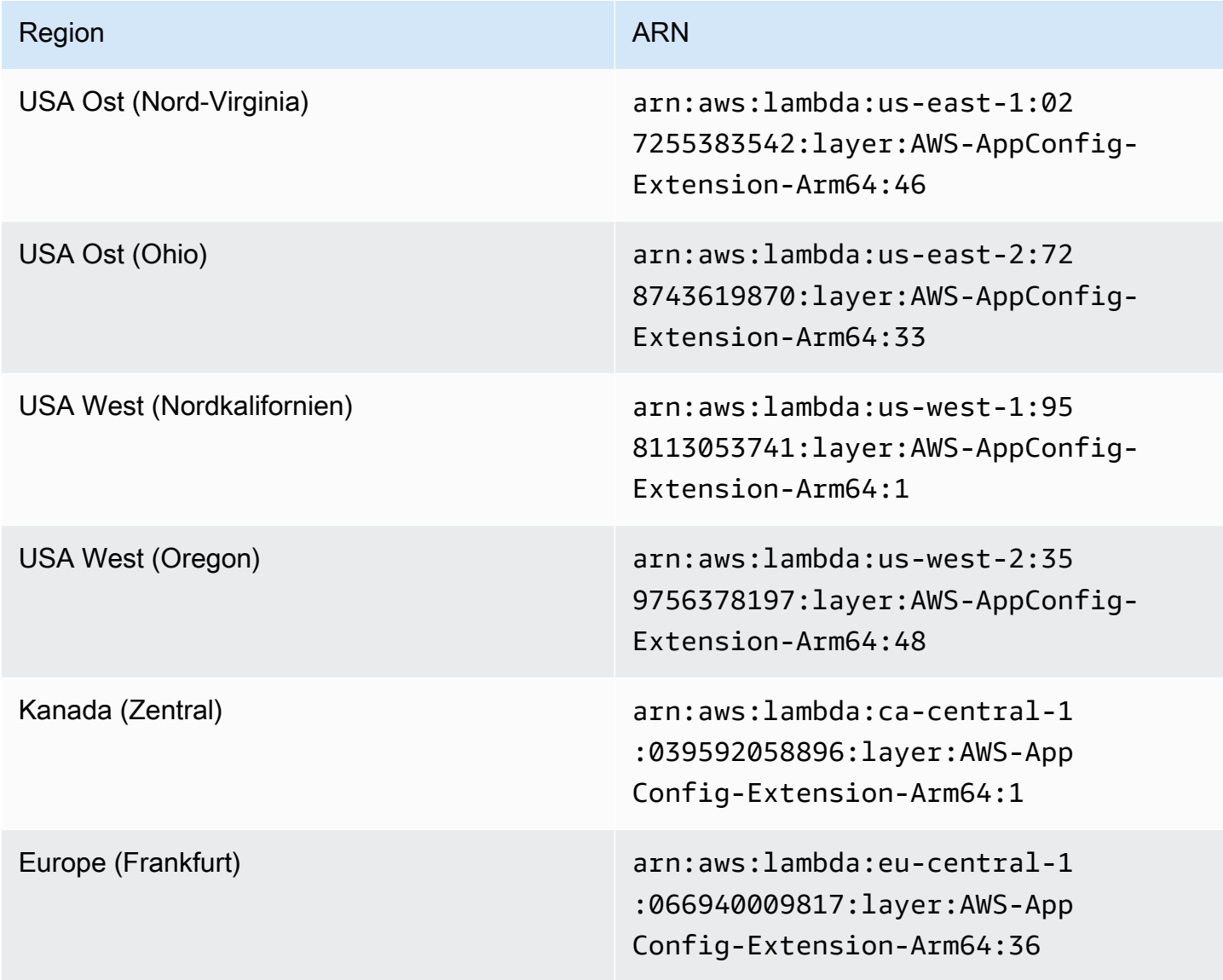

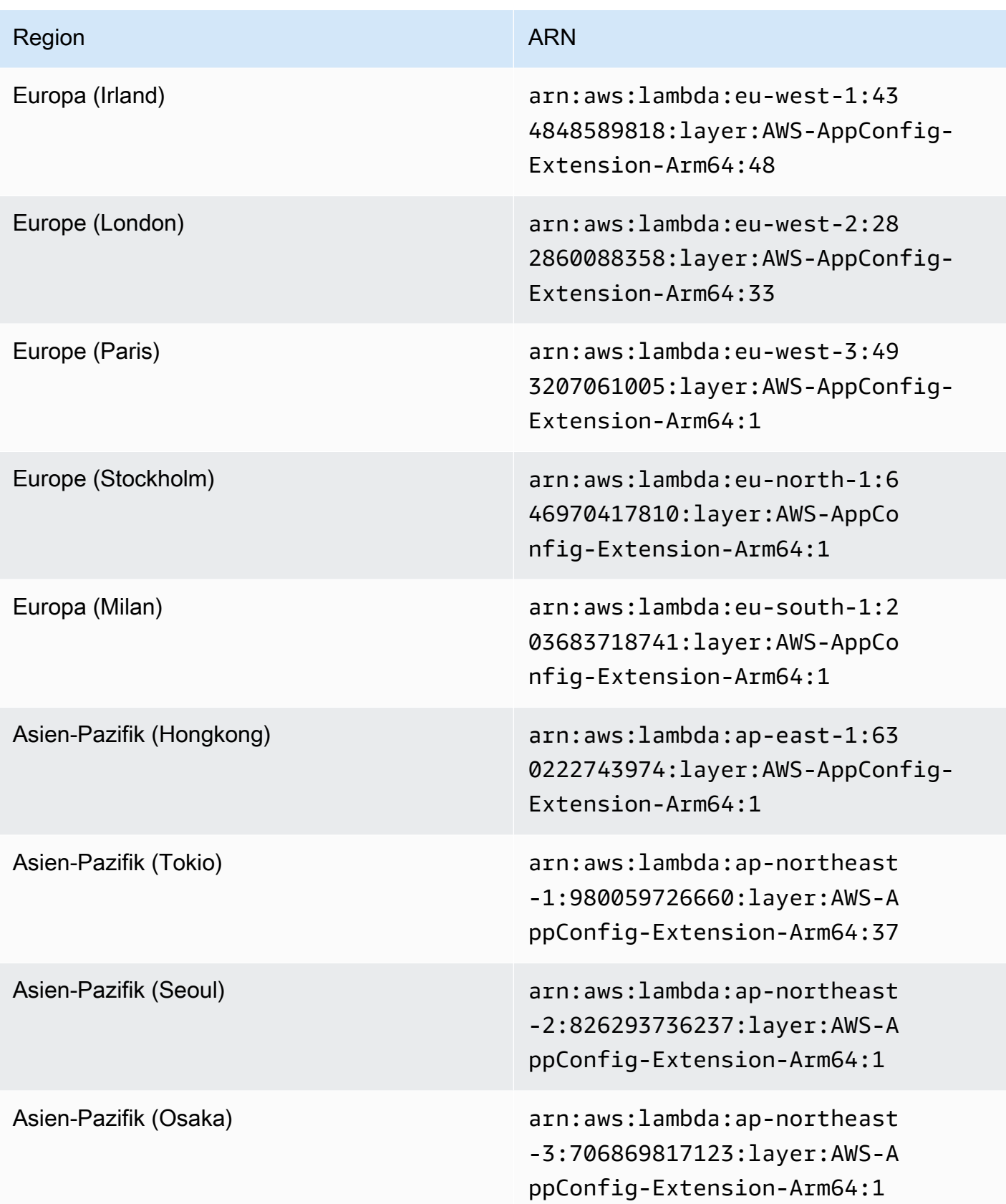

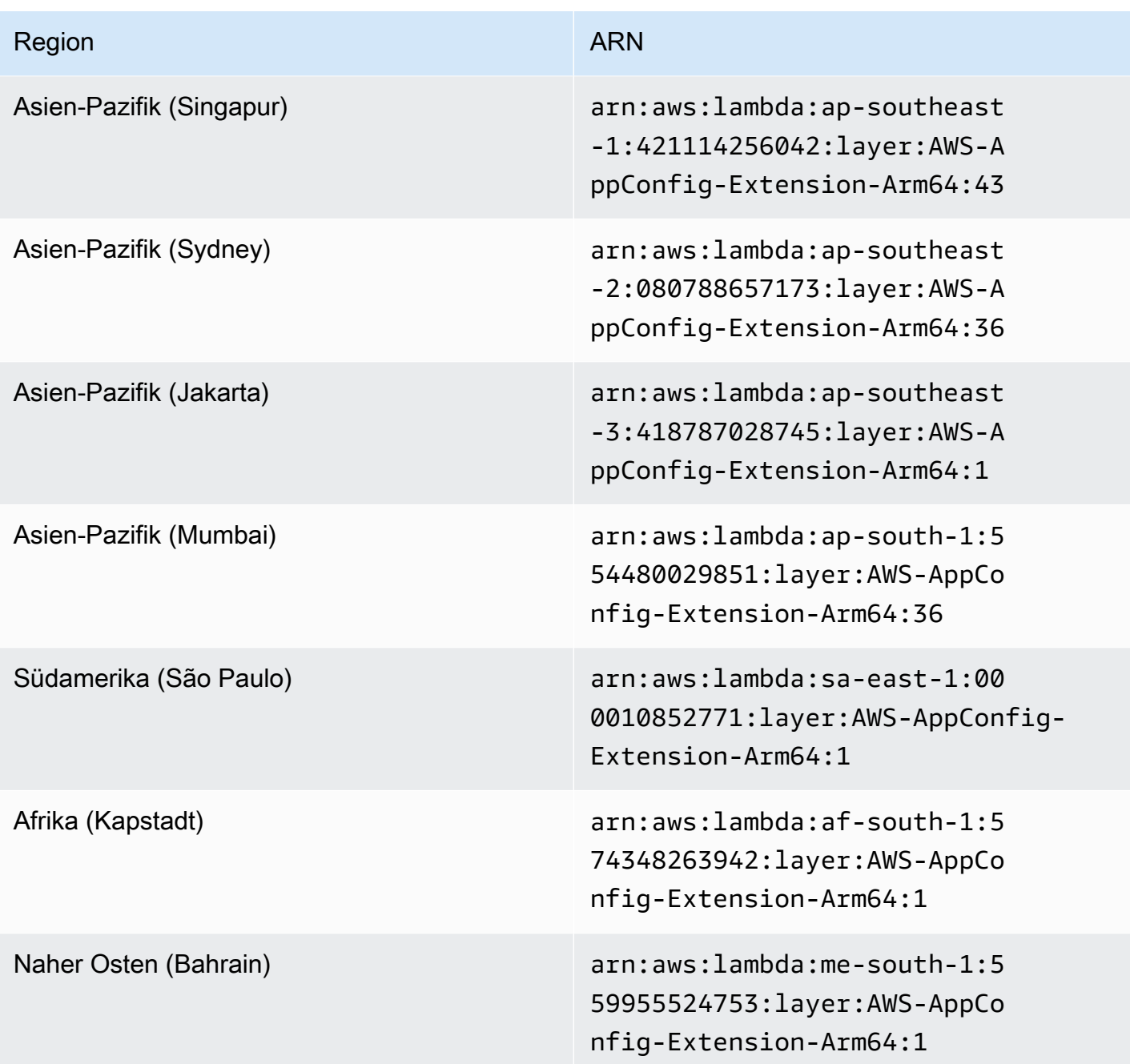

Datum, das durch eine neuere Erweiterung ersetzt wurde: 30.03.2023

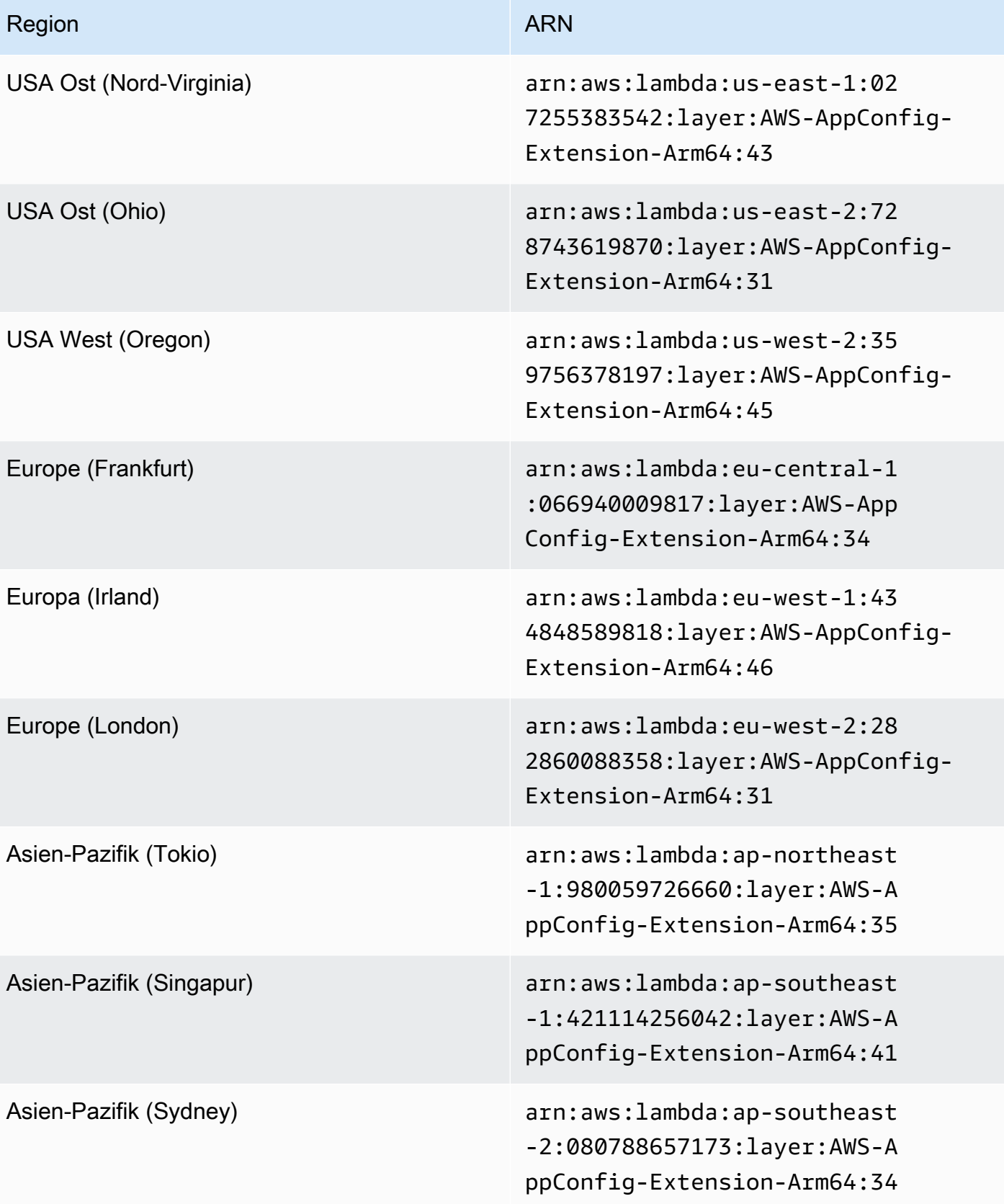

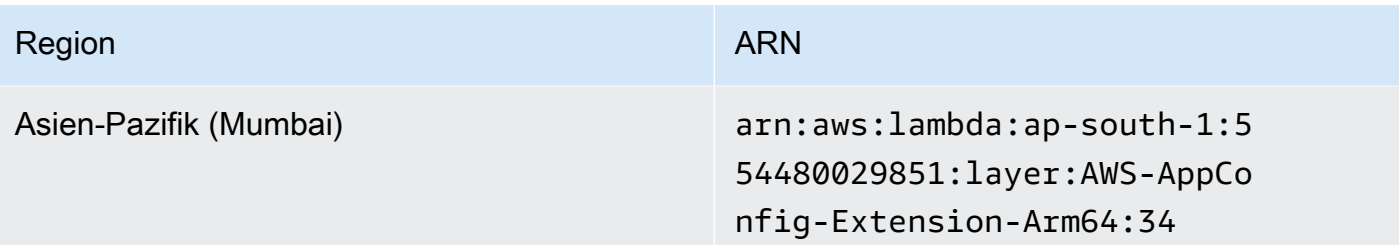

# Datum ersetzt durch eine neuere Erweiterung: 21.02.2023

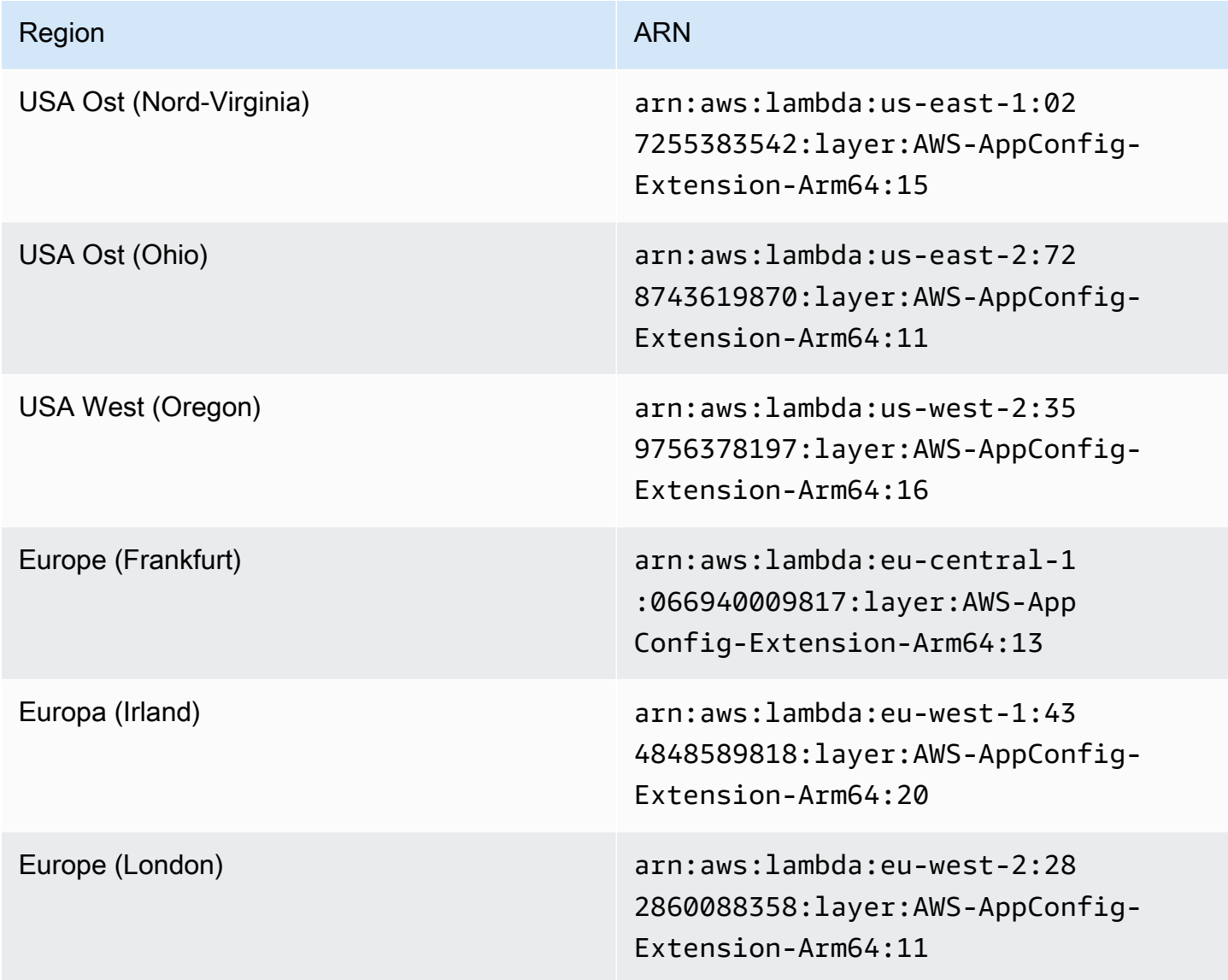
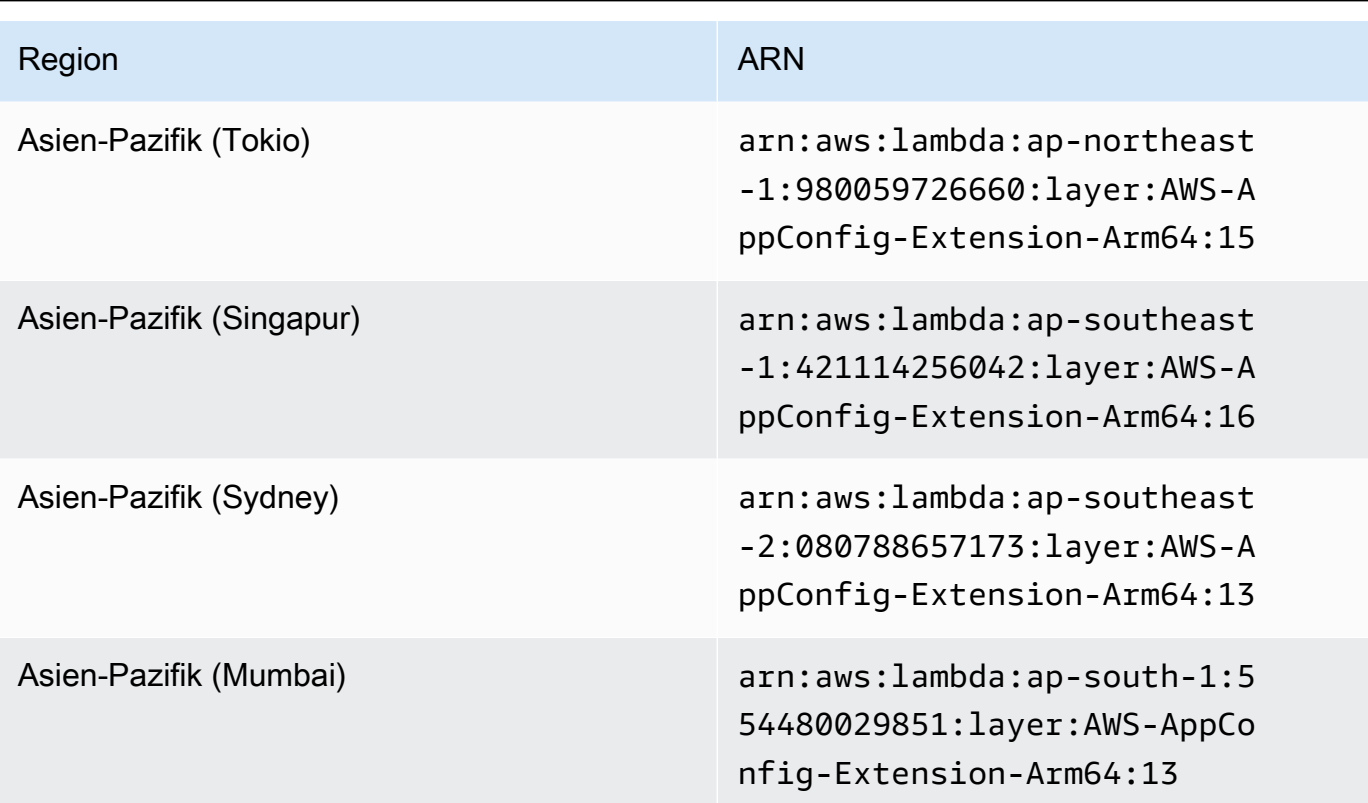

Datum, das durch eine neuere Erweiterung ersetzt wurde: 23.08.2022

### Version 2.0.58

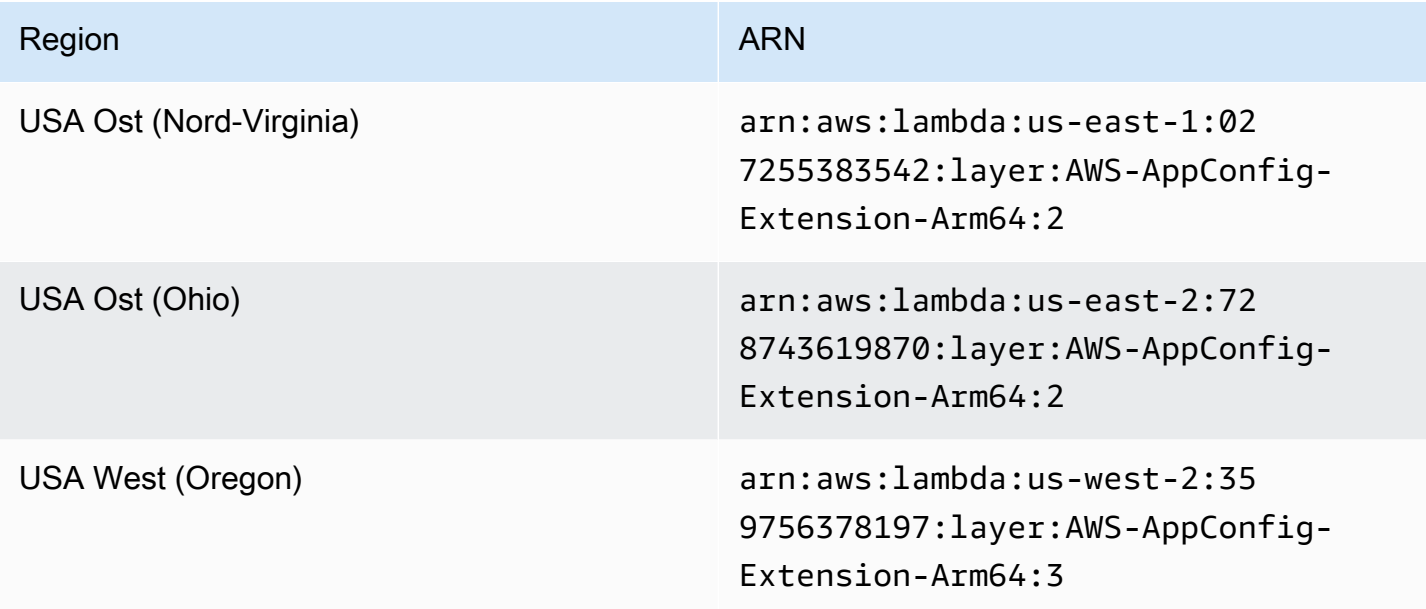

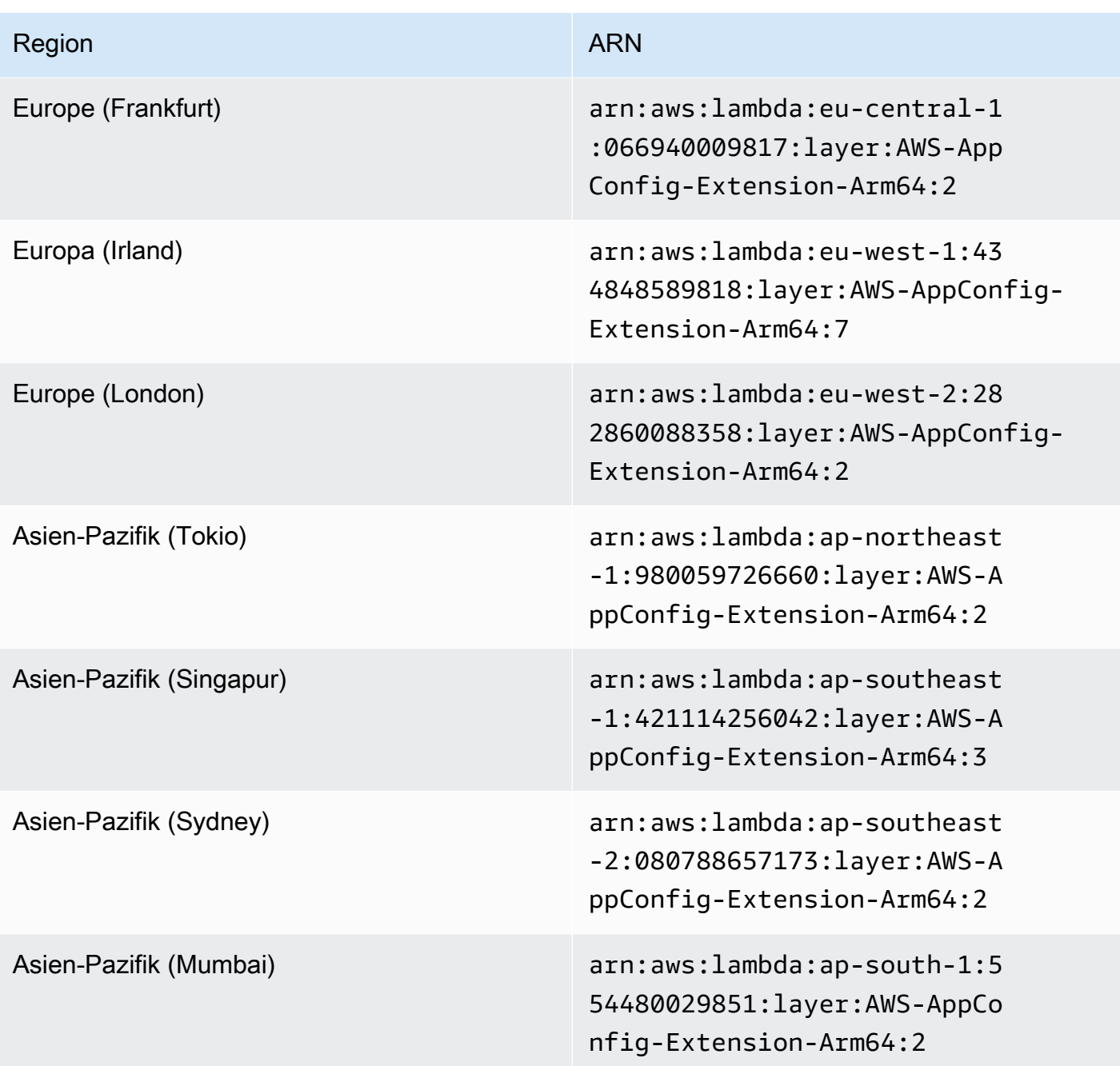

Datum, das durch eine neuere Erweiterung ersetzt wurde: 21.04.2022

### Version 2.0.45

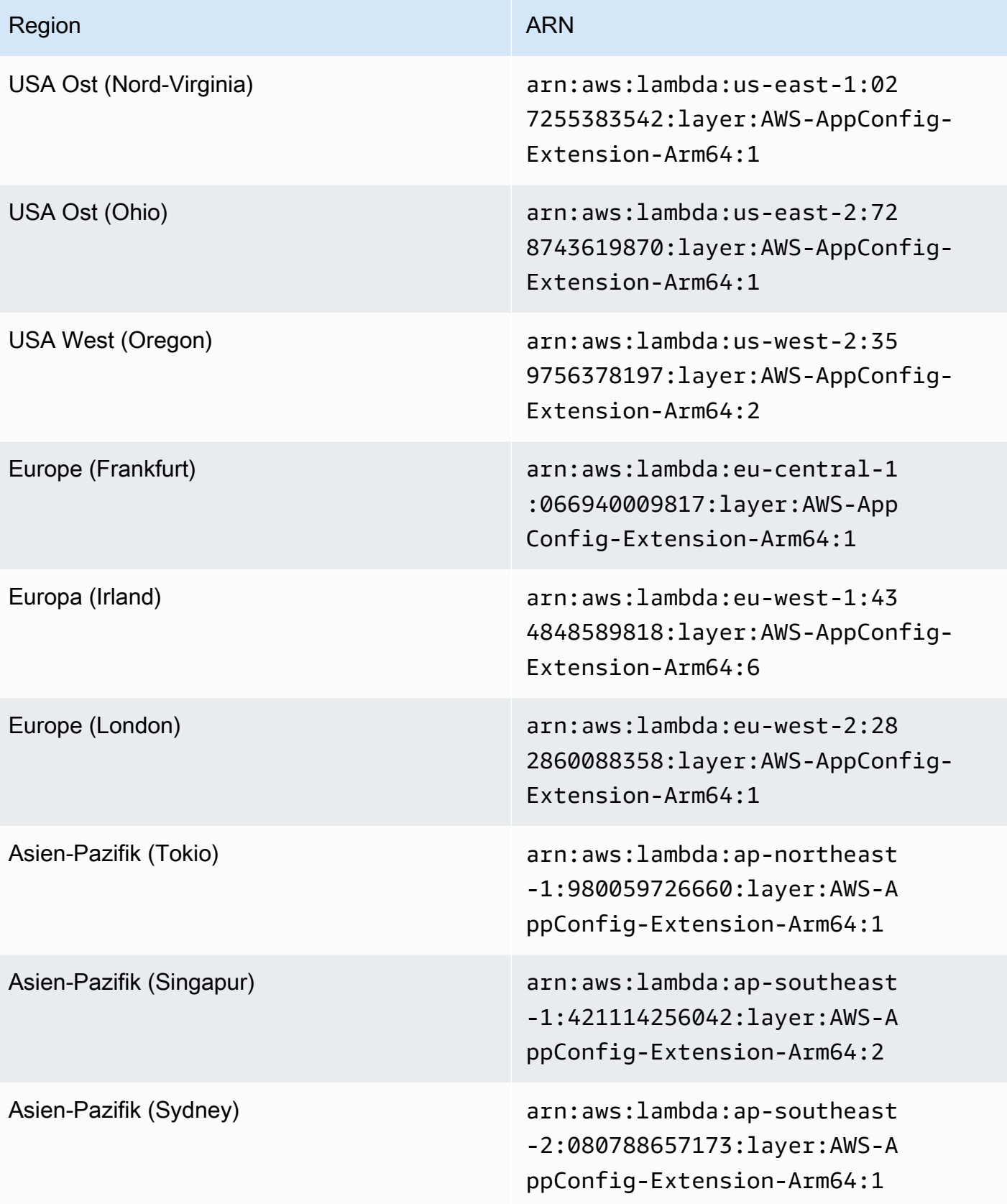

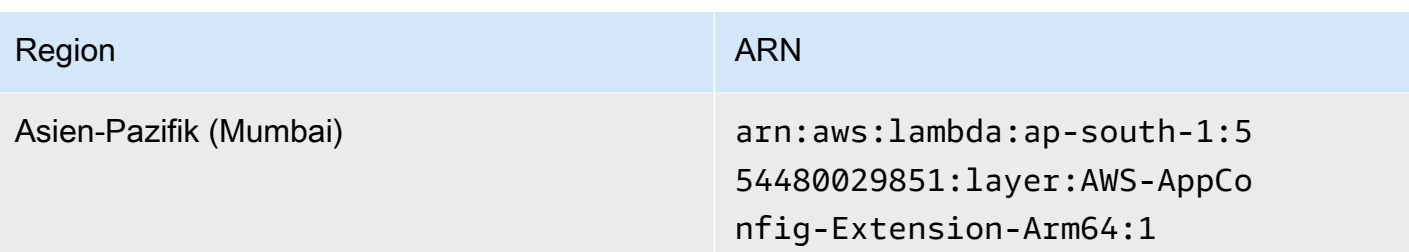

Verwenden eines Container-Images zum Hinzufügen der AWS AppConfig Agent Lambda-Erweiterung

Sie können Ihre AWS AppConfig Agent Lambda-Erweiterung als Container-Image verpacken, um sie in Ihre Container-Registry hochzuladen, die auf Amazon Elastic Container Registry (Amazon ECR) gehostet wird.

So fügen Sie die AWS AppConfig Agent Lambda-Erweiterung als Lambda-Container-Image hinzu

1. Geben Sie den AWS-Region und den Amazon-Ressourcennamen (ARN) in das AWS Command Line Interface (AWS CLI) ein, wie unten gezeigt. Ersetzen Sie die Region und den ARN-Wert durch Ihre Region und den passenden ARN, um eine Kopie der Lambda-Schicht abzurufen. AWS AppConfig [bietet ARNs für x](https://docs.aws.amazon.com/appconfig/latest/userguide/appconfig-integration-lambda-extensions-versions.html#appconfig-integration-lambda-extensions-enabling-ARM64)[86-6](https://docs.aws.amazon.com/appconfig/latest/userguide/appconfig-integration-lambda-extensions-versions.html#appconfig-integration-lambda-extensions-enabling-x86-64)[4 - und ARM64-Plattformen.](https://docs.aws.amazon.com/appconfig/latest/userguide/appconfig-integration-lambda-extensions-versions.html#appconfig-integration-lambda-extensions-enabling-ARM64)

```
aws lambda get-layer-version-by-arn \ 
   --region AWS-Region \ 
   --arn extension ARN
```
Ein Beispiel:

```
aws lambda get-layer-version-by-arn \ 
  --region us-east-1 \setminus --arn arn:aws:lambda:us-east-1:027255383542:layer:AWS-AppConfig-Extension:128
```
Die Antwort sieht wie folgt aus:

```
{ 
   "LayerVersionArn": "arn:aws:lambda:us-east-1:027255383542:layer:AWS-AppConfig-
Extension:128", 
   "Description": "AWS AppConfig extension: Use dynamic configurations deployed via 
 AWS AppConfig for your AWS Lambda functions", 
   "CreatedDate": "2021-04-01T02:37:55.339+0000",
```

```
 "LayerArn": "arn:aws:lambda::layer:AWS-AppConfig-Extension", 
   "Content": { 
     "CodeSize": 5228073, 
     "CodeSha256": "8otOgbLQbexpUm3rKlMhvcE6Q5TvwcLCKrc4Oe+vmMY=", 
     "Location" : "S3-Bucket-Location-URL"
   }, 
   "Version": 30, 
   "CompatibleRuntimes": [ 
     "python3.8", 
     "python3.7", 
     "nodejs12.x", 
     "ruby2.7" 
   ],
}
```
2. In der obigen Antwort Location ist der zurückgegebene Wert für die URL des Amazon Simple Storage Service (Amazon S3) -Buckets, der die Lambda-Erweiterung enthält. Fügen Sie die URL in Ihren Webbrowser ein, um die ZIP-Datei mit der Lambda-Erweiterung herunterzuladen.

```
a Note
```
Die Amazon S3 S3-Bucket-URL ist nur für 10 Minuten verfügbar.

(Optional) Alternativ können Sie auch den folgenden curl Befehl verwenden, um die Lambda-Erweiterung herunterzuladen.

curl -o extension.zip "*S3-Bucket-Location-URL*"

(Optional) Alternativ können Sie Schritt 1 und Schritt 2 kombinieren, um den ARN abzurufen und die ZIP-Erweiterungsdatei auf einmal herunterzuladen.

```
aws lambda get-layer-version-by-arn \ 
   --arn extension ARN \ 
   | jq -r '.Content.Location' \ 
   | xargs curl -o extension.zip
```
3. Fügen Sie die folgenden Zeilen hinzuDockerfile, um die Erweiterung zu Ihrem Container-Image hinzuzufügen.

```
COPY extension.zip extension.zip
RUN yum install -y unzip \setminus && unzip extension.zip /opt \ 
   && rm -f extension.zip
```
4. Stellen Sie sicher, dass für die Lambda-Funktionsausführungsrolle die GetConfiguration Berechtigung [appconfig: gesetzt](https://docs.aws.amazon.com/appconfig/2019-10-09/APIReference/API_GetConfiguration.html) ist.

Beispiel

Dieser Abschnitt enthält ein Beispiel für die Aktivierung der AWS AppConfig Agent Lambda-Erweiterung für eine auf Container-Images basierende Python-Lambda-Funktion.

1. Erstellen Sie eineDockerfile, die der folgenden ähnelt.

```
FROM public.ecr.aws/lambda/python:3.8 AS builder
COPY extension.zip extension.zip
RUN yum install -y unzip \ 
   && unzip extension.zip -d /opt \ 
   && rm -f extension.zip
FROM public.ecr.aws/lambda/python:3.8
COPY --from=builder /opt /opt
COPY index.py ${LAMBDA_TASK_ROOT}
CMD [ "index.handler" ]
```
2. Laden Sie die Erweiterungsebene in dasselbe Verzeichnis herunter wie dieDockerfile.

```
aws lambda get-layer-version-by-arn \ 
   --arn extension ARN \ 
   | jq -r '.Content.Location' \ 
   | xargs curl -o extension.zip
```
3. Erstellen Sie eine Python-Datei mit dem Namen index.py im selben Verzeichnis wie dieDockerfile.

```
import urllib.request
def handler(event, context): 
     return {
```

```
 # replace parameters here with your application, environment, and 
  configuration names 
        'configuration': get_configuration('myApp', 'myEnv', 'myConfig'), 
     }
def get configuration(app, env, config):
     url = f'http://localhost:2772/applications/{app}/environments/{env}/
configurations/{config}' 
     return urllib.request.urlopen(url).read()
```
4. Führen Sie die folgenden Schritte aus, um das docker Image zu erstellen und auf Amazon ECR hochzuladen.

```
// set environment variables
export ACCOUNT_ID = <YOUR_ACCOUNT_ID>
export REGION = <AWS_REGION>
// create an ECR repository
aws ecr create-repository --repository-name test-repository
// build the docker image
docker build -t test-image .
// sign in to AWS
aws ecr get-login-password \ 
   | docker login \ 
   --username AWS \ 
   --password-stdin "$ACCOUNT_ID.dkr.ecr.$REGION.amazonaws.com"
// tag the image 
docker tag test-image:latest "$ACCOUNT_ID.dkr.ecr.$REGION.amazonaws.com/test-
repository:latest"
// push the image to ECR 
docker push "$ACCOUNT_ID.dkr.ecr.$REGION.amazonaws.com/test-repository:latest"
```
- 5. Verwenden Sie das Amazon ECR-Image, das Sie oben erstellt haben, um die Lambda-Funktion zu erstellen. Weitere Informationen zu einer Lambda-Funktion als Container finden Sie unter [Erstellen](https://docs.aws.amazon.com/lambda/latest/dg/getting-started-create-function.html#gettingstarted-images-function) [einer Lambda-Funktion, die als Container-Image definiert](https://docs.aws.amazon.com/lambda/latest/dg/getting-started-create-function.html#gettingstarted-images-function) ist.
- 6. Stellen Sie sicher, dass für die Lambda-Funktionsausführungsrolle die GetConfiguration Berechtigung [appconfig: gesetzt](https://docs.aws.amazon.com/appconfig/2019-10-09/APIReference/API_GetConfiguration.html) ist.

### Integration mit OpenAPI

Sie können die folgende YAML-Spezifikation für OpenAPI verwenden, um ein SDK mit einem Tool wie [OpenAPI](https://github.com/OpenAPITools/openapi-generator) Generator zu erstellen. Sie können diese Spezifikation so aktualisieren, dass sie hartcodierte Werte für Anwendung, Umgebung oder Konfiguration enthält. Sie können auch zusätzliche Pfade hinzufügen (wenn Sie mehrere Konfigurationstypen haben) und Konfigurationsschemas einbeziehen, um konfigurationsspezifische typisierte Modelle für Ihre SDK-Clients zu generieren. [Weitere Informationen zu OpenAPI \(auch bekannt als Swagger\) finden Sie in](https://swagger.io/specification/)  [der OpenAPI-Spezifikation.](https://swagger.io/specification/)

```
openapi: 3.0.0
info: 
   version: 1.0.0 
   title: AppConfig Agent Lambda extension API 
   description: An API model for the AppConfig Agent Lambda extension. 
servers: 
   - url: https://localhost:{port}/ 
     variables: 
       port: 
          default: 
            '2772'
paths: 
   /applications/{Application}/environments/{Environment}/configurations/
{Configuration}: 
     get: 
       operationId: getConfiguration 
       tags: 
          - configuration 
       parameters: 
          - in: path 
            name: Application 
            description: The application for the configuration to get. Specify either the 
  application name or the application ID. 
            required: true 
            schema: 
              type: string 
          - in: path 
            name: Environment 
            description: The environment for the configuration to get. Specify either the 
  environment name or the environment ID. 
            required: true 
            schema:
```

```
 type: string 
         - in: path 
           name: Configuration 
           description: The configuration to get. Specify either the configuration name 
 or the configuration ID. 
           required: true 
           schema: 
             type: string 
      responses: 
         200: 
           headers: 
             ConfigurationVersion: 
                schema: 
                  type: string 
           content: 
             application/octet-stream: 
                schema: 
                  type: string 
                  format: binary 
           description: successful config retrieval 
         400: 
           description: BadRequestException 
           content: 
             application/text: 
                schema: 
                  $ref: '#/components/schemas/Error' 
         404: 
           description: ResourceNotFoundException 
           content: 
             application/text: 
                schema: 
                  $ref: '#/components/schemas/Error' 
         500: 
           description: InternalServerException 
           content: 
             application/text: 
                schema: 
                  $ref: '#/components/schemas/Error' 
         502: 
           description: BadGatewayException 
           content: 
             application/text: 
                schema: 
                  $ref: '#/components/schemas/Error'
```

```
 504: 
            description: GatewayTimeoutException 
            content: 
              application/text: 
                 schema: 
                   $ref: '#/components/schemas/Error'
components: 
   schemas: 
     Error: 
       type: string 
       description: The response error
```
## Abrufen von Konfigurationsdaten von Amazon EC2 EC2-Instances

Mithilfe von AWS AppConfig Agent können Sie Anwendungen integrieren AWS AppConfig , die auf Ihren Amazon Elastic Compute Cloud (Amazon EC2) Linux-Instances ausgeführt werden. Der Agent verbessert die Anwendungsverarbeitung und -verwaltung auf folgende Weise:

- Der Agent ruft in Ihrem Namen AWS AppConfig an, indem er eine AWS Identity and Access Management (IAM-) Rolle verwendet und einen lokalen Cache mit Konfigurationsdaten verwaltet. Durch das Abrufen von Konfigurationsdaten aus dem lokalen Cache benötigt Ihre Anwendung weniger Codeaktualisierungen zur Verwaltung der Konfigurationsdaten, ruft Konfigurationsdaten innerhalb von Millisekunden ab und ist nicht von Netzwerkproblemen betroffen, die Aufrufe solcher Daten unterbrechen können.<sup>\*</sup>
- Der Agent bietet eine native Oberfläche zum Abrufen und Auflösen von AWS AppConfig Feature-Flags.
- Der sofort einsatzbereite Agent bietet bewährte Methoden für Caching-Strategien, Abfrageintervalle und die Verfügbarkeit lokaler Konfigurationsdaten und verfolgt gleichzeitig die für nachfolgende Serviceanfragen benötigten Konfigurationstoken.
- Während der Ausführung im Hintergrund fragt der Agent die AWS AppConfig Datenebene regelmäßig nach Aktualisierungen der Konfigurationsdaten ab. Ihre Anwendung kann die Daten abrufen, indem sie über Port 2772 (ein anpassbarer Standard-Portwert) eine Verbindung zu localhost herstellt und HTTP GET aufruft, um die Daten abzurufen.

\*AWS AppConfig Der Agent speichert Daten im Cache, wenn der Dienst Ihre Konfigurationsdaten zum ersten Mal abruft. Aus diesem Grund ist der erste Aufruf zum Abrufen von Daten langsamer als nachfolgende Aufrufe.

#### Themen

- [Schritt 1: \(Erforderlich\) Ressourcen erstellen und Berechtigungen konfigurieren](#page-154-0)
- [Schritt 2: \(Erforderlich\) AWS AppConfig Agent auf Amazon EC2 EC2-Instances installieren und](#page-155-0) [starten](#page-155-0)
- [Schritt 3: \(Optional, aber empfohlen\) Senden von Protokolldateien an CloudWatch Logs](#page-157-0)
- [Schritt 4: \(Optional\) Verwenden von Umgebungsvariablen zur Konfiguration AWS AppConfig des](#page-158-0) [Agenten für Amazon EC2](#page-158-0)
- [Schritt 5: \(Erforderlich\) Abrufen von Konfigurationsdaten](#page-169-0)
- [Schritt 6 \(optional, aber empfohlen\): Automatisieren von Agent-Updates AWS AppConfig](#page-170-0)

## <span id="page-154-0"></span>Schritt 1: (Erforderlich) Ressourcen erstellen und Berechtigungen konfigurieren

Für die Integration AWS AppConfig mit Anwendungen, die auf Ihren Amazon EC2 EC2-Instances ausgeführt werden, müssen Sie AWS AppConfig Artefakte und Konfigurationsdaten erstellen, einschließlich Feature-Flags oder Freiform-Konfigurationsdaten. Weitere Informationen finden Sie unter [Erstellen von Feature-Flags und Freiform-Konfigurationsdaten in AWS AppConfig.](#page-20-0)

Um Konfigurationsdaten abzurufen, die von gehostet werden AWS AppConfig, müssen Ihre Anwendungen mit Zugriff auf die AWS AppConfig Datenebene konfiguriert sein. Um Ihren Anwendungen Zugriff zu gewähren, aktualisieren Sie die IAM-Berechtigungsrichtlinie, die der Amazon EC2 EC2-Instance-Rolle zugewiesen ist. Insbesondere müssen Sie der Richtlinie die appconfig:GetLatestConfiguration Aktionen appconfig:StartConfigurationSession und hinzufügen. Ein Beispiel:

```
{ 
     "Version": "2012-10-17", 
     "Statement": [ 
          { 
               "Effect": "Allow", 
               "Action": [ 
                    "appconfig:StartConfigurationSession", 
                    "appconfig:GetLatestConfiguration" 
               ], 
               "Resource": "*" 
          } 
     ]
}
```
Weitere Informationen zum Hinzufügen von Berechtigungen zu einer Richtlinie finden Sie unter [Hinzufügen und Entfernen von IAM-Identitätsberechtigungen](https://docs.aws.amazon.com/IAM/latest/UserGuide/access_policies_manage-attach-detach.html) im IAM-Benutzerhandbuch.

## <span id="page-155-0"></span>Schritt 2: (Erforderlich) AWS AppConfig Agent auf Amazon EC2 EC2-Instances installieren und starten

AWS AppConfig Der Agent wird in einem Amazon Simple Storage Service (Amazon S3) -Bucket gehostet, der von verwaltet wird AWS. Verwenden Sie das folgende Verfahren, um die neueste Version des Agenten auf Ihrer Linux-Instance zu installieren. Wenn Ihre Anwendung auf mehrere Instanzen verteilt ist, müssen Sie dieses Verfahren für jede Instanz ausführen, die die Anwendung hostet.

#### **a** Note

Notieren Sie die folgenden Informationen:

- AWS AppConfig Der Agent ist für Linux-Betriebssysteme mit Kernel-Version 4.15 oder höher verfügbar. Debian-basierte Systeme wie Ubuntu werden nicht unterstützt.
- Der Agent unterstützt x86\_64- und ARM64-Architekturen.
- Für verteilte Anwendungen empfehlen wir, die Installations- und Startbefehle zu den Amazon EC2 EC2-Benutzerdaten Ihrer Auto Scaling Scaling-Gruppe hinzuzufügen. Wenn Sie dies tun, führt jede Instance die Befehle automatisch aus. Weitere Informationen finden Sie unter [Befehle auf Ihrer Linux-Instance beim Start ausführen](https://docs.aws.amazon.com/AWSEC2/latest/UserGuide/user-data.html) im Amazon EC2 EC2-Benutzerhandbuch. Weitere Informationen finden Sie unter [Tutorial: Benutzerdaten](https://docs.aws.amazon.com/autoscaling/ec2/userguide/tutorial-lifecycle-hook-instance-metadata.html)  [konfigurieren, um den Ziellebenszyklusstatus über Instance-Metadaten abzurufen](https://docs.aws.amazon.com/autoscaling/ec2/userguide/tutorial-lifecycle-hook-instance-metadata.html) im Amazon EC2 Auto Scaling Scaling-Benutzerhandbuch.
- Die Verfahren in diesem Thema beschreiben, wie Sie Aktionen wie die Installation des Agenten durchführen, indem Sie sich bei der Instance anmelden, um den Befehl auszuführen. Sie können die Befehle von einem lokalen Client-Computer aus ausführen und eine oder mehrere Instances als Ziel verwenden, indem Sie Run Command verwenden. Dies ist eine Funktion von AWS Systems Manager. Weitere Informationen finden Sie unter [AWS Systems Manager Run Command](https://docs.aws.amazon.com/systems-manager/latest/userguide/run-command.html) im Benutzerhandbuch für AWS Systems Manager .
- AWS AppConfig Der Agent auf Amazon EC2 EC2-Linux-Instances ist ein systemd Service.

Um AWS AppConfig Agent auf einer Instance zu installieren und zu starten

- 1. Melden Sie sich bei Ihrer Linux-Instanz an.
- 2. Öffnen Sie ein Terminal und führen Sie den folgenden Befehl mit Administratorrechten für x86\_64-Architekturen aus:

sudo yum install https://s3.amazonaws.com/aws-appconfig-downloads/aws-appconfigagent/linux/x86\_64/latest/aws-appconfig-agent.rpm

Führen Sie für ARM64-Architekturen den folgenden Befehl aus:

sudo yum install https://s3.amazonaws.com/aws-appconfig-downloads/aws-appconfigagent/linux/arm64/latest/aws-appconfig-agent.rpm

Wenn Sie eine bestimmte Version von AWS AppConfig Agent installieren möchten, ersetzen Sie latest die URL durch eine bestimmte Versionsnummer. Hier ist ein Beispiel für x86\_64:

sudo yum install https://s3.amazonaws.com/aws-appconfig-downloads/aws-appconfigagent/linux/x86\_64/2.0.2/aws-appconfig-agent.rpm

3. Führen Sie den folgenden Befehl aus, um den Agenten zu starten:

sudo systemctl start aws-appconfig-agent

4. Führen Sie den folgenden Befehl aus, um zu überprüfen, ob der Agent ausgeführt wird:

sudo systemctl status aws-appconfig-agent

Bei Erfolg gibt der Befehl Informationen wie die folgenden zurück:

```
aws-appconfig-agent.service - aws-appconfig-agent 
 ... 
  Active: active (running) since Mon 2023-07-26 00:00:00 UTC; 0s ago 
   ...
```
a Note

Um den Agenten zu stoppen, führen Sie den folgenden Befehl aus:

sudo systemctl stop aws-appconfig-agent

<span id="page-157-0"></span>Schritt 3: (Optional, aber empfohlen) Senden von Protokolldateien an CloudWatch Logs

Standardmäßig veröffentlicht der AWS AppConfig Agent Protokolle auf STDERR. Systemd leitet STDOUT und STDERR für alle Dienste, die auf der Linux-Instanz ausgeführt werden, an das Systemd-Journal weiter. Sie können Protokolldaten im Systemd-Journal anzeigen und verwalten, wenn Sie AWS AppConfig Agent nur auf einer oder zwei Instanzen ausführen. Eine bessere Lösung, eine Lösung, die wir für verteilte Anwendungen dringend empfehlen, besteht darin, Protokolldateien auf die Festplatte zu schreiben und dann den CloudWatch Amazon-Agenten zu verwenden, um die Protokolldaten in die AWS Cloud hochzuladen. Darüber hinaus können Sie den CloudWatch Agenten so konfigurieren, dass er alte Protokolldateien von Ihrer Instance löscht, wodurch verhindert wird, dass Ihrer Instance der Speicherplatz ausgeht.

Um die Protokollierung auf der Festplatte zu aktivieren, müssen Sie die LOG\_PATH Umgebungsvariable festlegen, wie unter beschrieben[Schritt 4: \(Optional\) Verwenden von](#page-158-0)  [Umgebungsvariablen zur Konfiguration AWS AppConfig des Agenten für Amazon EC2](#page-158-0).

Informationen zu den ersten Schritten mit dem CloudWatch Agenten finden Sie unter [Sammeln von](https://docs.aws.amazon.com/AmazonCloudWatch/latest/monitoring/Install-CloudWatch-Agent.html)  [Metriken und Protokollen von Amazon EC2 EC2-Instances und lokalen Servern mit dem CloudWatch](https://docs.aws.amazon.com/AmazonCloudWatch/latest/monitoring/Install-CloudWatch-Agent.html)  [Agenten](https://docs.aws.amazon.com/AmazonCloudWatch/latest/monitoring/Install-CloudWatch-Agent.html) im CloudWatch Amazon-Benutzerhandbuch. Sie können Quick Setup, eine Funktion von Systems Manager, verwenden, um den CloudWatch Agenten schnell zu installieren. Weitere Informationen finden Sie im AWS Systems Manager Benutzerhandbuch unter [Quick Setup Host](https://docs.aws.amazon.com/systems-manager/latest/userguide/quick-setup-host-management.html)  [Management](https://docs.aws.amazon.com/systems-manager/latest/userguide/quick-setup-host-management.html).

### **A** Warning

Wenn Sie sich dafür entscheiden, Protokolldateien auf die Festplatte zu schreiben, ohne den CloudWatch Agenten zu verwenden, müssen Sie alte Protokolldateien löschen. AWS AppConfig Der Agent rotiert die Protokolldateien automatisch jede Stunde. Wenn Sie alte Protokolldateien nicht löschen, kann es sein, dass Ihrer Instanz der Speicherplatz ausgeht.

Nachdem Sie den CloudWatch Agenten auf Ihrer Instanz installiert haben, erstellen Sie eine CloudWatch Agenten-Konfigurationsdatei. In der Konfigurationsdatei wird dem CloudWatch Agenten erklärt, wie er mit AWS AppConfig Agent-Protokolldateien arbeiten soll. Weitere Informationen zum Erstellen einer CloudWatch Agent-Konfigurationsdatei finden Sie unter [CloudWatch Agenten-](https://docs.aws.amazon.com/AmazonCloudWatch/latest/monitoring/create-cloudwatch-agent-configuration-file.html)[Konfigurationsdatei erstellen](https://docs.aws.amazon.com/AmazonCloudWatch/latest/monitoring/create-cloudwatch-agent-configuration-file.html).

Fügen Sie der CloudWatch Agent-Konfigurationsdatei auf der Instanz den folgenden logs Abschnitt hinzu und speichern Sie Ihre Änderungen:

```
"logs": { 
   "logs_collected": { 
     "files": { 
        "collect_list": [ 
          { 
             "file_path": "/path_you_specified_for_logging", 
             "log_group_name": "${YOUR_LOG_GROUP_NAME}/aws-appconfig-agent.log", 
             "auto_removal": true 
          }, 
           ... 
        ] 
     }, 
      ... 
   }, 
 ...
}
```
Wenn der Wert gleich auto\_removal isttrue, löscht der CloudWatch Agent automatisch rotierte AWS AppConfig Agenten-Protokolldateien.

<span id="page-158-0"></span>Schritt 4: (Optional) Verwenden von Umgebungsvariablen zur Konfiguration AWS AppConfig des Agenten für Amazon EC2

Sie können AWS AppConfig Agent for Amazon EC2 mithilfe von Umgebungsvariablen konfigurieren. Um Umgebungsvariablen für einen systemd Service festzulegen, erstellen Sie eine Drop-In-Unit-Datei. Das folgende Beispiel zeigt, wie Sie eine Drop-In-Unit-Datei erstellen, um die AWS AppConfig Agenten-Protokollierungsebene auf festzulegen. DEBUG

Beispiel für die Erstellung einer Drop-In-Unit-Datei für Umgebungsvariablen

- 1. Loggen Sie sich in Ihre Linux-Instanz ein.
- 2. Öffnen Sie ein Terminal und führen Sie den folgenden Befehl mit Administratorrechten aus. Der Befehl erstellt ein Konfigurationsverzeichnis:

```
sudo mkdir /etc/systemd/system/aws-appconfig-agent.service.d
```
3. Führen Sie den folgenden Befehl aus, um die Drop-In-Unit-Datei zu erstellen. Ersetzen Sie *file\_name* durch einen Namen für die Datei. Die Erweiterung muss wie folgt lauten: .conf

```
sudo touch /etc/systemd/system/aws-appconfig-agent.service.d/file_name.conf
```
4. Geben Sie Informationen in die Drop-In-Unit-Datei ein. Im folgenden Beispiel wird ein Service Abschnitt hinzugefügt, der eine Umgebungsvariable definiert. Im Beispiel wird die Protokollebene AWS AppConfig des Agenten auf festgelegtDEBUG.

```
[Service]
Environment=LOG_LEVEL=DEBUG
```
5. Führen Sie den folgenden Befehl aus, um die Systemd-Konfiguration neu zu laden:

sudo systemctl daemon-reload

6. Führen Sie den folgenden Befehl aus, um den Agenten neu zu starten AWS AppConfig :

sudo systemctl restart aws-appconfig-agent

Sie können AWS AppConfig Agent for Amazon EC2 konfigurieren, indem Sie die folgenden Umgebungsvariablen in einer Drop-In-Unit-Datei angeben.

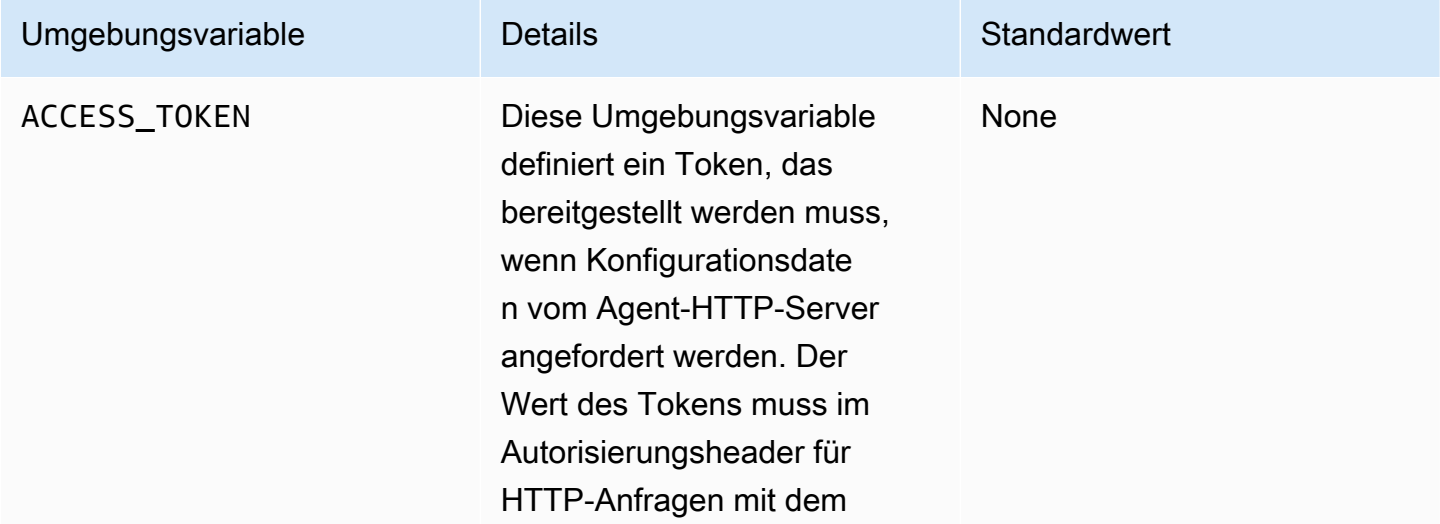

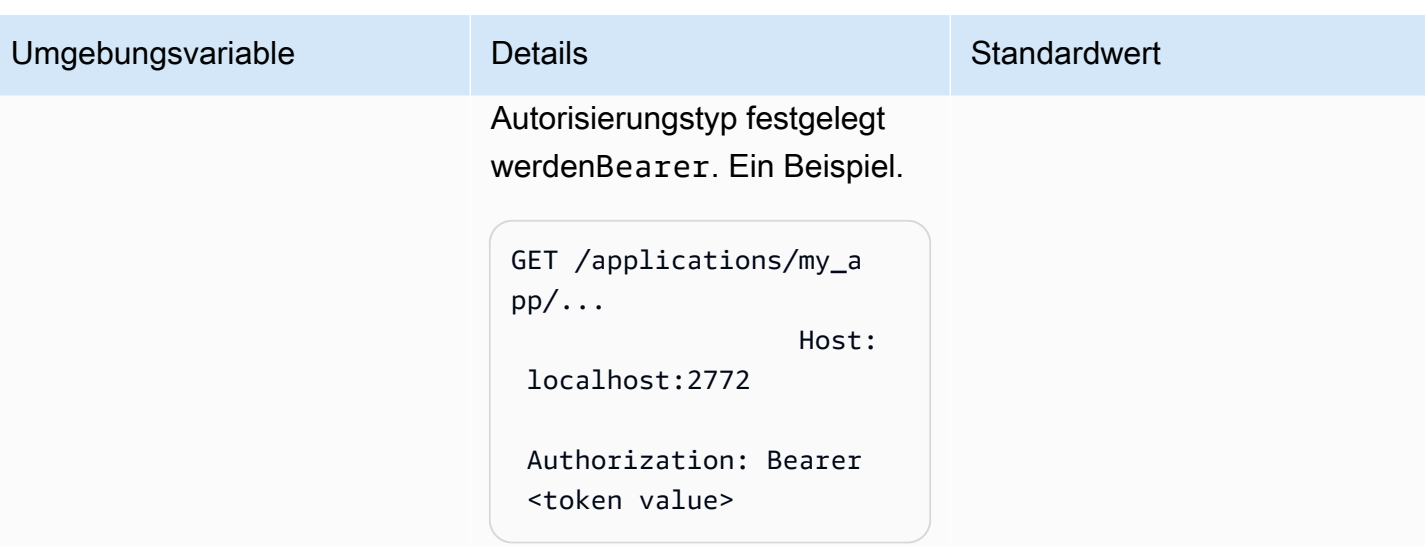

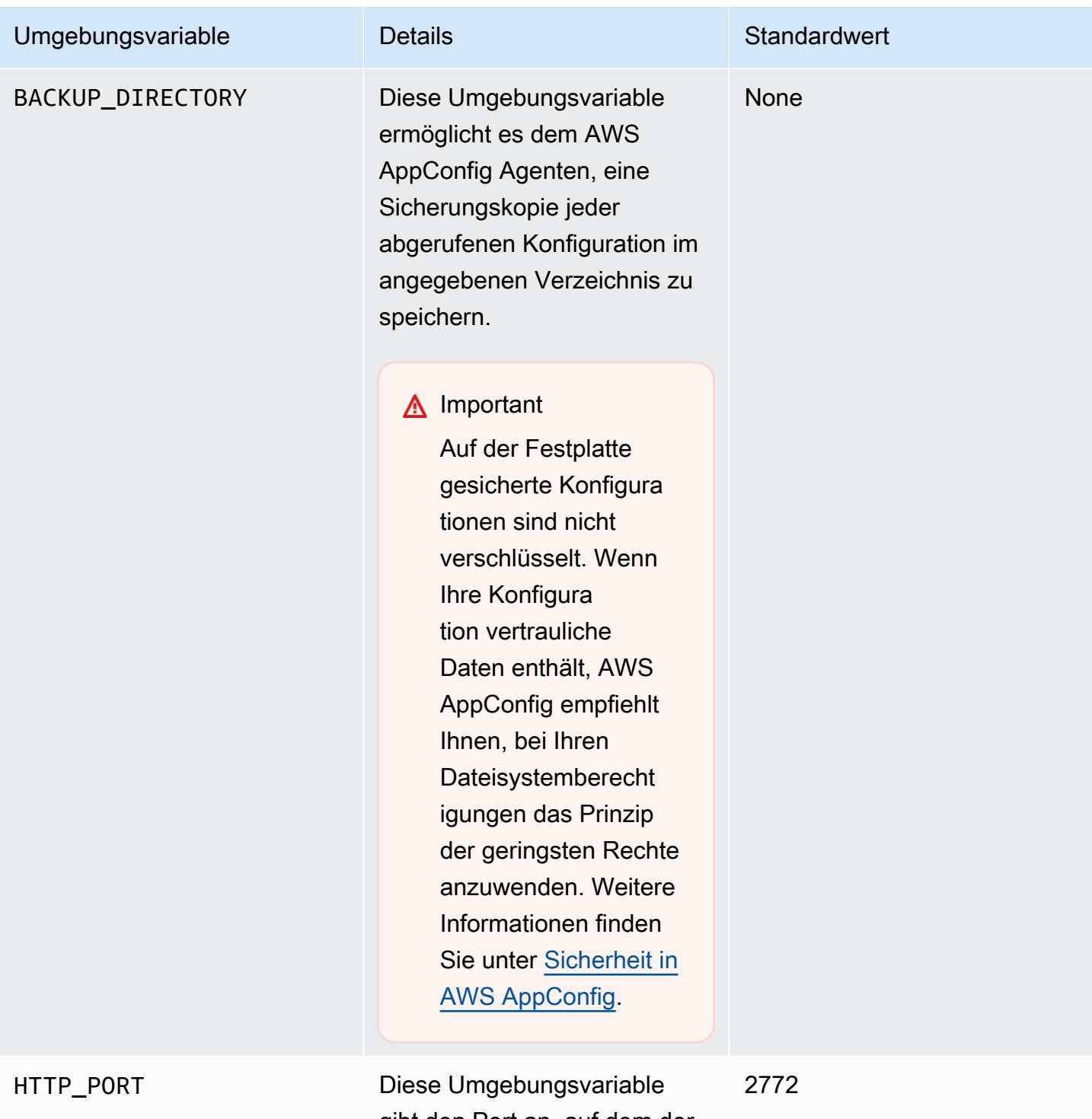

gibt den Port an, auf dem der HTTP-Server für den Agenten läuft.

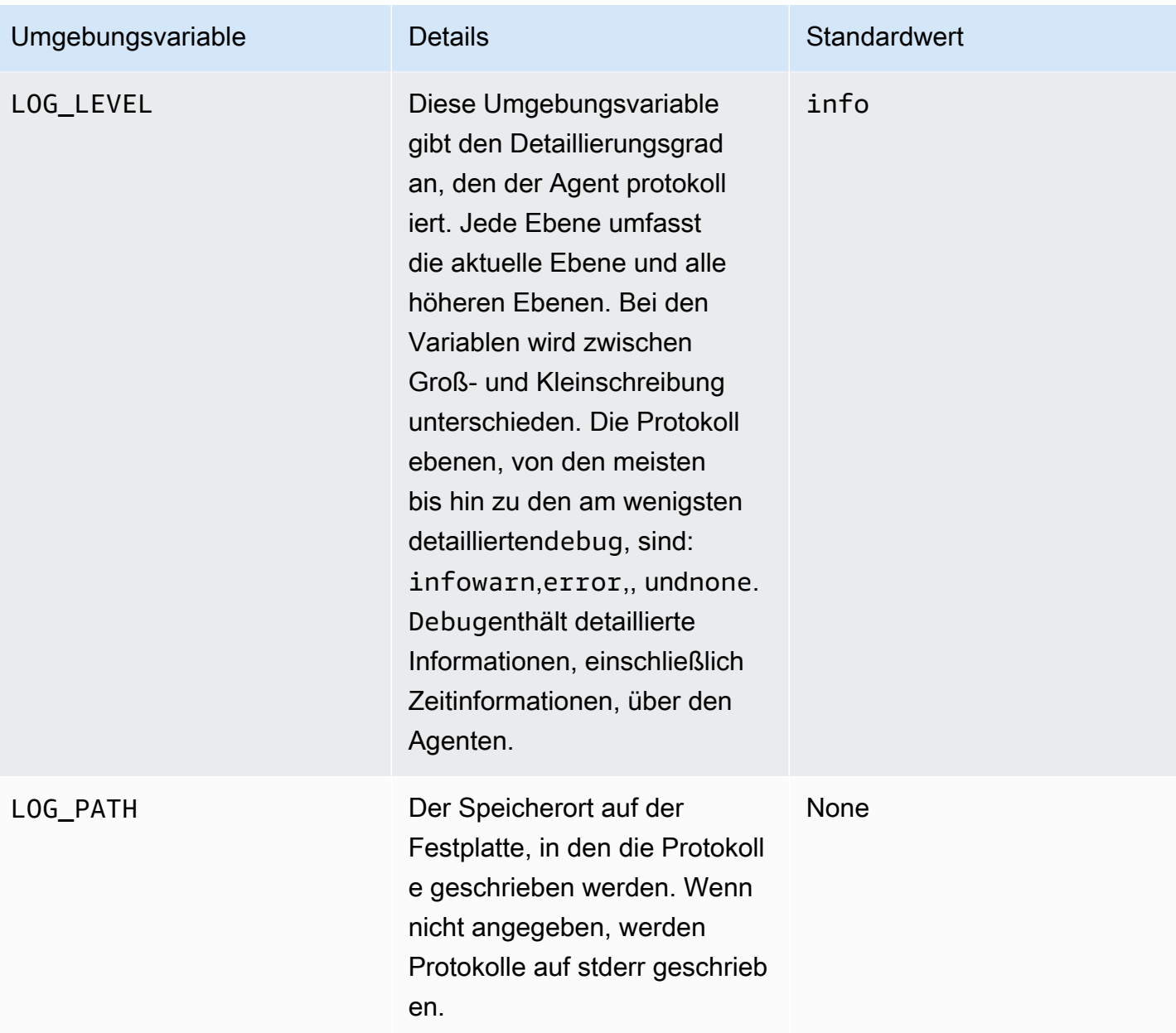

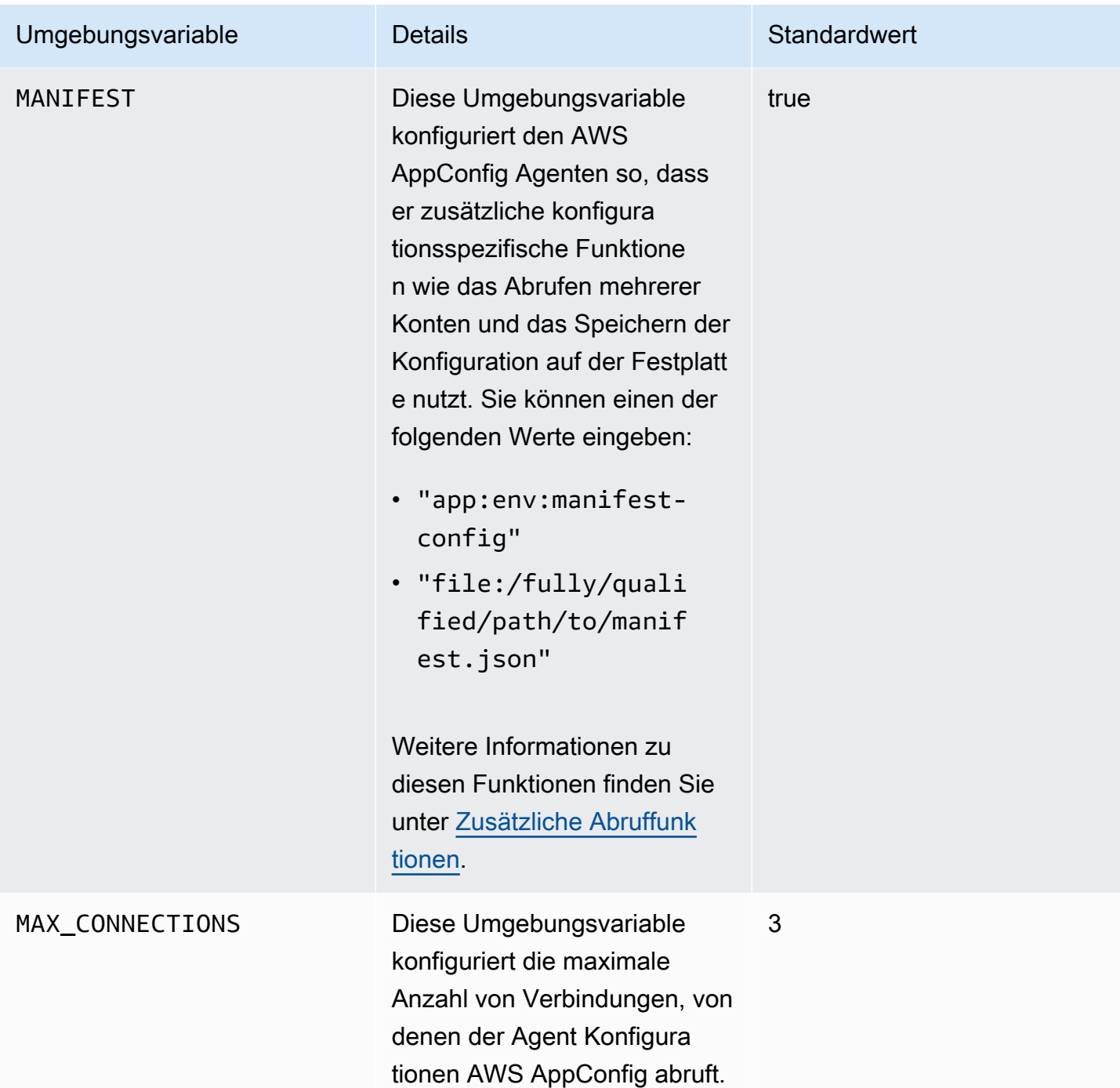

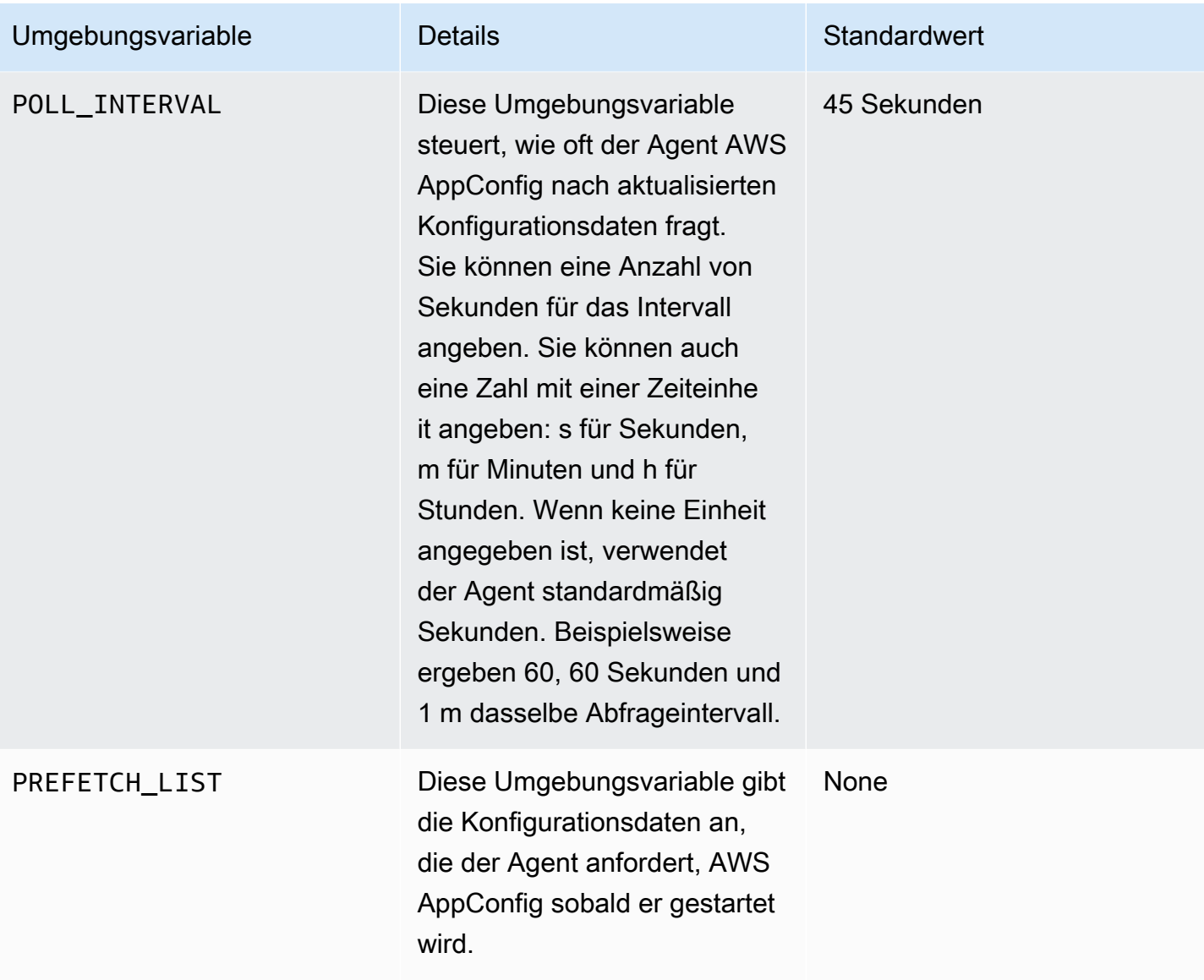

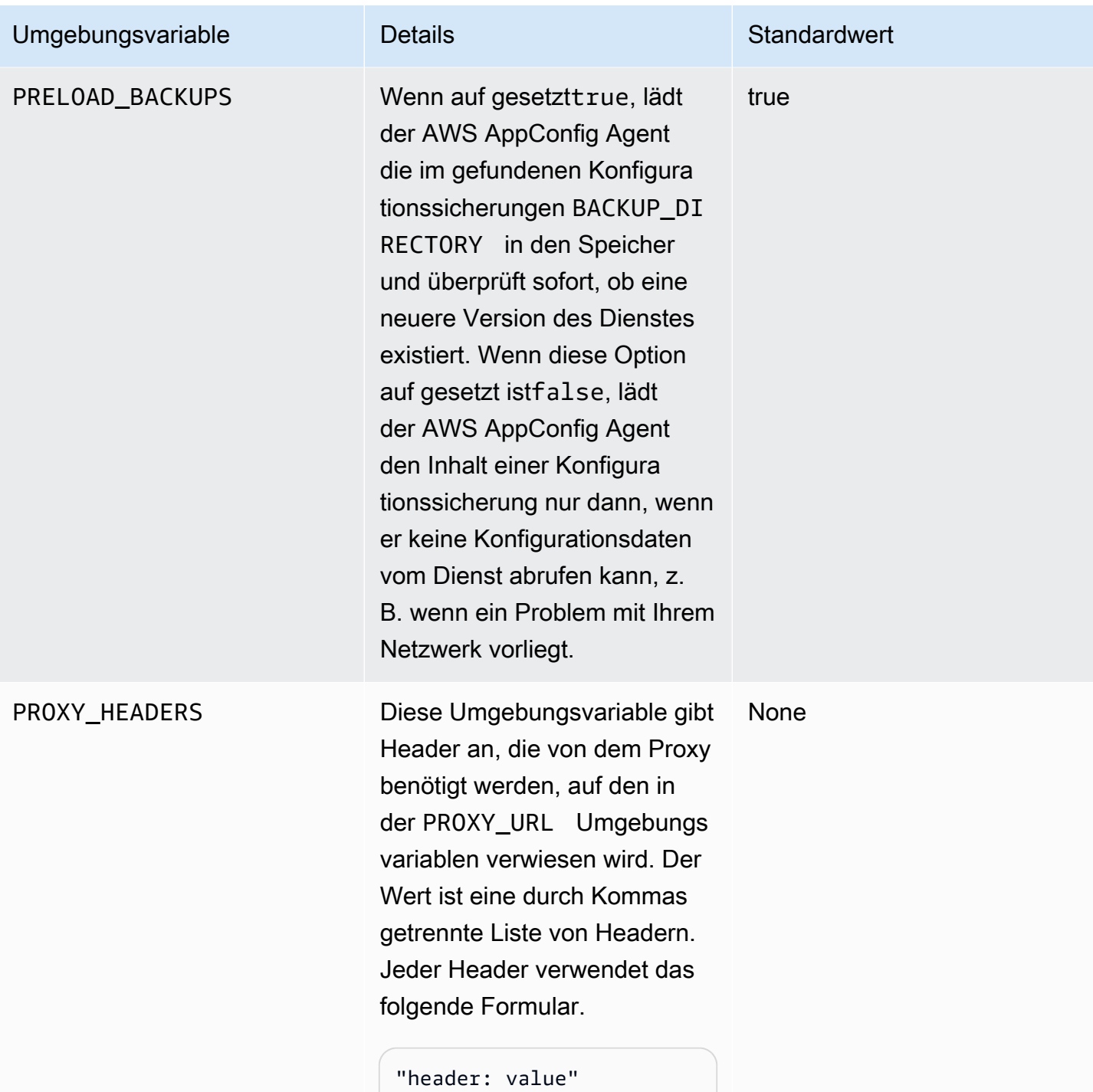

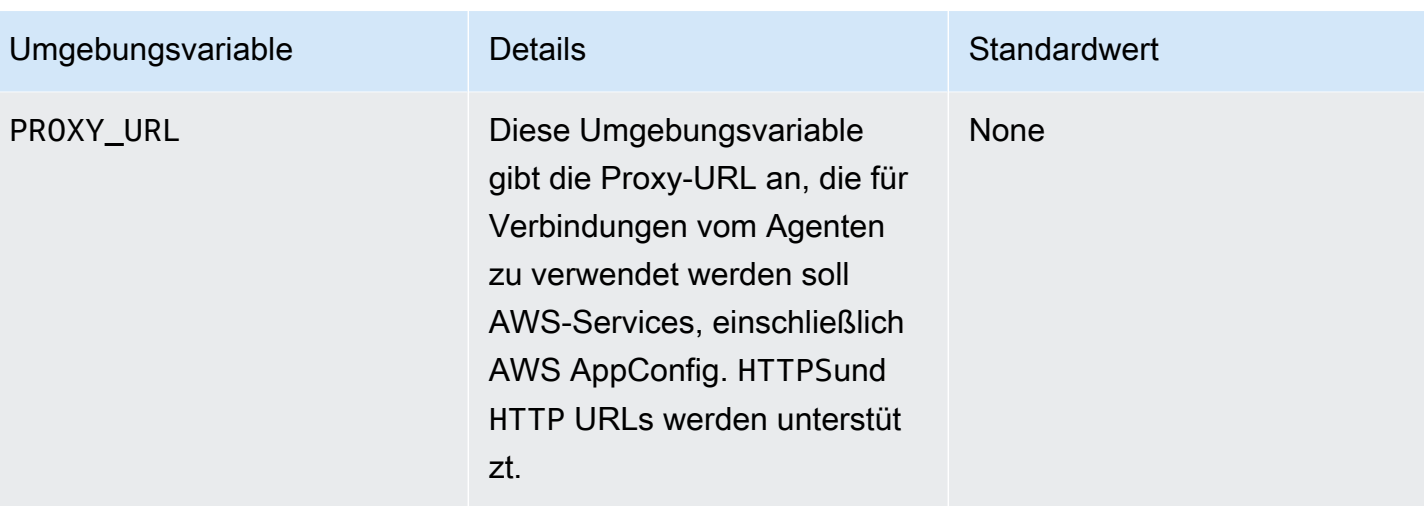

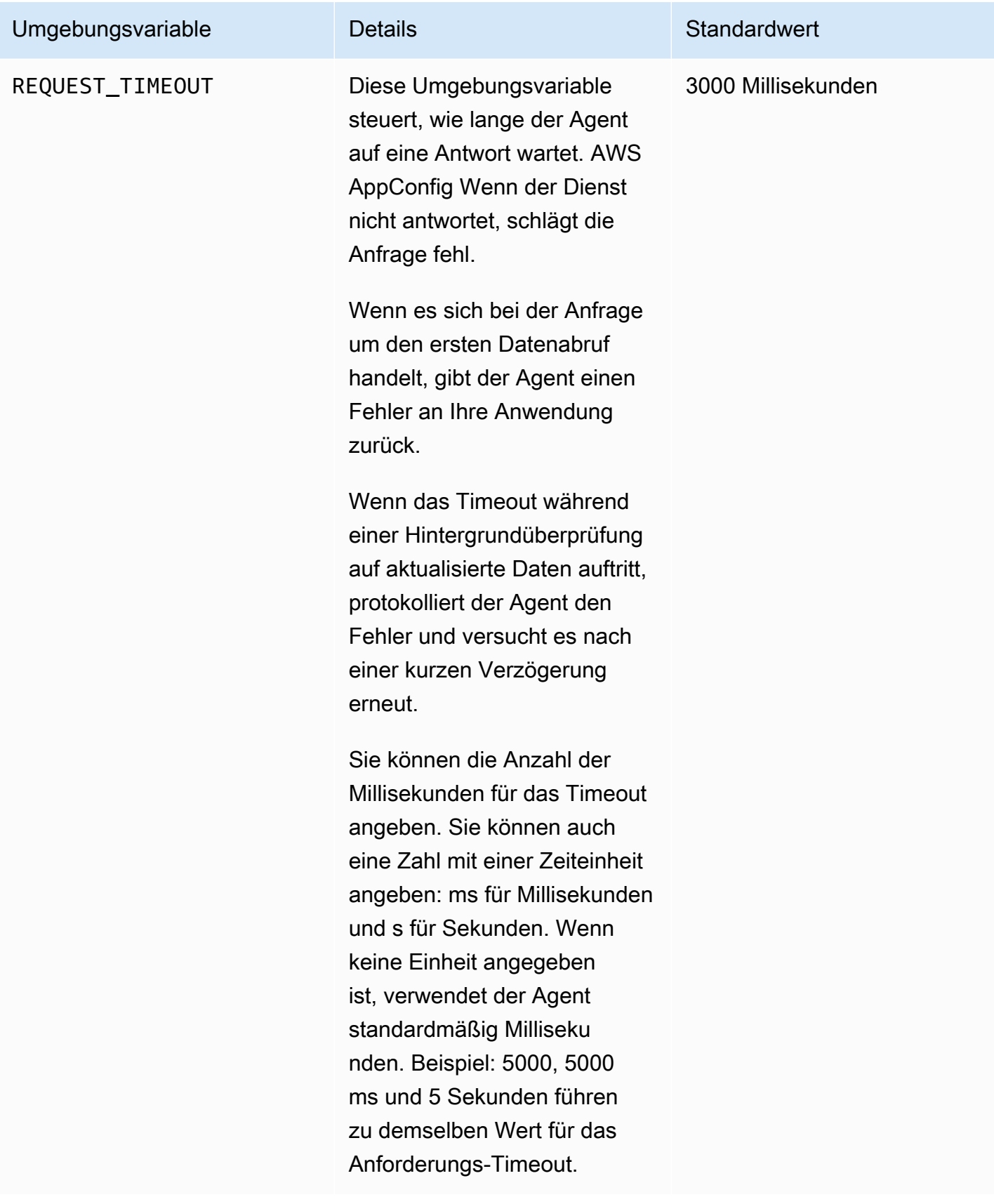

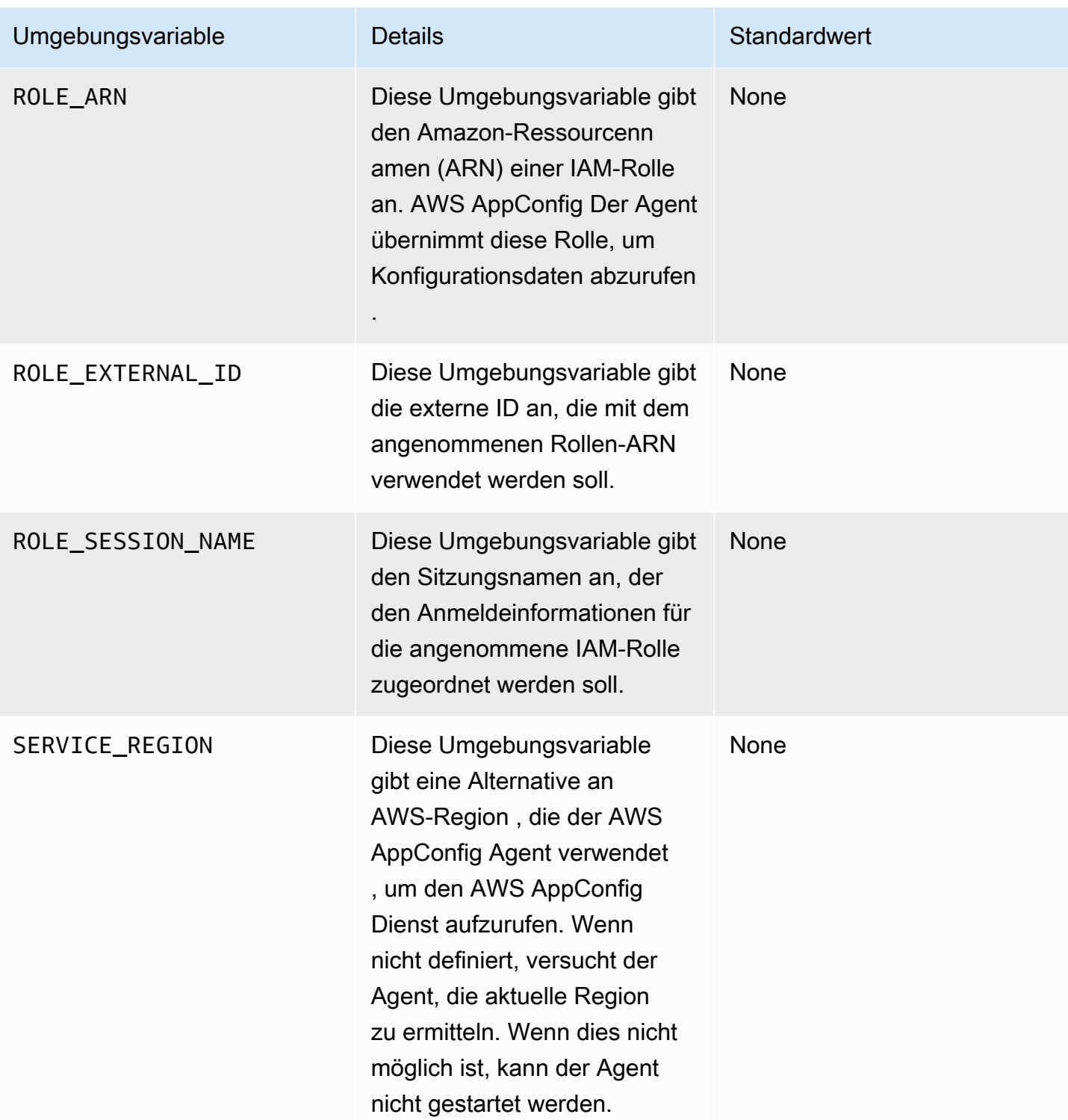

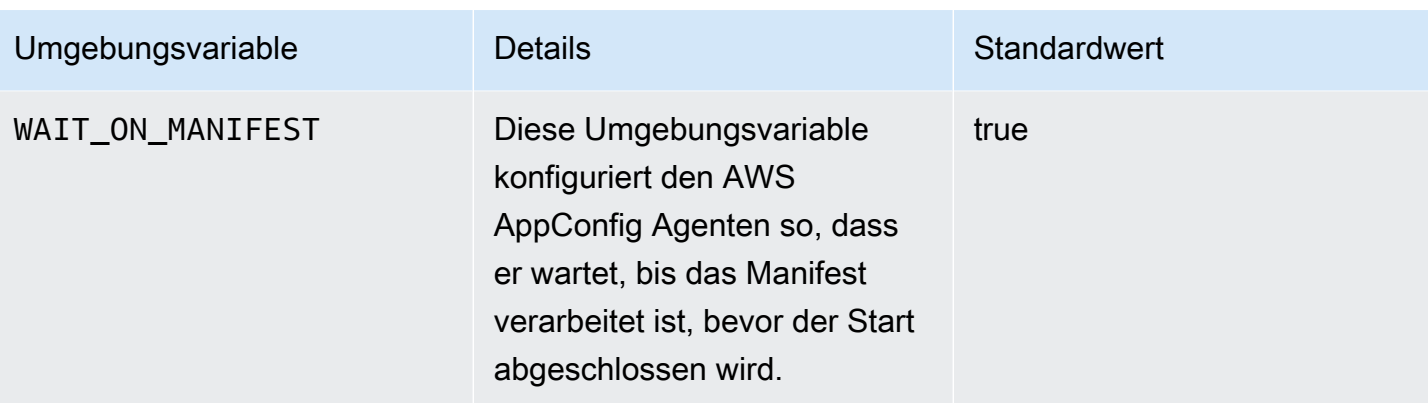

### <span id="page-169-0"></span>Schritt 5: (Erforderlich) Abrufen von Konfigurationsdaten

Sie können Konfigurationsdaten mithilfe eines HTTP-Localhost-Aufrufs vom AWS AppConfig Agenten abrufen. Die folgenden Beispiele werden curl mit einem HTTP-Client verwendet. Sie können den Agenten mit jedem verfügbaren HTTP-Client, der von Ihrer Anwendungssprache unterstützt wird, oder mit verfügbaren Bibliotheken, einschließlich eines AWS SDK, aufrufen.

Um den vollständigen Inhalt einer bereitgestellten Konfiguration abzurufen

\$ curl "http://localhost:2772/applications/*application\_name*/ environments/*environment\_name*/configurations/*configuration\_name*"

Um ein einzelnes Flag und seine Attribute aus einer AWS AppConfig Konfiguration des Typs abzurufen **Feature Flag**

```
$ curl "http://localhost:2772/applications/application_name/
environments/environment_name/configurations/configuration_name?flag=flag_name"
```
Um von einer AWS AppConfig Konfiguration des Typs aus auf mehrere Flags und ihre Attribute zuzugreifen **Feature Flag**

```
$ curl "http://localhost:2772/applications/application_name/
environments/environment_name/configurations/configuration_name?
flag=flag_name_one&flag=flag_name_two"
```
# <span id="page-170-0"></span>Schritt 6 (optional, aber empfohlen): Automatisieren von Agent-Updates AWS AppConfig

AWS AppConfig Der Agent wird regelmäßig aktualisiert. Um sicherzustellen, dass Sie die neueste Version von AWS AppConfig Agent auf Ihren Instances ausführen, empfehlen wir Ihnen, die folgenden Befehle zu Ihren Amazon EC2 EC2-Benutzerdaten hinzuzufügen. Sie können die Befehle den Benutzerdaten entweder auf der Instance oder der EC2 Auto Scaling Scaling-Gruppe hinzufügen. Das Skript installiert und startet bei jedem Start oder Neustart einer Instance die neueste Version des Agenten.

```
#!/bin/bash
# install the latest version of the agent
yum install -y https://s3.amazonaws.com/aws-appconfig-downloads/aws-appconfig-agent/
linux/x86_64/latest/aws-appconfig-agent.rpm
# optional: configure the agent
mkdir /etc/systemd/system/aws-appconfig-agent.service.d
echo "${MY_AGENT_CONFIG}" > /etc/systemd/system/aws-appconfig-agent.service.d/
overrides.conf 
systemctl daemon-reload
# start the agent
systemctl start aws-appconfig-agent
```
# Abrufen von Konfigurationsdaten von Amazon ECS und Amazon EKS

Mithilfe AWS AppConfig von Agent können Sie Amazon Elastic Container Service (Amazon ECS) und Amazon Elastic Kubernetes Service (Amazon EKS) integrieren AWS AppConfig . Der Agent fungiert als Sidecar-Container, der neben Ihren Amazon ECS- und Amazon EKS-Containeranwendungen ausgeführt wird. Der Agent verbessert die Verarbeitung und Verwaltung containerisierter Anwendungen auf folgende Weise:

- Der Agent ruft in Ihrem Namen AWS AppConfig an, indem er eine AWS Identity and Access Management (IAM-) Rolle verwendet und einen lokalen Cache mit Konfigurationsdaten verwaltet. Durch das Abrufen von Konfigurationsdaten aus dem lokalen Cache benötigt Ihre Anwendung weniger Codeaktualisierungen zur Verwaltung der Konfigurationsdaten, ruft Konfigurationsdaten innerhalb von Millisekunden ab und ist nicht von Netzwerkproblemen betroffen, die Aufrufe solcher Daten unterbrechen können. \*
- Der Agent bietet eine native Oberfläche zum Abrufen und Auflösen von AWS AppConfig Feature-Flags.
- Der sofort einsatzbereite Agent bietet bewährte Methoden für Caching-Strategien, Abfrageintervalle und die Verfügbarkeit lokaler Konfigurationsdaten und verfolgt gleichzeitig die für nachfolgende Serviceanfragen benötigten Konfigurationstoken.
- Während der Ausführung im Hintergrund fragt der Agent die AWS AppConfig Datenebene regelmäßig nach Aktualisierungen der Konfigurationsdaten ab. Ihre containerisierte Anwendung kann die Daten abrufen, indem sie über Port 2772 (ein anpassbarer Standard-Portwert) eine Verbindung zu localhost herstellt und HTTP GET aufruft, um die Daten abzurufen.
- AWS AppConfig Der Agent aktualisiert die Konfigurationsdaten in Ihren Containern, ohne diese Container neu starten oder recyceln zu müssen.

\* Der AWS AppConfig Agent speichert Daten im Cache, wenn der Service Ihre Konfigurationsdaten zum ersten Mal abruft. Aus diesem Grund ist der erste Aufruf zum Abrufen von Daten langsamer als nachfolgende Aufrufe.

## Themen

- [Bevor Sie beginnen](#page-171-0)
- [Den AWS AppConfig Agenten für die Amazon ECS-Integration starten](#page-172-0)
- [Den AWS AppConfig Agenten für die Amazon EKS-Integration starten](#page-173-0)
- [Verwenden von Umgebungsvariablen zur Konfiguration von AWS AppConfig Agent for Amazon](#page-176-0)  [ECS und Amazon EKS](#page-176-0)
- [Konfigurationsdaten werden abgerufen](#page-185-0)

## <span id="page-171-0"></span>Bevor Sie beginnen

Für die Integration AWS AppConfig mit Ihren Containeranwendungen müssen Sie AWS AppConfig Artefakte und Konfigurationsdaten, einschließlich Feature-Flags oder Freiform-Konfigurationsdaten, erstellen. Weitere Informationen finden Sie unter [Erstellen von Feature-Flags und Freiform-](#page-20-0)[Konfigurationsdaten in AWS AppConfig](#page-20-0).

Um Konfigurationsdaten abzurufen, die von gehostet werden AWS AppConfig, müssen Ihre Containeranwendungen mit Zugriff auf die AWS AppConfig Datenebene konfiguriert sein. Um Ihren Anwendungen Zugriff zu gewähren, aktualisieren Sie die IAM-Berechtigungsrichtlinie, die von Ihrer Containerdienst-IAM-Rolle verwendet wird. Insbesondere müssen Sie der Richtlinie die appconfig:GetLatestConfiguration Aktionen appconfig:StartConfigurationSession und hinzufügen. Zu den IAM-Rollen des Containerdienstes gehören:

- Die Amazon ECS-Aufgabenrolle
- Die Amazon EKS-Knotenrolle
- Die AWS Fargate (Fargate) Pod-Ausführungsrolle (wenn Ihre Amazon EKS-Container Fargate für die Rechenverarbeitung verwenden)

Weitere Informationen zum Hinzufügen von Berechtigungen zu einer Richtlinie finden Sie unter [Hinzufügen und Entfernen von IAM-Identitätsberechtigungen](https://docs.aws.amazon.com/IAM/latest/UserGuide/access_policies_manage-attach-detach.html) im IAM-Benutzerhandbuch.

## <span id="page-172-0"></span>Den AWS AppConfig Agenten für die Amazon ECS-Integration starten

Der AWS AppConfig Agent-Sidecar-Container ist automatisch in Ihrer Amazon ECS-Umgebung verfügbar. Um den AWS AppConfig Agent-Sidecar-Container zu verwenden, müssen Sie ihn starten.

Um Amazon ECS (Konsole) zu starten

- 1. Öffnen Sie die Konsole unter [https://console.aws.amazon.com/ecs/v2.](https://console.aws.amazon.com/ecs/v2)
- 2. Wählen Sie im Navigationsbereich Task definitions (Aufgabendefinitionen) aus.
- 3. Wählen Sie die Aufgabendefinition für Ihre Anwendung und dann die neueste Version aus.
- 4. Wählen Sie Neue Revision erstellen, Neue Revision erstellen aus.
- 5. Wählen Sie Weitere Container hinzufügen.
- 6. Geben Sie unter Name einen eindeutigen Namen für den AWS AppConfig Agent-Container ein.
- 7. Geben Sie für Bild-URI Folgendes ein: **public.ecr.aws/aws-appconfig/awsappconfig-agent:2.x**
- 8. Wählen Sie für Essential-Container die Option Ja aus.
- 9. Wählen Sie im Abschnitt Portzuordnungen die Option Portzuordnung hinzufügen aus.
- 10. Geben Sie für Container-Port den Wert ein. **2772**

### **a** Note

AWS AppConfig Der Agent wird standardmäßig auf Port 2772 ausgeführt. Sie können einen anderen Port angeben.

- 11. Wählen Sie Erstellen. Amazon ECS erstellt eine neue Container-Revision und zeigt die Details an.
- 12. Wählen Sie im Navigationsbereich Clusters und dann Ihren Anwendungscluster in der Liste aus.
- 13. Wählen Sie auf der Registerkarte Dienste den Dienst für Ihre Anwendung aus.
- 14. Wählen Sie Aktualisieren.
- 15. Wählen Sie unter Bereitstellungskonfiguration für Revision die neueste Revision aus.
- 16. Wählen Sie Aktualisieren. Amazon ECS stellt die neueste Aufgabendefinition bereit.
- 17. Nach Abschluss der Bereitstellung können Sie auf der Registerkarte Konfiguration und Aufgaben überprüfen, ob der AWS AppConfig Agent ausgeführt wird. Wählen Sie auf der Registerkarte Aufgaben die laufende Aufgabe aus.
- 18. Vergewissern Sie sich, dass der AWS AppConfig Agent-Container im Abschnitt Container aufgeführt ist.
- 19. Um zu überprüfen, ob der AWS AppConfig Agent gestartet wurde, wählen Sie die Registerkarte Logs. Suchen Sie für den AWS AppConfig Agent-Container nach einer Aussage wie der folgenden: [appconfig agent] 1970/01/01 00:00:00 INFO serving on localhost:2772

#### **a** Note

Sie können das Standardverhalten des AWS AppConfig Agenten anpassen, indem Sie Umgebungsvariablen eingeben oder ändern. Hinweise zu den verfügbaren Umgebungsvariablen finden Sie unter[Verwenden von Umgebungsvariablen zur Konfiguration](#page-176-0)  [von AWS AppConfig Agent for Amazon ECS und Amazon EKS.](#page-176-0) Informationen zum Ändern von Umgebungsvariablen in Amazon ECS finden Sie unter [Übergeben von](https://docs.aws.amazon.com/AmazonECS/latest/developerguide/taskdef-envfiles.html)  [Umgebungsvariablen an einen Container](https://docs.aws.amazon.com/AmazonECS/latest/developerguide/taskdef-envfiles.html) im Amazon Elastic Container Service Developer Guide.

## <span id="page-173-0"></span>Den AWS AppConfig Agenten für die Amazon EKS-Integration starten

Der AWS AppConfig Agent-Sidecar-Container ist automatisch in Ihrer Amazon EKS-Umgebung verfügbar. Um den AWS AppConfig Agent-Sidecar-Container zu verwenden, müssen Sie ihn starten. Das folgende Verfahren beschreibt, wie Sie das Amazon kubectl EKS-Befehlszeilentool verwenden, um Änderungen an der kubeconfig Datei für Ihre Container-Anwendung vorzunehmen. Weitere Informationen zum Erstellen oder Bearbeiten einer kubeconfig Datei finden Sie unter [Erstellen oder Aktualisieren einer kubeconfig-Datei für einen Amazon EKS-Cluster](https://docs.aws.amazon.com/eks/latest/userguide/create-kubeconfig.html) im Amazon EKS-Benutzerhandbuch.

So starten Sie den AWS AppConfig Agenten (kubectl-Befehlszeilentool)

1. Öffnen Sie Ihre kubeconfig Datei und stellen Sie sicher, dass Ihre Amazon EKS-Anwendung als Einzelcontainer-Bereitstellung ausgeführt wird. Der Inhalt der Datei sollte wie folgt aussehen.

```
apiVersion: apps/v1
kind: Deployment
metadata: 
   name: my-app
   namespace: my-namespace
   labels: 
     app: my-application-label
spec: 
   replicas: 1 
   selector: 
     matchLabels: 
       app: my-application-label
   template: 
     metadata: 
       labels: 
          app: my-application-label
     spec: 
       containers: 
        - name: my-app
          image: my-repo/my-image
          imagePullPolicy: IfNotPresent
```
2. Fügen Sie die Details der AWS AppConfig Agent-Container-Definition zu Ihrer YAML-Bereitstellungsdatei hinzu.

```
- name: appconfig-agent 
         image: public.ecr.aws/aws-appconfig/aws-appconfig-agent:2.x 
         ports: 
         - name: http 
            containerPort: 2772 
           protocol: TCP 
         env: 
         - name: SERVICE_REGION
            value: region 
         imagePullPolicy: IfNotPresent
```
### **a** Note

Notieren Sie die folgenden Informationen:

- AWS AppConfig Der Agent wird standardmäßig auf Port 2772 ausgeführt. Sie können einen anderen Port angeben.
- Sie können das Standardverhalten des AWS AppConfig Agenten anpassen, indem Sie Umgebungsvariablen eingeben. Weitere Informationen finden Sie unter [Verwenden](#page-176-0) [von Umgebungsvariablen zur Konfiguration von AWS AppConfig Agent for Amazon](#page-176-0)  [ECS und Amazon EKS.](#page-176-0)
- Geben Sie für *SERVICE\_REGION* den AWS-Region Code an (z. B.us-west-1), aus dem der AWS AppConfig Agent die Konfigurationsdaten abruft.
- 3. Führen Sie den folgenden Befehl im kubectl Tool aus, um die Änderungen auf Ihren Cluster anzuwenden.

kubectl apply -f my-deployment.yml

4. Stellen Sie nach Abschluss der Bereitstellung sicher, dass der AWS AppConfig Agent ausgeführt wird. Verwenden Sie den folgenden Befehl, um die Anwendungs-Pod-Protokolldatei anzuzeigen.

kubectl logs -n *my-namespace* -c appconfig-agent *my-pod*

Suchen Sie für den AWS AppConfig Agent-Container nach einer Anweisung wie der folgenden: [appconfig agent] 1970/01/01 00:00:00 INFO serving on localhost:2772

### **a** Note

Sie können das Standardverhalten des AWS AppConfig Agenten anpassen, indem Sie Umgebungsvariablen eingeben oder ändern. Hinweise zu den verfügbaren Umgebungsvariablen finden Sie unter[Verwenden von Umgebungsvariablen zur Konfiguration](#page-176-0)  [von AWS AppConfig Agent for Amazon ECS und Amazon EKS.](#page-176-0)

# <span id="page-176-0"></span>Verwenden von Umgebungsvariablen zur Konfiguration von AWS AppConfig Agent for Amazon ECS und Amazon EKS

Sie können AWS AppConfig Agent konfigurieren, indem Sie die folgenden Umgebungsvariablen für Ihren Agent-Container ändern.

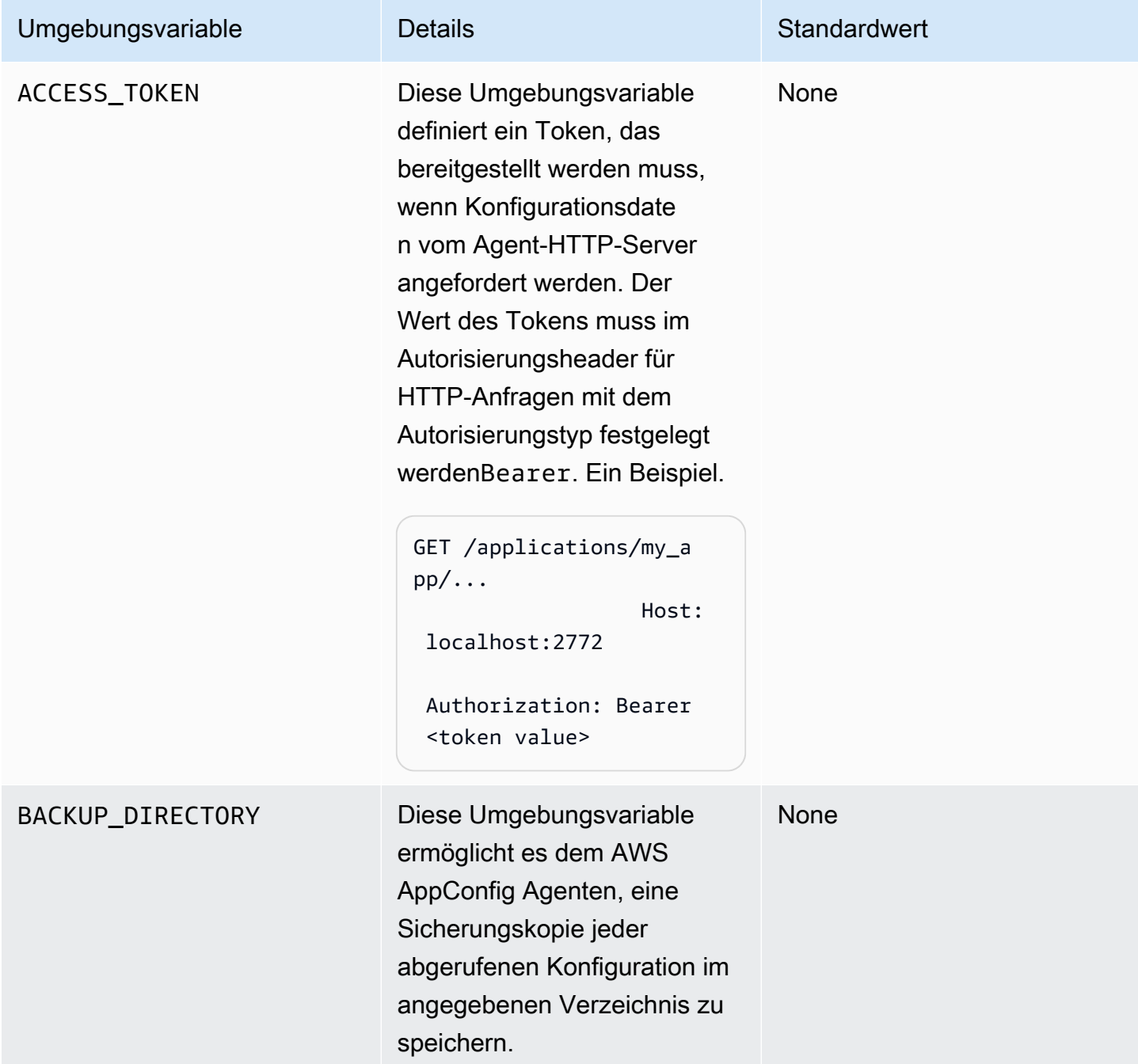

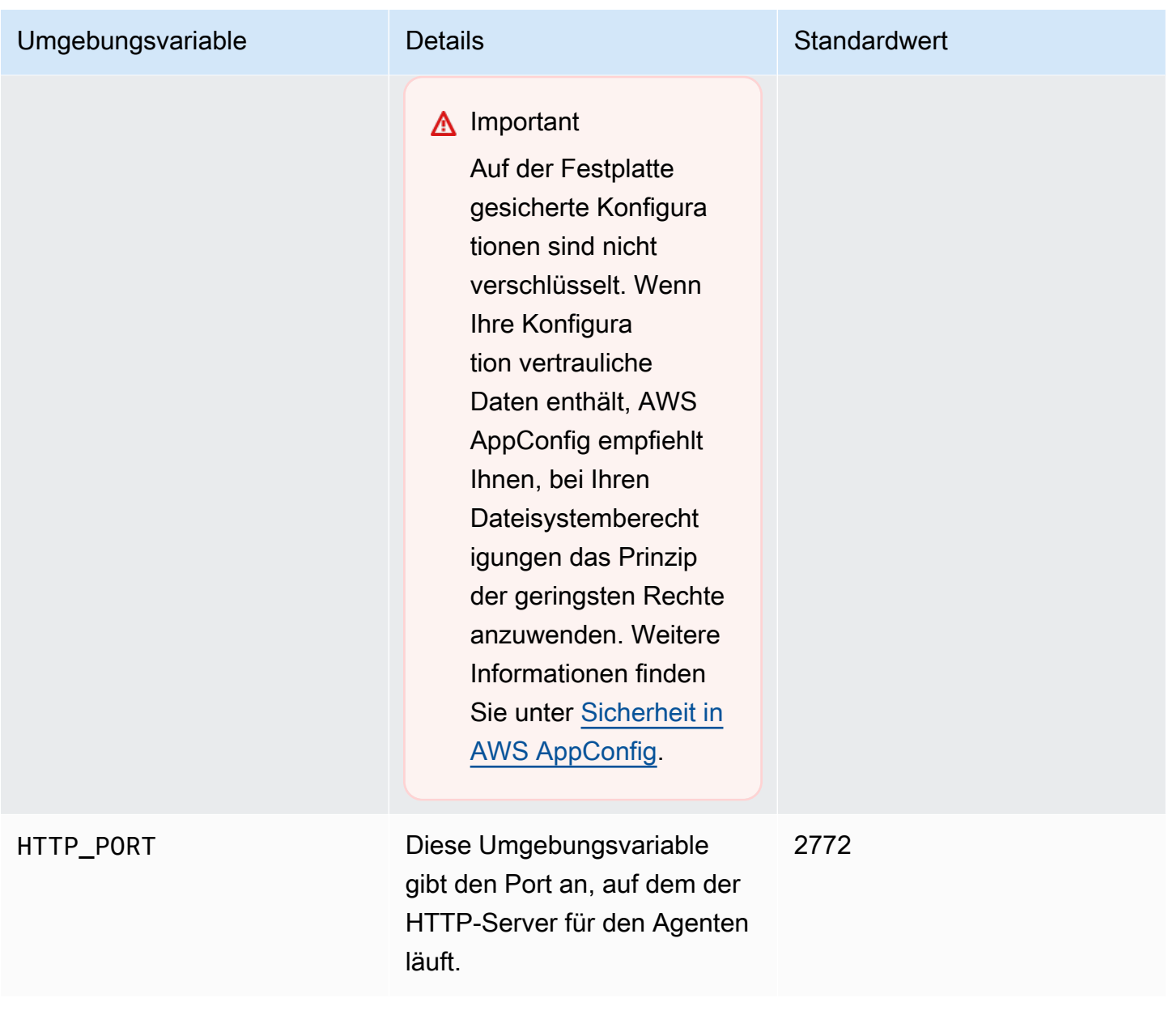

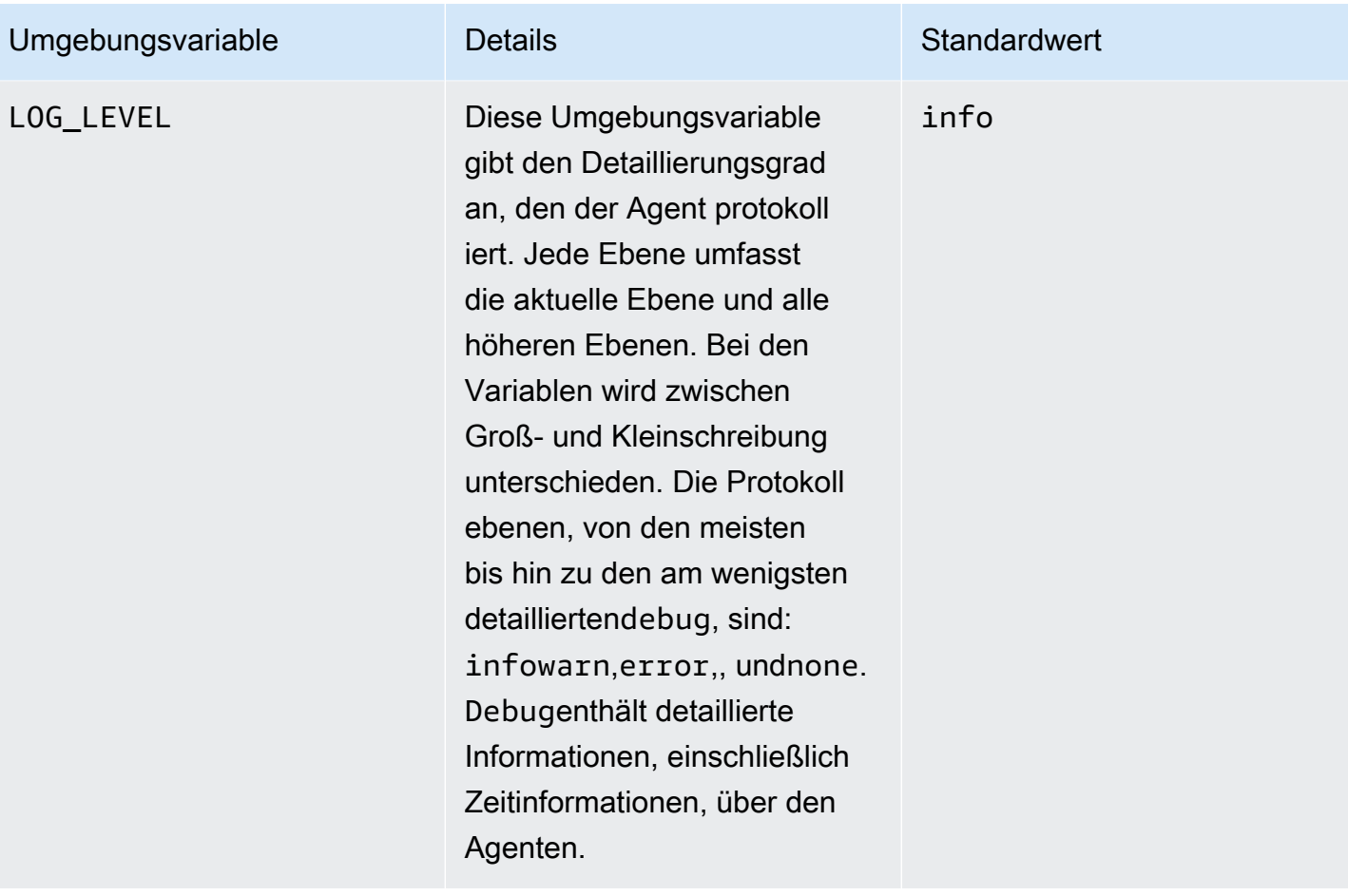

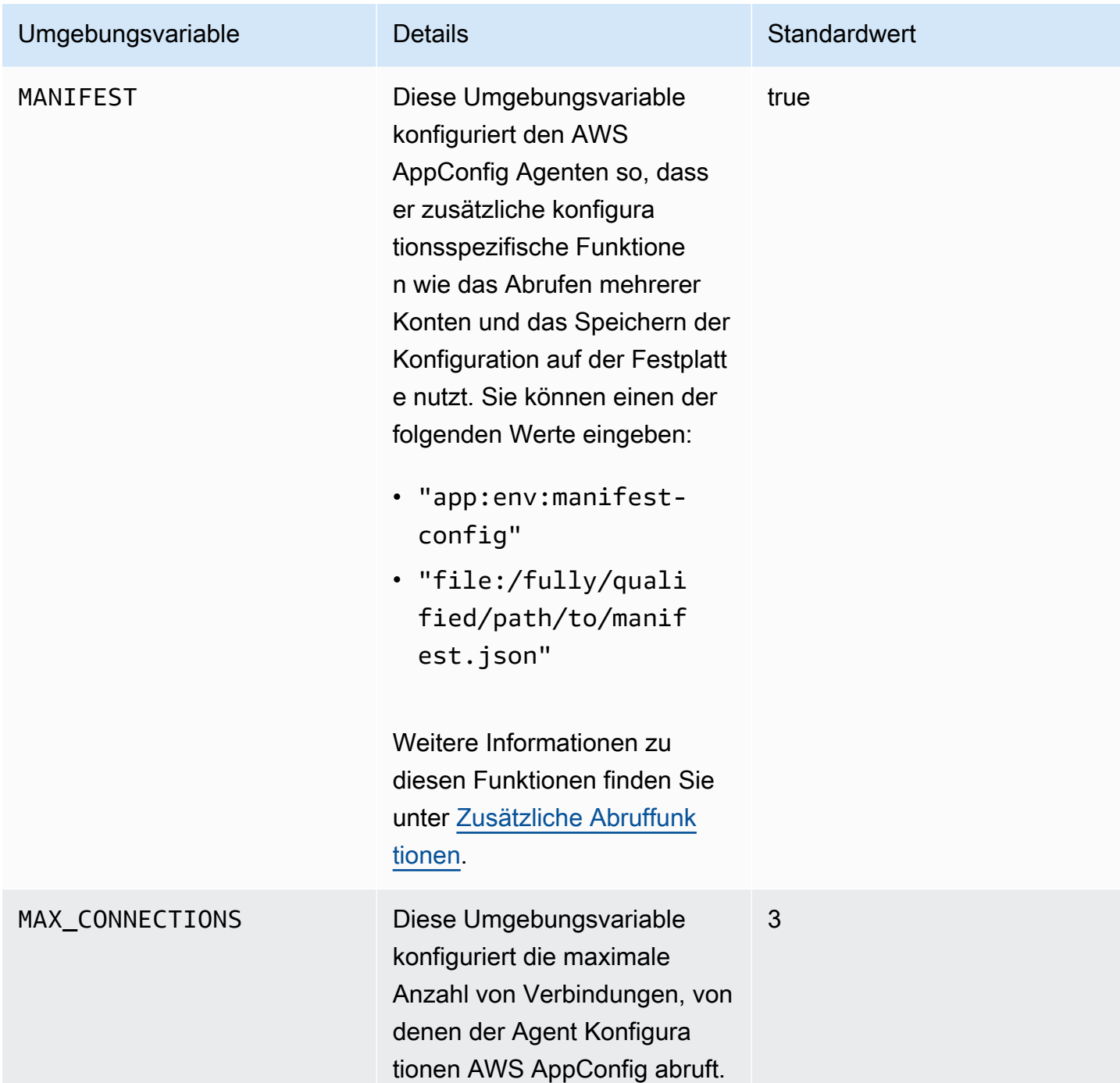
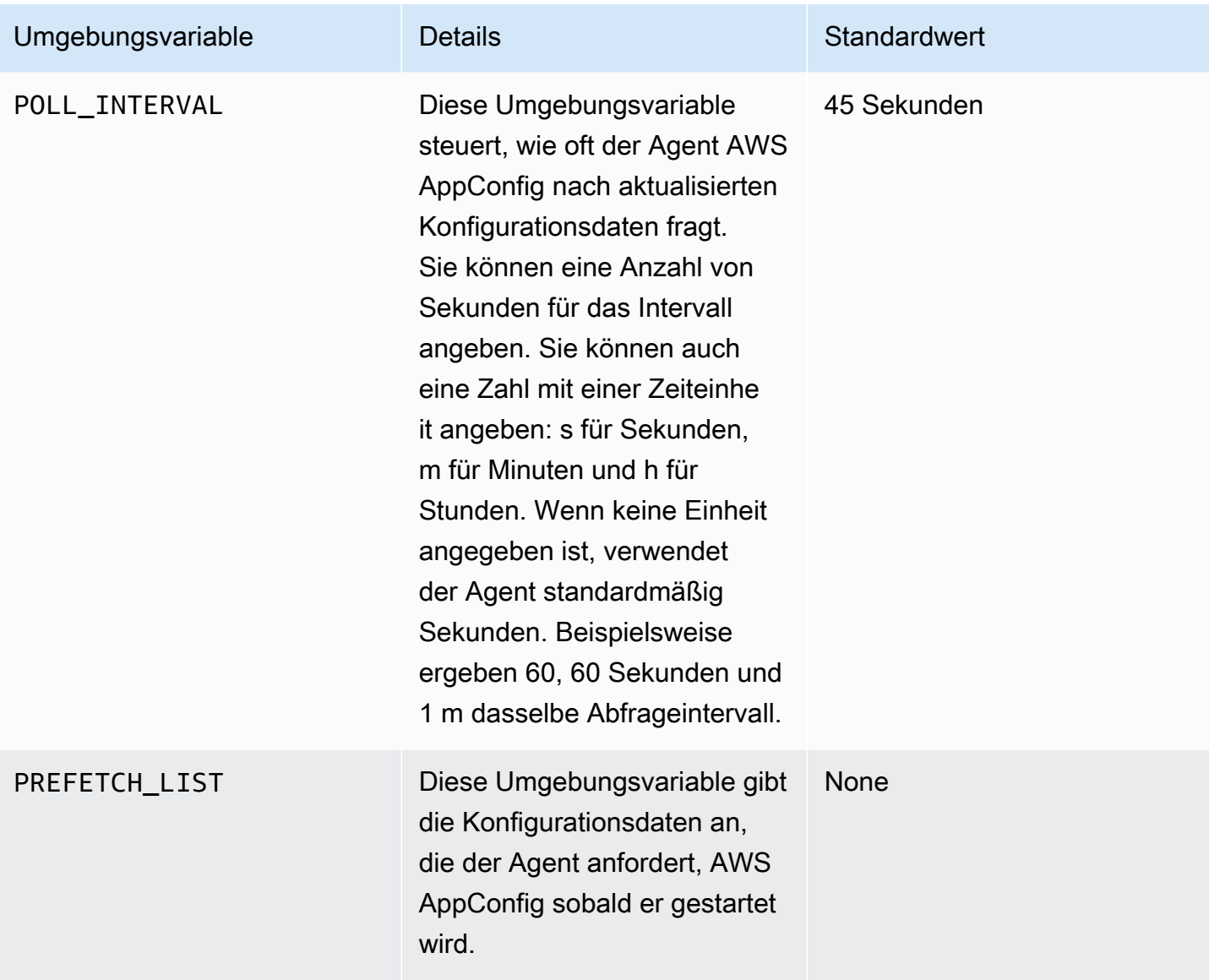

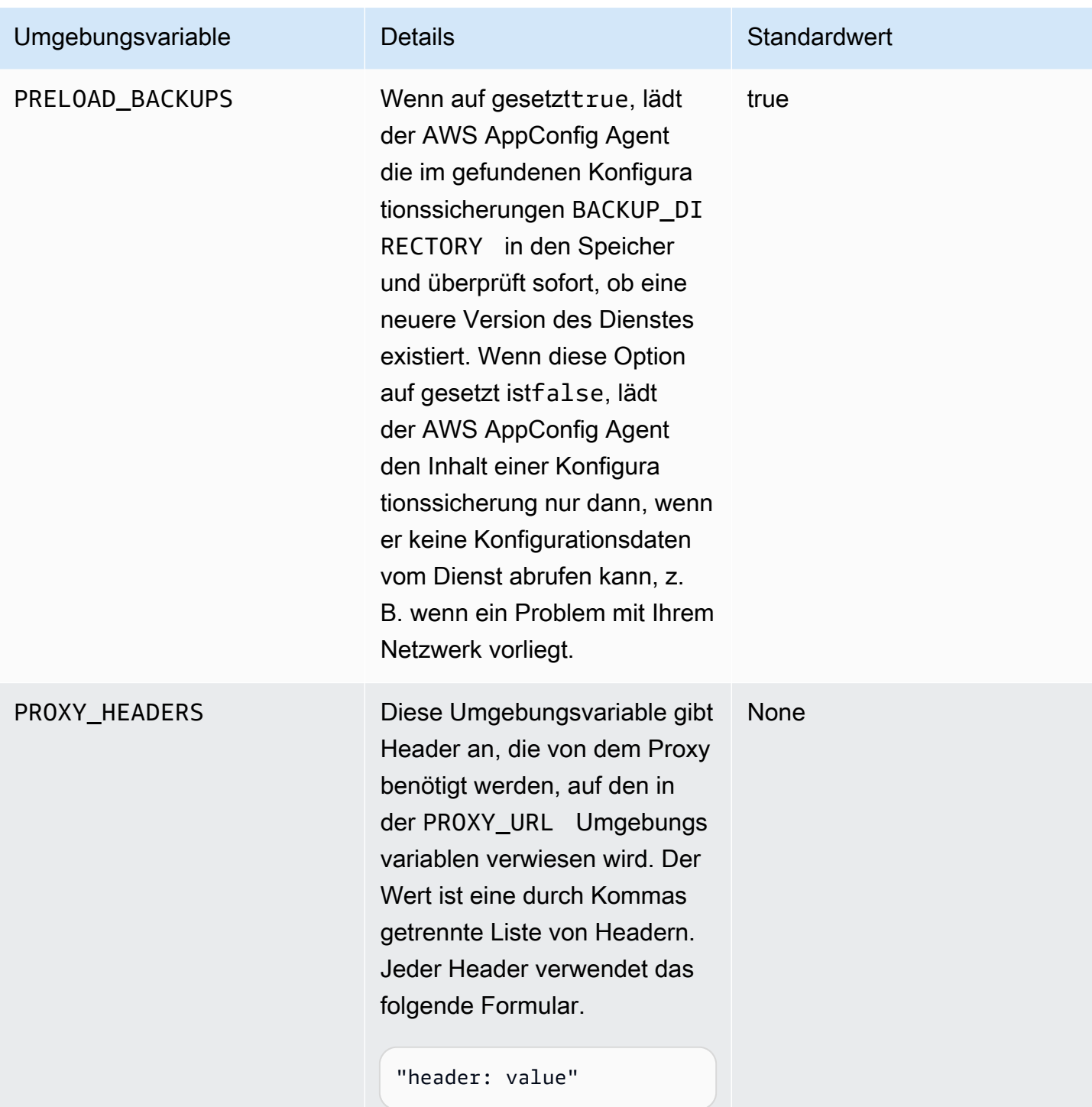

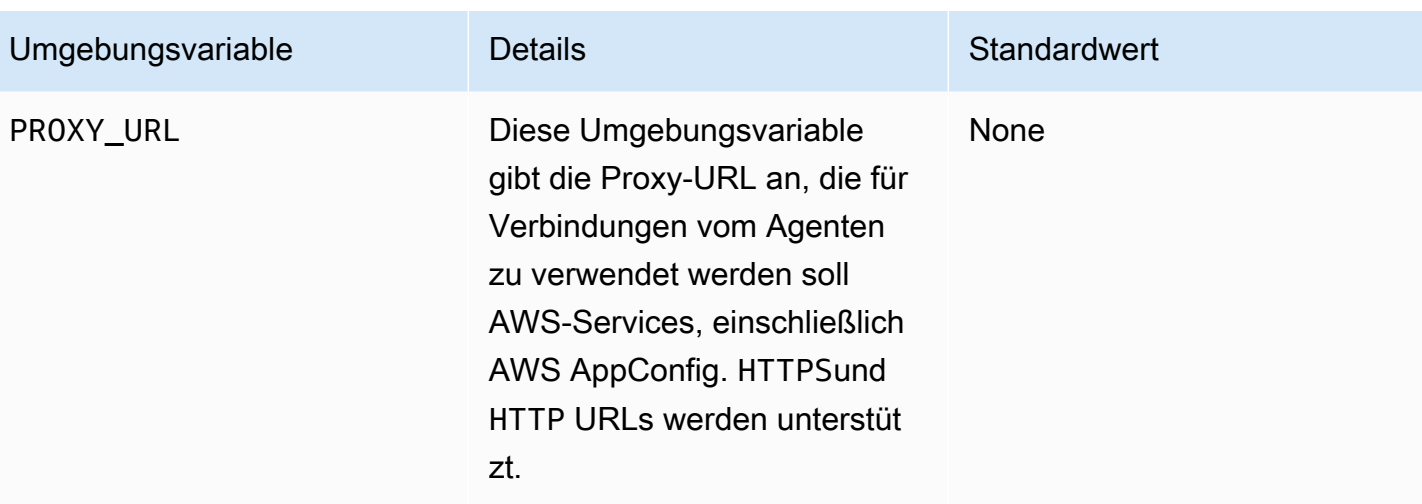

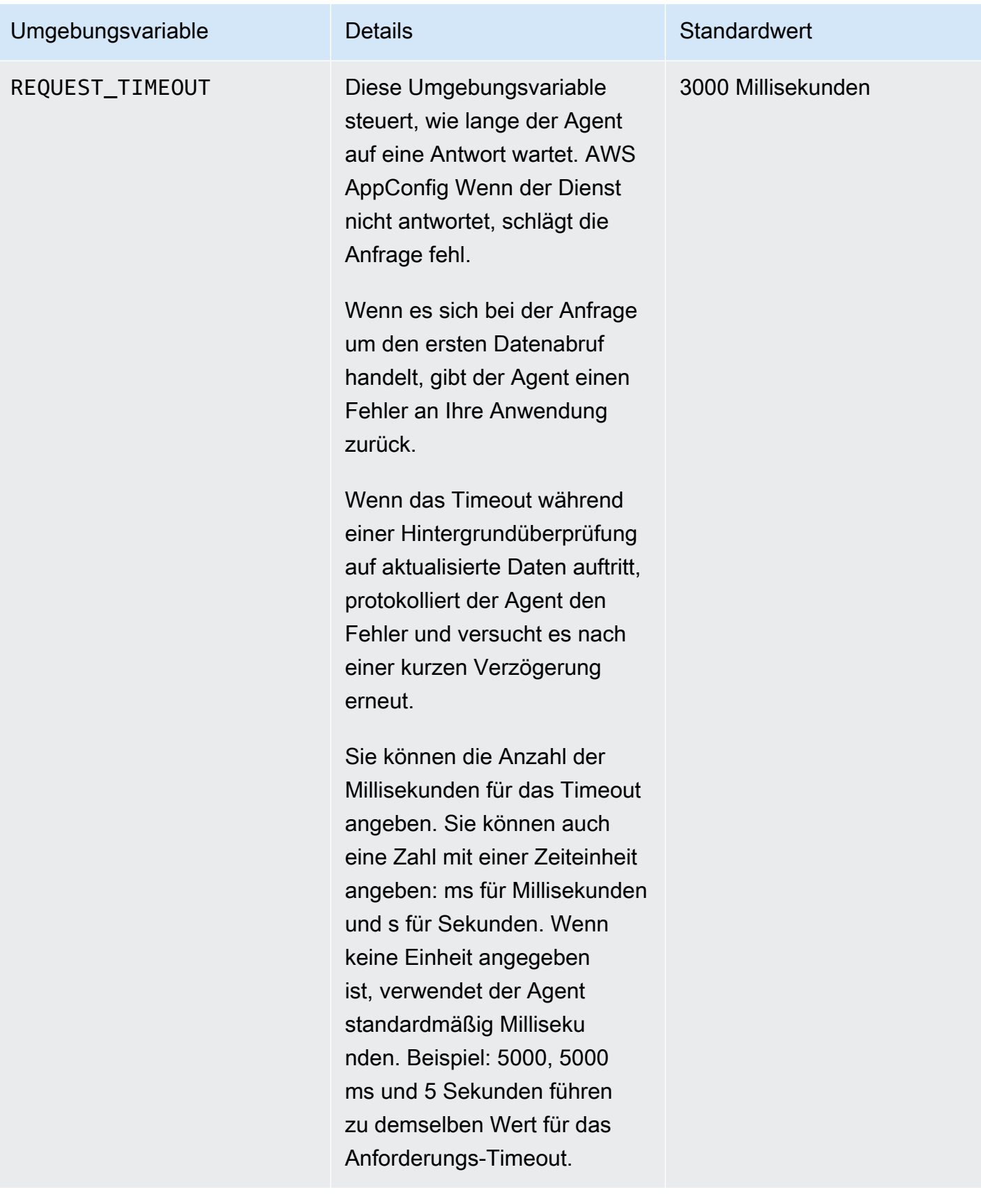

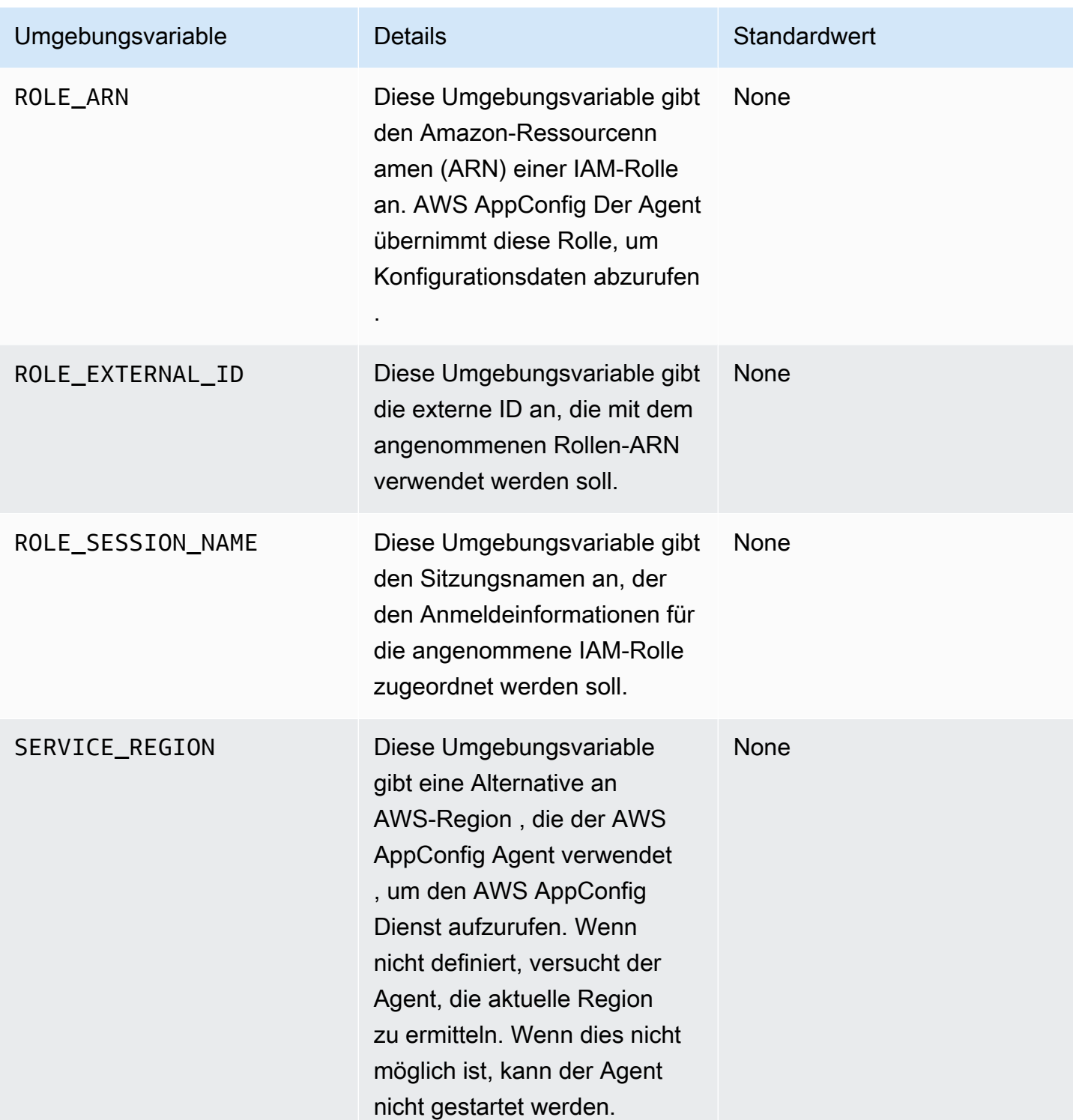

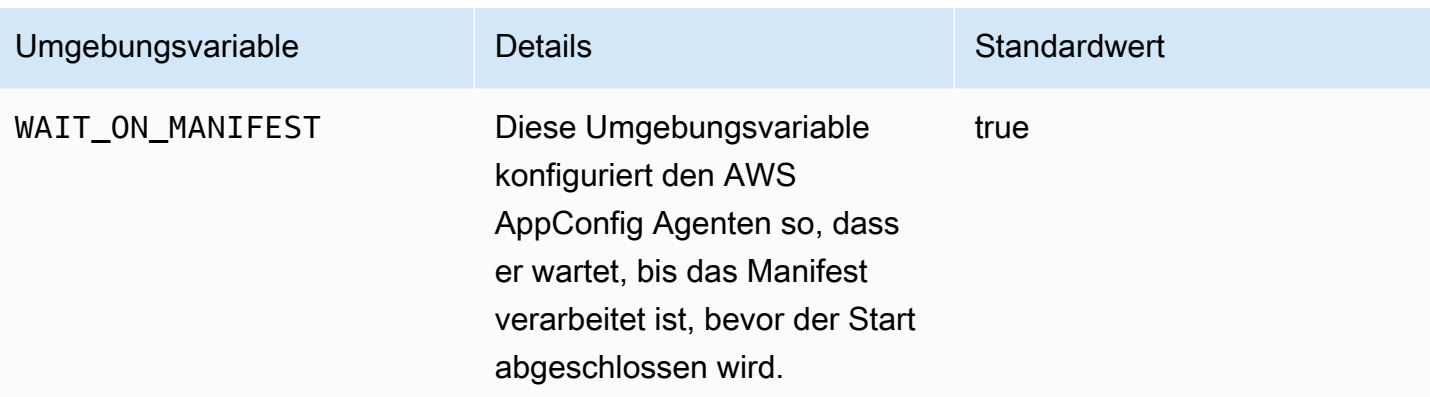

### Konfigurationsdaten werden abgerufen

Sie können Konfigurationsdaten mithilfe eines HTTP-Localhost-Aufrufs vom AWS AppConfig Agenten abrufen. Die folgenden Beispiele werden curl mit einem HTTP-Client verwendet. Sie können den Agenten mit jedem verfügbaren HTTP-Client aufrufen, der von Ihrer Anwendungssprache oder verfügbaren Bibliotheken unterstützt wird.

#### **a** Note

Wenn Ihre Anwendung einen Schrägstrich verwendet, z. B. "test-backend/test-service", müssen Sie die URL-Kodierung verwenden, um Konfigurationsdaten abzurufen.

Um den vollständigen Inhalt einer bereitgestellten Konfiguration abzurufen

```
$ curl "http://localhost:2772/applications/application_name/
environments/environment_name/configurations/configuration_name"
```
Um ein einzelnes Flag und seine Attribute aus einer AWS AppConfig Konfiguration des Typs abzurufen **Feature Flag**

```
$ curl "http://localhost:2772/applications/application_name/
environments/environment_name/configurations/configuration_name?flag=flag_name"
```
Um von einer AWS AppConfig Konfiguration des Typs aus auf mehrere Flags und ihre Attribute zuzugreifen **Feature Flag**

```
$ curl "http://localhost:2772/applications/application_name/
environments/environment_name/configurations/configuration_name?
flag=flag_name_one&flag=flag_name_two"
```
## Zusätzliche Abruffunktionen

AWS AppConfig Agent bietet die folgenden zusätzlichen Funktionen, mit denen Sie Konfigurationen für Ihre Anwendungen abrufen können.

- [Abruf mehrerer Konten:](#page-188-0) Verwenden Sie den AWS AppConfig Agenten von einem Primärserver oder einem Abruf aus AWS-Konto , um Konfigurationsdaten von Konten mehrerer Anbieter abzurufen.
- [Schreiben Sie die Konfigurationskopie auf die Festplatte:](#page-195-0) Verwenden Sie den AWS AppConfig Agenten, um Konfigurationsdaten auf die Festplatte zu schreiben. Diese Funktion ermöglicht Kunden mit Anwendungen, die Konfigurationsdaten von der Festplatte lesen, die Integration AWS AppConfig.

## Über Agentenmanifeste

Um diese AWS AppConfig Agentenfunktionen zu aktivieren, erstellen Sie ein Manifest. Ein Manifest besteht aus einer Reihe von Konfigurationsdaten, die Sie angeben, um die Aktionen zu steuern, die der Agent ausführen kann. Ein Manifest ist in JSON geschrieben. Es enthält eine Reihe von Schlüsseln der obersten Ebene, die verschiedenen Konfigurationen entsprechen, mit AWS AppConfig denen Sie sie bereitgestellt haben.

Ein Manifest kann mehrere Konfigurationen enthalten. Darüber hinaus kann jede Konfiguration im Manifest eine oder mehrere Agentenfunktionen identifizieren, die für die angegebene Konfiguration verwendet werden sollen. Der Inhalt des Manifests verwendet das folgende Format:

```
{ 
     "application_name:environment_name:configuration_name": { 
          "agent_feature_to_enable_1": { 
              "feature-setting-key": "feature-setting-value" 
          }, 
          "agent_feature_to_enable_2": { 
              "feature-setting-key": "feature-setting-value" 
          } 
     }
}
```
Hier ist ein JSON-Beispiel für ein Manifest mit zwei Konfigurationen. Die erste Konfiguration (*MyApp*) verwendet keine AWS AppConfig Agentenfunktionen. Die zweite Konfiguration (*My2ndApp*) verwendet die Funktionen zum Kopieren der Schreibkonfiguration auf Festplatte und die Funktionen zum Abrufen mehrerer Konten:

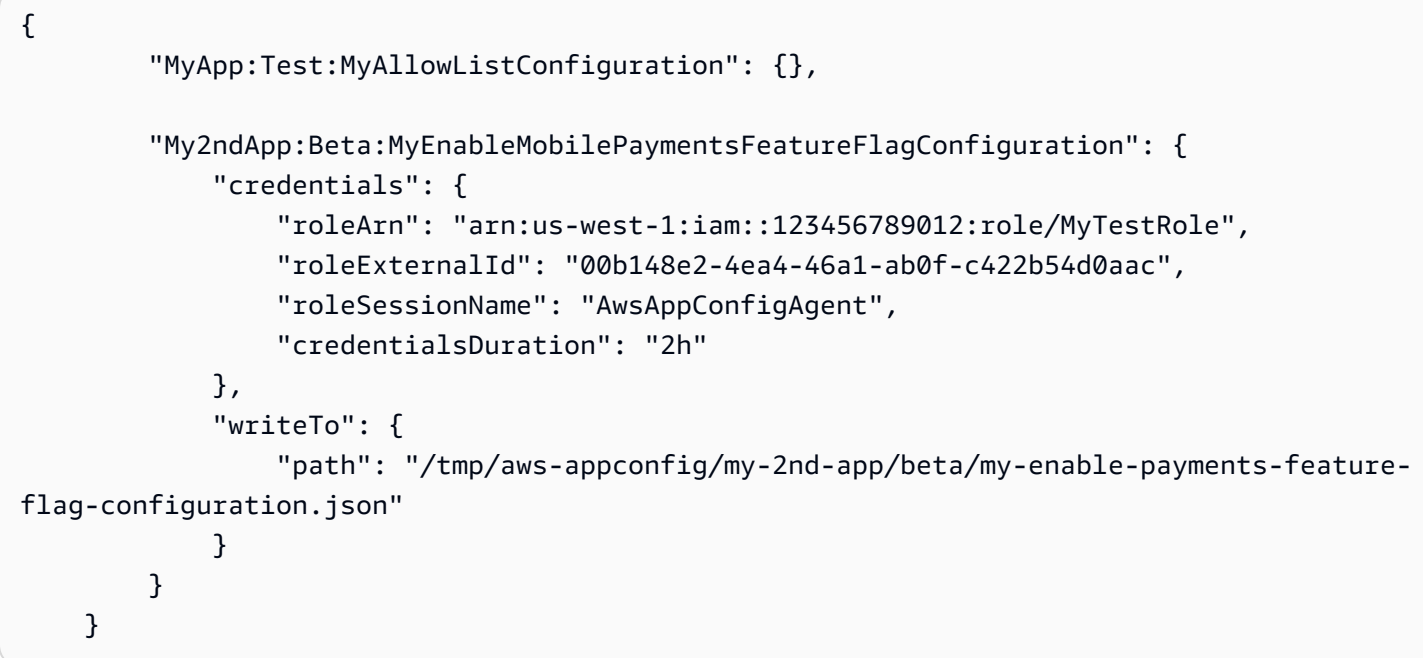

Wie stellt man ein Agentenmanifest bereit

Sie können das Manifest als Datei an einem Ort speichern, an dem der AWS AppConfig Agent es lesen kann. Sie können das Manifest auch als AWS AppConfig Konfiguration speichern und den Agenten darauf verweisen. Um ein Agentenmanifest bereitzustellen, müssen Sie eine MANIFEST Umgebungsvariable mit einem der folgenden Werte festlegen:

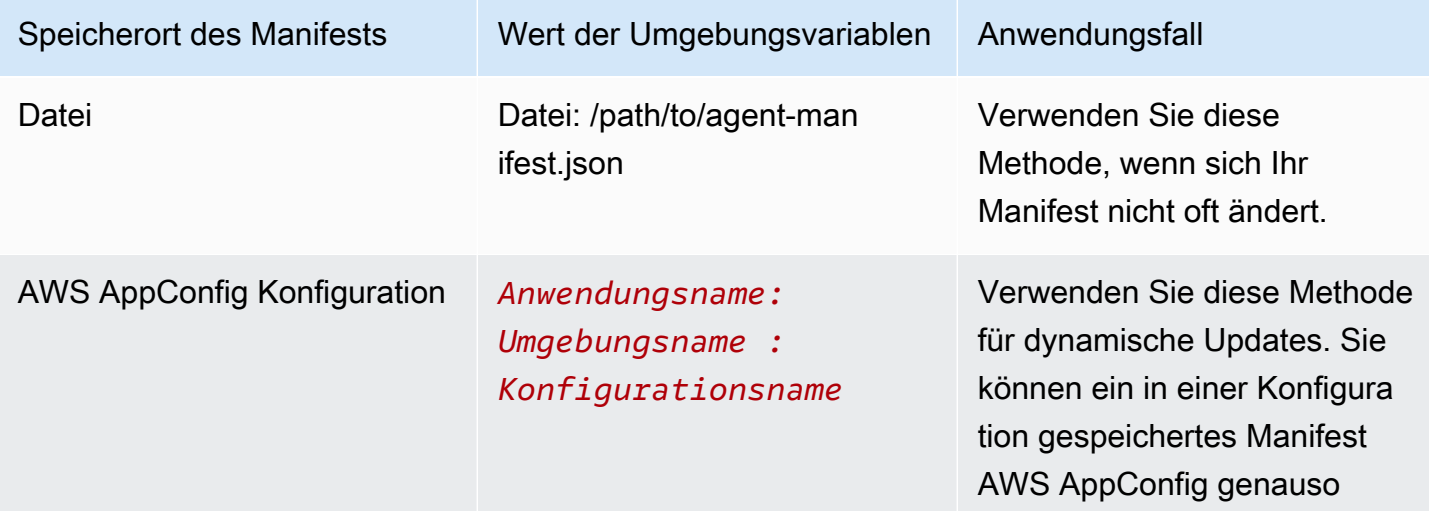

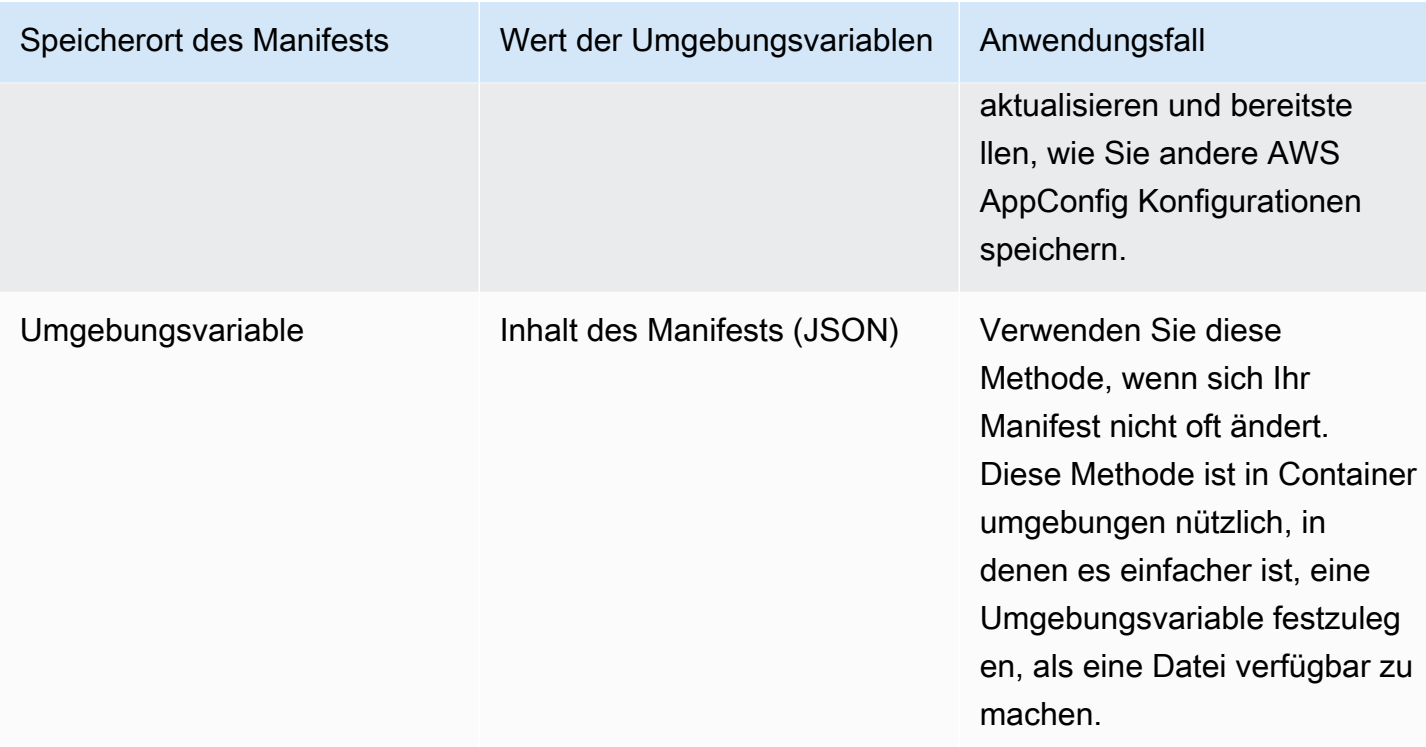

Weitere Informationen zum Festlegen von Variablen für AWS AppConfig Agent finden Sie im entsprechenden Thema für Ihren Anwendungsfall:

- [Konfiguration der AWS AppConfig Agent-Lambda-Erweiterung](#page-91-0)
- [AWS AppConfig Agent mit Amazon EC2 verwenden](https://docs.aws.amazon.com/appconfig/latest/userguide/appconfig-integration-ec2.html#appconfig-integration-ec2-configuring)
- [AWS AppConfig Agent mit Amazon ECS und Amazon EKS verwenden](https://docs.aws.amazon.com/appconfig/latest/userguide/appconfig-integration-containers-agent.html#appconfig-integration-containers-agent-configuring)

### <span id="page-188-0"></span>Abruf mehrerer Konten

Sie können den AWS AppConfig Agenten so konfigurieren, dass er Konfigurationen von mehreren abruft, AWS-Konten indem Sie das Außerkraftsetzen von Anmeldeinformationen in das Agent-Manifest eingeben. AWS AppConfig Zu den Überschreibungen von Anmeldeinformationen gehören der Amazon-Ressourcenname (ARN) einer AWS Identity and Access Management (IAM) -Rolle, eine Rollen-ID, ein Sitzungsname und eine Dauer, für die der Agent die Rolle übernehmen kann.

Sie geben diese Details im Manifest im Abschnitt "Anmeldeinformationen" ein. Der Abschnitt "Anmeldeinformationen" verwendet das folgende Format:

"*application\_name*:*environment\_name*:*configuration\_name*": {

{

```
 "credentials": { 
              "roleArn": "arn:partition:iam::account_ID:role/roleName", 
              "roleExternalId": "string", 
              "roleSessionName": "string", 
              "credentialsDuration": "time_in_hours" 
          } 
     }
}
```
Ein Beispiel:

```
{ 
     "My2ndApp:Beta:MyEnableMobilePaymentsFeatureFlagConfiguration": { 
         "credentials": { 
              "roleArn": "arn:us-west-1:iam::123456789012:role/MyTestRole", 
              "roleExternalId": "00b148e2-4ea4-46a1-ab0f-c422b54d0aac", 
              "roleSessionName": "AWSAppConfigAgent", 
              "credentialsDuration": "2h" 
         } 
     }
}
```
Vor dem Abrufen einer Konfiguration liest der Agent die Anmeldeinformationen für die Konfiguration aus dem Manifest und nimmt dann die für diese Konfiguration angegebene IAM-Rolle an. Sie können einen anderen Satz von Überschreibungen für Anmeldeinformationen für verschiedene Konfigurationen in einem einzigen Manifest angeben. Das folgende Diagramm zeigt, wie der AWS AppConfig Agent, während er in Konto A (dem Abrufkonto) ausgeführt wird, separate Rollen annimmt, die für die Konten B und C (die Lieferantenkonten) angegeben sind, und dann den [GetLatestConfiguration](https://docs.aws.amazon.com/appconfig/2019-10-09/APIReference/API_appconfigdata_GetLatestConfiguration.html)API-Vorgang aufruft, um Konfigurationsdaten aus der AWS AppConfig Ausführung in diesen Konten abzurufen:

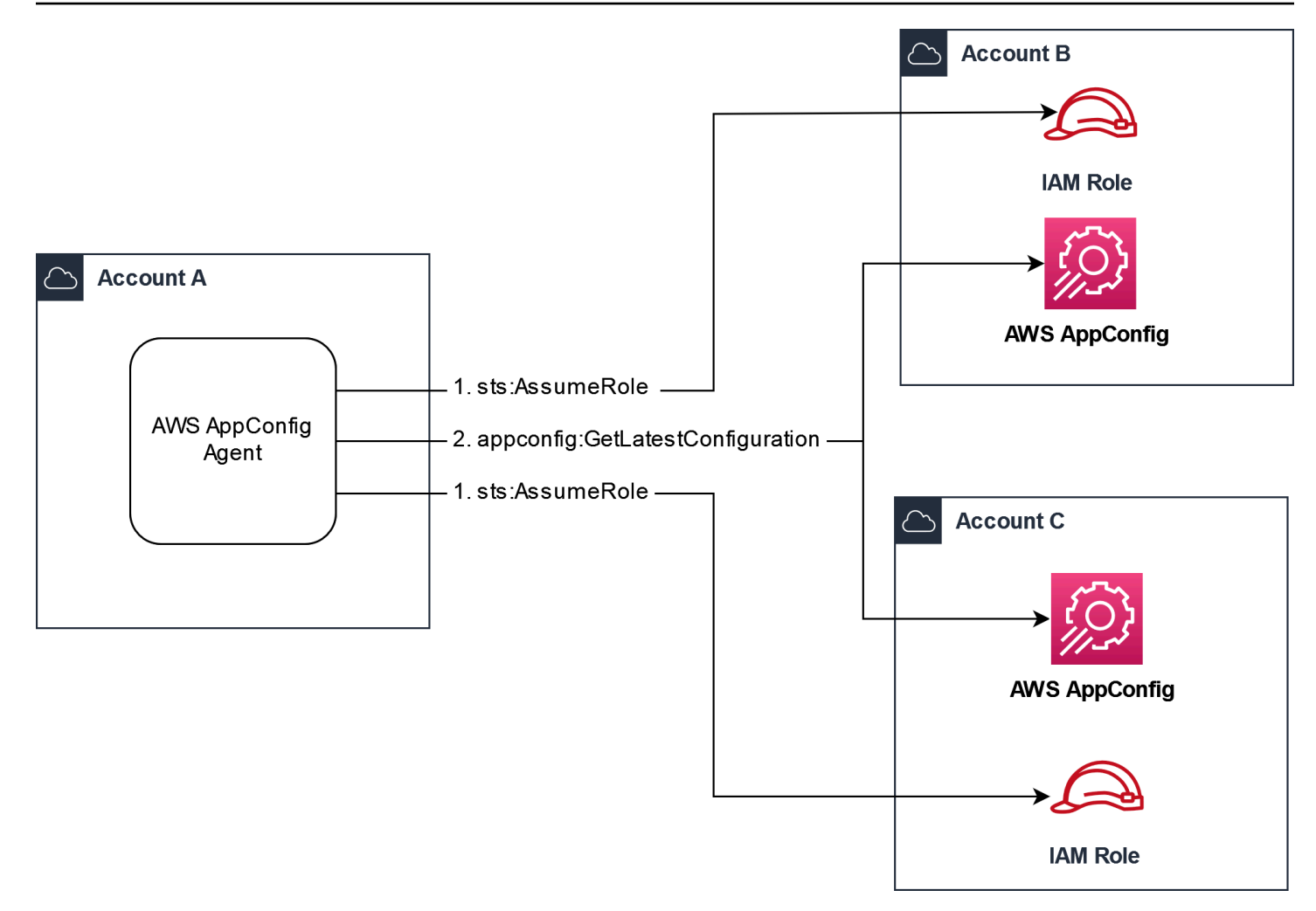

Konfigurieren Sie Berechtigungen zum Abrufen von Konfigurationsdaten aus Lieferantenkonten

AWS AppConfig Der Agent, der im Abrufkonto ausgeführt wird, benötigt die Berechtigung, Konfigurationsdaten von den Herstellerkonten abzurufen. Sie erteilen dem Agenten die entsprechende Berechtigung, indem Sie in jedem der Lieferantenkonten eine AWS Identity and Access Management (IAM-) Rolle erstellen. AWS AppConfig Der Agent im Abrufkonto übernimmt diese Rolle, um Daten von Lieferantenkonten abzurufen. Gehen Sie wie in diesem Abschnitt beschrieben vor, um eine IAM-Berechtigungsrichtlinie und eine IAM-Rolle zu erstellen und dem Manifest Agentenüberschreibungen hinzuzufügen.

Bevor Sie beginnen

Sammeln Sie die folgenden Informationen, bevor Sie eine Berechtigungsrichtlinie und eine Rolle in IAM erstellen.

- Die IDs für jeden AWS-Konto. Das Abrufkonto ist das Konto, das andere Konten zur Abfrage von Konfigurationsdaten aufruft. Die Lieferantenkonten sind die Konten, die Konfigurationsdaten an das Abrufkonto weiterleiten.
- Der Name der IAM-Rolle, die von AWS AppConfig im Abrufkonto verwendet wird. Hier ist eine Liste der Rollen AWS AppConfig, die standardmäßig verwendet werden:
	- AWS AppConfig Verwendet für Amazon Elastic Compute Cloud (Amazon EC2) die Instanzrolle.
	- For AWS AppConfig verwendet AWS Lambda die Lambda-Ausführungsrolle.
	- AWS AppConfig Verwendet für Amazon Elastic Container Service (Amazon ECS) und Amazon Elastic Kubernetes Service (Amazon EKS) die Container-Rolle.

Wenn Sie den AWS AppConfig Agenten für die Verwendung einer anderen IAM-Rolle konfiguriert haben, indem Sie die ROLE\_ARN Umgebungsvariable angegeben haben, notieren Sie sich diesen Namen.

Erstellen Sie die Berechtigungsrichtlinie

Gehen Sie wie folgt vor, um mithilfe der IAM-Konsole eine Berechtigungsrichtlinie zu erstellen. Führen Sie das Verfahren für jeden Vorgang aus AWS-Konto , der die Konfigurationsdaten für das Abrufkonto bereitstellt.

So erstellen Sie eine IAM-Richtlinie

- 1. Melden Sie sich AWS Management Console bei einem Lieferantenkonto an.
- 2. Öffnen Sie die IAM-Konsole unter [https://console.aws.amazon.com/iam/.](https://console.aws.amazon.com/iam/)
- 3. Wählen Sie im Navigationsbereich Policies (Richtlinien) und dann Create policy (Richtlinie erstellen).
- 4. Wählen Sie die JSON-Option.
- 5. Ersetzen Sie im Policy-Editor das Standard-JSON durch die folgende Richtlinienanweisung. Aktualisieren Sie jeden *Beispielplatzhalter für Ressourcen* mit den Kontodetails des Anbieters.

```
{ 
     "Version": "2012-10-17", 
     "Statement": [{ 
          "Effect": "Allow", 
          "Action": [ 
              "appconfig:StartConfigurationSession",
```

```
 "appconfig:GetLatestConfiguration" 
         ], 
         "Resource": 
  "arn:partition:appconfig:region:vendor_account_ID:application/
vendor_application_ID/environment/vendor_environment_ID/
configuration/vendor_configuration_ID" 
     } 
    ]
}
```
Ein Beispiel:

```
{ 
     "Version": "2012-10-17", 
     "Statement": [{ 
          "Effect": "Allow", 
          "Action": [ 
              "appconfig:StartConfigurationSession", 
              "appconfig:GetLatestConfiguration" 
         ], 
          "Resource": "arn:aws:appconfig:us-east-2:111122223333:application/abc123/
environment/def456/configuration/hij789" 
     } 
   \mathbf 1}
```
- 6. Wählen Sie Weiter aus.
- 7. Geben Sie im Feld Richtlinienname einen Namen ein.
- 8. (Optional) Fügen Sie unter Tags hinzufügen ein oder mehrere Tag-Schlüssel-Wertepaare hinzu, um den Zugriff auf diese Richtlinie zu organisieren, nachzuverfolgen oder zu kontrollieren.
- 9. Wählen Sie Richtlinie erstellen aus. Das System führt Sie zur Seite Policies (Richtlinien) zurück.
- 10. Wiederholen Sie diesen Vorgang in allen Fällen, in AWS-Konto denen die Konfigurationsdaten für das Abrufkonto ausgegeben werden.

#### Erstellen Sie die IAM-Rolle

Gehen Sie wie folgt vor, um mithilfe der IAM-Konsole eine IAM-Rolle zu erstellen. Führen Sie jeweils das Verfahren aus AWS-Konto , das die Konfigurationsdaten für das Abrufkonto verkauft.

So erstellen Sie eine IAM-Rolle

- 1. Melden Sie sich AWS Management Console bei einem Lieferantenkonto an.
- 2. Öffnen Sie die IAM-Konsole unter [https://console.aws.amazon.com/iam/.](https://console.aws.amazon.com/iam/)
- 3. Wählen Sie im Navigationsbereich Rollen und dann Richtlinie erstellen aus.
- 4. Wählen Sie für Vertrauenswürdige Entität die Option AWS-Konto aus.
- 5. Wählen Sie in dem AWS-KontoAbschnitt "Andere" aus AWS-Konto.
- 6. Geben Sie im Feld Konto-ID die Konto-ID für den Abruf ein.
- 7. (Optional) Wählen Sie als bewährte Sicherheitsmethode für diese Rolle die Option Externe ID erforderlich aus und geben Sie eine Zeichenfolge ein.
- 8. Wählen Sie Weiter aus.
- 9. Verwenden Sie auf der Seite "Berechtigungen hinzufügen" das Suchfeld, um die Richtlinie zu finden, die Sie im vorherigen Verfahren erstellt haben. Aktivieren Sie das Kontrollkästchen neben dem Namen.
- 10. Wählen Sie Weiter aus.
- 11. Geben Sie in Role name (Name der Rolle) einen Namen ein.
- 12. (Optional) Geben Sie unter Description (Beschreibung) eine Beschreibung ein.
- 13. Wählen Sie für Schritt 1: Vertrauenswürdige Entitäten auswählen die Option Bearbeiten aus. Ersetzen Sie die standardmäßige JSON-Vertrauensrichtlinie durch die folgende Richtlinie. Aktualisieren Sie jeden *Beispielplatzhalter für Ressourcen* mit Informationen aus Ihrem Abrufkonto.

```
{ 
     "Version": "2012-10-17", 
     "Statement": [ 
          { 
               "Effect": "Allow", 
              "Principal": { 
                   "AWS": 
  "arn:aws:iam::retrieval_account_ID:role/appconfig_role_in_retrieval_account" 
              }, 
               "Action": "sts:AssumeRole" 
          } 
     ]
}
```
- 14. (Optional) Fügen Sie für Tags ein oder mehrere Tag-Schlüssel-Wert-Paare hinzu, um den Zugriff für diese Rolle zu organisieren, nachzuverfolgen oder zu steuern.
- 15. Wählen Sie Create role (Rolle erstellen) aus. Das System leitet Sie zur Seite Roles (Rollen) zurück.
- 16. Suchen Sie nach der Rolle, die Sie gerade erstellt haben. Wählen Sie diese aus. Kopieren Sie im Abschnitt ARN den ARN. Sie geben diese Informationen im nächsten Verfahren an.

Fügen Sie dem Manifest Überschreibungen für Anmeldeinformationen hinzu

Nachdem Sie die IAM-Rolle in Ihrem Lieferantenkonto erstellt haben, aktualisieren Sie das Manifest im Abrufkonto. Fügen Sie insbesondere den Anmeldeinformationsblock und den IAM-Rollen-ARN zum Abrufen von Konfigurationsdaten aus dem Lieferantenkonto hinzu. Hier ist das JSON-Format:

```
{ 
     "vendor_application_name:vendor_environment_name:vendor_configuration_name": { 
         "credentials": { 
              "roleArn": 
  "arn:partition:iam::vendor_account_ID:role/name_of_role_created_in_vendor_account", 
              "roleExternalId": "string", 
              "roleSessionName": "string", 
              "credentialsDuration": "time_in_hours" 
         } 
     }
}
```
Ein Beispiel:

```
{ 
     "My2ndApp:Beta:MyEnableMobilePaymentsFeatureFlagConfiguration": { 
         "credentials": { 
              "roleArn": "arn:us-west-1:iam::123456789012:role/MyTestRole", 
              "roleExternalId": "00b148e2-4ea4-46a1-ab0f-c422b54d0aac", 
              "roleSessionName": "AwsAppConfigAgent", 
              "credentialsDuration": "2h" 
         } 
     }
}
```
Stellen Sie sicher, dass der Abruf mehrerer Konten funktioniert

Sie können überprüfen, ob der Agent in der Lage ist, Konfigurationsdaten von mehreren Konten abzurufen, indem Sie die AWS AppConfig Agentenprotokolle überprüfen. Das INFO Level-Log für die abgerufenen Anfangsdaten für 'YourApplicationNameYourEnvironmentName::YourConfigurationName' ist der beste Indikator für erfolgreiche Abrufe. Wenn Abrufe fehlschlagen, sollte ein Ebenenprotokoll mit Angabe der ERROR Fehlerursache angezeigt werden. Hier ist ein Beispiel für einen erfolgreichen Abruf von einem Lieferantenkonto:

```
[appconfig agent] 2023/11/13 11:33:27 INFO AppConfig Agent 2.0.x
[appconfig agent] 2023/11/13 11:33:28 INFO serving on localhost:2772
[appconfig agent] 2023/11/13 11:33:28 INFO retrieved initial data for 
  'MyTestApplication:MyTestEnvironment:MyDenyListConfiguration' in XX.Xms
```
## <span id="page-195-0"></span>Schreiben Sie die Konfigurationskopie auf die Festplatte

Sie können den AWS AppConfig Agenten so konfigurieren, dass automatisch eine Kopie einer Konfiguration im Klartext auf der Festplatte gespeichert wird. Diese Funktion ermöglicht Kunden mit Anwendungen, die Konfigurationsdaten von der Festplatte lesen, die Integration in diese Anwendungen AWS AppConfig.

Diese Funktion ist nicht für die Verwendung als Funktion zur Sicherung der Konfiguration konzipiert. AWS AppConfig Der Agent liest nicht aus den auf die Festplatte kopierten Konfigurationsdateien. Informationen zum Sichern von Konfigurationen auf der Festplatte finden Sie in den BACKUP\_DIRECTORY PRELOAD\_BACKUP Umgebungsvariablen [Using AWS AppConfig Agent](https://docs.aws.amazon.com/appconfig/latest/userguide/appconfig-integration-ec2.html#appconfig-integration-ec2-configuring)  [with Amazon EC2](https://docs.aws.amazon.com/appconfig/latest/userguide/appconfig-integration-ec2.html#appconfig-integration-ec2-configuring) oder [Using AWS AppConfig Agent with Amazon ECS and Amazon EKS](https://docs.aws.amazon.com/appconfig/latest/userguide/appconfig-integration-containers-agent.html#appconfig-integration-containers-agent-configuring).

## **A** Warning

Beachten Sie die folgenden wichtigen Informationen zu dieser Funktion:

- Auf der Festplatte gespeicherte Konfigurationen werden im Klartext gespeichert und sind für Menschen lesbar. Aktivieren Sie diese Funktion nicht für Konfigurationen, die vertrauliche Daten enthalten.
- Diese Funktion schreibt auf die lokale Festplatte. Verwenden Sie das Prinzip der geringsten Rechte für Dateisystemberechtigungen. Weitere Informationen finden Sie unter [Implementieren des Zugriffs mit geringsten Berechtigungen.](#page-260-0)

Kopieren Sie die Konfiguration auf die Festplatte, um das Schreiben der Konfiguration zu aktivieren

- 1. Bearbeiten Sie das Manifest.
- 2. Wählen Sie die Konfiguration aus, die Sie AWS AppConfig auf die Festplatte schreiben möchten, und fügen Sie ein writeTo Element hinzu. Ein Beispiel:

```
{ 
     "application_name:environment_name:configuration_name": { 
          "writeTo": { 
              "path": "path_to_configuration_file" 
          } 
     }
}
```
Ein Beispiel:

```
{ 
     "MyTestApp:MyTestEnvironment:MyNewConfiguration": { 
          "writeTo": { 
              "path": "/tmp/aws-appconfig/mobile-app/beta/enable-mobile-payments" 
         } 
     }
}
```
3. Speichern Sie Ihre Änderungen. Die Datei configuration.json wird jedes Mal aktualisiert, wenn neue Konfigurationsdaten bereitgestellt werden.

Stellen Sie sicher, dass das Schreiben der Konfigurationskopie auf die Festplatte funktioniert

Anhand der AWS AppConfig Agentenprotokolle können Sie überprüfen, ob Kopien einer Konfiguration auf die Festplatte geschrieben werden. Der INFO Protokolleintrag mit der Formulierung "INFO hat die Konfiguration '*application*: *environment*: *configuration*' nach *file\_path* geschrieben" weist darauf hin, dass der AWS AppConfig Agent Konfigurationskopien auf die Festplatte schreibt.

Ein Beispiel:

```
[appconfig agent] 2023/11/13 11:33:27 INFO AppConfig Agent 2.0.x
[appconfig agent] 2023/11/13 11:33:28 INFO serving on localhost:2772
```

```
[appconfig agent] 2023/11/13 11:33:28 INFO retrieved initial data for 
  'MobileApp:Beta:EnableMobilePayments' in XX.Xms
[appconfig agent] 2023/11/13 17:05:49 INFO wrote configuration 
  'MobileApp:Beta:EnableMobilePayments' to /tmp/configs/your-app/your-env/your-
config.json
```
# AWS AppConfig Lokale Entwicklung des Agenten

AWS AppConfig Der Agent unterstützt einen lokalen Entwicklungsmodus. Wenn Sie den lokalen Entwicklungsmodus aktivieren, liest der Agent Konfigurationsdaten aus einem angegebenen Verzeichnis auf der Festplatte. Er ruft keine Konfigurationsdaten von ab AWS AppConfig. Sie können Konfigurationsbereitstellungen simulieren, indem Sie Dateien im angegebenen Verzeichnis aktualisieren. Wir empfehlen den lokalen Entwicklungsmodus für die folgenden Anwendungsfälle:

- Testen Sie verschiedene Konfigurationsversionen, bevor Sie sie mithilfe von bereitstellen AWS AppConfig.
- Testen Sie verschiedene Konfigurationsoptionen für eine neue Funktion, bevor Sie Änderungen in Ihr Code-Repository übernehmen.
- Testen Sie verschiedene Konfigurationsszenarien, um sicherzustellen, dass sie wie erwartet funktionieren.

#### **A** Warning

Verwenden Sie den lokalen Entwicklungsmodus nicht in Produktionsumgebungen. Dieser Modus unterstützt keine wichtigen AWS AppConfig Sicherheitsfunktionen wie Bereitstellungsvalidierung und automatische Rollbacks.

Gehen Sie wie folgt vor, um den AWS AppConfig Agenten für den lokalen Entwicklungsmodus zu konfigurieren.

So konfigurieren Sie den AWS AppConfig Agenten für den lokalen Entwicklungsmodus

- 1. Installieren Sie den Agenten mit der für Ihre Computerumgebung beschriebenen Methode. AWS AppConfig Der Agent arbeitet mit den folgenden Funktionen AWS-Services:
	- [AWS Lambda](https://docs.aws.amazon.com/appconfig/latest/userguide/appconfig-integration-lambda-extensions.html)
	- [Amazon EC2](https://docs.aws.amazon.com/appconfig/latest/userguide/appconfig-integration-ec2.html)
- [Amazon ECS und Amazon EKS](https://docs.aws.amazon.com/appconfig/latest/userguide/appconfig-integration-containers-agent.html)
- 2. Wenn der Agent läuft, beenden Sie ihn.
- 3. LOCAL\_DEVELOPMENT\_DIRECTORYZur Liste der Umgebungsvariablen hinzufügen. Geben Sie ein Verzeichnis im Dateisystem an, das dem Agenten Leserechte gewährt. z. B. /tmp/ local\_configs.
- 4. Erstellen Sie eine Datei in dem Verzeichnis. Der Dateiname muss das folgende Format haben:

*application\_name*:*environment\_name*:*configuration\_profile\_name*

#### Ein Beispiel:

Mobile:Development:EnableMobilePaymentsFeatureFlagConfiguration

#### **a** Note

(Optional) Sie können den Inhaltstyp steuern, den der Agent für Ihre Konfigurationsdaten zurückgibt, basierend auf der Erweiterung, die Sie der Datei geben. Wenn Sie die Datei beispielsweise mit der Erweiterung.json benennen, gibt der Agent den Inhaltstyp zurück, application/json wenn Ihre Anwendung ihn anfordert. Wenn Sie die Erweiterung weglassen, verwendet der Agent sie application/octet-stream für den Inhaltstyp. Wenn Sie eine genaue Steuerung benötigen, können Sie eine Erweiterung im Format .*type*%*subtype* bereitstellen. Der Agent gibt einen Inhaltstyp von zurück.type/ subtype.

5. Führen Sie den folgenden Befehl aus, um den Agenten neu zu starten und die Konfigurationsdaten anzufordern.

curl http://localhost:2772/applications/*application\_name*/ environments/*environment\_name*/configurations/*configuration\_name*

Der Agent sucht in dem für den Agenten angegebenen Abfrageintervall nach Änderungen an der lokalen Datei. Wenn das Abfrageintervall nicht angegeben ist, verwendet der Agent das Standardintervall von 45 Sekunden. Diese Überprüfung im Abfrageintervall stellt sicher, dass sich der Agent in einer lokalen Entwicklungsumgebung genauso verhält wie bei der Konfiguration für die Interaktion mit dem AWS AppConfig Dienst.

## **G** Note

Um eine neue Version einer lokalen Entwicklungskonfigurationsdatei bereitzustellen, aktualisieren Sie die Datei mit neuen Daten.

# Konfigurationen durch direktes Aufrufen von APIs abrufen

Ihre Anwendung ruft Konfigurationsdaten ab, indem sie zunächst mithilfe der [StartConfigurationSession](https://docs.aws.amazon.com/appconfig/2019-10-09/APIReference/API_appconfigdata_StartConfigurationSession.html)API-Operation eine Konfigurationssitzung einrichtet. Der Client Ihrer Sitzung ruft dann regelmäßig auf, um [GetLatestConfigurationn](https://docs.aws.amazon.com/appconfig/2019-10-09/APIReference/API_appconfigdata_GetLatestConfiguration.html)ach den neuesten verfügbaren Daten zu suchen und diese abzurufen.

Wenn Sie anrufenStartConfigurationSession, sendet Ihr Code die folgenden Informationen:

- Identifikatoren (ID oder Name) einer AWS AppConfig Anwendung, einer Umgebung und eines Konfigurationsprofils, das in der Sitzung verfolgt wird.
- (Optional) Die Mindestzeit, die der Client der Sitzung zwischen Aufrufen an GetLatestConfiguration warten muss.

AWS AppConfig Stellt als Antwort eine InitialConfigurationToken bereit, die dem Client der Sitzung übergeben und verwendet werden soll, wenn er diese Sitzung GetLatestConfiguration zum ersten Mal aufruft.

## **A** Important

Dieses Token sollte bei Ihrem ersten Aufruf von nur einmal verwendet werdenGetLatestConfiguration. Sie müssen das neue Token in der GetLatestConfiguration Antwort (NextPollConfigurationToken) bei jedem nachfolgenden Aufruf von verwendenGetLatestConfiguration. Um Anwendungsfälle mit langen Umfragen zu unterstützen, sind die Token bis zu 24 Stunden gültig. Wenn ein GetLatestConfiguration Anruf ein abgelaufenes Token verwendet, kehrt das System zurückBadRequestException.

Wenn Sie anrufenGetLatestConfiguration, sendet Ihr Client-Code den neuesten ConfigurationToken Wert, den er hat, und empfängt ihn als Antwort:

- NextPollConfigurationToken: der ConfigurationToken Wert, der beim nächsten Aufruf verwendet werden sollGetLatestConfiguration.
- NextPollIntervalInSeconds: Die Dauer, für die der Client warten soll, bevor er seinen nächsten Anruf tätigtGetLatestConfiguration.
- Die Konfiguration: Die neuesten Daten, die für die Sitzung vorgesehen sind. Dies kann leer sein, wenn der Client bereits über die neueste Version der Konfiguration verfügt.

#### **A** Important

Notieren Sie die folgenden wichtigen Informationen.

- Die [StartConfigurationSessionA](https://docs.aws.amazon.com/appconfig/2019-10-09/APIReference/API_appconfigdata_StartConfigurationSession.html)PI sollte nur einmal pro Anwendung, Umgebung, Konfigurationsprofil und Client aufgerufen werden, um eine Sitzung mit dem Dienst einzurichten. Dies erfolgt in der Regel beim Start Ihrer Anwendung oder unmittelbar vor dem ersten Abruf einer Konfiguration.
- Wenn Ihre Konfiguration mithilfe von bereitgestellt wirdKmsKeyIdentifier, muss Ihre Anforderung zum Empfang der Konfiguration die Berechtigung zum Aufrufen kms:Decrypt enthalten. Weitere Informationen finden Sie unter [Decrypt](https://docs.aws.amazon.com/kms/latest/APIReference/API_Decrypt.html) in der AWS Key Management Service API-Referenz.
- Der API-Vorgang, der zuvor zum Abrufen von Konfigurationsdaten verwendet wurdeGetConfiguration, ist veraltet. Der GetConfiguration API-Vorgang unterstützt keine verschlüsselten Konfigurationen.

# Ein Konfigurationsbeispiel wird abgerufen

Das folgende AWS CLI Beispiel zeigt, wie Konfigurationsdaten mithilfe der AWS AppConfig Daten StartConfigurationSession - und GetLatestConfiguration API-Operationen abgerufen werden. Der erste Befehl startet eine Konfigurationssitzung. Dieser Aufruf beinhaltet die IDs (oder Namen) der AWS AppConfig Anwendung, der Umgebung und des Konfigurationsprofils. Die API gibt einen zurück, der zum Abrufen Ihrer Konfigurationsdaten InitialConfigurationToken verwendet wurde.

```
aws appconfigdata start-configuration-session \ 
     --application-identifier application_name_or_ID \ 
     --environment-identifier environment_name_or_ID \
```

```
 --configuration-profile-identifier configuration_profile_name_or_ID
```
Das System gibt Informationen im folgenden Format zurück.

```
{ 
    "InitialConfigurationToken": initial configuration token
}
```
Verwenden Sie nach dem Start einer Sitzung [InitialConfigurationToken](https://docs.aws.amazon.com/appconfig/2019-10-09/APIReference/API_appconfigdata_StartConfigurationSession.html#API_appconfigdata_StartConfigurationSession_ResponseSyntax)den Befehl to call, [GetLatestConfiguration](https://docs.aws.amazon.com/appconfig/2019-10-09/APIReference/API_appconfigdata_GetLatestConfiguration.html)um Ihre Konfigurationsdaten abzurufen. Die Konfigurationsdaten werden in der mydata.json Datei gespeichert.

```
aws appconfigdata get-latest-configuration \ 
     --configuration-token initial configuration token mydata.json
```
Der erste Aufruf von GetLatestConfiguration verwendet das von ConfigurationToken erhalteneStartConfigurationSession. Die folgenden Informationen werden zurückgegeben.

```
{ 
     "NextPollConfigurationToken" : next configuration token, 
     "ContentType" : content type of configuration, 
     "NextPollIntervalInSeconds" : 60
}
```
Nachfolgende Aufrufe von GetLatestConfiguration müssen NextPollConfigurationToken aus der vorherigen Antwort resultieren.

```
aws appconfigdata get-latest-configuration \ 
     --configuration-token next configuration token mydata.json
```
**A** Important

Beachten Sie die folgenden wichtigen Details zum GetLatestConfiguration API-Vorgang:

• Die GetLatestConfiguration Antwort enthält einen Configuration Abschnitt, in dem die Konfigurationsdaten angezeigt werden. Der Configuration Abschnitt wird nur angezeigt, wenn das System neue oder aktualisierte Konfigurationsdaten findet.

Wenn das System keine neuen oder aktualisierten Konfigurationsdaten findet, sind die Configuration Daten leer.

- Sie erhalten ConfigurationToken in jeder Antwort von ein neuesGetLatestConfiguration.
- Wir empfehlen, die Abfragehäufigkeit Ihrer GetLatestConfiguration-API-Aufrufe basierend auf Ihrem Budget, der erwarteten Häufigkeit der Konfigurationsbereitstellungen und der Anzahl der Ziele für eine Konfiguration zu optimieren.

# Erweiterung von Workflows mithilfe von Erweiterungen

Eine Erweiterung erweitert Ihre Fähigkeit, Logik oder Verhalten an verschiedenen Stellen während des AWS AppConfig Workflows zur Erstellung oder Bereitstellung einer Konfiguration einzufügen. Beispielsweise können Sie Erweiterungen verwenden, um die folgenden Arten von Aufgaben auszuführen (um nur einige zu nennen):

- Senden Sie eine Benachrichtigung an ein Amazon Simple Notification Service (Amazon SNS) -Thema, wenn ein Konfigurationsprofil bereitgestellt wird.
- Säubern Sie den Inhalt eines Konfigurationsprofils nach sensiblen Daten, bevor eine Bereitstellung beginnt.
- Erstelle oder aktualisiere ein Atlassian Jira-Problem, wenn eine Änderung an einem Feature-Flag vorgenommen wird.
- Füge Inhalte aus einem Service oder einer Datenquelle mit deinen Konfigurationsdaten zusammen, wenn du ein Deployment startest.
- Sichern Sie eine Konfiguration in einem Amazon Simple Storage Service (Amazon S3) -Bucket, wann immer eine Konfiguration bereitgestellt wird.

Sie können diese Arten von Aufgaben AWS AppConfig Anwendungen, Umgebungen und Konfigurationsprofilen zuordnen.

#### Inhalt

- [Über AWS AppConfig Erweiterungen](#page-203-0)
- [Mit erstellten Erweiterungen AWS arbeiten](#page-207-0)
- [Exemplarische Vorgehensweise: Benutzerdefinierte Erweiterungen erstellen AWS AppConfig](#page-222-0)
- [AWS AppConfig Integration der Erweiterung mit Atlassian Jira](#page-236-0)

# <span id="page-203-0"></span>Über AWS AppConfig Erweiterungen

In diesem Thema werden Konzepte und Terminologie von AWS AppConfig Erweiterungen vorgestellt. Die Informationen werden im Kontext der einzelnen Schritte behandelt, die für die Einrichtung und Verwendung von AWS AppConfig Erweiterungen erforderlich sind.

#### Themen

- [Schritt 1: Ermitteln Sie, was Sie mit Erweiterungen machen möchten](#page-204-0)
- [Schritt 2: Ermitteln Sie, wann die Erweiterung ausgeführt werden soll](#page-205-0)
- [Schritt 3: Erstellen Sie eine Erweiterungszuordnung](#page-206-0)
- [Schritt 4: Stellen Sie eine Konfiguration bereit und überprüfen Sie, ob die Erweiterungsaktionen](#page-207-1)  [ausgeführt wurden](#page-207-1)

## <span id="page-204-0"></span>Schritt 1: Ermitteln Sie, was Sie mit Erweiterungen machen möchten

Möchtest du eine Benachrichtigung an einen Webhook erhalten, der jedes Mal, wenn eine AWS AppConfig Bereitstellung abgeschlossen ist, Nachrichten an Slack sendet? Möchten Sie ein Konfigurationsprofil in einem Amazon Simple Storage Service (Amazon S3) -Bucket sichern, bevor eine Konfiguration bereitgestellt wird? Möchten Sie die Konfigurationsdaten nach vertraulichen Informationen durchsuchen, bevor die Konfiguration bereitgestellt wird? Sie können Erweiterungen verwenden, um diese Art von Aufgaben und mehr auszuführen. Sie können benutzerdefinierte Erweiterungen erstellen oder die erstellten Erweiterungen verwenden, AWS die im Lieferumfang enthalten sind. AWS AppConfig

#### **a** Note

In den meisten Anwendungsfällen müssen Sie zum Erstellen einer benutzerdefinierten Erweiterung eine AWS Lambda Funktion erstellen, die alle in der Erweiterung definierten Berechnungen und Verarbeitungen durchführt. Weitere Informationen finden Sie unter [Exemplarische Vorgehensweise: Benutzerdefinierte Erweiterungen erstellen AWS AppConfig.](#page-222-0)

Die folgenden erstellten AWS Erweiterungen können Ihnen helfen, Konfigurationsbereitstellungen schnell in andere Dienste zu integrieren. Sie können diese Erweiterungen in der AWS AppConfig Konsole verwenden oder indem Sie [API-Aktionen](https://docs.aws.amazon.com/appconfig/2019-10-09/APIReference/API_Operations.html) für Erweiterungen direkt über das AWS CLI, AWS Tools for PowerShell, oder das SDK aufrufen.

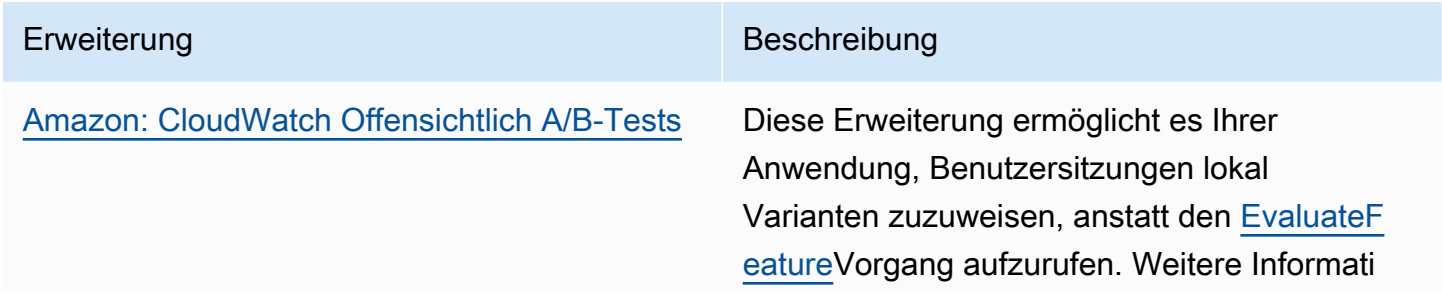

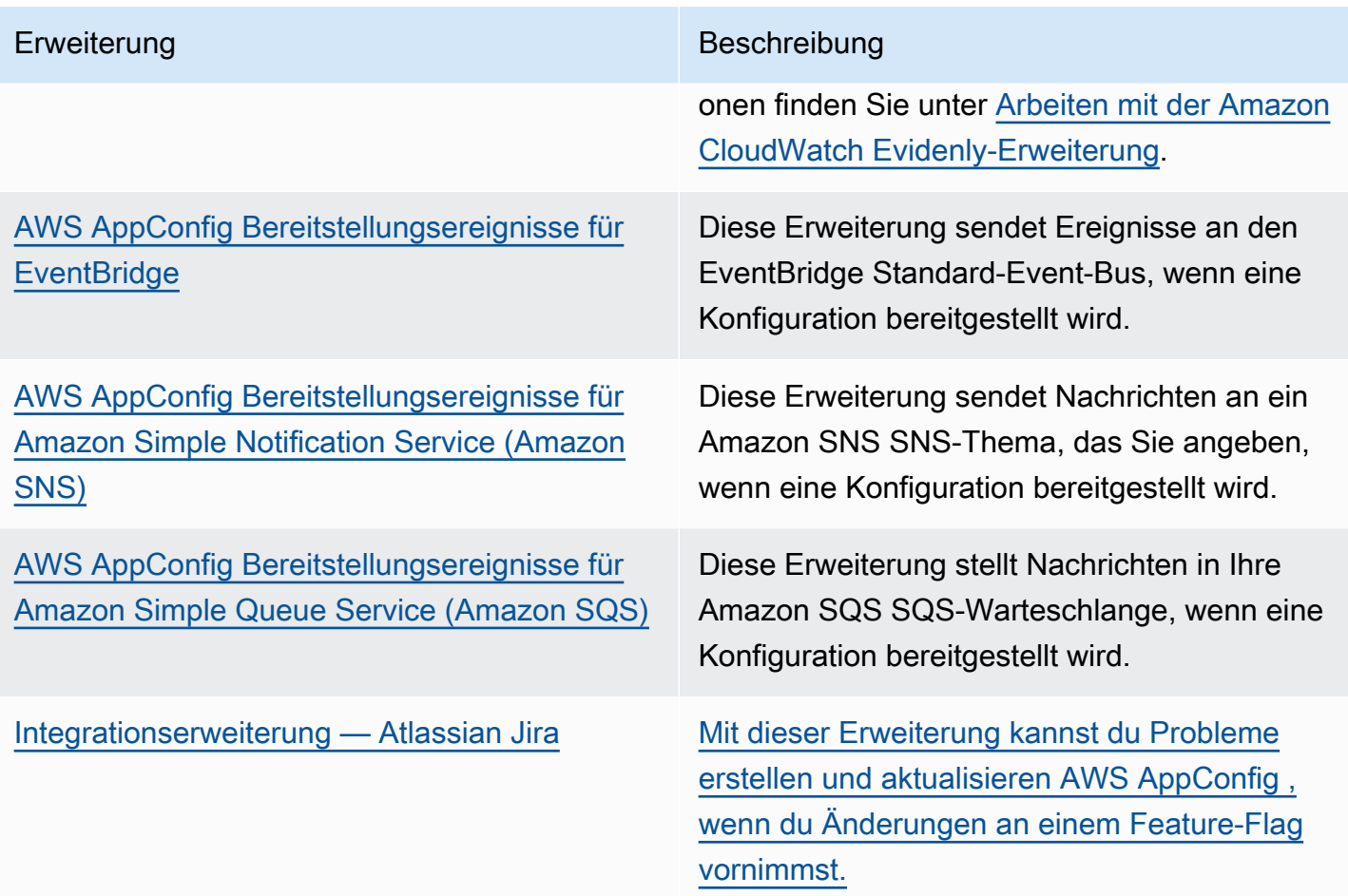

# <span id="page-205-0"></span>Schritt 2: Ermitteln Sie, wann die Erweiterung ausgeführt werden soll

Eine Erweiterung definiert eine oder mehrere Aktionen, die sie während eines AWS AppConfig Workflows ausführt. Die AWS verfasste AWS AppConfig deployment events to Amazon SNS Erweiterung umfasst beispielsweise eine Aktion zum Senden einer Benachrichtigung an ein Amazon SNS SNS-Thema. Jede Aktion wird entweder aufgerufen, wenn Sie mit einem Prozess interagieren AWS AppConfig oder wenn ein Prozess in AWS AppConfig Ihrem Namen ausgeführt wird. Diese Punkte werden Aktionspunkte genannt. AWS AppConfig Erweiterungen unterstützen die folgenden Aktionspunkte:

- PRE\_CREATE\_HOSTED\_CONFIGURATION\_VERSION
- PRE\_START\_DEPLOYMENT
- ON\_DEPLOYMENT\_START
- ON\_DEPLOYMENT\_STEP
- ON\_DEPLOYMENT\_BAKING
- ON\_DEPLOYMENT\_COMPLETE
- ON\_DEPLOYMENT\_ROLLED\_BACK

Für PRE\_\* Aktionspunkte konfigurierte Erweiterungsaktionen werden nach der Überprüfung der Anfrage angewendet, jedoch bevor die AWS AppConfig Aktivität ausgeführt wird, die dem Namen des Aktionspunkts entspricht. Diese Aktionsaufrufe werden gleichzeitig mit einer Anfrage verarbeitet. Wenn mehr als eine Anforderung gestellt wird, werden Aktionsaufrufe nacheinander ausgeführt. Beachten Sie auch, dass PRE \* Aktionspunkte den Inhalt einer Konfiguration empfangen und ändern können. PRE\_\*Aktionspunkte können auch auf einen Fehler reagieren und verhindern, dass eine Aktion ausgeführt wird.

Eine Erweiterung kann mithilfe eines ON\_\* Aktionspunkts auch parallel zu einem AWS AppConfig Workflow ausgeführt werden. ON\_\*Aktionspunkte werden asynchron aufgerufen. ON\_\*Aktionspunkte erhalten nicht den Inhalt einer Konfiguration. Wenn bei einer Erweiterung während eines ON\_\* Aktionspunkts ein Fehler auftritt, ignoriert der Dienst den Fehler und setzt den Workflow fort.

# <span id="page-206-0"></span>Schritt 3: Erstellen Sie eine Erweiterungszuordnung

Um eine Erweiterung zu erstellen oder eine AWS erstellte Erweiterung zu konfigurieren, definieren Sie die Aktionspunkte, die eine Erweiterung aufrufen, wenn eine bestimmte AWS AppConfig Ressource verwendet wird. Sie können sich beispielsweise dafür entscheiden, die AWS AppConfig deployment events to Amazon SNS Erweiterung auszuführen und Benachrichtigungen zu einem Amazon SNS SNS-Thema zu erhalten, wenn eine Konfigurationsbereitstellung für eine bestimmte Anwendung gestartet wird. Die Definition, welche Aktionspunkte eine Erweiterung für eine bestimmte AWS AppConfig Ressource aufrufen, wird als Erweiterungszuordnung bezeichnet. Eine Erweiterungszuordnung ist eine bestimmte Beziehung zwischen einer Erweiterung und einer AWS AppConfig Ressource, z. B. einer Anwendung oder einem Konfigurationsprofil.

Eine einzelne AWS AppConfig Anwendung kann mehrere Umgebungen und Konfigurationsprofile enthalten. Wenn Sie einer Anwendung oder einer Umgebung eine Erweiterung zuordnen, AWS AppConfig ruft die Erweiterung gegebenenfalls für alle Workflows auf, die sich auf die Anwendungsoder Umgebungsressourcen beziehen.

Angenommen, Sie haben eine AWS AppConfig Anwendung aufgerufen MobileApps , die ein Konfigurationsprofil namens AccessList enthält. Nehmen wir an, die MobileApps Anwendung umfasst Beta-, Integrations- und Produktionsumgebungen. Sie erstellen eine Erweiterungszuordnung für die AWS erstellte Amazon SNS-Benachrichtigungserweiterung und ordnen die Erweiterung der

Anwendung zu. MobileApps Die Amazon SNS SNS-Benachrichtigungserweiterung wird immer dann aufgerufen, wenn die Konfiguration für die Anwendung in einer der drei Umgebungen bereitgestellt wird.

### **a** Note

Sie müssen keine Erweiterung erstellen, um AWS erstellte Erweiterungen zu verwenden, aber Sie müssen eine Erweiterungszuordnung erstellen.

# <span id="page-207-1"></span>Schritt 4: Stellen Sie eine Konfiguration bereit und überprüfen Sie, ob die Erweiterungsaktionen ausgeführt wurden

Wenn Sie eine Zuordnung erstellt haben, wenn eine gehostete Konfiguration erstellt oder eine Konfiguration bereitgestellt wird, wird AWS AppConfig die Erweiterung aufgerufen und die angegebenen Aktionen ausgeführt. Wenn beim Aufrufen einer Erweiterung während eines PRE-\* Aktionspunkts im System ein Fehler auftritt, werden Informationen zu diesem Fehler AWS AppConfig zurückgegeben.

# <span id="page-207-0"></span>Mit erstellten Erweiterungen AWS arbeiten

AWS AppConfig umfasst die folgenden von AWS Autoren erstellten Erweiterungen. Diese Erweiterungen können Ihnen helfen, den AWS AppConfig Workflow in andere Dienste zu integrieren. Sie können diese Erweiterungen im AWS Management Console oder verwenden, indem Sie [API-](https://docs.aws.amazon.com/appconfig/2019-10-09/APIReference/API_Operations.html)[Aktionen](https://docs.aws.amazon.com/appconfig/2019-10-09/APIReference/API_Operations.html) für Erweiterungen direkt über das AWS CLI AWS Tools for PowerShell, oder das SDK aufrufen.

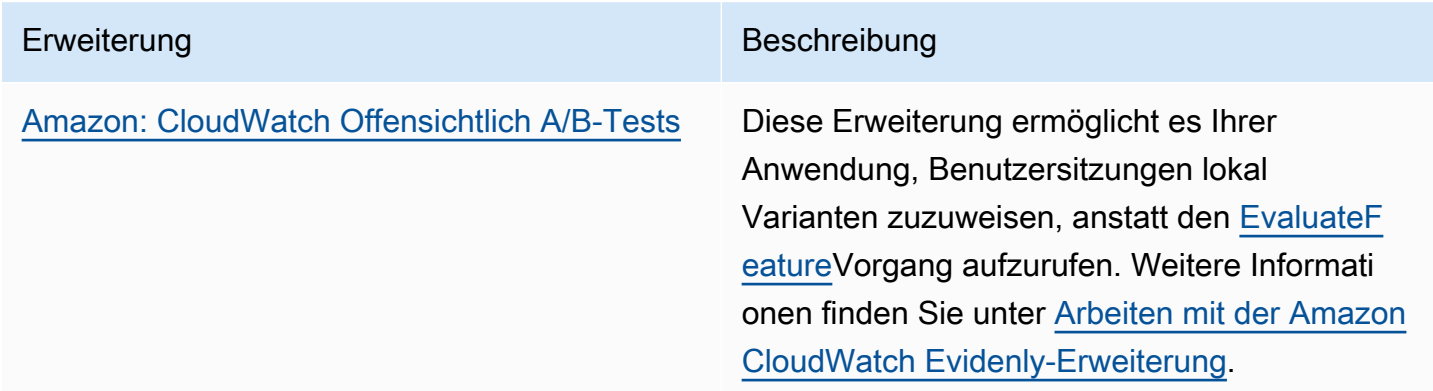

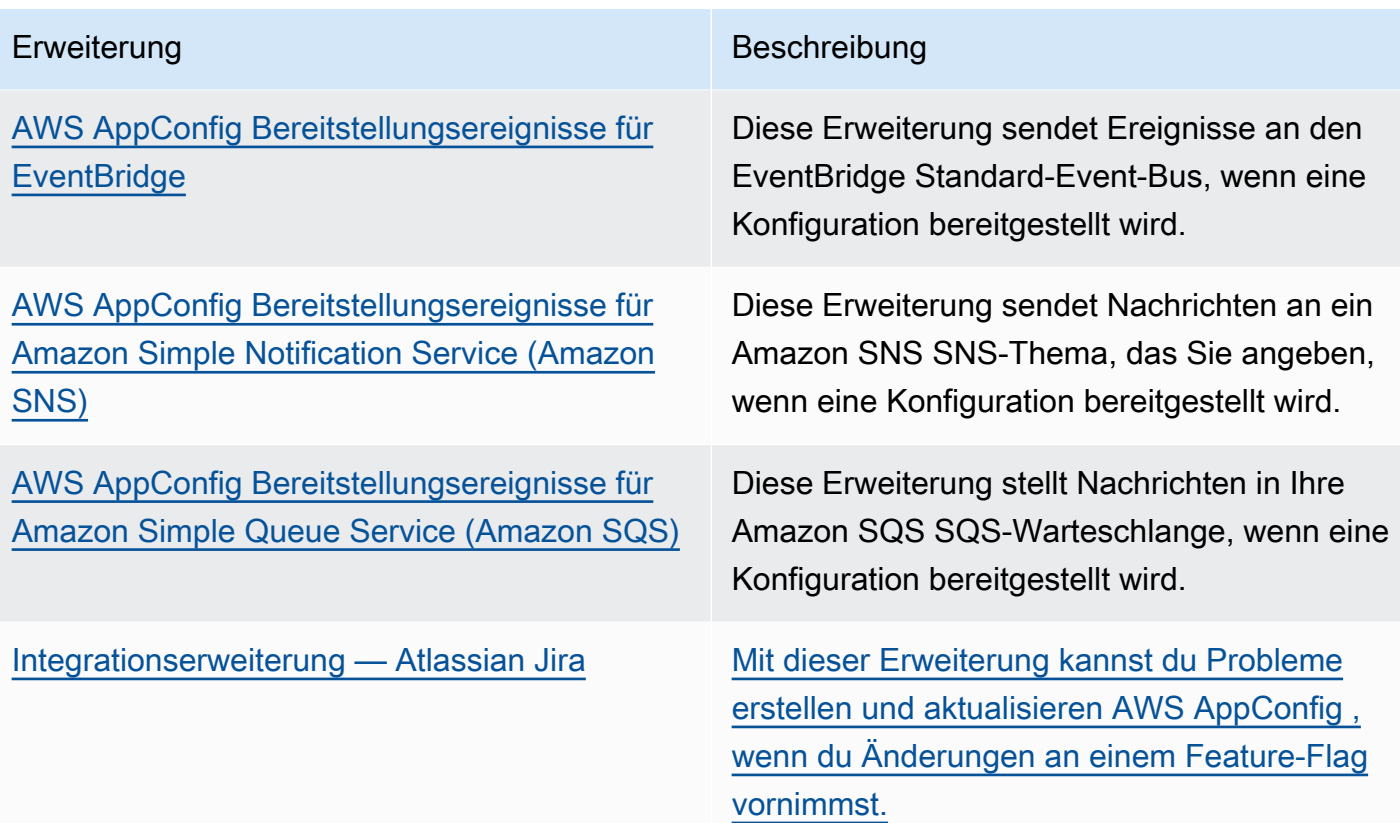

# <span id="page-208-0"></span>Arbeiten mit der Amazon CloudWatch Evidenly-Erweiterung

Sie können Amazon CloudWatch Evidently verwenden, um neue Funktionen sicher zu validieren, indem Sie sie während der Einführung der Funktion einem bestimmten Prozentsatz Ihrer Nutzer zur Verfügung stellen. Sie können die Leistung des neuen Feature überwachen, um zu entscheiden, wann Sie den Traffic für Ihre Benutzer erhöhen möchten. Dadurch senken Sie Risiken und erkennen unbeabsichtigtes Verhalten noch bevor Sie das Feature vollständig einführen. Sie können auch A/B-Experimente durchführen, um Features auf der Grundlage von Erkenntnissen und Daten zu gestalten.

Die AWS AppConfig Erweiterung für CloudWatch Evidently ermöglicht es Ihrer Anwendung, Benutzersitzungen lokal Varianten zuzuweisen, anstatt den [EvaluateFeature](https://docs.aws.amazon.com/cloudwatchevidently/latest/APIReference/API_EvaluateFeature.html)Vorgang aufzurufen. Eine lokale Sitzung mindert die Latenz- und Verfügbarkeitsrisiken, die mit einem API-Aufruf einhergehen. Informationen zur Konfiguration und Verwendung der Erweiterung finden Sie unter [Durchführen von Produkteinführungen und A/B-Experimenten mit CloudWatch Evidently](https://docs.aws.amazon.com/AmazonCloudWatch/latest/monitoring/CloudWatch-Evidently.html) im CloudWatch Amazon-Benutzerhandbuch.

# Arbeiten mit der Erweiterung **AWS AppConfig deployment events to Amazon EventBridge**

Bei der AWS AppConfig deployment events to Amazon EventBridge Erweiterung handelt es sich um eine AWS eigens erstellte Erweiterung, mit der Sie den Workflow für die AWS AppConfig Konfigurationsbereitstellung überwachen und entsprechend handeln können. Die Erweiterung sendet bei jeder Bereitstellung einer Konfiguration Ereignisbenachrichtigungen an den EventBridge Standardereignisbus. Nachdem Sie die Erweiterung einer Ihrer AWS AppConfig Anwendungen, Umgebungen oder Konfigurationsprofile zugeordnet haben, AWS AppConfig sendet sie nach jedem Start, Ende und Rollback der Konfigurationsbereitstellung Ereignisbenachrichtigungen an den Event-Bus.

Wenn Sie mehr Kontrolle darüber haben möchten, welche Aktionspunkte EventBridge Benachrichtigungen senden, können Sie eine benutzerdefinierte Erweiterung erstellen und den EventBridge standardmäßigen Amazon-Ressourcennamen (ARN) für das URI-Feld für den Ereignisbus eingeben. Informationen zum Erstellen einer Erweiterung finden Sie unter[Exemplarische](#page-222-0)  [Vorgehensweise: Benutzerdefinierte Erweiterungen erstellen AWS AppConfig.](#page-222-0)

#### **A** Important

Diese Erweiterung unterstützt nur den EventBridge Standard-Event-Bus.

## Verwenden Sie die Erweiterung

Um die AWS AppConfig deployment events to Amazon EventBridge Erweiterung zu verwenden, fügen Sie die Erweiterung zunächst einer Ihrer AWS AppConfig Ressourcen hinzu, indem Sie eine Erweiterungszuordnung erstellen. Sie erstellen die Zuordnung mithilfe der AWS AppConfig Konsole oder der [CreateExtensionAssociation](https://docs.aws.amazon.com/appconfig/2019-10-09/APIReference/API_CreateExtensionAssociation.html)API-Aktion. Wenn Sie die Zuordnung erstellen, geben Sie den ARN eines AWS AppConfig Anwendungs-, Umgebungs- oder Konfigurationsprofils an. Wenn Sie die Erweiterung einer Anwendung oder Umgebung zuordnen, wird eine Ereignisbenachrichtigung für jedes Konfigurationsprofil gesendet, das in der angegebenen Anwendung oder Umgebung enthalten ist.

Wenn Sie die Zuordnung erstellt haben und eine Konfiguration für die angegebene AWS AppConfig Ressource bereitgestellt wird, wird die AWS AppConfig Erweiterung aufgerufen und Benachrichtigungen entsprechend den in der Erweiterung angegebenen Aktionspunkten gesendet.

### **a** Note

Diese Erweiterung wird von den folgenden Aktionspunkten aufgerufen:

- ON\_DEPLOYMENT\_START
- ON\_DEPLOYMENT\_COMPLETE
- ON\_DEPLOYMENT\_ROLLED\_BACK

Sie können die Aktionspunkte für diese Erweiterung nicht anpassen. Um verschiedene Aktionspunkte aufzurufen, können Sie Ihre eigene Erweiterung erstellen. Weitere Informationen finden Sie unter [Exemplarische Vorgehensweise: Benutzerdefinierte](#page-222-0)  [Erweiterungen erstellen AWS AppConfig.](#page-222-0)

Gehen Sie wie folgt vor, um eine AWS AppConfig Erweiterungszuordnung mithilfe der AWS Systems Manager Konsole oder der AWS CLI zu erstellen.

So erstellen Sie eine Erweiterungszuordnung (Konsole)

- 1. Öffnen Sie die AWS Systems Manager Konsole unter [https://console.aws.amazon.com/systems](https://console.aws.amazon.com/systems-manager/appconfig/)[manager/appconfig/](https://console.aws.amazon.com/systems-manager/appconfig/).
- 2. Wählen Sie im Navigationsbereich AWS AppConfig aus.
- 3. Wählen Sie auf der Registerkarte Erweiterungen die Option Zur Ressource hinzufügen aus.
- 4. Wählen Sie im Abschnitt Details zur Erweiterungsressource unter Ressourcentyp einen AWS AppConfig Ressourcentyp aus. Abhängig von der ausgewählten Ressource werden Sie AWS AppConfig aufgefordert, andere Ressourcen auszuwählen.
- 5. Wählen Sie Zuordnung zur Ressource erstellen aus.

Hier ist ein Beispielereignis, an das gesendet wird EventBridge , wenn die Erweiterung aufgerufen wird.

```
{ 
    "version":"0", 
    "id":"c53dbd72-c1a0-2302-9ed6-c076e9128277", 
    "detail-type":"On Deployment Complete", 
    "source":"aws.appconfig", 
    "account":"111122223333",
```

```
 "time":"2022-07-09T01:44:15Z", 
    "region":"us-east-1", 
    "resources":[ 
        "arn:aws:appconfig:us-east-1:111122223333:extensionassociation/z763ff5" 
    ], 
    "detail":{ 
        "InvocationId":"5tfjcig", 
         "Parameters":{ 
       }, 
        "Type":"OnDeploymentComplete", 
        "Application":{ 
           "Id":"ba8toh7", 
           "Name":"MyApp" 
       }, 
        "Environment":{ 
           "Id":"pgil2o7", 
           "Name":"MyEnv" 
       }, 
        "ConfigurationProfile":{ 
           "Id":"ga3tqep", 
           "Name":"MyConfigProfile" 
       }, 
        "DeploymentNumber":1, 
        "ConfigurationVersion":"1" 
    }
}
```
# Mit der **AWS AppConfig deployment events to Amazon SNS** Erweiterung arbeiten

Bei der AWS AppConfig deployment events to Amazon SNS Erweiterung handelt es sich um eine AWS eigens erstellte Erweiterung, mit der Sie den Workflow für die AWS AppConfig Konfigurationsbereitstellung überwachen und entsprechend handeln können. Die Erweiterung veröffentlicht Nachrichten zu einem Amazon SNS SNS-Thema, wenn eine Konfiguration bereitgestellt wird. Nachdem Sie die Erweiterung einer Ihrer AWS AppConfig Anwendungen, Umgebungen oder Konfigurationsprofile zugeordnet haben, AWS AppConfig veröffentlicht sie nach jedem Start, Ende und Rollback der Konfigurationsbereitstellung eine Nachricht zu diesem Thema.

Wenn Sie mehr Kontrolle darüber haben möchten, welche Aktionspunkte Amazon SNS SNS-Benachrichtigungen senden, können Sie eine benutzerdefinierte Erweiterung erstellen und ein Amazon SNS SNS-Thema Amazon Resource Name (ARN) für das URI-Feld eingeben. Informationen zum Erstellen einer Erweiterung finden Sie unter. [Exemplarische Vorgehensweise: Benutzerdefinierte](#page-222-0)  [Erweiterungen erstellen AWS AppConfig](#page-222-0)

### Verwenden der Erweiterung

In diesem Abschnitt wird beschrieben, wie Sie die AWS AppConfig deployment events to Amazon SNS Erweiterung verwenden.

Schritt 1: So konfigurieren AWS AppConfig , dass Nachrichten zu einem Thema veröffentlicht werden

Fügen Sie Ihrem Amazon SNS SNS-Thema Erteilung AWS AppConfig (appconfig.amazonaws.com) Veröffentlichungsberechtigungen () eine Zugriffskontrollrichtlinie hinzu (sns:Publish). Weitere Informationen finden Sie unter [Beispielfälle für Amazon SNS SNS-](https://docs.aws.amazon.com/sns/latest/dg/sns-access-policy-use-cases.html)[Zugriffskontrolle](https://docs.aws.amazon.com/sns/latest/dg/sns-access-policy-use-cases.html).

Schritt 2: Erstellen Sie eine Erweiterungszuordnung

Hängen Sie die Erweiterung an eine Ihrer AWS AppConfig Ressourcen an, indem Sie eine Erweiterungszuordnung erstellen. Sie erstellen die Zuordnung mithilfe der AWS AppConfig Konsole oder der [CreateExtensionAssociation](https://docs.aws.amazon.com/appconfig/2019-10-09/APIReference/API_CreateExtensionAssociation.html)API-Aktion. Wenn Sie die Zuordnung erstellen, geben Sie den ARN eines AWS AppConfig Anwendungs-, Umgebungs- oder Konfigurationsprofils an. Wenn Sie die Erweiterung einer Anwendung oder Umgebung zuordnen, wird eine Benachrichtigung für jedes Konfigurationsprofil gesendet, das in der angegebenen Anwendung oder Umgebung enthalten ist. Wenn Sie die Zuordnung erstellen, müssen Sie einen Wert für den topicArn Parameter eingeben, der den ARN des Amazon SNS SNS-Themas enthält, das Sie verwenden möchten.

Wenn Sie die Zuordnung erstellt haben und eine Konfiguration für die angegebene AWS AppConfig Ressource bereitgestellt wird, wird die AWS AppConfig Erweiterung aufgerufen und Benachrichtigungen gemäß den in der Erweiterung angegebenen Aktionspunkten gesendet.

**a** Note

Diese Erweiterung wird von den folgenden Aktionspunkten aufgerufen:

- ON\_DEPLOYMENT\_START
- ON\_DEPLOYMENT\_COMPLETE
- ON\_DEPLOYMENT\_ROLLED\_BACK

Sie können die Aktionspunkte für diese Erweiterung nicht anpassen. Um verschiedene Aktionspunkte aufzurufen, können Sie Ihre eigene Erweiterung erstellen. Weitere Informationen finden Sie unter [Exemplarische Vorgehensweise: Benutzerdefinierte](#page-222-0)  [Erweiterungen erstellen AWS AppConfig.](#page-222-0)

Gehen Sie wie folgt vor, um eine AWS AppConfig Erweiterungszuordnung mithilfe der AWS Systems Manager Konsole oder der AWS CLI zu erstellen.

So erstellen Sie eine Erweiterungszuordnung (Konsole)

- 1. Öffnen Sie die AWS Systems Manager Konsole unter [https://console.aws.amazon.com/systems](https://console.aws.amazon.com/systems-manager/appconfig/)[manager/appconfig/](https://console.aws.amazon.com/systems-manager/appconfig/).
- 2. Wählen Sie im Navigationsbereich AWS AppConfig aus.
- 3. Wählen Sie auf der Registerkarte Erweiterungen die Option Zur Ressource hinzufügen aus.
- 4. Wählen Sie im Abschnitt Details zur Erweiterungsressource unter Ressourcentyp einen AWS AppConfig Ressourcentyp aus. Abhängig von der ausgewählten Ressource werden Sie AWS AppConfig aufgefordert, andere Ressourcen auszuwählen.
- 5. Wählen Sie Zuordnung zur Ressource erstellen aus.

Hier ist ein Beispiel für die Nachricht, die an das Amazon SNS SNS-Thema gesendet wird, wenn die Erweiterung aufgerufen wird.

```
{ 
     "Type": "Notification", 
     "MessageId": "ae9d702f-9a66-51b3-8586-2b17932a9f28", 
     "TopicArn": "arn:aws:sns:us-east-1:111122223333:MySNSTopic", 
     "Message": { 
         "InvocationId": "7itcaxp", 
          "Parameters": { 
              "topicArn": "arn:aws:sns:us-east-1:111122223333:MySNSTopic" 
         }, 
         "Application": { 
              "Id": "1a2b3c4d", 
              "Name": MyApp 
         }, 
         "Environment": {
```

```
 "Id": "1a2b3c4d", 
               "Name": MyEnv 
          }, 
          "ConfigurationProfile": { 
               "Id": "1a2b3c4d", 
               "Name": "MyConfigProfile" 
          }, 
          "Description": null, 
          "DeploymentNumber": "3", 
          "ConfigurationVersion": "1", 
          "Type": "OnDeploymentComplete" 
     }, 
     "Timestamp": "2022-06-30T20:26:52.067Z", 
     "SignatureVersion": "1", 
     "Signature": "<...>", 
     "SigningCertURL": "<...>", 
     "UnsubscribeURL": "<...>", 
     "MessageAttributes": { 
          "MessageType": { 
              "Type": "String", 
              "Value": "OnDeploymentStart" 
          } 
     }
}
```
# Mit der Erweiterung arbeiten **AWS AppConfig deployment events to Amazon SQS**

Bei der AWS AppConfig deployment events to Amazon SQS Erweiterung handelt es sich um eine AWS eigens erstellte Erweiterung, mit der Sie den Workflow für die AWS AppConfig Konfigurationsbereitstellung überwachen und entsprechend handeln können. Die Erweiterung stellt Nachrichten immer dann in die Warteschlange Ihres Amazon Simple Queue Service (Amazon SQS), wenn eine Konfiguration bereitgestellt wird. Nachdem Sie die Erweiterung einer Ihrer AWS AppConfig Anwendungen, Umgebungen oder Konfigurationsprofile zugeordnet haben, stellt sie nach jedem Start, AWS AppConfig Ende und Rollback der Konfigurationsbereitstellung eine Nachricht in die Warteschlange.

Wenn Sie mehr Kontrolle darüber haben möchten, welche Aktionspunkte Amazon SQS SQS-Benachrichtigungen senden, können Sie eine benutzerdefinierte Erweiterung erstellen und eine Amazon SQS SQS-Warteschlange mit Amazon Resource Name (ARN) für das URI-Feld eingeben. Informationen zum Erstellen einer Erweiterung finden Sie unter. [Exemplarische Vorgehensweise:](#page-222-0)  [Benutzerdefinierte Erweiterungen erstellen AWS AppConfig](#page-222-0)

## Verwenden der Erweiterung

In diesem Abschnitt wird beschrieben, wie Sie die AWS AppConfig deployment events to Amazon SQS Erweiterung verwenden.

Schritt 1: Konfigurieren Sie die Konfiguration AWS AppConfig , um Nachrichten in die Warteschlange zu stellen

Fügen Sie Ihrer Amazon SQS SQS-Warteschlange eine Amazon SQS SQS-Richtlinie hinzu, die AWS AppConfig (appconfig.amazonaws.com) Sendeberechtigungen (sqs:SendMessage) erteilt. Weitere Informationen finden Sie unter [Grundlegende Beispiele für Amazon SQS SQS-Richtlinien.](https://docs.aws.amazon.com/AWSSimpleQueueService/latest/SQSDeveloperGuide/sqs-basic-examples-of-sqs-policies.html)

Schritt 2: Erstellen Sie eine Erweiterungszuordnung

Hängen Sie die Erweiterung an eine Ihrer AWS AppConfig Ressourcen an, indem Sie eine Erweiterungszuordnung erstellen. Sie erstellen die Zuordnung mithilfe der AWS AppConfig Konsole oder der [CreateExtensionAssociation](https://docs.aws.amazon.com/appconfig/2019-10-09/APIReference/API_CreateExtensionAssociation.html)API-Aktion. Wenn Sie die Zuordnung erstellen, geben Sie den ARN eines AWS AppConfig Anwendungs-, Umgebungs- oder Konfigurationsprofils an. Wenn Sie die Erweiterung einer Anwendung oder Umgebung zuordnen, wird eine Benachrichtigung für jedes Konfigurationsprofil gesendet, das in der angegebenen Anwendung oder Umgebung enthalten ist. Wenn Sie die Zuordnung erstellen, müssen Sie einen Here Parameter eingeben, der den ARN der Amazon SQS SQS-Warteschlange enthält, die Sie verwenden möchten.

Wenn Sie nach der Erstellung der Zuordnung eine Konfiguration für die angegebene AWS AppConfig Ressource erstellt oder bereitgestellt haben, wird die AWS AppConfig Erweiterung aufgerufen und Benachrichtigungen entsprechend den in der Erweiterung angegebenen Aktionspunkten gesendet.

## **a** Note

Diese Erweiterung wird von den folgenden Aktionspunkten aufgerufen:

- ON\_DEPLOYMENT\_START
- ON\_DEPLOYMENT\_COMPLETE
- ON\_DEPLOYMENT\_ROLLED\_BACK

Sie können die Aktionspunkte für diese Erweiterung nicht anpassen. Um verschiedene Aktionspunkte aufzurufen, können Sie Ihre eigene Erweiterung erstellen. Weitere
Informationen finden Sie unter [Exemplarische Vorgehensweise: Benutzerdefinierte](#page-222-0)  [Erweiterungen erstellen AWS AppConfig.](#page-222-0)

Gehen Sie wie folgt vor, um eine AWS AppConfig Erweiterungszuordnung mithilfe der AWS Systems Manager Konsole oder der AWS CLI zu erstellen.

So erstellen Sie eine Erweiterungszuordnung (Konsole)

- 1. Öffnen Sie die AWS Systems Manager Konsole unter [https://console.aws.amazon.com/systems](https://console.aws.amazon.com/systems-manager/appconfig/)[manager/appconfig/](https://console.aws.amazon.com/systems-manager/appconfig/).
- 2. Wählen Sie im Navigationsbereich AWS AppConfig aus.
- 3. Wählen Sie auf der Registerkarte Erweiterungen die Option Zur Ressource hinzufügen aus.
- 4. Wählen Sie im Abschnitt Details zur Erweiterungsressource unter Ressourcentyp einen AWS AppConfig Ressourcentyp aus. Abhängig von der ausgewählten Ressource werden Sie AWS AppConfig aufgefordert, andere Ressourcen auszuwählen.
- 5. Wählen Sie Zuordnung zur Ressource erstellen aus.

Hier ist ein Beispiel für die Nachricht, die an die Amazon SQS SQS-Warteschlange gesendet wird, wenn die Erweiterung aufgerufen wird.

```
{ 
    "InvocationId":"7itcaxp", 
    "Parameters":{ 
        "queueArn":"arn:aws:sqs:us-east-1:111122223333:MySQSQueue" 
    }, 
    "Application":{ 
        "Id":"1a2b3c4d", 
        "Name":MyApp 
    }, 
    "Environment":{ 
        "Id":"1a2b3c4d", 
        "Name":MyEnv 
    }, 
    "ConfigurationProfile":{ 
        "Id":"1a2b3c4d", 
        "Name":"MyConfigProfile" 
    }, 
    "Description":null,
```
<span id="page-217-1"></span>}

```
 "DeploymentNumber":"3", 
 "ConfigurationVersion":"1", 
 "Type":"OnDeploymentComplete"
```
[Durch die Integration mit Atlassian Jira AWS AppConfig kannst du Probleme in der Atlassian-](https://docs.aws.amazon.com/appconfig/latest/userguide/appconfig-creating-configuration-and-profile.html#appconfig-creating-configuration-and-profile-feature-flags)[Konsole erstellen und aktualisieren, wenn du Änderungen an einem Feature-Flag in deinem für](https://docs.aws.amazon.com/appconfig/latest/userguide/appconfig-creating-configuration-and-profile.html#appconfig-creating-configuration-and-profile-feature-flags)  [das angegebene Feature vornimmst.](https://docs.aws.amazon.com/appconfig/latest/userguide/appconfig-creating-configuration-and-profile.html#appconfig-creating-configuration-and-profile-feature-flags) AWS-Konto AWS-Region Jedes Jira-Problem umfasst den Flagnamen, die Anwendungs-ID, die Konfigurationsprofil-ID und die Flagwerte. Nachdem Sie Ihre Flag-Änderungen aktualisiert, gespeichert und bereitgestellt haben, aktualisiert Jira die vorhandenen Probleme mit den Details der Änderung.

### **a** Note

Jira aktualisiert Probleme immer dann, wenn du ein Feature-Flag erstellst oder aktualisierst. Jira aktualisiert Probleme auch, wenn du ein Flag-Attribut auf untergeordneter Ebene aus einem Flag auf übergeordneter Ebene löschst. Jira zeichnet keine Informationen auf, wenn Sie ein Kennzeichen auf übergeordneter Ebene löschen.

Um die Integration zu konfigurieren, müssen Sie wie folgt vorgehen:

- [Berechtigungen für die AWS AppConfig Jira-Integration konfigurieren](#page-217-0)
- [Konfiguration der AWS AppConfig Jira-Integrationsanwendung](#page-221-0)

<span id="page-217-0"></span>Berechtigungen für die AWS AppConfig Jira-Integration konfigurieren

Wenn du die AWS AppConfig Integration mit Jira konfigurierst, gibst du Anmeldeinformationen für einen Benutzer an. Insbesondere geben Sie die Zugriffsschlüssel-ID und den geheimen Schlüssel des Benutzers in der Anwendung AWS AppConfig for Jira ein. Dieser Benutzer erteilt Jira die Erlaubnis, mit ihm zu kommunizieren. AWS AppConfig AWS AppConfig verwendet diese Anmeldeinformationen einmal, um eine Verbindung zwischen AWS AppConfig und Jira herzustellen. Die Anmeldeinformationen werden nicht gespeichert. Sie können die Zuordnung entfernen, indem Sie die AWS AppConfig for Jira-Anwendung deinstallieren.

Für das Benutzerkonto ist eine Berechtigungsrichtlinie erforderlich, die die folgenden Aktionen umfasst:

- appconfig:CreateExtensionAssociation
- appconfig:GetConfigurationProfile
- appconfig:ListApplications
- appconfig:ListConfigurationProfiles
- appconfig:ListExtensionAssociations
- sts:GetCallerIdentity

Führen Sie die folgenden Aufgaben aus, um eine IAM-Berechtigungsrichtlinie und einen Benutzer für eine AWS AppConfig Jira-Integration zu erstellen:

### Aufgaben

- [Aufgabe 1: Erstellen Sie eine IAM-Berechtigungsrichtlinie für AWS AppConfig eine Jira-Integration](#page-218-0)
- [Aufgabe 2: Einen Benutzer für eine Jira-Integration erstellen AWS AppConfig](#page-220-0)

<span id="page-218-0"></span>Aufgabe 1: Erstellen Sie eine IAM-Berechtigungsrichtlinie für AWS AppConfig eine Jira-Integration

Verwende das folgende Verfahren, um eine IAM-Berechtigungsrichtlinie zu erstellen, mit der Atlassian Jira kommunizieren kann. AWS AppConfig Wir empfehlen, dass du eine neue Richtlinie erstellst und diese Richtlinie an eine neue IAM-Rolle anfügst. Das Hinzufügen der erforderlichen Berechtigung zu einer bestehenden IAM-Richtlinie und -Rolle widerspricht dem Prinzip der geringsten Rechte und wird nicht empfohlen.

Um eine IAM-Richtlinie für eine Jira-Integration AWS AppConfig zu erstellen

- 1. Öffnen Sie die IAM-Konsole unter [https://console.aws.amazon.com/iam/.](https://console.aws.amazon.com/iam/)
- 2. Wählen Sie im Navigationsbereich Policies (Richtlinien) und dann Create policy (Richtlinie erstellen).
- 3. Wählen Sie auf der Seite Richtlinie erstellen die Registerkarte JSON und ersetzen Sie den Standardinhalt durch die folgende Richtlinie. Ersetzen Sie in der folgenden Richtlinie *Region*, *Account\_ID, Application\_ID und Configuration\_Profile\_ID* durch Informationen aus Ihrer Feature-Flag-Umgebung. AWS AppConfig

```
 "Version": "2012-10-17", 
     "Statement": [ 
         { 
             "Effect": "Allow", 
             "Action": [ 
                         "appconfig:CreateExtensionAssociation", 
                         "appconfig:ListExtensionAssociations", 
                          "appconfig:GetConfigurationProfile" 
              ], 
             "Resource": [ 
  "arn:aws:appconfig:Region:account_ID:application/application_ID", 
  "arn:aws:appconfig:Region:account_ID:application/application_ID/
configurationprofile/configuration_profile_ID" 
 ] 
         }, 
        { 
             "Effect": "Allow", 
             "Action": [ 
                         "appconfig:ListApplications" 
              ], 
             "Resource": [ 
                         "arn:aws:appconfig:Region:account_ID:*" 
 ] 
         }, 
          { 
             "Effect": "Allow", 
             "Action": [ 
                         "appconfig:ListConfigurationProfiles" 
              ], 
              "Resource": [ 
  "arn:aws:appconfig:Region:account_ID:application/application_ID" 
 ] 
         }, 
         { 
             "Effect": "Allow", 
             "Action": "sts:GetCallerIdentity", 
             "Resource": "*" 
         } 
    \mathbf{I}
```
}

- 4. Wählen Sie Weiter: Markierungen.
- 5. (Optional) Fügen Sie ein oder mehrere Tag (Markierung)-Schlüssel-Wert-Paare hinzu, um den Zugriff für diese Richtlinie zu organisieren, zu verfolgen oder zu steuern, und wählen Sie dann Next: Review (Nächster Schritt: Prüfen) aus.
- 6. Geben Sie auf der Seite Review policy (Richtlinie überprüfen) im Feld Name einen Namen ein, wie z. B **AppConfigJiraPolicy**, und geben Sie anschließend eine optionale Beschreibung ein.
- 7. Wählen Sie Richtlinie erstellen aus.

<span id="page-220-0"></span>Aufgabe 2: Einen Benutzer für eine Jira-Integration erstellen AWS AppConfig

Gehen Sie wie folgt vor, um einen Benutzer für eine Atlassian AWS AppConfig Jira-Integration zu erstellen. Nachdem du den Benutzer erstellt hast, kannst du die Zugriffsschlüssel-ID und den geheimen Schlüssel kopieren, die du nach Abschluss der Integration angeben wirst.

Um einen Benutzer für AWS AppConfig eine Jira-Integration zu erstellen

- 1. Öffnen Sie die IAM-Konsole unter [https://console.aws.amazon.com/iam/.](https://console.aws.amazon.com/iam/)
- 2. Wählen Sie im Navigationsbereich Users (Benutzer) und dann Add User (Benutzer hinzufügen).
- 3. Geben Sie im Feld Benutzername einen Namen ein, z. B. **AppConfigJiraUser**
- 4. Wählen Sie unter AWS Anmeldeinformationstyp auswählen die Option Zugriffsschlüssel Programmgesteuerter Zugriff aus.
- 5. Wählen Sie Weiter: Berechtigungen aus.
- 6. Wählen Sie auf der Seite "Berechtigungen festlegen" die Option Bestehende Richtlinien direkt anhängen aus. Suchen und aktivieren Sie das Kontrollkästchen für die Richtlinie, in der Sie sie erstellt haben[Aufgabe 1: Erstellen Sie eine IAM-Berechtigungsrichtlinie für AWS AppConfig eine](#page-218-0) [Jira-Integration,](#page-218-0) und wählen Sie dann Weiter: Tags aus.
- 7. Fügen Sie auf der Seite Tags hinzufügen (optional) ein oder mehrere Tag-Schlüssel-Wertepaare hinzu, um den Zugriff für diesen Benutzer zu organisieren, nachzuverfolgen oder zu kontrollieren. Wählen Sie Weiter: Prüfen aus.
- 8. Überprüfen Sie auf der Seite "Überprüfen" die Benutzerdetails.
- 9. Wählen Sie Create user (Benutzer erstellen) aus. Das System zeigt die Zugriffsschlüssel-ID und den geheimen Schlüssel des Benutzers an. Laden Sie entweder die CSV-Datei herunter

oder kopieren Sie diese Anmeldeinformationen an einen anderen Speicherort. Sie geben diese Anmeldeinformationen an, wenn Sie die Integration konfigurieren.

### <span id="page-221-0"></span>Konfiguration der AWS AppConfig Jira-Integrationsanwendung

Gehen Sie wie folgt vor, um die erforderlichen Optionen in der Anwendung AWS AppConfig for Jira zu konfigurieren. Nachdem Sie dieses Verfahren abgeschlossen haben, erstellt Jira für jedes Feature-Flag in Ihrem AWS-Konto für das angegebene Feature ein neues Problem. AWS-Region Wenn Sie Änderungen an einem Feature-Flag in vornehmen AWS AppConfig, zeichnet Jira die Details in den vorhandenen Issues auf.

### **a** Note

Ein AWS AppConfig Feature-Flag kann mehrere Flaggenattribute auf untergeordneter Ebene enthalten. Jira erstellt für jedes Feature-Flag auf übergeordneter Ebene ein Problem. Wenn Sie ein Flag-Attribut auf untergeordneter Ebene ändern, können Sie die Details dieser Änderung im Jira-Problem für das Kennzeichen der übergeordneten Ebene einsehen.

Um die Integration zu konfigurieren

- 1. Melde dich im [Atlassian Marketplace an](https://marketplace.atlassian.com/).
- 2. Geben Sie **AWS AppConfig** das Suchfeld ein und drücken Sie die Eingabetaste.
- 3. Installieren Sie die Anwendung auf Ihrer Jira-Instanz.
- 4. Wähle in der Atlassian-Konsole Apps verwalten und dann Jira aus AWS AppConfig .
- 5. Wählen Sie Konfigurieren aus.
- 6. Wähle unter Konfigurationsdetails die Option Jira-Projekt und dann das Projekt aus, das du mit deinem Feature-Flag verknüpfen möchtest. AWS AppConfig
- 7. Wählen Sie und wählen Sie dann die Region aus AWS-Region, in der sich Ihr AWS AppConfig Feature-Flag befindet.
- 8. Geben Sie im Feld Anwendungs-ID den Namen der AWS AppConfig Anwendung ein, die Ihr Feature-Flag enthält.
- 9. Geben Sie im Feld Konfigurationsprofil-ID den Namen des AWS AppConfig Konfigurationsprofils für Ihr Feature-Flag ein.
- 10. Geben Sie in den Feldern Access Key ID und Secret Key die Anmeldeinformationen ein, die Sie kopiert habe[nAufgabe 2: Einen Benutzer für eine Jira-Integration erstellen AWS AppConfig.](#page-220-0) Optional können Sie auch ein Sitzungstoken angeben.
- 11. Wählen Sie Absenden aus.
- 12. Wähle in der Atlassian-Konsole Projekte und dann das Projekt aus, das du für AWS AppConfig die Integration ausgewählt hast. Auf der Seite "Probleme" wird für jedes Feature-Flag im angegebenen AWS-Konto und ein Problem angezeigt. AWS-Region

Löschen der Anwendung und der Daten AWS AppConfig für Jira

Wenn du die Jira-Integration mit AWS AppConfig Feature-Flags nicht mehr verwenden möchtest, kannst du die Anwendung AWS AppConfig für Jira in der Atlassian-Konsole löschen. Das Löschen der Integrationsanwendung hat folgende Auswirkungen:

- Löscht die Zuordnung zwischen Ihrer Jira-Instanz und AWS AppConfig
- Löscht Ihre Jira-Instanzdetails von AWS AppConfig

Um die Anwendung AWS AppConfig für Jira zu löschen

- 1. Wähle in der Atlassian-Konsole Apps verwalten aus.
- 2. Wähle AWS AppConfig für Jira.
- 3. Wählen Sie Deinstallieren.

# <span id="page-222-0"></span>Exemplarische Vorgehensweise: Benutzerdefinierte Erweiterungen erstellen AWS AppConfig

Führen Sie die folgenden Aufgaben aus, um eine benutzerdefinierte AWS AppConfig Erweiterung zu erstellen. Jede Aufgabe wird in späteren Themen ausführlicher beschrieben.

### **a** Note

Beispiele für benutzerdefinierte AWS AppConfig Erweiterungen finden Sie unter GitHub:

• [Beispielerweiterung, die Bereitstellungen mit einem](https://github.com/aws-samples/aws-appconfig-change-calendar-extn) blocked day Moratoriumskalender [mithilfe von Systems Manager Change Calendar verhindert](https://github.com/aws-samples/aws-appconfig-change-calendar-extn)

- [Beispielerweiterung, die verhindert, dass Geheimnisse mithilfe von Git-Secrets in](https://github.com/aws-samples/aws-appconfig-git-secrets-extn) [Konfigurationsdaten gelangen](https://github.com/aws-samples/aws-appconfig-git-secrets-extn)
- [Beispielerweiterung, die verhindert, dass personenbezogene Daten \(PII\) mit Amazon](https://github.com/aws-samples/aws-appconfig-pii-extn)  [Comprehend in Konfigurationsdaten gelangen](https://github.com/aws-samples/aws-appconfig-pii-extn)
- 1. Erstellen Sie eine Funktion AWS Lambda

In den meisten Anwendungsfällen müssen Sie zum Erstellen einer benutzerdefinierten Erweiterung eine AWS Lambda Funktion erstellen, die alle in der Erweiterung definierten Berechnungen und Verarbeitungen durchführt. Eine Ausnahme von dieser Regel ist, wenn Sie benutzerdefinierte Versionen der erstellten [AWS Benachrichtigungserweiterungen erstellen,](https://docs.aws.amazon.com/appconfig/latest/userguide/working-with-appconfig-extensions-about-predefined.html) um Aktionspunkte hinzuzufügen oder zu entfernen. Weitere Informationen zu dieser Ausnahme finden Sie unter. [Eine benutzerdefinierte AWS AppConfig Erweiterung erstellen](#page-231-0)

2. Konfigurieren Sie die Berechtigungen für Ihre benutzerdefinierte Erweiterung

Um die Berechtigungen für Ihre benutzerdefinierte Erweiterung zu konfigurieren, können Sie einen der folgenden Schritte ausführen:

- Erstellen Sie eine AWS Identity and Access Management (IAM) -Servicerolle, die InvokeFunction Berechtigungen beinhaltet.
- Erstellen Sie mithilfe der [AddPermission](https://docs.aws.amazon.com/lambda/latest/dg/API_AddPermission.html)Lambda-API-Aktion eine Ressourcenrichtlinie.

In dieser exemplarischen Vorgehensweise wird beschrieben, wie Sie die IAM-Dienstrolle erstellen.

3. Erstellen Sie eine Erweiterung

Sie können eine Erweiterung mithilfe der AWS AppConfig Konsole oder durch Aufrufen der [CreateExtensionA](https://docs.aws.amazon.com/appconfig/2019-10-09/APIReference/API_CreateExtension.html)PI-Aktion über das AWS CLI AWS Tools for PowerShell, oder das SDK erstellen. Die exemplarische Vorgehensweise verwendet die Konsole.

4. Erstellen Sie eine Erweiterungszuordnung

Sie können eine Erweiterungszuordnung mithilfe der AWS AppConfig Konsole oder durch Aufrufen der [CreateExtensionAssociation](https://docs.aws.amazon.com/appconfig/2019-10-09/APIReference/API_CreateExtensionAssociation.html)API-Aktion über das AWS CLI AWS Tools for PowerShell, oder das SDK erstellen. Die exemplarische Vorgehensweise verwendet die Konsole.

5. Führen Sie eine Aktion aus, die die Erweiterung aufruft

Ruft nach dem Erstellen der Zuordnung AWS AppConfig die Erweiterung auf, wenn die durch die Erweiterung definierten Aktionspunkte für diese Ressource eintreten. Wenn Sie beispielsweise eine Erweiterung zuordnen, die eine PRE\_CREATE\_HOSTED\_CONFIGURATION\_VERSION Aktion enthält, wird die Erweiterung jedes Mal aufgerufen, wenn Sie eine neue Version der gehosteten Konfiguration erstellen.

In den Themen in diesem Abschnitt werden alle Aufgaben beschrieben, die beim Erstellen einer benutzerdefinierten AWS AppConfig Erweiterung anfallen. Jede Aufgabe wird im Kontext eines Anwendungsfalls beschrieben, in dem ein Kunde eine Erweiterung erstellen möchte, die eine Konfiguration automatisch in einem Amazon Simple Storage Service (Amazon S3) -Bucket sichert. Die Erweiterung wird immer dann ausgeführt, wenn eine gehostete Konfiguration erstellt (PRE\_CREATE\_HOSTED\_CONFIGURATION\_VERSION) oder bereitgestellt (PRE\_START\_DEPLOYMENT) wird.

### Themen

- [Eine Lambda-Funktion für eine benutzerdefinierte Erweiterung erstellen AWS AppConfig](#page-224-0)
- [Berechtigungen für eine benutzerdefinierte AWS AppConfig Erweiterung konfigurieren](#page-229-0)
- [Eine benutzerdefinierte AWS AppConfig Erweiterung erstellen](#page-231-0)
- [Eine Erweiterungszuordnung für eine benutzerdefinierte Erweiterung erstellen AWS AppConfig](#page-234-0)

### <span id="page-224-0"></span>Eine Lambda-Funktion für eine benutzerdefinierte Erweiterung erstellen AWS AppConfig

In den meisten Anwendungsfällen müssen Sie zum Erstellen einer benutzerdefinierten Erweiterung eine AWS Lambda Funktion erstellen, die alle in der Erweiterung definierten Berechnungen und Verarbeitungen durchführt. Dieser Abschnitt enthält Beispielcode für eine Lambda-Funktion für eine benutzerdefinierte AWS AppConfig Erweiterung. Dieser Abschnitt enthält auch Referenzdetails für Payload-Anfragen und Antworten. Informationen zum Erstellen einer Lambda-Funktion finden Sie unter [Getting started with Lambda](https://docs.aws.amazon.com/lambda/latest/dg/getting-started.html) im AWS Lambda Developer Guide.

### Beispiel-Code

Der folgende Beispielcode für eine Lambda-Funktion sichert, wenn er aufgerufen wird, automatisch eine AWS AppConfig Konfiguration in einem Amazon S3 S3-Bucket. Die Konfiguration wird jedes Mal gesichert, wenn eine neue Konfiguration erstellt oder bereitgestellt wird. Das Beispiel verwendet Erweiterungsparameter, sodass der Bucket-Name in der Lambda-Funktion nicht fest codiert werden muss. Mithilfe von Erweiterungsparametern kann der Benutzer die Erweiterung an mehrere Anwendungen anhängen und Konfigurationen in verschiedenen Buckets sichern. Das Codebeispiel enthält Kommentare zur näheren Erläuterung der Funktion.

#### Beispiel für eine Lambda-Funktion für eine Erweiterung AWS AppConfig

```
from datetime import datetime
import base64
import json
import boto3
def lambda_handler(event, context): 
     print(event) 
     # Extensions that use the PRE_CREATE_HOSTED_CONFIGURATION_VERSION and 
  PRE_START_DEPLOYMENT 
     # action points receive the contents of AWS AppConfig configurations in Lambda 
  event parameters. 
     # Configuration contents are received as a base64-encoded string, which the lambda 
  needs to decode 
     # in order to get the configuration data as bytes. For other action points, the 
  content 
     # of the configuration isn't present, so the code below will fail. 
     config_data_bytes = base64.b64decode(event["Content"]) 
     # You can specify parameters for extensions. The CreateExtension API action lets 
  you define 
     # which parameters an extension supports. You supply the values for those 
  parameters when you 
     # create an extension association by calling the CreateExtensionAssociation API 
  action. 
     # The following code uses a parameter called S3_BUCKET to obtain the value 
  specified in the 
     # extension association. You can specify this parameter when you create the 
  extension 
     # later in this walkthrough. 
     extension_association_params = event.get('Parameters', {}) 
     bucket_name = extension_association_params['S3_BUCKET'] 
     write_backup_to_s3(bucket_name, config_data_bytes) 
     # The PRE_CREATE_HOSTED_CONFIGURATION_VERSION and PRE_START_DEPLOYMENT action 
  points can 
     # modify the contents of a configuration. The following code makes a minor change 
     # for the purposes of a demonstration. 
     old_config_data_string = config_data_bytes.decode('utf-8') 
     new_config_data_string = old_config_data_string.replace('hello', 'hello!')
```

```
 new_config_data_bytes = new_config_data_string.encode('utf-8') 
     # The lambda initially received the configuration data as a base64-encoded string 
     # and must return it in the same format. 
     new_config_data_base64string = 
 base64.b64encode(new_config_data_bytes).decode('ascii') 
     return { 
         'statusCode': 200, 
         # If you want to modify the contents of the configuration, you must include the 
 new contents in the 
         # Lambda response. If you don't want to modify the contents, you can omit the 
  'Content' field shown here. 
        'Content': new config data base64string
     }
def write_backup_to_s3(bucket_name, config_data_bytes): 
     s3 = boto3.resource('s3') 
     new_object = s3.Object(bucket_name, 
f"config backup {datetime.now().isoformat()}.txt")
     new_object.put(Body=config_data_bytes)
```
Wenn Sie dieses Beispiel in dieser exemplarischen Vorgehensweise verwenden möchten, speichern Sie es mit dem Namen **MyS3ConfigurationBackUpExtension** und kopieren Sie den Amazon-Ressourcennamen (ARN) für die Funktion. Sie geben den ARN an, wenn Sie die AWS Identity and Access Management (IAM) -Annahme-Rolle im nächsten Abschnitt erstellen. Sie geben den ARN und den Namen an, wenn Sie die Erweiterung erstellen.

### Payload-Referenz

Dieser Abschnitt enthält Referenzinformationen zu Payload-Anfragen und Antworten für die Arbeit mit benutzerdefinierten AWS AppConfig Erweiterungen.

Struktur der Anfrage

PreCreateHostedConfigurationVersion

```
{ 
     'InvocationId': 'vlns753', // id for specific invocation 
     'Parameters': { 
          'ParameterOne': 'ValueOne',
```

```
 'ParameterTwo': 'ValueTwo' 
     }, 
     'ContentType': 'text/plain', 
     'ContentVersion': '2', 
      'Content': 'SGVsbG8gZWFydGgh', // Base64 encoded content 
     'Application': { 
          'Id': 'abcd123', 
          'Name': 'ApplicationName' 
     }, 
     'ConfigurationProfile': { 
          'Id': 'ijkl789', 
          'Name': 'ConfigurationName' 
     }, 
     'Description': '', 
      'Type': 'PreCreateHostedConfigurationVersion', 
     'PreviousContent': { 
          'ContentType': 'text/plain', 
          'ContentVersion': '1', 
          'Content': 'SGVsbG8gd29ybGQh' 
     }
}
```
### PreStartDeployment

```
{ 
     'InvocationId': '765ahdm', 
     'Parameters': { 
          'ParameterOne': 'ValueOne', 
          'ParameterTwo': 'ValueTwo' 
     }, 
     'ContentType': 'text/plain', 
     'ContentVersion': '2', 
      'Content': 'SGVsbG8gZWFydGgh', 
      'Application': { 
          'Id': 'abcd123', 
          'Name': 'ApplicationName' 
     }, 
     'Environment': { 
          'Id': 'ibpnqlq', 
          'Name': 'EnvironmentName' 
     }, 
     'ConfigurationProfile': { 
          'Id': 'ijkl789',
```

```
 'Name': 'ConfigurationName' 
     }, 
     'DeploymentNumber': 2, 
     'Description': 'Deployment description', 
     'Type': 'PreStartDeployment'
}
```
Asynchrone Ereignisse

OnStartDeployment, OnDeploymentStep, OnDeployment

```
{ 
      'InvocationId': 'o2xbtm7', 
      'Parameters': { 
          'ParameterOne': 'ValueOne', 
          'ParameterTwo': 'ValueTwo' 
     }, 
      'Type': 'OnDeploymentStart', 
     'Application': { 
          'Id': 'abcd123' 
     }, 
      'Environment': { 
          'Id': 'efgh456' 
     }, 
      'ConfigurationProfile': { 
          'Id': 'ijkl789', 
          'Name': 'ConfigurationName' 
     }, 
      'DeploymentNumber': 2, 
      'Description': 'Deployment description', 
      'ConfigurationVersion': '2'
}
```
Struktur der Antwort

Die folgenden Beispiele zeigen, was Ihre Lambda-Funktion als Antwort auf die Anfrage einer benutzerdefinierten AWS AppConfig Erweiterung zurückgibt.

Synchrone Ereignisse — erfolgreiche Antwort

Wenn Sie den Inhalt transformieren möchten, verwenden Sie Folgendes:

"Content": "SomeBase64EncodedByteArray"

Wenn Sie den Inhalt nicht transformieren möchten, geben Sie nichts zurück.

Asynchrone Ereignisse — erfolgreiche Antwort

Gib nichts zurück.

Alle Fehlerereignisse

```
{ 
          "Error": "BadRequestError", 
          "Message": "There was malformed stuff in here", 
          "Details": [{ 
              "Type": "Malformed", 
              "Name": "S3 pointer", 
              "Reason": "S3 bucket did not exist" 
          }] 
     }
```
### <span id="page-229-0"></span>Berechtigungen für eine benutzerdefinierte AWS AppConfig Erweiterung konfigurieren

Gehen Sie wie folgt vor, um eine AWS Identity and Access Management (IAM-) Dienstrolle zu erstellen und zu konfigurieren (oder eine Rolle anzunehmen). AWS AppConfig verwendet diese Rolle, um die Lambda-Funktion aufzurufen.

Um eine IAM-Servicerolle zu erstellen und zu erlauben AWS AppConfig , sie zu übernehmen

- 1. Öffnen Sie die IAM-Konsole unter [https://console.aws.amazon.com/iam/.](https://console.aws.amazon.com/iam/)
- 2. Wählen Sie im Navigationsbereich Roles (Rollen) und dann Create role (Rolle erstellen).
- 3. Wählen Sie unter Typ der vertrauenswürdigen Entität auswählen die Option Benutzerdefinierte Vertrauensrichtlinie aus.
- 4. Fügen Sie die folgende JSON-Richtlinie in das Feld Benutzerdefinierte Vertrauensrichtlinie ein.

```
{ 
   "Version": "2012-10-17", 
   "Statement": [ 
     { 
        "Effect": "Allow",
```

```
 "Principal": { 
          "Service": "appconfig.amazonaws.com" 
        }, 
        "Action": "sts:AssumeRole" 
     } 
   ]
}
```
Wählen Sie Weiter aus.

- 5. Wählen Sie auf der Seite "Berechtigungen hinzufügen" die Option Richtlinie erstellen aus. Die Seite Create policy (Richtlinie erstellen) wird in einer neuen Registerkarte geöffnet.
- 6. Wählen Sie die Registerkarte JSON und fügen Sie dann die folgende Berechtigungsrichtlinie in den Editor ein. Die lambda:InvokeFunction Aktion wird für PRE\_\* Aktionspunkte verwendet. Die lambda:InvokeAsync Aktion wird für ON\_\* Aktionspunkte verwendet. Ersetzen *Sie Ihren Lambda-ARN* durch den Amazon-Ressourcennamen (ARN) Ihres Lambda.

```
{ 
   "Version": "2012-10-17", 
   "Statement": [ 
     { 
        "Sid": "VisualEditor0", 
        "Effect": "Allow", 
        "Action": [ 
          "lambda:InvokeFunction", 
          "lambda:InvokeAsync" 
        ], 
        "Resource": "Your Lambda ARN" 
     } 
  \mathbf{I}}
```
- 7. Wählen Sie Weiter: Markierungen.
- 8. Fügen Sie auf der Seite Tags hinzufügen (optional) ein oder mehrere Schlüssel-Wert-Paare hinzu und wählen Sie dann Weiter: Überprüfen aus.
- 9. Geben Sie auf der Seite Richtlinie überprüfen einen Namen und eine Beschreibung ein und wählen Sie dann Richtlinie erstellen aus.
- 10. Wählen Sie auf der Browser-Registerkarte für Ihre benutzerdefinierte Vertrauensrichtlinie das Aktualisierungssymbol aus und suchen Sie dann nach der Berechtigungsrichtlinie, die Sie gerade erstellt haben.
- 11. Aktivieren Sie das Kontrollkästchen für Ihre Berechtigungsrichtlinie und wählen Sie dann Weiter.
- 12. Geben Sie auf der Seite Name, Überprüfung und Erstellung einen Namen in das Feld Rollenname und anschließend eine Beschreibung ein.
- 13. Wählen Sie Create role (Rolle erstellen) aus. Das System leitet Sie zur Seite Roles (Rollen) zurück. Wählen Sie im Banner die Option Rolle anzeigen aus.
- 14. Kopieren Sie den ARN. Sie geben diesen ARN an, wenn Sie die Erweiterung erstellen.

### <span id="page-231-0"></span>Eine benutzerdefinierte AWS AppConfig Erweiterung erstellen

Eine Erweiterung definiert eine oder mehrere Aktionen, die sie während eines AWS AppConfig Workflows ausführt. Die AWS verfasste AWS AppConfig deployment events to Amazon SNS Erweiterung umfasst beispielsweise eine Aktion zum Senden einer Benachrichtigung an ein Amazon SNS SNS-Thema. Jede Aktion wird entweder aufgerufen, wenn Sie mit einem Prozess interagieren AWS AppConfig oder wenn ein Prozess in AWS AppConfig Ihrem Namen ausgeführt wird. Diese Punkte werden Aktionspunkte genannt. AWS AppConfig Erweiterungen unterstützen die folgenden Aktionspunkte:

- PRE\_CREATE\_HOSTED\_CONFIGURATION\_VERSION
- PRE\_START\_DEPLOYMENT
- ON\_DEPLOYMENT\_START
- ON DEPLOYMENT STEP
- ON\_DEPLOYMENT\_BAKING
- ON\_DEPLOYMENT\_COMPLETE
- ON\_DEPLOYMENT\_ROLLED\_BACK

Für PRE\_\* Aktionspunkte konfigurierte Erweiterungsaktionen werden nach der Überprüfung der Anfrage angewendet, jedoch bevor die AWS AppConfig Aktivität ausgeführt wird, die dem Namen des Aktionspunkts entspricht. Diese Aktionsaufrufe werden gleichzeitig mit einer Anfrage verarbeitet. Wenn mehr als eine Anforderung gestellt wird, werden Aktionsaufrufe nacheinander ausgeführt. Beachten Sie auch, dass PRE \* Aktionspunkte den Inhalt einer Konfiguration empfangen und ändern können. PRE\_\*Aktionspunkte können auch auf einen Fehler reagieren und verhindern, dass eine Aktion ausgeführt wird.

AWS AppConfig User Guide

Eine Erweiterung kann mithilfe eines ON\_\* Aktionspunkts auch parallel zu einem AWS AppConfig Workflow ausgeführt werden. ON \*Aktionspunkte werden asynchron aufgerufen. ON \*Aktionspunkte erhalten nicht den Inhalt einer Konfiguration. Wenn bei einer Erweiterung während eines ON\_\* Aktionspunkts ein Fehler auftritt, ignoriert der Dienst den Fehler und setzt den Workflow fort.

Die folgende Beispielerweiterung definiert eine Aktion, die den

PRE\_CREATE\_HOSTED\_CONFIGURATION\_VERSION Aktionspunkt aufruft. In dem Uri Feld gibt die Aktion den Amazon-Ressourcennamen (ARN) der MyS3ConfigurationBackUpExtension Lambda-Funktion an, die zuvor in dieser exemplarischen Vorgehensweise erstellt wurde. Die Aktion gibt auch den ARN für die Rolle AWS Identity and Access Management (IAM) an, der zuvor in dieser exemplarischen Vorgehensweise erstellt wurde.

Beispiel für eine Erweiterung AWS AppConfig

```
{ 
     "Name": "MySampleExtension", 
     "Description": "A sample extension that backs up configurations to an S3 bucket.", 
     "Actions": { 
         "PRE_CREATE_HOSTED_CONFIGURATION_VERSION": [ 
\{\hspace{.8cm},\hspace{.8cm}\} "Name": "PreCreateHostedConfigVersionActionForS3Backup", 
                  "Uri": "arn:aws:lambda:aws-
region:111122223333:function:MyS3ConfigurationBackUpExtension", 
                  "RoleArn": "arn:aws:iam::111122223333:role/ExtensionsTestRole" 
 } 
         ] 
     }, 
     "Parameters" : { 
         "S3_BUCKET": { 
              "Required": false 
         } 
     }
}
```
### **a** Note

Informationen zur Anforderungssyntax und zu den Feldbeschreibungen beim Erstellen einer Erweiterung finden Sie unter dem [CreateExtensionT](https://docs.aws.amazon.com/appconfig/2019-10-09/APIReference/API_CreateExtension.html)hema in der AWS AppConfig API-Referenz.

#### So erstellen Sie eine Erweiterung (Konsole)

- 1. Öffnen Sie die AWS Systems Manager Konsole unter [https://console.aws.amazon.com/systems](https://console.aws.amazon.com/systems-manager/appconfig/)[manager/appconfig/](https://console.aws.amazon.com/systems-manager/appconfig/).
- 2. Wählen Sie im Navigationsbereich AWS AppConfig aus.
- 3. Wählen Sie auf der Registerkarte Erweiterungen die Option Erweiterung erstellen aus.
- 4. Geben Sie unter Erweiterungsname einen eindeutigen Namen ein. Geben **MyS3ConfigurationBackUpExtension** Sie für die Zwecke dieser exemplarischen Vorgehensweise ein. Geben Sie optional eine Beschreibung ein.
- 5. Wählen Sie im Abschnitt Aktionen die Option Neue Aktion hinzufügen aus.
- 6. Geben Sie unter Aktionsname einen eindeutigen Namen ein. Geben **PreCreateHostedConfigVersionActionForS3Backup** Sie für die Zwecke dieser exemplarischen Vorgehensweise ein. Dieser Name beschreibt den von der Aktion verwendeten Aktionspunkt und den Zweck der Erweiterung.
- 7. Wählen Sie in der Liste der Aktionspunkte PRE\_CREATE\_HOSTED\_CONFIGURATION\_VERSION aus.
- 8. Wählen Sie für Uri die Lambda-Funktion und dann die Funktion in der Lambda-Funktionsliste aus. Wenn Sie Ihre Funktion nicht sehen, stellen Sie sicher, dass Sie sich in derselben AWS-Region Datei befinden, in der Sie die Funktion erstellt haben.
- 9. Wählen Sie für IAM-Rolle die Rolle aus, die Sie zuvor in dieser exemplarischen Vorgehensweise erstellt haben.
- 10. Wählen Sie im Abschnitt Erweiterungsparameter (optional) die Option Neuen Parameter hinzufügen aus.
- 11. Geben Sie unter Parametername einen Namen ein. Geben **S3\_BUCKET** Sie für die Zwecke dieser exemplarischen Vorgehensweise ein.
- 12. Wiederholen Sie die Schritte 5—11, um eine zweite Aktion für den PRE\_START\_DEPLOYMENT Aktionspunkt zu erstellen.
- 13. Wählen Sie Erweiterung erstellen.

### Anpassen der erstellten AWS Benachrichtigungserweiterungen

Sie müssen kein Lambda oder eine Erweiterung erstellen, um [AWS verfasste](https://docs.aws.amazon.com/appconfig/latest/userguide/working-with-appconfig-extensions-about-predefined.html) Benachrichtigungserweiterungen zu verwenden. Sie können einfach eine Erweiterungszuordnung erstellen und dann einen Vorgang ausführen, der einen der unterstützten Aktionspunkte aufruft.

Standardmäßig unterstützen die erstellten AWS Benachrichtigungserweiterungen die folgenden Aktionspunkte:

- ON\_DEPLOYMENT\_START
- ON\_DEPLOYMENT\_COMPLETE
- ON\_DEPLOYMENT\_ROLLED\_BACK

Wenn Sie benutzerdefinierte Versionen der AWS AppConfig deployment events to Amazon SNS Erweiterung und der AWS AppConfig deployment events to Amazon SQS Erweiterungen erstellen, können Sie die Aktionspunkte angeben, für die Sie Benachrichtigungen erhalten möchten.

### **a** Note

Die AWS AppConfig deployment events to EventBridge Erweiterung unterstützt die PRE\_\* Aktionspunkte nicht. Sie können eine benutzerdefinierte Version erstellen, wenn Sie einige der Standard-Aktionspunkte entfernen möchten, die der erstellten Version zugewiesen AWS sind.

Sie müssen keine Lambda-Funktion erstellen, wenn Sie benutzerdefinierte Versionen der erstellten AWS Benachrichtigungserweiterungen erstellen. Sie müssen nur einen Amazon-Ressourcennamen (ARN) in das Uri Feld für die neue Erweiterungsversion eingeben.

- Geben Sie für eine benutzerdefinierte EventBridge Benachrichtigungserweiterung den ARN der EventBridge Standardereignisse in das Uri Feld ein.
- Für eine benutzerdefinierte Amazon SNS SNS-Benachrichtigungserweiterung geben Sie den ARN eines Amazon SNS SNS-Themas in das Uri Feld ein.
- Für eine benutzerdefinierte Amazon SQS SQS-Benachrichtigungserweiterung geben Sie den ARN einer Amazon SQS SQS-Nachrichtenwarteschlange in das Uri Feld ein.

### <span id="page-234-0"></span>Eine Erweiterungszuordnung für eine benutzerdefinierte Erweiterung erstellen AWS AppConfig

Um eine Erweiterung zu erstellen oder eine AWS erstellte Erweiterung zu konfigurieren, definieren Sie die Aktionspunkte, die eine Erweiterung aufrufen, wenn eine bestimmte AWS AppConfig

Ressource verwendet wird. Sie können sich beispielsweise dafür entscheiden, die AWS AppConfig deployment events to Amazon SNS Erweiterung auszuführen und Benachrichtigungen zu einem Amazon SNS SNS-Thema zu erhalten, wenn eine Konfigurationsbereitstellung für eine bestimmte Anwendung gestartet wird. Die Definition, welche Aktionspunkte eine Erweiterung für eine bestimmte AWS AppConfig Ressource aufrufen, wird als Erweiterungszuordnung bezeichnet. Eine Erweiterungszuordnung ist eine bestimmte Beziehung zwischen einer Erweiterung und einer AWS AppConfig Ressource, z. B. einer Anwendung oder einem Konfigurationsprofil.

Eine einzelne AWS AppConfig Anwendung kann mehrere Umgebungen und Konfigurationsprofile enthalten. Wenn Sie einer Anwendung oder einer Umgebung eine Erweiterung zuordnen, AWS AppConfig ruft die Erweiterung gegebenenfalls für alle Workflows auf, die sich auf die Anwendungsoder Umgebungsressourcen beziehen.

Angenommen, Sie haben eine AWS AppConfig Anwendung aufgerufen MobileApps , die ein Konfigurationsprofil namens AccessList enthält. Nehmen wir an, die MobileApps Anwendung umfasst Beta-, Integrations- und Produktionsumgebungen. Sie erstellen eine Erweiterungszuordnung für die AWS erstellte Amazon SNS-Benachrichtigungserweiterung und ordnen die Erweiterung der Anwendung zu. MobileApps Die Amazon SNS SNS-Benachrichtigungserweiterung wird immer dann aufgerufen, wenn die Konfiguration für die Anwendung in einer der drei Umgebungen bereitgestellt wird.

Gehen Sie wie folgt vor, um mithilfe der Konsole eine AWS AppConfig Erweiterungszuordnung zu erstellen. AWS AppConfig

So erstellen Sie eine Erweiterungszuordnung (Konsole)

- 1. Öffnen Sie die AWS Systems Manager Konsole unter [https://console.aws.amazon.com/systems](https://console.aws.amazon.com/systems-manager/appconfig/)[manager/appconfig/](https://console.aws.amazon.com/systems-manager/appconfig/).
- 2. Wählen Sie im Navigationsbereich AWS AppConfig aus.
- 3. Wählen Sie auf der Registerkarte Erweiterungen eine Optionsschaltfläche für eine Erweiterung aus und klicken Sie dann auf Zur Ressource hinzufügen. Wählen Sie für diese exemplarische Vorgehensweise ConfigurationBackUpExtensionMyS3 aus.
- 4. Wählen Sie im Abschnitt Details zur Erweiterungsressource unter Ressourcentyp einen AWS AppConfig Ressourcentyp aus. Abhängig von der ausgewählten Ressource werden Sie AWS AppConfig aufgefordert, andere Ressourcen auszuwählen. Wählen Sie für die Zwecke dieser exemplarischen Vorgehensweise die Option Anwendung aus.
- 5. Wählen Sie eine Anwendung in der Liste aus.
- 6. Vergewissern Sie sich im Abschnitt Parameter, dass S3\_BUCKET im Feld Schlüssel aufgeführt ist. Fügen Sie in das Feld Wert den ARN der Lambda-Erweiterungen ein. Zum Beispiel: arn:aws:lambda:*awsregion*:111122223333:function:MyS3ConfigurationBackUpExtension.
- 7. Wählen Sie Zuordnung zur Ressource erstellen aus.

Nachdem Sie die Zuordnung erstellt haben, können Sie die MyS3ConfigurationBackUpExtension Erweiterung aufrufen, indem Sie ein neues Konfigurationsprofil erstellen, das hosted für ihre SourceUri Im Rahmen des Workflows zur Erstellung der neuen Konfiguration wird der AWS AppConfig PRE\_CREATE\_HOSTED\_CONFIGURATION\_VERSION Aktionspunkt erkannt. Wenn dieser Aktionspunkt erkannt wird, wird die MyS3ConfigurationBackUpExtension Erweiterung aufgerufen, die automatisch eine Sicherungskopie der neu erstellten Konfiguration in dem S3-Bucket erstellt, der im Parameter Abschnitt der Erweiterungszuordnung angegeben ist.

### AWS AppConfig Integration der Erweiterung mit Atlassian Jira

AWS AppConfig lässt sich in Atlassian Jira integrieren. Die Integration ermöglicht es AWS AppConfig , Probleme in der Atlassian-Konsole zu erstellen und zu aktualisieren, wenn du Änderungen an einem Feature-Flag in deinem für das angegebene Feature vornimmst. AWS-Konto AWS-Region Jedes Jira-Problem umfasst den Flag-Namen, die Anwendungs-ID, die Konfigurationsprofil-ID und die Flag-Werte. Nachdem Sie Ihre Flag-Änderungen aktualisiert, gespeichert und bereitgestellt haben, aktualisiert Jira die vorhandenen Probleme mit den Details der Änderung. Weitere Informationen finden Sie unter [Ich arbeite mit der Atlassian Jira-Erweiterung für](#page-217-1) [AWS AppConfig.](#page-217-1)

# Codebeispiele für die Ausführung gängiger AWS AppConfig Aufgaben

Dieser Abschnitt enthält Codebeispiele für die programmgesteuerte Ausführung gängiger AWS AppConfig Aktionen. Wir empfehlen Ihnen, diese Beispiele mit den [Java](https://sdk.amazonaws.com/java/api/latest/software/amazon/awssdk/services/appconfig/package-summary.html) -, [Python](https://boto3.amazonaws.com/v1/documentation/api/latest/reference/services/appconfig.html) - und [JavaScriptS](https://docs.aws.amazon.com/AWSJavaScriptSDK/latest/AWS/AppConfig.html)DKs zu verwenden, um die Aktionen in einer Testumgebung durchzuführen. Dieser Abschnitt enthält ein Codebeispiel für die Bereinigung Ihrer Testumgebung, nachdem Sie fertig sind.

Themen

- [Erstellen oder Aktualisieren einer Freiformkonfiguration, die im gehosteten Konfigurationsspeicher](#page-237-0) [gespeichert ist](#page-237-0)
- [Erstellen eines Konfigurationsprofils für ein in Secrets Manager gespeichertes Geheimnis](#page-240-0)
- [Bereitstellen eines Konfigurationsprofils](#page-241-0)
- [Verwenden von AWS AppConfig Agent zum Lesen eines Freiform-Konfigurationsprofils](#page-246-0)
- [Verwenden AWS AppConfig des Agenten zum Lesen eines bestimmten Feature-Flags](#page-248-0)
- [Verwenden der GetLatestConfig API-Aktion zum Lesen eines Freiform-Konfigurationsprofils](#page-249-0)
- [Säubern Sie Ihre Umgebung](#page-253-0)

# <span id="page-237-0"></span>Erstellen oder Aktualisieren einer Freiformkonfiguration, die im gehosteten Konfigurationsspeicher gespeichert ist

Jedes der folgenden Beispiele enthält Kommentare zu den Aktionen, die durch den Code ausgeführt werden. In den Beispielen in diesem Abschnitt werden die folgenden APIs aufgerufen:

- [CreateApplication](https://docs.aws.amazon.com/appconfig/2019-10-09/APIReference/API_CreateApplication.html)
- **[CreateConfigurationProfile](https://docs.aws.amazon.com/appconfig/2019-10-09/APIReference/API_CreateConfigurationProfile.html)**
- [CreateHostedConfigurationVersion](https://docs.aws.amazon.com/appconfig/2019-10-09/APIReference/API_CreateHostedConfigurationVersion.html)

Java

public CreateHostedConfigurationVersionResponse createHostedConfigVersion() { AppConfigClient appconfig = AppConfigClient.create();

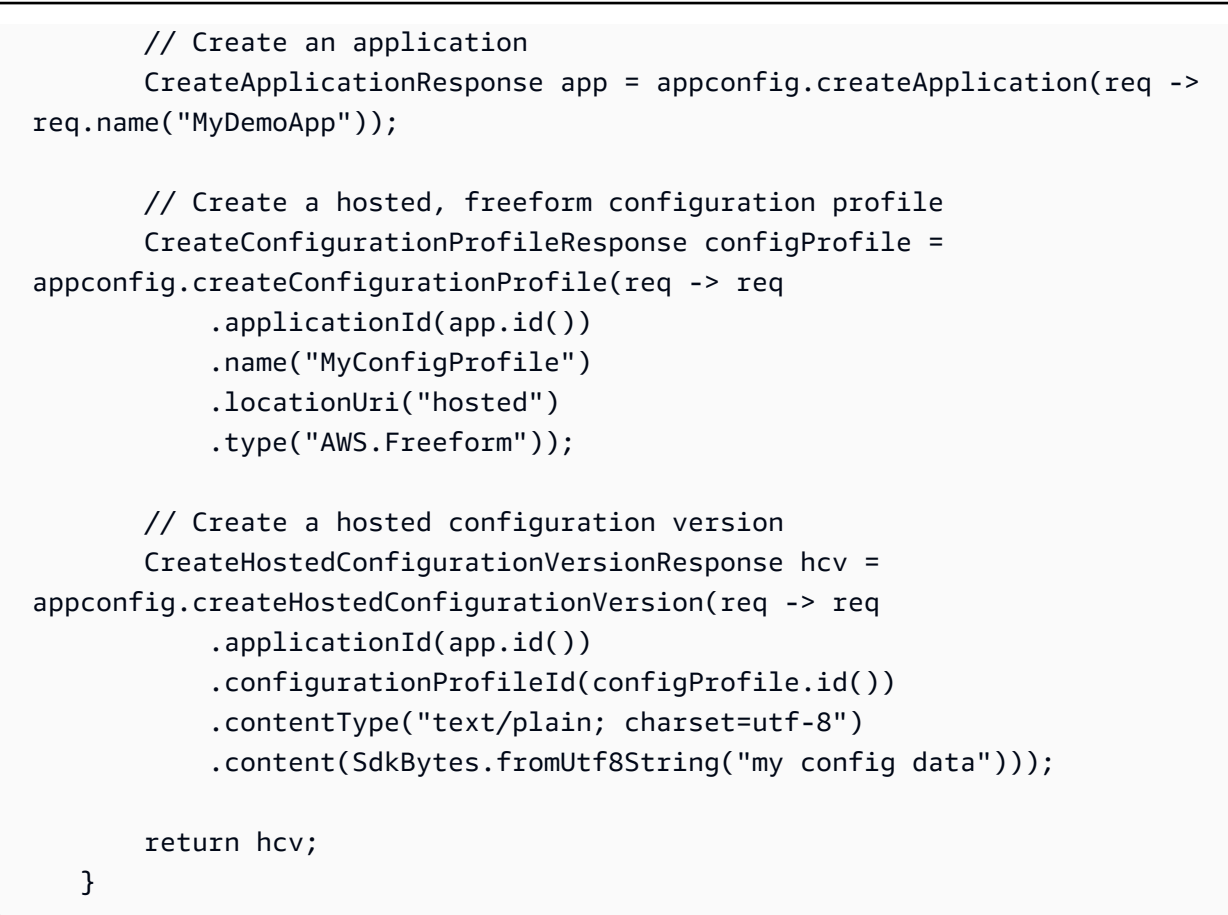

#### Python

```
import boto3
appconfig = boto3.client('appconfig')
# create an application
application = appconfig.create_application(Name='MyDemoApp')
# create a hosted, freeform configuration profile
config_profile = appconfig.create_configuration_profile( 
     ApplicationId=application['Id'], 
     Name='MyConfigProfile', 
     LocationUri='hosted', 
     Type='AWS.Freeform')
# create a hosted configuration version
hcv = appconfig.create hosted configuration version(
     ApplicationId=application['Id'], 
     ConfigurationProfileId=config_profile['Id'],
```

```
 Content=b'my config data', 
 ContentType='text/plain')
```
### **JavaScript**

```
import { 
   AppConfigClient, 
   CreateApplicationCommand, 
   CreateConfigurationProfileCommand, 
   CreateHostedConfigurationVersionCommand,
} from "@aws-sdk/client-appconfig";
const appconfig = new AppConfigClient();
// create an application
const application = await appconfig.send( 
   new CreateApplicationCommand({ Name: "MyDemoApp" })
);
// create a hosted, freeform configuration profile
const profile = await appconfig.send( 
   new CreateConfigurationProfileCommand({ 
     ApplicationId: application.Id, 
     Name: "MyConfigProfile", 
     LocationUri: "hosted", 
     Type: "AWS.Freeform", 
   })
);
// create a hosted configuration version
await appconfig.send( 
   new CreateHostedConfigurationVersionCommand({ 
     ApplicationId: application.Id, 
     ConfigurationProfileId: profile.Id, 
     ContentType: "text/plain", 
     Content: "my config data", 
   })
);
```
# <span id="page-240-0"></span>Erstellen eines Konfigurationsprofils für ein in Secrets Manager gespeichertes Geheimnis

Jedes der folgenden Beispiele enthält Kommentare zu den vom Code ausgeführten Aktionen. In den Beispielen in diesem Abschnitt werden die folgenden APIs aufgerufen:

- [CreateApplication](https://docs.aws.amazon.com/appconfig/2019-10-09/APIReference/API_CreateApplication.html)
- [CreateConfigurationProfile](https://docs.aws.amazon.com/appconfig/2019-10-09/APIReference/API_CreateConfigurationProfile.html)

#### Java

```
private void createSecretsManagerConfigProfile() { 
         AppConfigClient appconfig = AppConfigClient.create(); 
         // Create an application 
         CreateApplicationResponse app = appconfig.createApplication(req -> 
  req.name("MyDemoApp")); 
         // Create a configuration profile for Secrets Manager Secret 
         CreateConfigurationProfileResponse configProfile = 
  appconfig.createConfigurationProfile(req -> req 
              .applicationId(app.id()) 
              .name("MyConfigProfile") 
              .locationUri("secretsmanager://MySecret") 
              .retrievalRoleArn("arn:aws:iam::000000000000:role/
RoleTrustedByAppConfigThatCanRetrieveSecret") 
              .type("AWS.Freeform")); 
     }
```
### Python

```
import boto3
appconfig = boto3.client('appconfig')
# create an application
application = appconfig.create_application(Name='MyDemoApp')
# create a configuration profile for Secrets Manager Secret
config_profile = appconfig.create_configuration_profile(
```

```
 ApplicationId=application['Id'], 
     Name='MyConfigProfile', 
     LocationUri='secretsmanager://MySecret', 
     RetrievalRoleArn='arn:aws:iam::000000000000:role/
RoleTrustedByAppConfigThatCanRetrieveSecret', 
     Type='AWS.Freeform')
```
**JavaScript** 

```
import { 
   AppConfigClient, 
   CreateConfigurationProfileCommand,
} from "@aws-sdk/client-appconfig";
const appconfig = new AppConfigClient();
// create an application
const application = await appconfig.send( 
   new CreateApplicationCommand({ Name: "MyDemoApp" })
);
// create a configuration profile for Secrets Manager Secret
await appconfig.send( 
   new CreateConfigurationProfileCommand({ 
     ApplicationId: application.Id, 
     Name: "MyConfigProfile", 
     LocationUri: "secretsmanager://MySecret", 
     RetrievalRoleArn: "arn:aws:iam::000000000000:role/
RoleTrustedByAppConfigThatCanRetrieveSecret", 
     Type: "AWS.Freeform", 
   })
);
```
### <span id="page-241-0"></span>Bereitstellen eines Konfigurationsprofils

Jedes der folgenden Beispiele enthält Kommentare zu den Aktionen, die durch den Code ausgeführt werden. In den Beispielen in diesem Abschnitt werden die folgenden APIs aufgerufen:

- [CreateApplication](https://docs.aws.amazon.com/appconfig/2019-10-09/APIReference/API_CreateApplication.html)
- **[CreateConfigurationProfile](https://docs.aws.amazon.com/appconfig/2019-10-09/APIReference/API_CreateConfigurationProfile.html)**
- [CreateHostedConfigurationVersion](https://docs.aws.amazon.com/appconfig/2019-10-09/APIReference/API_CreateHostedConfigurationVersion.html)
- [CreateEnvironment](https://docs.aws.amazon.com/appconfig/2019-10-09/APIReference/API_CreateEnvironment.html)
- **[StartDeployment](https://docs.aws.amazon.com/appconfig/2019-10-09/APIReference/API_StartDeployment.html)**
- [GetDeployment](https://docs.aws.amazon.com/appconfig/2019-10-09/APIReference/API_GetDeployment.html)

#### Java

```
private void createDeployment() throws InterruptedException { 
         AppConfigClient appconfig = AppConfigClient.create(); 
         // Create an application 
         CreateApplicationResponse app = appconfig.createApplication(req -> 
  req.name("MyDemoApp")); 
         // Create a hosted, freeform configuration profile 
         CreateConfigurationProfileResponse configProfile = 
  appconfig.createConfigurationProfile(req -> req 
              .applicationId(app.id()) 
              .name("MyConfigProfile") 
              .locationUri("hosted") 
              .type("AWS.Freeform")); 
         // Create a hosted configuration version 
         CreateHostedConfigurationVersionResponse hcv = 
  appconfig.createHostedConfigurationVersion(req -> req 
              .applicationId(app.id()) 
              .configurationProfileId(configProfile.id()) 
              .contentType("text/plain; charset=utf-8") 
              .content(SdkBytes.fromUtf8String("my config data"))); 
         // Create an environment 
         CreateEnvironmentResponse env = appconfig.createEnvironment(req -> req 
              .applicationId(app.id()) 
              .name("Beta") 
             // If you have CloudWatch alarms that monitor the health of your 
  service, you can add them here and they 
             // will trigger a rollback if they fire during an appconfig deployment 
             //.monitors(Monitor.builder().alarmArn("arn:aws:cloudwatch:us-
east-1:520900602629:alarm:MyAlarm") 
             // 
   .alarmRoleArn("arn:aws:iam::520900602629:role/MyAppConfigAlarmRole").build()) 
         );
```

```
 // Start a deployment 
         StartDeploymentResponse deploymentResponse = appconfig.startDeployment(req -
> req 
              .applicationId(app.id()) 
              .configurationProfileId(configProfile.id()) 
              .environmentId(env.id()) 
              .configurationVersion(hcv.versionNumber().toString()) 
              .deploymentStrategyId("AppConfig.Linear50PercentEvery30Seconds") 
         ); 
         // Wait for deployment to complete 
         List<DeploymentState> nonFinalDeploymentStates = Arrays.asList( 
             DeploymentState.DEPLOYING, 
             DeploymentState.BAKING, 
             DeploymentState.ROLLING_BACK, 
             DeploymentState.VALIDATING); 
         GetDeploymentRequest getDeploymentRequest = 
  GetDeploymentRequest.builder().applicationId(app.id()) 
  .environmentId(env.id()) 
  .deploymentNumber(deploymentResponse.deploymentNumber()).build(); 
         GetDeploymentResponse deployment = 
 appconfig.getDeployment(getDeploymentRequest);
         while (nonFinalDeploymentStates.contains(deployment.state())) { 
             System.out.println("Waiting for deployment to complete: " + deployment); 
             Thread.sleep(1000L); 
            deployment = appconfig.getDeployment(getDeploymentRequest);
         } 
         System.out.println("Deployment complete: " + deployment); 
     }
```
### Python

```
import boto3
appconfig = boto3.client('appconfig')
# create an application
application = appconfig.create_application(Name='MyDemoApp')
```

```
# create an environment
environment = appconfiq.create environment( ApplicationId=application['Id'], 
     Name='MyEnvironment')
# create a configuration profile
config_profile = appconfig.create_configuration_profile( 
     ApplicationId=application['Id'], 
     Name='MyConfigProfile', 
     LocationUri='hosted', 
     Type='AWS.Freeform')
# create a hosted configuration version
hcv = appconfig.create hosted configuration version(
     ApplicationId=application['Id'], 
     ConfigurationProfileId=config_profile['Id'], 
     Content=b'my config data', 
     ContentType='text/plain')
# start a deployment
deplovment = appconfig.start deplovment( ApplicationId=application['Id'], 
     EnvironmentId=environment['Id'], 
     ConfigurationProfileId=config_profile['Id'], 
     ConfigurationVersion=str(hcv['VersionNumber']), 
     DeploymentStrategyId='AppConfig.Linear20PercentEvery6Minutes')
```
**JavaScript** 

```
import { 
  AppConfigClient, 
   CreateApplicationCommand, 
  CreateEnvironmentCommand, 
  CreateConfigurationProfileCommand, 
  CreateHostedConfigurationVersionCommand, 
   StartDeploymentCommand,
} from "@aws-sdk/client-appconfig";
const appconfig = new AppConfigClient();
// create an application
const application = await appconfig.send( 
   new CreateApplicationCommand({ Name: "MyDemoApp" })
```
);

```
// create an environment
const environment = await appconfig.send( 
   new CreateEnvironmentCommand({ 
     ApplicationId: application.Id, 
     Name: "MyEnvironment", 
   })
);
// create a configuration profile
const config_profile = await appconfig.send( 
   new CreateConfigurationProfileCommand({ 
     ApplicationId: application.Id, 
     Name: "MyConfigProfile", 
     LocationUri: "hosted", 
     Type: "AWS.Freeform", 
   })
);
// create a hosted configuration version
const hcv = await appconfig.send( 
   new CreateHostedConfigurationVersionCommand({ 
     ApplicationId: application.Id, 
     ConfigurationProfileId: config_profile.Id, 
     Content: "my config data", 
     ContentType: "text/plain", 
   })
);
// start a deployment
await appconfig.send( 
   new StartDeploymentCommand({ 
     ApplicationId: application.Id, 
     EnvironmentId: environment.Id, 
     ConfigurationProfileId: config_profile.Id, 
     ConfigurationVersion: hcv.VersionNumber.toString(), 
     DeploymentStrategyId: "AppConfig.Linear20PercentEvery6Minutes", 
   })
);
```
# <span id="page-246-0"></span>Verwenden von AWS AppConfig Agent zum Lesen eines Freiform-Konfigurationsprofils

Jedes der folgenden Beispiele enthält Kommentare zu den Aktionen, die durch den Code ausgeführt werden.

Java

```
public void retrieveConfigFromAgent() throws Exception { 
         /* 
         In this sample, we will retrieve configuration data from the AWS AppConfig 
  Agent. 
         The agent is a sidecar process that handles retrieving configuration data 
  from AppConfig 
         for you in a way that implements best practices like configuration caching. 
         For more information about the agent, see Simplified retrieval methods
         */ 
         // The agent runs a local HTTP server that serves configuration data 
         // Make a GET request to the agent's local server to retrieve the 
  configuration data 
         URL url = new URL("http://localhost:2772/applications/MyDemoApp/
environments/Beta/configurations/MyConfigProfile"); 
         HttpURLConnection con = (HttpURLConnection) url.openConnection(); 
         con.setRequestMethod("GET"); 
         StringBuilder content; 
         try (BufferedReader in = new BufferedReader(new 
  InputStreamReader(con.getInputStream()))) { 
             content = new StringBuilder(); 
             int ch; 
            while ((ch = in.read()) != -1) {
                 content.append((char) ch); 
 } 
         } 
         con.disconnect(); 
         System.out.println("Configuration from agent via HTTP: " + content); 
     }
```
### Python

# in this sample, we will retrieve configuration data from the AWS AppConfig Agent.

```
# the agent is a sidecar process that handles retrieving configuration data from AWS 
  AppConfig
# for you in a way that implements best practices like configuration caching.
# 
# for more information about the agent, see
# Simplified retrieval methods
# 
import requests
application_name = 'MyDemoApp'
environment_name = 'MyEnvironment'
config_profile_name = 'MyConfigProfile'
# the agent runs a local HTTP server that serves configuration data
# make a GET request to the agent's local server to retrieve the configuration data
response = requests.get(f"http://localhost:2772/applications/{application_name}/
environments/{environment_name}/configurations/{config_profile_name}") 
config = response.content
```
#### JavaScript

```
// in this sample, we will retrieve configuration data from the AWS AppConfig Agent.
// the agent is a sidecar process that handles retrieving configuration data from 
  AppConfig
// for you in a way that implements best practices like configuration caching.
// for more information about the agent, see
// Simplified retrieval methods
const application_name = "MyDemoApp";
const environment_name = "MyEnvironment";
const config_profile_name = "MyConfigProfile";
// the agent runs a local HTTP server that serves configuration data
// make a GET request to the agent's local server to retrieve the configuration data
const url = `http://localhost:2772/applications/${application name}/environments/
${environment_name}/configurations/${config_profile_name}`;
const response = await fetch(url);
const config = await response.text(); // (use `await response.json()` if your config 
  is json)
```
# <span id="page-248-0"></span>Verwenden AWS AppConfig des Agenten zum Lesen eines bestimmten Feature-Flags

Jedes der folgenden Beispiele enthält Kommentare zu den Aktionen, die durch den Code ausgeführt werden.

Java

```
public void retrieveSingleFlagFromAgent() throws Exception { 
         /* 
           You can retrieve a single flag's data from the agent by providing the 
  "flag" query string parameter. 
           Note: the configuration's type must be AWS.AppConfig.FeatureFlags 
         */ 
         URL url = new URL("http://localhost:2772/applications/MyDemoApp/
environments/Beta/configurations/MyFlagsProfile?flag=myFlagKey"); 
         HttpURLConnection con = (HttpURLConnection) url.openConnection(); 
         con.setRequestMethod("GET"); 
         StringBuilder content; 
         try (BufferedReader in = new BufferedReader(new 
  InputStreamReader(con.getInputStream()))) { 
             content = new StringBuilder(); 
             int ch; 
            while ((ch = in.read()) != -1) {
                 content.append((char) ch); 
 } 
         } 
         con.disconnect(); 
         System.out.println("MyFlagName from agent: " + content); 
     }
```
### Python

```
import requests
application_name = 'MyDemoApp'
environment_name = 'MyEnvironment'
config_profile_name = 'MyConfigProfile'
flag_key = 'MyFlag'
# retrieve a single flag's data by providing the "flag" query string parameter
```

```
# note: the configuration's type must be AWS.AppConfig.FeatureFlags
response = requests.get(f"http://localhost:2772/applications/{application_name}/
environments/{environment_name}/configurations/{config_profile_name}?
flag={flag_key}") 
config = response.content
```
**JavaScript** 

```
const application_name = "MyDemoApp";
const environment name = "MyEnvironment";
const config_profile_name = "MyConfigProfile";
const flag_name = "MyFlag";
// retrieve a single flag's data by providing the "flag" query string parameter
// note: the configuration's type must be AWS.AppConfig.FeatureFlags
const url = `http://localhost:2772/applications/${application_name}/environments/
${environment_name}/configurations/${config_profile_name}?flag=${flag_name}`;
const response = await fetch(url);
const flag = await response.json(); // { "enabled": true/false }
```
# <span id="page-249-0"></span>Verwenden der GetLatestConfig API-Aktion zum Lesen eines Freiform-Konfigurationsprofils

Jedes der folgenden Beispiele enthält Kommentare zu den Aktionen, die durch den Code ausgeführt werden. In den Beispielen in diesem Abschnitt werden die folgenden APIs aufgerufen:

- [GetLatestConfiguration](https://docs.aws.amazon.com/appconfig/2019-10-09/APIReference/API_GetLatestConfiguration.html)
- [StartConfigurationSession](https://docs.aws.amazon.com/appconfig/2019-10-09/APIReference/API_StartConfigurationSession.html)

Java

```
public void retrieveConfigFromApi() { 
        /* 
        The example below uses two AppConfigData APIs: StartConfigurationSession and 
 GetLatestConfiguration. 
       AWS AppConfig Data */
        AppConfigDataClient appConfigData = AppConfigDataClient.create(); 
        /*
```
 Start a new configuration session using the StartConfigurationSession API. This operation does not return configuration data. Rather, it returns an initial configuration token that should be passed to GetLatestConfiguration. IMPORTANT: This operation should only be performed once (per configuration), prior to the first GetLatestConfiguration call you preform. Each GetLatestConfiguration will return a new configuration token that you should then use in the next GetLatestConfiguration call. \*/ StartConfigurationSessionResponse session = appConfigData.startConfigurationSession(req -> req .applicationIdentifier("MyDemoApp") .configurationProfileIdentifier("MyConfigProfile") .environmentIdentifier("Beta")); /\* Retrieve configuration data using the GetLatestConfiguration API. The first time you call this API your configuration data will be returned. You should cache that data (and the configuration token) and update that cache asynchronously by regularly polling the GetLatestConfiguration API in a background thread. If you already have the latest configuration data, subsequent GetLatestConfiguration calls will return an empty response. If you then deploy updated configuration data the next time you call GetLatestConfiguration it will return that updated data. You can also avoid all the complexity around writing this code yourself by leveraging our agent instead. For more information about the agent, see [Simplified retrieval methods](https://docs.aws.amazon.com/appconfig/latest/userguide/appconfig-retrieving-simplified-methods.html) \*/ // The first getLatestConfiguration call uses the token from StartConfigurationSession String configurationToken = session.initialConfigurationToken(); GetLatestConfigurationResponse configuration = appConfigData.getLatestConfiguration(GetLatestConfigurationRequest.builder().configurationT System.out.println("Configuration retrieved via API: " + configuration.configuration().asUtf8String());

```
 // You'll want to hold on to the token in the getLatestConfiguration 
 response because you'll need to use it 
        // the next time you call 
        configurationToken = configuration.nextPollConfigurationToken(); 
        configuration = 
appConfigData.getLatestConfiguration(GetLatestConfigurationRequest.builder().configurationT
        // Try creating a new deployment at this point to see how the output below 
 changes. 
        if (configuration.configuration().asByteArray().length != 0) { 
            System.out.println("Configuration contents have changed 
 since the last GetLatestConfiguration call, new contents = " + 
 configuration.configuration().asUtf8String()); 
        } else { 
            System.out.println("GetLatestConfiguration returned an empty response 
 because we already have the latest configuration"); 
        } 
    }
```

```
Python
```

```
# the example below uses two AppConfigData APIs: StartConfigurationSession and 
  GetLatestConfiguration.
# 
# for more information on these APIs, see
# AWS AppConfig Data
# 
import boto3
application_name = 'MyDemoApp'
environment_name = 'MyEnvironment'
config_profile_name = 'MyConfigProfile'
appconfigdata = boto3.client('appconfigdata')
# start a new configuration session.
# this operation does not return configuration data. 
# rather, it returns an initial configuration token that should be passed to 
  GetLatestConfiguration.
# 
# note: this operation should only be performed once (per configuration).
```
```
# all subsequent calls to AppConfigData should be via GetLatestConfiguration.
scs = appconfigdata.start_configuration_session( 
    ApplicationIdentifier=application name,
     EnvironmentIdentifier=environment_name, 
     ConfigurationProfileIdentifier=config_profile_name)
initial_token = scs['InitialConfigurationToken']
# retrieve configuration data from the session.
# this operation returns your configuration data.
# each invocation of this operation returns a unique token that should be passed to 
  the subsequent invocation.
# 
# note: this operation does not always return configuration data after the first 
  invocation.
# data is only returned if the configuration has changed within AWS AppConfig 
  (i.e. a deployment occurred).
# therefore, you should cache the data returned by this call so that you can use 
  it later.
glc = appconfigdata.get_latest_configuration(ConfigurationToken=initial_token)
config = glc['Configuration'].read()
```
**JavaScript** 

```
// the example below uses two AppConfigData APIs: StartConfigurationSession and 
  GetLatestConfiguration.
// for more information on these APIs, see
// AWS AppConfig Data
import { 
   AppConfigDataClient, 
   GetLatestConfigurationCommand, 
   StartConfigurationSessionCommand,
} from "@aws-sdk/client-appconfigdata";
const appconfigdata = new AppConfigDataClient();
const application_name = "MyDemoApp";
const environment_name = "MyEnvironment";
const config_profile_name = "MyConfigProfile";
// start a new configuration session.
// this operation does not return configuration data.
```

```
// rather, it returns an initial configuration token that should be passed to 
  GetLatestConfiguration.
// 
// note: this operation should only be performed once (per configuration). 
// all subsequent calls to AppConfigData should be via GetLatestConfiguration.
const scs = await appconfigdata.send( 
   new StartConfigurationSessionCommand({ 
     ApplicationIdentifier: application_name, 
    EnvironmentIdentifier: environment name,
     ConfigurationProfileIdentifier: config_profile_name, 
   })
);
const { InitialConfigurationToken } = scs;
// retrieve configuration data from the session.
// this operation returns your configuration data.
// each invocation of this operation returns a unique token that should be passed to 
  the subsequent invocation.
// 
// note: this operation does not always return configuration data after the first 
  invocation.
// data is only returned if the configuration has changed within AWS AppConfig 
  (i.e. a deployment occurred).
// therefore, you should cache the data returned by this call so that you can use 
  it later.
const glc = await appconfigdata.send( 
   new GetLatestConfigurationCommand({ 
     ConfigurationToken: InitialConfigurationToken, 
   })
);
const config = glc.Configuration.transformToString();
```
## Säubern Sie Ihre Umgebung

Wenn Sie eines oder mehrere der Codebeispiele in diesem Abschnitt ausgeführt haben, empfehlen wir Ihnen, eines der folgenden Beispiele zu verwenden, um die durch diese Codebeispiele erstellten AWS AppConfig Ressourcen zu finden und zu löschen. In den Beispielen in diesem Abschnitt werden die folgenden APIs aufgerufen:

- [ListApplications](https://docs.aws.amazon.com/appconfig/2019-10-09/APIReference/API_ListApplications.html)
- [DeleteApplication](https://docs.aws.amazon.com/appconfig/2019-10-09/APIReference/API_DeleteApplication.html)
- [ListEnvironments](https://docs.aws.amazon.com/appconfig/2019-10-09/APIReference/API_ListEnvironments.html)
- [DeleteEnvironments](https://docs.aws.amazon.com/appconfig/2019-10-09/APIReference/API_DeleteEnvironment.html)
- [ListConfigurationProfiles](https://docs.aws.amazon.com/appconfig/2019-10-09/APIReference/API_ListConfigurationProfiles.html)
- [DeleteConfigurationProfile](https://docs.aws.amazon.com/appconfig/2019-10-09/APIReference/API_DeleteConfigurationProfile.html)
- [ListHostedConfigurationVersions](https://docs.aws.amazon.com/appconfig/2019-10-09/APIReference/API_ListHostedConfigurationVersions.html)
- [DeleteHostedConfigurationVersion](https://docs.aws.amazon.com/appconfig/2019-10-09/APIReference/API_DeleteHostedConfigurationVersion.html)

Java

```
/* 
    This sample provides cleanup code that deletes all the AWS AppConfig resources 
 created in the samples above. 
    WARNING: this code will permanently delete the given application and all of its 
 sub-resources, including 
    configuration profiles, hosted configuration versions, and environments. DO NOT 
 run this code against 
    an application that you may need in the future. 
    */ 
    public void cleanUpDemoResources() { 
         AppConfigClient appconfig = AppConfigClient.create(); 
        // The name of the application to delete 
        // IMPORTANT: verify this name corresponds to the application you wish to 
 delete 
         String applicationToDelete = "MyDemoApp"; 
appconfig.listApplicationsPaginator(ListApplicationsRequest.builder().build()).items().forE
 -> { 
             if (app.name().equals(applicationToDelete)) { 
                 System.out.println("Deleting App: " + app); 
                 appconfig.listConfigurationProfilesPaginator(req -> 
 req.applicationId(app.id())).items().forEach(cp -> { 
                     System.out.println("Deleting Profile: " + cp); 
                      appconfig 
                          .listHostedConfigurationVersionsPaginator(req -> req 
                              .applicationId(app.id()) 
                              .configurationProfileId(cp.id())) 
                          .items()
```
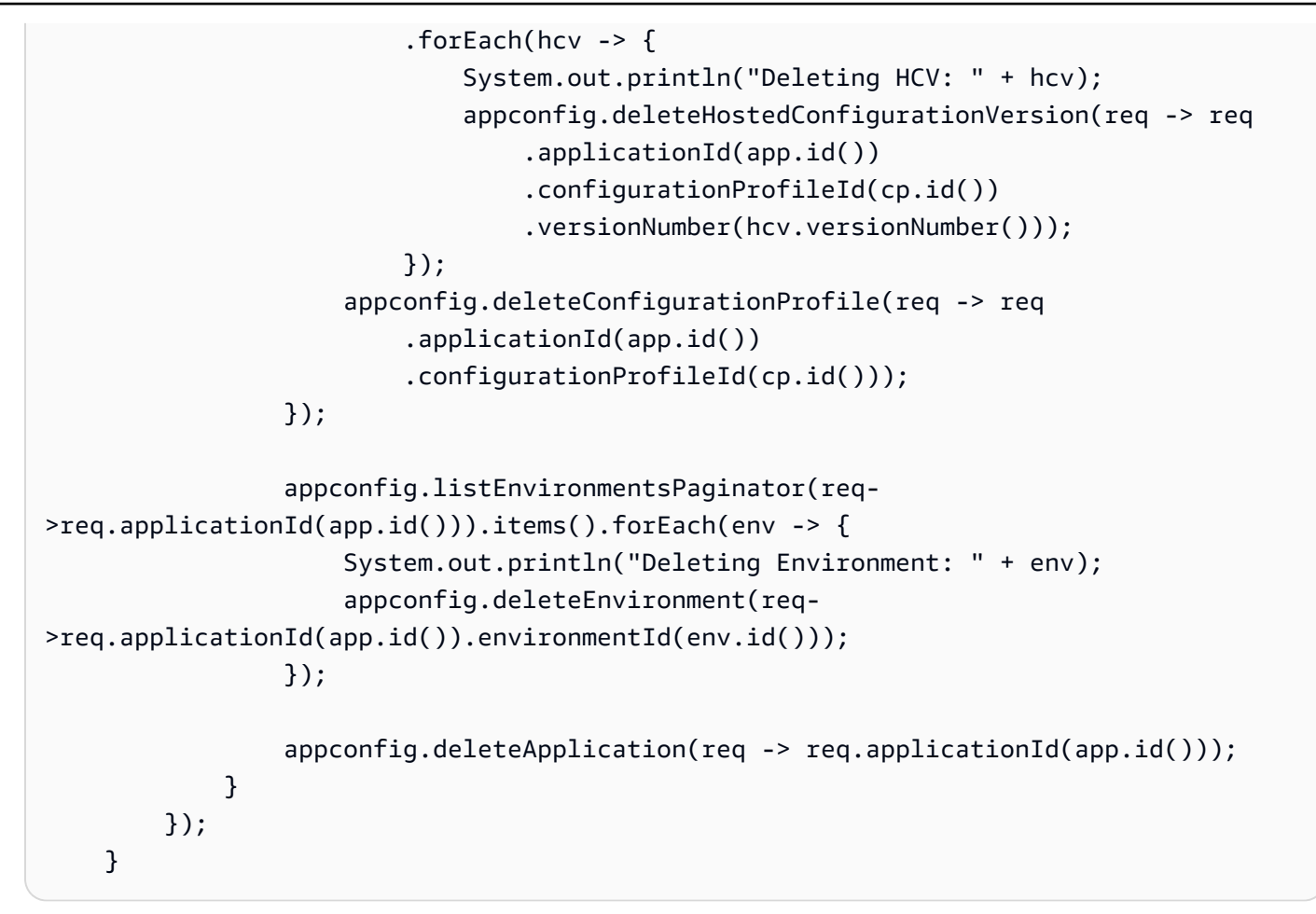

#### Python

# this sample provides cleanup code that deletes all the AWS AppConfig resources created in the samples above. # # WARNING: this code will permanently delete the given application and all of its sub-resources, including # configuration profiles, hosted configuration versions, and environments. DO NOT run this code against # an application that you may need in the future. # import boto3 # the name of the application to delete # IMPORTANT: verify this name corresponds to the application you wish to delete application name = 'MyDemoApp'

```
# create and iterate over a list paginator such that we end up with a list of pages, 
  which are themselves lists of applications
# e.g. [ [{'Name':'MyApp1',...},{'Name':'MyApp2',...}], [{'Name':'MyApp3',...}] ]
list_of_app_lists = [page['Items'] for page in 
  appconfig.get_paginator('list_applications').paginate()]
# retrieve the target application from the list of lists
application = [app for apps in list_of_app_lists for app in apps if app['Name'] ==
  application_name][0]
print(f"deleting application {application['Name']} (id={application['Id']})")
# delete all configuration profiles
list_of_config_lists = [page['Items'] for page in 
 appconfig.get_paginator('list_configuration_profiles').paginate(ApplicationId=application['
for config_profile in [config for configs in list_of_config_lists for config in 
  configs]: 
     print(f"\tdeleting configuration profile {config_profile['Name']} 
  (Id={config_profile['Id']})") 
     # delete all hosted configuration versions 
     list_of_hcv_lists = [page['Items'] for page in 
 appconfig.get_paginator('list_hosted_configuration_versions').paginate(ApplicationId=applic
  ConfigurationProfileId=config_profile['Id'])] 
     for hcv in [hcv for hcvs in list_of_hcv_lists for hcv in hcvs]: 
 appconfig.delete hosted configuration version(ApplicationId=application['Id'],
  ConfigurationProfileId=config_profile['Id'], VersionNumber=hcv['VersionNumber']) 
         print(f"\t\tdeleted hosted configuration version {hcv['VersionNumber']}") 
     # delete the config profile itself 
     appconfig.delete_configuration_profile(ApplicationId=application['Id'], 
  ConfigurationProfileId=config_profile['Id']) 
     print(f"\tdeleted configuration profile {config_profile['Name']} 
  (Id={config_profile['Id']})")
# delete all environments
list_of_env_lists = [page['Items'] for page in 
  appconfig.get_paginator('list_environments').paginate(ApplicationId=application['Id'])]
for environment in [env for envs in list_of_env_lists for env in envs]: 
     appconfig.delete_environment(ApplicationId=application['Id'], 
  EnvironmentId=environment['Id']) 
     print(f"\tdeleted environment {environment['Name']} (Id={environment['Id']})")
# delete the application itself
appconfig.delete_application(ApplicationId=application['Id'])
```

```
print(f"deleted application {application['Name']} (id={application['Id']})")
```
#### **JavaScript**

```
// this sample provides cleanup code that deletes all the AWS AppConfig resources 
  created in the samples above.
// WARNING: this code will permanently delete the given application and all of its 
  sub-resources, including
// configuration profiles, hosted configuration versions, and environments. DO NOT 
  run this code against
// an application that you may need in the future.
import { 
   AppConfigClient, 
   paginateListApplications, 
   DeleteApplicationCommand, 
   paginateListConfigurationProfiles, 
   DeleteConfigurationProfileCommand, 
   paginateListHostedConfigurationVersions, 
   DeleteHostedConfigurationVersionCommand, 
   paginateListEnvironments, 
   DeleteEnvironmentCommand,
} from "@aws-sdk/client-appconfig";
const client = new AppConfigClient();
// the name of the application to delete
// IMPORTANT: verify this name corresponds to the application you wish to delete
const application_name = "MyDemoApp";
// iterate over all applications, deleting ones that have the name defined above
for await (const app_page of paginateListApplications({ client }, {})) {
   for (const application of app_page.Items) { 
     // skip applications that dont have the name thats set 
     if (application.Name !== application_name) continue; 
     console.log( `deleting application ${application.Name} (id=${application.Id})`); 
     // delete all configuration profiles 
     for await (const config_page of paginateListConfigurationProfiles({ client }, 
  { ApplicationId: application.Id })) {
```

```
 for (const config_profile of config_page.Items) { 
         console.log(`\tdeleting configuration profile ${config_profile.Name} (Id=
${config_profile.Id})`); 
         // delete all hosted configuration versions 
         for await (const hosted_page of 
  paginateListHostedConfigurationVersions({ client }, 
           { ApplicationId: application.Id, ConfigurationProfileId: 
 config profile.Id }
         )) { 
           for (const hosted_config_version of hosted_page.Items) { 
             await client.send( 
                new DeleteHostedConfigurationVersionCommand({ 
                  ApplicationId: application.Id, 
                  ConfigurationProfileId: config_profile.Id, 
                  VersionNumber: hosted_config_version.VersionNumber, 
                }) 
             ); 
             console.log(`\t\tdeleted hosted configuration version 
  ${hosted_config_version.VersionNumber}`); 
 } 
         } 
         // delete the config profile itself 
         await client.send( 
           new DeleteConfigurationProfileCommand({ 
             ApplicationId: application.Id, 
             ConfigurationProfileId: config_profile.Id, 
           }) 
         ); 
         console.log(`\tdeleted configuration profile ${config_profile.Name} (Id=
${config_profile.Id})`) 
       } 
       // delete all environments 
       for await (const env_page of paginateListEnvironments({ client }, 
  { ApplicationId: application.Id })) { 
         for (const environment of env_page.Items) { 
           await client.send( 
             new DeleteEnvironmentCommand({ 
                ApplicationId: application.Id, 
                EnvironmentId: environment.Id, 
             }) 
           );
```

```
 console.log(`\tdeleted environment ${environment.Name} (Id=
${environment.Id})`) 
         } 
       } 
     } 
     // delete the application itself 
     await client.send( 
      new DeleteApplicationCommand({ ApplicationId: application.Id })
     ); 
     console.log(`deleted application ${application.Name} (id=${application.Id})`) 
   }
}
```
# Sicherheit in AWS AppConfig

Cloud-Sicherheit AWS hat höchste Priorität. Als AWS Kunde profitieren Sie von einem Rechenzentrum und einer Netzwerkarchitektur, die darauf ausgelegt sind, die Anforderungen der sicherheitssensibelsten Unternehmen zu erfüllen.

Sicherheit ist eine gemeinsame Verantwortung von Ihnen AWS und Ihnen. Das [Modell der geteilten](https://aws.amazon.com/compliance/shared-responsibility-model/) [Verantwortung](https://aws.amazon.com/compliance/shared-responsibility-model/) beschreibt dies als Sicherheit der Cloud selbst und Sicherheit in der Cloud:

- Sicherheit der Cloud AWS ist verantwortlich für den Schutz der Infrastruktur, auf der AWS Dienste in der ausgeführt AWS Cloud werden. AWS bietet Ihnen auch Dienste, die Sie sicher nutzen können. Externe Prüfer testen und verifizieren regelmäßig die Wirksamkeit unserer Sicherheitsmaßnahmen im Rahmen der [AWS](https://aws.amazon.com/compliance/programs/) . Weitere Informationen zu den Compliance-Programmen, die für gelten AWS Systems Manager, finden Sie unter [AWS Services im Umfang](https://aws.amazon.com/compliance/services-in-scope/)  [nach Compliance-Programmen AWS](https://aws.amazon.com/compliance/services-in-scope/) .
- Sicherheit in der Cloud Ihre Verantwortung richtet sich nach dem AWS Dienst, den Sie nutzen. Sie sind auch für andere Faktoren verantwortlich, etwa für die Vertraulichkeit Ihrer Daten, für die Anforderungen Ihres Unternehmens und für die geltenden Gesetze und Vorschriften.

AWS AppConfig ist eine Fähigkeit von AWS Systems Manager. Informationen zur Anwendung des Modells der gemeinsamen Verantwortung bei der Verwendung AWS AppConfig finden Sie unter [Sicherheit in AWS Systems Manager.](https://docs.aws.amazon.com/systems-manager/latest/userguide/security.html) In diesem Abschnitt wird beschrieben, wie Systems Manager konfiguriert wird, um die Sicherheits- und Compliance-Ziele für zu erreichen AWS AppConfig.

## Implementieren des Zugriffs mit geringsten Berechtigungen

Aus Sicherheitsgründen empfiehlt es sich, Identitäten die mindestens erforderlichen Berechtigungen zu gewähren, um bestimmte Aktionen mit bestimmten Ressourcen unter bestimmten Bedingungen durchzuführen. AWS AppConfig Der Agent bietet zwei Funktionen, mit denen der Agent auf das Dateisystem einer Instanz oder eines Containers zugreifen kann: Backup und Schreiben auf Festplatte. Wenn Sie diese Funktionen aktivieren, stellen Sie sicher, dass nur der AWS AppConfig Agent über Schreibberechtigungen für die angegebenen Konfigurationsdateien im Dateisystem verfügt. Stellen Sie außerdem sicher, dass nur die Prozesse, die zum Lesen aus diesen Konfigurationsdateien erforderlich sind, dazu in der Lage sind. Die Implementierung der geringstmöglichen Zugriffsrechte ist eine grundlegende Voraussetzung zum Reduzieren des

Sicherheitsrisikos und der Auswirkungen, die aufgrund von Fehlern oder böswilligen Absichten entstehen könnten.

Weitere Informationen zur Implementierung des Zugriffs mit den geringsten Rechten finden Sie unter [SEC03-BP02 Grant Least Privilege Access](https://docs.aws.amazon.com/wellarchitected/latest/framework/sec_permissions_least_privileges.html) im AWS Well-Architected Tool Benutzerhandbuch. Weitere Informationen zu den in diesem Abschnitt genannten AWS AppConfig Agent-Funktionen finden Sie unter. [Zusätzliche Abruffunktionen](#page-186-0)

## Datenverschlüsselung im Ruhezustand für AWS AppConfig

AWS AppConfig bietet standardmäßig Verschlüsselung zum Schutz von Kundendaten im Speicher mithilfe von AWS-eigene Schlüssel.

AWS-eigene Schlüssel— AWS AppConfig verwendet diese Schlüssel standardmäßig, um Daten, die vom Service bereitgestellt und im AWS AppConfig Datenspeicher gehostet werden, automatisch zu verschlüsseln. Sie können ihre Verwendung nicht einsehen, verwalten AWS-eigene Schlüssel, verwenden oder überwachen. Sie müssen jedoch keine Maßnahmen ergreifen oder Programme zum Schutz der Schlüssel ändern, die zur Verschlüsselung Ihrer Daten verwendet werden. Weitere Informationen finden Sie unter [AWS-eigene Schlüssel](https://docs.aws.amazon.com/kms/latest/developerguide/concepts.html#aws-owned-cmk) im AWS Key Management Service - Entwicklerhandbuch.

Sie können diese Verschlüsselungsebene zwar nicht deaktivieren oder einen anderen Verschlüsselungstyp auswählen, aber Sie können einen vom Kunden verwalteten Schlüssel angeben, der verwendet werden soll, wenn Sie im Datenspeicher gehostete AWS AppConfig Konfigurationsdaten speichern und wenn Sie Ihre Konfigurationsdaten bereitstellen.

Vom Kunden verwaltete Schlüssel — AWS AppConfig unterstützt die Verwendung eines symmetrischen, vom Kunden verwalteten Schlüssels, den Sie selbst erstellen, besitzen und verwalten, um der vorhandenen AWS-eigener Schlüssel eine zweite Verschlüsselungsebene hinzuzufügen. Da Sie die volle Kontrolle über diese Verschlüsselungsebene haben, können Sie beispielsweise folgende Aufgaben ausführen:

- Festlegung und Aufrechterhaltung wichtiger Richtlinien und Zuschüsse
- Festlegung und Aufrechterhaltung von IAM-Richtlinien
- Aktivieren und Deaktivieren wichtiger Richtlinien
- Kryptographisches Material mit rotierendem Schlüssel
- Hinzufügen von Tags
- Erstellen von Schlüsselaliasen
- Schlüssel für das Löschen von Schlüsseln planen

Weitere Informationen finden Sie unter Vom [Kunden verwalteter Schlüssel](https://docs.aws.amazon.com/kms/latest/developerguide/concepts.html#customer-cmk) im AWS Key Management Service Entwicklerhandbuch.

AWS AppConfig unterstützt vom Kunden verwaltete Schlüssel

AWS AppConfig bietet Unterstützung für die vom Kunden verwaltete Schlüsselverschlüsselung für Konfigurationsdaten. Für Konfigurationsversionen, die im AWS AppConfig gehosteten Datenspeicher gespeichert sind, können Kunden ein KmsKeyIdentifier entsprechendes Konfigurationsprofil einrichten. Jedes Mal, wenn mithilfe der CreateHostedConfigurationVersion API-Operation eine neue Version von Konfigurationsdaten erstellt wird, wird ein AWS KMS Datenschlüssel aus dem AWS AppConfig generiert, KmsKeyIdentifier um die Daten vor dem Speichern zu verschlüsseln. Wenn später auf die Daten zugegriffen wird, entweder während des GetHostedConfigurationVersion oder des StartDeployment API-Vorgangs, werden die Konfigurationsdaten anhand von Informationen über den generierten Datenschlüssel AWS AppConfig entschlüsselt.

AWS AppConfig bietet auch Unterstützung für die vom Kunden verwaltete Schlüsselverschlüsselung für bereitgestellte Konfigurationsdaten. Um Konfigurationsdaten zu verschlüsseln, können Kunden ihrer Bereitstellung eine KmsKeyIdentifier beifügen. AWS AppConfig generiert damit den AWS KMS DatenschlüsselKmsKeyIdentifier, um Daten bei der StartDeployment API-Operation zu verschlüsseln.

AWS AppConfig Verschlüsselter Zugriff

Verwenden Sie bei der Erstellung eines vom Kunden verwalteten Schlüssels die folgende Schlüsselrichtlinie, um sicherzustellen, dass der Schlüssel verwendet werden kann.

```
{ 
     "Version": "2012-10-17", 
     "Statement": [ 
          { 
          "Sid": "Allow use of the key", 
          "Effect": "Allow", 
          "Principal": { 
               "AWS": "arn:aws:iam::account_ID:role/role_name" 
          },
```

```
 "Action": [ 
               "kms:Decrypt", 
               "kms:GenerateDataKey" 
               ], 
          "Resource": "*" 
          } 
 ]
```
Um gehostete Konfigurationsdaten mit einem vom Kunden verwalteten Schlüssel zu verschlüsseln, CreateHostedConfigurationVersion benötigt der Identity Calling die folgende Richtlinienerklärung, die einem Benutzer, einer Gruppe oder einer Rolle zugewiesen werden kann:

```
{ 
     "Version": "2012-10-17", 
     "Statement": [ 
          { 
               "Effect": "Allow", 
              "Action": "kms:GenerateDataKey, 
               "Resource": "arn:aws:kms:Region:account_ID:key_ID" 
          } 
     ]
}
```
Wenn Sie ein Secrets Manager Manager-Geheimnis oder andere Konfigurationsdaten verwenden, die mit einem vom Kunden verwalteten Schlüssel verschlüsselt wurden, kms:Decrypt müssen Sie die Daten entschlüsseln und abrufen. retrievalRoleArn

```
{ 
   "Version": "2012-10-17", 
   "Statement": [ 
     { 
        "Effect": "Allow", 
        "Action": "kms:Decrypt", 
        "Resource": "arn:aws:kms:Region:account_ID:configuration source/object" 
     } 
   ]
}
```
Beim Aufrufen der AWS AppConfig [StartDeployment](https://docs.aws.amazon.com/appconfig/2019-10-09/APIReference/API_appconfigdata_StartDeployment.html)API-Operation StartDeployment benötigt der Identitätsaufruf die folgende IAM-Richtlinie, die einem Benutzer, einer Gruppe oder einer Rolle zugewiesen werden kann:

```
{ 
   "Version": "2012-10-17", 
   "Statement": [ 
     { 
        "Effect": "Allow", 
        "Action": [ 
          "kms:GenerateDataKey*" 
        ], 
        "Resource": "arn:aws:kms:Region:account_ID:key_ID" 
     } 
   ]
}
```
Beim Aufrufen des AWS AppConfig [GetLatestConfiguration](https://docs.aws.amazon.com/appconfig/2019-10-09/APIReference/API_appconfigdata_GetLatestConfiguration.html)API-Vorgangs GetLatestConfiguration benötigt der Identitätsaufruf die folgende Richtlinie, die einem Benutzer, einer Gruppe oder einer Rolle zugewiesen werden kann:

```
{ 
     "Version": "2012-10-17", 
     "Statement": [ 
          { 
               "Effect": "Allow", 
               "Action": "kms:Decrypt, 
               "Resource": "arn:aws:kms:Region:account_ID:key_ID" 
          } 
     ]
}
```
#### Verschlüsselungskontext

Ein [Verschlüsselungskontext](https://docs.aws.amazon.com/kms/latest/developerguide/concepts.html#encrypt_context) ist ein optionaler Satz von Schlüssel-Wert-Paaren, die zusätzliche kontextbezogene Informationen zu den Daten enthalten.

AWS KMS verwendet den Verschlüsselungskontext als [zusätzliche authentifizierte Daten,](https://docs.aws.amazon.com/crypto/latest/userguide/cryptography-concepts.html#term-aad) um die [authentifizierte](https://docs.aws.amazon.com/crypto/latest/userguide/cryptography-concepts.html#define-authenticated-encryption) Verschlüsselung zu unterstützen. Wenn Sie einen Verschlüsselungskontext in eine Anforderung zum Verschlüsseln von Daten einbeziehen, wird der Verschlüsselungskontext AWS KMS an die verschlüsselten Daten gebunden. Zur Entschlüsselung von Daten müssen Sie denselben Verschlüsselungskontext in der Anfrage übergeben.

AWS AppConfig Verschlüsselungskontext: AWS AppConfig verwendet bei allen AWS KMS kryptografischen Vorgängen für verschlüsselte gehostete Konfigurationsdaten und Bereitstellungen

```
AWS AppConfig User Guide
```
einen Verschlüsselungskontext. Der Kontext enthält einen Schlüssel, der dem Datentyp entspricht, und einen Wert, der das spezifische Datenelement identifiziert.

Überwachen Sie Ihre Verschlüsselungsschlüssel für AWS

Wenn Sie einen vom AWS KMS Kunden verwalteten Schlüssel mit verwenden AWS AppConfig, können Sie Amazon CloudWatch Logs verwenden AWS CloudTrail , um Anfragen zu verfolgen, die AWS AppConfig an gesendet AWS KMS werden.

Das folgende Beispiel ist ein CloudTrail Ereignis zur Überwachung von AWS KMS VorgängenDecrypt, die aufgerufen werden AWS AppConfig , um auf Daten zuzugreifen, die mit Ihrem vom Kunden verwalteten Schlüssel verschlüsselt wurden:

```
{ 
     "eventVersion": "1.08", 
     "userIdentity": { 
         "type": "AWSService", 
         "invokedBy": "appconfig.amazonaws.com" 
     }, 
     "eventTime": "2023-01-03T02:22:28z", 
     "eventSource": "kms.amazonaws.com", 
     "eventName": "Decrypt", 
     "awsRegion": "Region", 
     "sourceIPAddress": "172.12.34.56", 
     "userAgent": "ExampleDesktop/1.0 (V1; OS)", 
     "requestParameters": { 
         "encryptionContext": { 
              "aws:appconfig:deployment:arn": 
  "arn:aws:appconfig:Region:account_ID:application/application_ID/
environment/environment_ID/deployment/deployment_ID" 
         }, 
         "keyId": "arn:aws:kms:Region:account_ID:key/key_ID", 
         "encryptionAlgorithm": "SYMMETRIC_DEFAULT" 
     }, 
     "responseElements": null, 
     "requestID": "ff000af-00eb-00ce-0e00-ea000fb0fba0SAMPLE", 
     "eventID": "ff000af-00eb-00ce-0e00-ea000fb0fba0SAMPLE", 
     "readOnly": true, 
     "resources": [ 
         { 
              "accountId": "account_ID", 
              "type": "AWS::KMS::Key", 
              "ARN": "arn:aws:kms:Region:account_ID:key_ID"
```

```
 } 
     ], 
     "eventType": "AwsApiCall", 
     "managementEvent": true, 
     "eventCategory": "Management", 
     "recipientAccountId": "account_ID", 
     "sharedEventID": "dc129381-1d94-49bd-b522-f56a3482d088"
}
```
# Zugriff AWS AppConfig über einen Schnittstellenendpunkt (AWS PrivateLink)

Sie können verwenden AWS PrivateLink , um eine private Verbindung zwischen Ihrer VPC und AWS AppConfig herzustellen. Sie können darauf zugreifen, AWS AppConfig als ob es in Ihrer VPC wäre, ohne ein Internet-Gateway, ein NAT-Gerät, eine VPN-Verbindung oder AWS Direct Connect eine Verbindung zu verwenden. Instances in Ihrer VPC benötigen für den Zugriff AWS AppConfig keine öffentlichen IP-Adressen.

Sie stellen diese private Verbindung her, indem Sie einen Schnittstellen-Endpunkt erstellen, der von AWS PrivateLink unterstützt wird. Wir erstellen eine Endpunkt-Netzwerkschnittstelle in jedem Subnetz, das Sie für den Schnittstellen-Endpunkt aktivieren. Hierbei handelt es sich um vom Anforderer verwaltete Netzwerkschnittstellen, die als Eingangspunkt für den Datenverkehr dienen, der für AWS AppConfig bestimmt ist.

Weitere Informationen finden Sie unter [Zugriff auf AWS-Services über AWS PrivateLink](https://docs.aws.amazon.com/vpc/latest/privatelink/privatelink-access-aws-services.html) im AWS PrivateLink -Leitfaden.

## Überlegungen zu AWS AppConfig

Bevor Sie einen Schnittstellen-Endpunkt für einrichten AWS AppConfig, lesen Sie die [Überlegungen](https://docs.aws.amazon.com/vpc/latest/privatelink/create-interface-endpoint.html#considerations-interface-endpoints) im AWS PrivateLink Handbuch.

AWS AppConfig unterstützt das Aufrufen der [appconfig](https://docs.aws.amazon.com/appconfig/2019-10-09/APIReference/API_Operations_Amazon_AppConfig.html)[appconfigdata](https://docs.aws.amazon.com/appconfig/2019-10-09/APIReference/API_Operations_AWS_AppConfig_Data.html)AND-Dienste über den Schnittstellenendpunkt.

### Einen Schnittstellen-Endpunkt für AWS AppConfig erstellen

Sie können einen Schnittstellenendpunkt für die AWS AppConfig Verwendung entweder der Amazon VPC-Konsole oder der AWS Command Line Interface (AWS CLI) erstellen. Weitere Informationen finden Sie unter [Erstellen eines Schnittstellenendpunkts](https://docs.aws.amazon.com/vpc/latest/privatelink/create-interface-endpoint.html#create-interface-endpoint-aws) im AWS PrivateLink -Leitfaden.

Erstellen Sie einen Schnittstellenendpunkt für die AWS AppConfig Verwendung der folgenden Servicenamen:

com.amazonaws.*region*.appconfig

com.amazonaws.*region*.appconfigdata

Wenn Sie privates DNS für den Schnittstellenendpunkt aktivieren, können Sie API-Anfragen an die AWS AppConfig Verwendung des standardmäßigen regionalen DNS-Namens stellen. Beispiel: appconfig.us-east-1.amazonaws.com und appconfigdata.us-east-1.amazonaws.com.

#### Erstellen einer Endpunktrichtlinie für Ihren Schnittstellen-Endpunkt

Eine Endpunktrichtlinie ist eine IAM-Ressource, die Sie an einen Schnittstellen-Endpunkt anfügen können. Die standardmäßige Endpunktrichtlinie ermöglicht den vollen Zugriff AWS AppConfig über den Schnittstellenendpunkt. Um den Zugriff zu kontrollieren, der AWS AppConfig von Ihrer VPC aus gewährt wird, fügen Sie dem Schnittstellenendpunkt eine benutzerdefinierte Endpunktrichtlinie hinzu.

Eine Endpunktrichtlinie gibt die folgenden Informationen an:

- Die Prinzipale, die Aktionen ausführen können (AWS-Konten, IAM-Benutzer und IAM-Rollen).
- Aktionen, die ausgeführt werden können
- Die Ressourcen, auf denen die Aktionen ausgeführt werden können.

Weitere Informationen finden Sie unter [Steuern des Zugriffs auf Services mit Endpunktrichtlinien](https://docs.aws.amazon.com/vpc/latest/privatelink/vpc-endpoints-access.html) im AWS PrivateLink -Leitfaden.

Beispiel: VPC-Endpunktrichtlinie für Aktionen AWS AppConfig

Im Folgenden finden Sie ein Beispiel für eine benutzerdefinierte Endpunktrichtlinie. Wenn Sie diese Richtlinie an Ihren Schnittstellen-Endpunkt anhängen, gewährt sie allen Prinzipalen auf allen Ressourcen den Zugriff auf die aufgeführten AWS AppConfig -Aktionen.

```
{ 
     "Statement": [ 
         { 
            "Principal": "*",
```

```
 "Effect": "Allow", 
           "Action": [ 
               "appconfig:CreateApplication", 
               "appconfig:CreateEnvironment", 
               "appconfig:CreateConfigurationProfile", 
               "appconfig:StartDeployment", 
               "appconfig:GetLatestConfiguration" 
               "appconfig:StartConfigurationSession" 
           ], 
           "Resource":"*" 
       } 
   \mathbf{I}}
```
## Secrets Manager Schlüsselrotation

In diesem Abschnitt werden wichtige Sicherheitsinformationen zur AWS AppConfig Integration mit Secrets Manager beschrieben. Informationen zu Secrets Manager finden Sie unter [Was ist AWS](https://docs.aws.amazon.com/secretsmanager/latest/userguide/intro.html) [Secrets Manager?](https://docs.aws.amazon.com/secretsmanager/latest/userguide/intro.html) im AWS Secrets Manager Benutzerhandbuch.

## Einrichtung der automatischen Rotation von Secrets Manager Manager-Geheimnissen, bereitgestellt von AWS AppConfig

Rotation ist der Vorgang, bei dem ein im Secrets Manager gespeichertes Geheimnis regelmäßig aktualisiert wird. Wenn Sie ein Secret rotieren, werden die Anmeldeinformationen sowohl im Secret als auch in der Datenbank oder im Service aktualisiert. Sie können die automatische Rotation von Geheimnissen in Secrets Manager konfigurieren, indem Sie eine AWS Lambda Funktion verwenden, um das Geheimnis und die Datenbank zu aktualisieren. Weitere Informationen finden Sie im AWS Secrets Manager Benutzerhandbuch unter [Rotation von AWS Secrets Manager Geheimnissen.](https://docs.aws.amazon.com/secretsmanager/latest/userguide/rotating-secrets.html)

Um die Schlüsselrotation von Secrets Manager Manager-Geheimnissen zu aktivieren, die von bereitgestellt wurden AWS AppConfig, aktualisieren Sie Ihre Rotations-Lambda-Funktion und stellen Sie das rotierte Geheimnis bereit.

#### **a** Note

Stellen Sie Ihr AWS AppConfig Konfigurationsprofil bereit, nachdem Ihr Secret rotiert und vollständig auf die neue Version aktualisiert wurde. Sie können feststellen, ob das Geheimnis rotiert wurde, weil VersionStage sich der Status von AWSPENDING zu ändertAWSCURRENT.

Der Abschluss der geheimen Rotation erfolgt in der Secrets Manager finish\_secret Manager-Funktion "Rotationsvorlagen".

Hier ist eine Beispielfunktion, die eine AWS AppConfig Bereitstellung startet, nachdem ein Geheimnis rotiert wurde.

```
import time
import boto3
client = boto3.client('appconfig')
def finish_secret(service_client, arn, new_version): 
     """Finish the rotation by marking the pending secret as current 
     This method finishes the secret rotation by staging the secret staged AWSPENDING 
  with the AWSCURRENT stage. 
     Args: 
         service_client (client): The secrets manager service client 
         arn (string): The secret ARN or other identifier 
         new_version (string): The new version to be associated with the secret 
    "" "
     # First describe the secret to get the current version 
     metadata = service_client.describe_secret(SecretId=arn) 
     current_version = None 
     for version in metadata["VersionIdsToStages"]: 
         if "AWSCURRENT" in metadata["VersionIdsToStages"][version]: 
             if version == new_version: 
                  # The correct version is already marked as current, return 
                  logger.info("finishSecret: Version %s already marked as AWSCURRENT for 
  %s" % (version, arn)) 
                  return 
             current_version = version 
             break 
     # Finalize by staging the secret version current 
     service_client.update_secret_version_stage(SecretId=arn, VersionStage="AWSCURRENT", 
  MoveToVersionId=new_version, RemoveFromVersionId=current_version) 
     # Deploy rotated secret 
     response = client.start_deployment( 
             ApplicationId='TestApp', 
             EnvironmentId='TestEnvironment', 
             DeploymentStrategyId='TestStrategy', 
             ConfigurationProfileId='ConfigurationProfileId',
```

```
 ConfigurationVersion=new_version, 
         KmsKeyIdentifier=key, 
         Description='Deploy secret rotated at ' + str(time.time()) 
     ) 
 logger.info("finishSecret: Successfully set AWSCURRENT stage to version %s for
```
secret %s." % (new\_version, arn))

# Überwachung von AWS AppConfig

Die Überwachung ist wesentlich zur Wahrung der Zuverlässigkeit, Verfügbarkeit und Leistung von AWS AppConfig und Ihren anderen AWS-Lösungen. AWS bietet folgende Überwachungswerkzeuge, mit denen Sie AWS AppConfig beobachten, Missstände melden und ggf. automatisch Maßnahmen ergreifen können:

- AWS CloudTrail erfasst API-Aufrufe und zugehörige Ereignisse, die von oder im Namen Ihres AWS-Kontos erfolgten, und übermittelt die Protokolldateien an einen von Ihnen angegebenen Amazon-S3-Bucket. Sie können die Benutzer und Konten, die AWS aufgerufen haben, identifizieren, sowie die Quell-IP-Adresse, von der diese Aufrufe stammen, und den Zeitpunkt der Aufrufe ermitteln. Weitere Informationen finden Sie im [AWS CloudTrail-Benutzerhandbuch.](https://docs.aws.amazon.com/awscloudtrail/latest/userguide/)
- Mit Amazon CloudWatch Logs können Sie Ihre Protokolldateien von Amazon EC2-Instances und anderen Quellen aus überwachen CloudTrail, speichern und darauf zugreifen. - CloudWatch Protokolle können Informationen in den Protokolldateien überwachen und Sie benachrichtigen, wenn bestimmte Schwellenwerte erreicht werden. Sie können Ihre Protokolldaten auch in einem sehr robusten Speicher archivieren. Weitere Informationen finden Sie im [Amazon- CloudWatch](https://docs.aws.amazon.com/AmazonCloudWatch/latest/logs/) [Logs-Benutzerhandbuch.](https://docs.aws.amazon.com/AmazonCloudWatch/latest/logs/)

#### Themen

- [Protokollieren von AWS AppConfig-API-Aufrufen mithilfe von AWS CloudTrail](#page-271-0)
- [Protokollieren von Metriken für Aufrufe auf AWS AppConfig Datenebene](#page-276-0)

# <span id="page-271-0"></span>Protokollieren von AWS AppConfig-API-Aufrufen mithilfe von AWS **CloudTrail**

AWS AppConfig ist in integriert, einem ServiceAWS CloudTrail, der die Aktionen eines Benutzers, einer Rolle oder eines -AWSServices in aufzeichnetAWS AppConfig. CloudTrail erfasst alle API-Aufrufe für AWS AppConfig als Ereignisse. Zu den erfassten Aufrufen gehören Aufrufe von der AWS AppConfig-Konsole und Code-Aufrufe der AWS AppConfig-API-Operationen. Wenn Sie einen Trail erstellen, können Sie die kontinuierliche Bereitstellung von CloudTrail Ereignissen an einen Amazon S3-Bucket aktivieren, einschließlich Ereignissen für AWS AppConfig. Wenn Sie keinen Trail konfigurieren, können Sie trotzdem die neuesten Ereignisse in der CloudTrail Konsole unter Ereignisverlauf anzeigen. Anhand der von CloudTrailgesammelten Informationen können Sie die an

gestellte AnfrageAWS AppConfig, die IP-Adresse, von der die Anfrage gestellt wurde, den Initiator der Anfrage, den Zeitpunkt der Anfrage und zusätzliche Details bestimmen.

Weitere Informationen zu CloudTrailfinden Sie im [AWS CloudTrail -Benutzerhandbuch.](https://docs.aws.amazon.com/awscloudtrail/latest/userguide/cloudtrail-user-guide.html)

### AWS AppConfig Informationen in CloudTrail

CloudTrail wird beim Erstellen des Kontos AWS-Konto auf Ihrem aktiviert. Wenn eine Aktivität in auftrittAWS AppConfig, wird diese Aktivität in einem - CloudTrail Ereignis zusammen mit anderen -AWSServiceereignissen im Ereignisverlauf aufgezeichnet. Sie können in Ihrem AWS-Konto die neusten Ereignisse anzeigen, suchen und herunterladen. Weitere Informationen finden Sie unter [Anzeigen von Ereignissen mit dem CloudTrail Ereignisverlauf .](https://docs.aws.amazon.com/awscloudtrail/latest/userguide/view-cloudtrail-events.html)

Zur kontinuierlichen Aufzeichnung von Ereignissen in Ihrem AWS-Konto, einschließlich Ereignissen für AWS AppConfig, erstellen Sie einen Trail. Ein Trail ermöglicht CloudTrail die Bereitstellung von Protokolldateien an einen Amazon S3-Bucket. Wenn Sie einen Trail in der Konsole anlegen, gilt dieser für alle AWS-Regionen-Regionen. Der Trail protokolliert Ereignisse aus allen Regionen in der AWS-Partition und stellt die Protokolldateien in dem von Ihnen angegebenen Amazon-S3-Bucket bereit. Darüber hinaus können Sie andere -AWSServices konfigurieren, um die in den CloudTrail Protokollen erfassten Ereignisdaten weiter zu analysieren und entsprechend zu agieren. Weitere Informationen finden Sie hier:

- [Übersicht zum Erstellen eines Trails](https://docs.aws.amazon.com/awscloudtrail/latest/userguide/cloudtrail-create-and-update-a-trail.html)
- [CloudTrail Von unterstützte Services und Integrationen](https://docs.aws.amazon.com/awscloudtrail/latest/userguide/cloudtrail-aws-service-specific-topics.html)
- [Konfigurieren von Amazon SNS-Benachrichtigungen für CloudTrail](https://docs.aws.amazon.com/awscloudtrail/latest/userguide/configure-sns-notifications-for-cloudtrail.html)
- [Empfangen von CloudTrail Protokolldateien aus mehreren Regionen](https://docs.aws.amazon.com/awscloudtrail/latest/userguide/receive-cloudtrail-log-files-from-multiple-regions.html) und [Empfangen von](https://docs.aws.amazon.com/awscloudtrail/latest/userguide/cloudtrail-receive-logs-from-multiple-accounts.html) [CloudTrail Protokolldateien aus mehreren Konten](https://docs.aws.amazon.com/awscloudtrail/latest/userguide/cloudtrail-receive-logs-from-multiple-accounts.html)

Alle AWS AppConfig Aktionen werden von protokolliert CloudTrail und sind in der [AWS AppConfig](https://docs.aws.amazon.com/appconfig/2019-10-09/APIReference/Welcome.html)  [API-Referenz](https://docs.aws.amazon.com/appconfig/2019-10-09/APIReference/Welcome.html) zu dokumentiert. Aufrufe der ListApplications Aktionen CreateApplication, GetApplication und erzeugen beispielsweise Einträge in den CloudTrail Protokolldateien.

Jeder Ereignis- oder Protokolleintrag enthält Informationen zu dem Benutzer, der die Anforderung generiert hat. Anhand der Identitätsinformationen zur Benutzeridentität können Sie Folgendes bestimmen:

• Ob die Anfrage mit Stammbenutzer- oder AWS Identity and Access Management (IAM)- Benutzeranmeldeinformationen ausgeführt wurde.

- Ob die Anforderung mit temporären Sicherheitsanmeldeinformationen für eine Rolle oder einen Verbundbenutzer ausgeführt wurde.
- Ob die Anforderung aus einem anderen AWS-Service gesendet wurde

Weitere Informationen finden Sie unter [CloudTrail -Element userIdentity.](https://docs.aws.amazon.com/awscloudtrail/latest/userguide/cloudtrail-event-reference-user-identity.html)

### <span id="page-273-0"></span>AWS AppConfig -Datenereignisse in CloudTrail

[Datenereignisse](https://docs.aws.amazon.com/awscloudtrail/latest/userguide/logging-data-events-with-cloudtrail.html#logging-data-events) liefern Informationen über die Ressourcenoperationen, die für oder in einer Ressource ausgeführt werden (z. B. das Abrufen der neuesten bereitgestellten Konfiguration durch Aufrufen von GetLatestConfiguration). Sie werden auch als Vorgänge auf Datenebene bezeichnet. Datenereignisse sind oft Aktivitäten mit hohem Volume. Standardmäßig protokolliert CloudTrail keine Datenereignisse. Der CloudTrail Ereignisverlauf zeichnet keine Datenereignisse auf.

Für Datenereignisse werden zusätzliche Gebühren fällig. Weitere Informationen zu CloudTrail Preisen finden Sie unter [-AWS CloudTrailPreise.](https://aws.amazon.com/cloudtrail/pricing/)

Sie können Datenereignisse für die AWS AppConfig Ressourcentypen mithilfe der CloudTrail Konsole, der AWS CLIoder API CloudTrail -Operationen protokollieren. Die [Tabelle](#page-274-0) in diesem Abschnitt zeigt die Ressourcentypen, die für verfügbar sindAWS AppConfig.

- Um Datenereignisse mit der CloudTrail Konsole zu protokollieren, erstellen Sie einen [Trail](https://docs.aws.amazon.com/awscloudtrail/latest/userguide/cloudtrail-create-a-trail-using-the-console-first-time.html#creating-a-trail-in-the-console) oder [Ereignisdatenspeicher,](https://docs.aws.amazon.com/awscloudtrail/latest/userguide/query-event-data-store-cloudtrail.html) um Datenereignisse zu protokollieren, oder [aktualisieren Sie einen](https://docs.aws.amazon.com/awscloudtrail/latest/userguide/logging-data-events-with-cloudtrail.html#logging-data-events-console) [vorhandenen Trail oder Ereignisdatenspeicher](https://docs.aws.amazon.com/awscloudtrail/latest/userguide/logging-data-events-with-cloudtrail.html#logging-data-events-console), um Datenereignisse zu protokollieren.
	- 1. Wählen Sie Datenereignisse aus, um Datenereignisse zu protokollieren.
	- 2. Wählen Sie in der Liste Datenereignistyp die Option ausAWS AppConfig.
	- 3. Wählen Sie die Protokollauswahlvorlage aus, die Sie verwenden möchten. Sie können alle Datenereignisse für den Ressourcentyp protokollieren, alle readOnly Ereignisse protokollieren, alle writeOnly Ereignisse protokollieren oder eine benutzerdefinierte Protokollauswahlvorlage erstellen, um nach den resources.ARN Feldern readOnly, eventNameund zu filtern.
	- 4. Geben Sie für Selektorname einAppConfigDataEvents. Informationen zum Aktivieren von Amazon CloudWatch Logs für Ihren Datenereignis-Trail finden Sie unter [Protokollieren von](#page-276-0) [Metriken für Aufrufe auf AWS AppConfig Datenebene.](#page-276-0)
- Um Datenereignisse mit der zu protokollierenAWS CLI, konfigurieren Sie den ---advancedevent-selectorsParameter so, dass das -eventCategoryFeld auf Data und das

-resources.typeFeld auf den Ressourcentypwert gesetzt wird (siehe [Tabelle \)](#page-274-0). Sie können Bedingungen hinzufügen, um nach den Werten der resources.ARN Felder readOnlyeventName, und zu filtern.

- Um einen Trail für die Protokollierung von Datenereignissen zu konfigurieren, führen Sie den [put-event-selectors](https://docs.aws.amazon.com/cli/latest/reference/cloudtrail/put-event-selectors.html) Befehl aus. Weitere Informationen finden Sie unter [Protokollieren von](https://docs.aws.amazon.com/awscloudtrail/latest/userguide/logging-data-events-with-cloudtrail.html#logging-data-events-CLI-trail-examples) [Datenereignissen für Trails mit der AWS CLI.](https://docs.aws.amazon.com/awscloudtrail/latest/userguide/logging-data-events-with-cloudtrail.html#logging-data-events-CLI-trail-examples)
- Um einen Ereignisdatenspeicher für die Protokollierung von Datenereignissen zu konfigurieren, führen Sie den [create-event-data-store](https://docs.aws.amazon.com/cli/latest/reference/cloudtrail/create-event-data-store.html) Befehl aus, um einen neuen Ereignisdatenspeicher für die Protokollierung von Datenereignissen zu erstellen, oder führen Sie den [update-event](https://docs.aws.amazon.com/cli/latest/reference/cloudtrail/update-event-data-store.html)[data-store](https://docs.aws.amazon.com/cli/latest/reference/cloudtrail/update-event-data-store.html) Befehl aus, um einen vorhandenen Ereignisdatenspeicher zu aktualisieren. Weitere Informationen finden Sie unter [Protokollieren von Datenereignissen für Ereignisdatenspeicher mit](https://docs.aws.amazon.com/awscloudtrail/latest/userguide/logging-data-events-with-cloudtrail.html#logging-data-events-CLI-eds-examples) [der AWS CLI.](https://docs.aws.amazon.com/awscloudtrail/latest/userguide/logging-data-events-with-cloudtrail.html#logging-data-events-CLI-eds-examples)

In der folgenden Tabelle sind die AWS AppConfig-Ressourcentypen aufgeführt. In der Spalte Datenereignistyp (Konsole) wird der Wert angezeigt, der aus der Liste Datenereignistyp in der CloudTrail Konsole ausgewählt werden kann. Die Spalte resources.type value zeigt den resources.type Wert an, den Sie bei der Konfiguration erweiterter Ereignisselektoren mit der AWS CLI oder CloudTrail APIs angeben würden. Die Spalte Daten-APIs, die in protokolliert CloudTrail wurden, zeigt die API-Aufrufe an, CloudTrail die für den Ressourcentyp protokolliert wurden.

<span id="page-274-0"></span>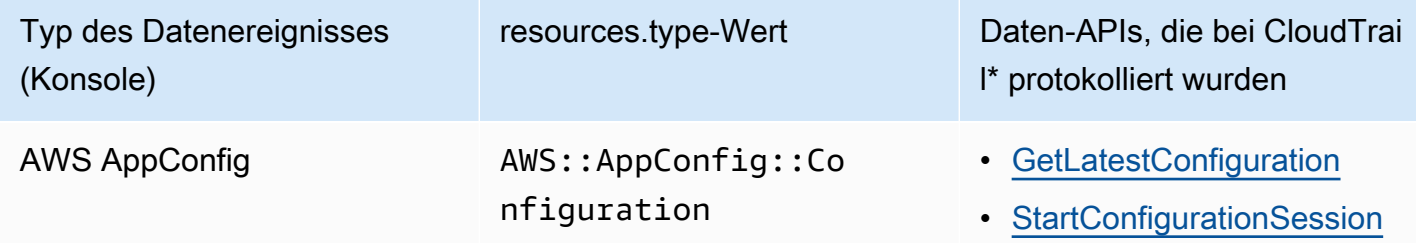

\* Sie können erweiterte Ereignisselektoren konfiguriereneventName, um nach den resources.ARN Feldern readOnly, und zu filtern, um nur die Ereignisse zu protokollieren, die für Sie wichtig sind. Weitere Informationen zu diesen Feldern finden Sie unter [AdvancedFieldSelector.](https://docs.aws.amazon.com/awscloudtrail/latest/APIReference/API_AdvancedFieldSelector.html)

### AWS AppConfig -Verwaltungsereignisse in CloudTrail

[Verwaltungsereignisse](https://docs.aws.amazon.com/awscloudtrail/latest/userguide/logging-management-events-with-cloudtrail.html#logging-management-events) liefern Informationen zu Verwaltungsvorgängen, die für Ressourcen im AWS-Konto ausgeführt wurden. Sie werden auch als Vorgänge auf Steuerebene bezeichnet. Standardmäßig CloudTrail protokolliert Verwaltungsereignisse.

AWS AppConfig protokolliert alle Operationen auf AWS AppConfig Steuerebene als Verwaltungsereignisse. Eine Liste der Operationen auf AWS AppConfig Steuerebene, die in AWS AppConfig protokolliert CloudTrail, finden Sie in der AP[IAWS AppConfig-Referenz zu .](https://docs.aws.amazon.com/appconfig/2019-10-09/APIReference/API_Operations_Amazon_AppConfig.html)

### Grundlagen zu AWS AppConfig-Protokolldateieinträgen

Ein Trail ist eine Konfiguration, die die Bereitstellung von Ereignissen als Protokolldateien an einen von Ihnen angegebenen Amazon S3-Bucket ermöglicht. CloudTrail Protokolldateien enthalten einen oder mehrere Protokolleinträge. Ein Ereignis stellt eine einzelne Anforderung aus einer beliebigen Quelle dar und enthält Informationen über die angeforderte Aktion, das Datum und die Uhrzeit der Aktion, Anforderungsparameter usw. CloudTrail Protokolldateien sind kein geordnetes Stacktrace der öffentlichen API-Aufrufe und erscheinen daher nicht in einer bestimmten Reihenfolge.

Das folgende Beispiel zeigt einen - CloudTrail Protokolleintrag, der die [StartConfigurationSession](https://docs.aws.amazon.com/appconfig/2019-10-09/APIReference/API_appconfigdata_StartConfigurationSession.html) Aktion demonstriert.

```
{ 
       "eventVersion": "1.09", 
       "userIdentity": { 
         "type": "IAMUser", 
         "principalId": "AIDACKCEVSQ6C2EXAMPLE", 
         "arn": "arn:aws:iam::123456789012:user/Administrator", 
         "accountId": "123456789012", 
         "accessKeyId": "AKIAIOSFODNN7EXAMPLE", 
         "sessionContext": { 
            "sessionIssuer": {}, 
            "attributes": { 
              "creationDate": "2024-01-11T14:37:02Z", 
              "mfaAuthenticated": "false" 
           } 
         } 
       }, 
       "eventTime": "2024-01-11T14:45:15Z", 
       "eventSource": "appconfig.amazonaws.com", 
       "eventName": "StartConfigurationSession", 
       "awsRegion": "us-east-1", 
       "sourceIPAddress": "203.0.113.0", 
       "userAgent": "Boto3/1.34.11 md/Botocore#1.34.11 ua/2.0 os/macos#22.6.0 
  md/arch#x86_64 lang/python#3.11.4 md/pyimpl#CPython cfg/retry-mode#legacy 
  Botocore/1.34.11", 
       "requestParameters": { 
         "applicationIdentifier": "rrfexample",
```

```
 "environmentIdentifier": "mexampleqe0", 
         "configurationProfileIdentifier": "3eexampleu1" 
       }, 
       "responseElements": null, 
       "requestID": "a1b2c3d4-5678-90ab-cdef-aaaaaEXAMPLE", 
       "eventID": "a1b2c3d4-5678-90ab-cdef-bbbbbEXAMPLE", 
       "readOnly": false, 
       "resources": [ 
\overline{\mathcal{L}} "accountId": "123456789012", 
            "type": "AWS::AppConfig::Configuration", 
            "ARN": "arn:aws:appconfig:us-east-1:123456789012:application/rrfexample/
environment/mexampleqe0/configuration/3eexampleu1" 
         } 
       ], 
       "eventType": "AwsApiCall", 
       "managementEvent": false, 
       "recipientAccountId": "123456789012", 
       "eventCategory": "Data", 
       "tlsDetails": { 
         "tlsVersion": "TLSv1.3", 
         "cipherSuite": "TLS_AES_128_GCM_SHA256", 
         "clientProvidedHostHeader": "appconfigdata.us-east-1.amazonaws.com" 
       } 
     }
```
# <span id="page-276-0"></span>Protokollieren von Metriken für Aufrufe auf AWS AppConfig **Datenebene**

Wenn Sie für AWS CloudTrail die Protokollierung von AWS AppConfig Datenereignissen konfiguriert haben, können Sie Amazon CloudWatch Logs aktivieren, um Metriken für Aufrufe an die AWS AppConfig Datenebene zu protokollieren. Anschließend können Sie Protokolldaten in - CloudWatch Protokollen suchen und filtern, indem Sie einen oder mehrere Metrikfilter erstellen. Metrikfilter definieren die Begriffe und Muster, nach denen in Protokolldaten gesucht werden soll, wenn sie an CloudWatch Logs gesendet werden. CloudWatch Logs verwendet Metrikfilter, um Protokolldaten in numerische CloudWatch Metriken umzuwandeln. Sie können Metriken grafisch darstellen oder sie mit einem Alarm konfigurieren.

Bevor Sie beginnen

Protokollieren von Metriken für Aufrufe auf AWS AppConfig Datenebene 272

Aktivieren Sie die Protokollierung von AWS AppConfig Datenereignissen in AWS CloudTrail. Im folgenden Verfahren wird beschrieben, wie Sie die Metrikprotokollierung für einen vorhandenen AWS AppConfig Trail in aktivieren CloudTrail. Informationen zum Aktivieren der CloudTrail Protokollierung für AWS AppConfig Datenplanaufrufe finden Sie unter [AWS AppConfig -Datenereignisse in](#page-273-0) [CloudTrail.](#page-273-0)

Gehen Sie wie folgt vor, um CloudWatch Logs zu ermöglichen, Metriken für Aufrufe an die AWS AppConfig Datenebene zu protokollieren.

So aktivieren Sie CloudWatch Protokolle, um Metriken für Aufrufe an die AWS AppConfig Datenebene zu protokollieren

- 1. Öffnen Sie die CloudTrail Konsole unter [https://console.aws.amazon.com/cloudtrail/.](https://console.aws.amazon.com/cloudtrail/)
- 2. Wählen Sie im Dashboard Ihren AWS AppConfig Trail aus.
- 3. Wählen Sie im Abschnitt CloudWatch Protokolle die Option Bearbeiten aus.
- 4. Wählen Sie Aktiviert.
- 5. Behalten Sie für Protokollgruppenname entweder den Standardnamen bei oder geben Sie einen Namen ein. Notieren Sie den Namen. Sie wählen die Protokollgruppe später in der CloudWatch Logs-Konsole aus.
- 6. Geben Sie in Role name (Name der Rolle) einen Namen ein.
- 7. Wählen Sie Änderungen speichern aus.

Gehen Sie wie folgt vor, um eine Metrik und einen Metrikfilter für AWS AppConfig in - CloudWatch Protokollen zu erstellen. Das Verfahren beschreibt, wie Sie einen Metrikfilter für Aufrufe von operation und (optional) Aufrufe von operation und erstellenAmazon Resource Name (ARN).

So erstellen Sie eine Metrik und einen Metrikfilter für AWS AppConfig in - CloudWatch Protokollen

- 1. Öffnen Sie die CloudWatch Konsole unter <https://console.aws.amazon.com/cloudwatch/>.
- 2. Wählen Sie im Navigationsbereich Logs (Protokolle) und dann Log groups (Protokollgruppen) aus.
- 3. Aktivieren Sie das Kontrollkästchen neben der AWS AppConfig Protokollgruppe.
- 4. Wählen Sie Aktionen und dann Metrikfilter erstellen.
- 5. Geben Sie unter Filtername einen Namen ein.
- 6. Geben Sie für Filtermuster Folgendes ein:

{ \$.eventSource = "appconfig.amazonaws.com" }

- 7. (Optional) Wählen Sie im Abschnitt Testmuster Ihre Protokollgruppe aus der Liste Protokolldaten zum Testen auswählen aus. Wenn keine Aufrufe protokolliert CloudTrail hat, können Sie diesen Schritt überspringen.
- 8. Wählen Sie Weiter aus.
- 9. Geben Sie für Metrik-Namespace ein**AWS AppConfig**.
- 10. Geben Sie bei Metric name den Metriknamen **Calls** ein.
- 11. Geben Sie für Metric value (Metrikwert) **1** ein.
- 12. Überspringen Sie den Standardwert und die Einheit .
- 13. Geben Sie für Dimensionsname ein**operation**.
- 14. Geben Sie für Dimensionswert ein**\$.eventName**.

(Optional) Sie können eine zweite Dimension eingeben, die den Amazon-Ressourcennamen (ARN) enthält, der den Aufruf durchführt. Um eine zweite Dimension hinzuzufügen, geben Sie für Dimensionsname ein**resource**. Geben Sie für Dimensionswert ein**\$.resources[0].ARN**.

Wählen Sie Weiter aus.

15. Überprüfen Sie die Details des Filters und Metrikfilter erstellen .

(Optional) Sie können dieses Verfahren wiederholen, um einen neuen Metrikfilter für einen bestimmten Fehlercode wie zu erstellenAccessDenied. Geben Sie in diesem Fall die folgenden Details ein:

- 1. Geben Sie unter Filtername einen Namen ein.
- 2. Geben Sie für Filtermuster Folgendes ein:

{ \$.errorCode = "*codename*" }

Beispiel

```
{ $.errorCode = "AccessDenied" }
```
- 3. Geben Sie für Metrik-Namespace ein**AWS AppConfig**.
- 4. Geben Sie bei Metric name den Metriknamen **Errors** ein.
- 5. Geben Sie für Metric value (Metrikwert) **1** ein.
- 6. Geben Sie für Standardwert eine Null (0) ein.
- 7. Überspringen Sie Einheit , Dimensionen und Alarme .

Nachdem API-Aufrufe CloudTrail protokolliert hat, können Sie Metriken in anzeigen CloudWatch. Weitere Informationen finden Sie unter [Anzeigen Ihrer Metriken und Protokolle in der Konsole](https://docs.aws.amazon.com/AmazonCloudWatch/latest/monitoring/CloudWatch_Embedded_Metric_Format_View.html) im Amazon- CloudWatch Benutzerhandbuch. Informationen zum Suchen einer von Ihnen erstellten Metrik finden Sie unter [Suchen nach verfügbaren Metriken.](https://docs.aws.amazon.com/AmazonCloudWatch/latest/monitoring/finding_metrics_with_cloudwatch.html)

#### **a** Note

Wenn Sie die Fehlermetrik ohne Dimension einrichten, wie hier beschrieben, können Sie diese Metriken auf der Seite Metriken ohne Dimension anzeigen.

### Erstellen eines Alarms für eine CloudWatch Metrik

Nachdem Sie Metriken erstellt haben, können Sie Metrikalarme in erstellen CloudWatch. Sie können beispielsweise einen Alarm für die AWS AppConfig Aufrufmetrik erstellen, die Sie im vorherigen Verfahren erstellt haben. Insbesondere können Sie einen Alarm für Aufrufe an die AWS AppConfig StartConfigurationSession API-Aktion erstellen, die einen Schwellenwert überschreiten. Informationen zum Erstellen eines Alarms für eine Metrik finden Sie unter [Erstellen eines CloudWatch](https://docs.aws.amazon.com/AmazonCloudWatch/latest/monitoring/ConsoleAlarms.html) [Alarms basierend auf einem statischen Schwellenwert](https://docs.aws.amazon.com/AmazonCloudWatch/latest/monitoring/ConsoleAlarms.html) im Amazon- CloudWatch Benutzerhandbuch. Informationen zu Standardlimits für Aufrufe an die AWS AppConfig Datenebene finden Sie unter [Standardlimits auf Datenebene](https://docs.aws.amazon.com/general/latest/gr/appconfig.html#limits_appconfig) im Allgemeine Amazon Web Services-Referenz.

# <span id="page-280-0"></span>AWS AppConfig Dokumentverlauf des Benutzerhandbuchs

In der folgenden Tabelle werden die wichtigen Änderungen an der Dokumentation seit der letzten Version von AWS AppConfig beschrieben.

Aktuelle API-Version: 2019-10-09

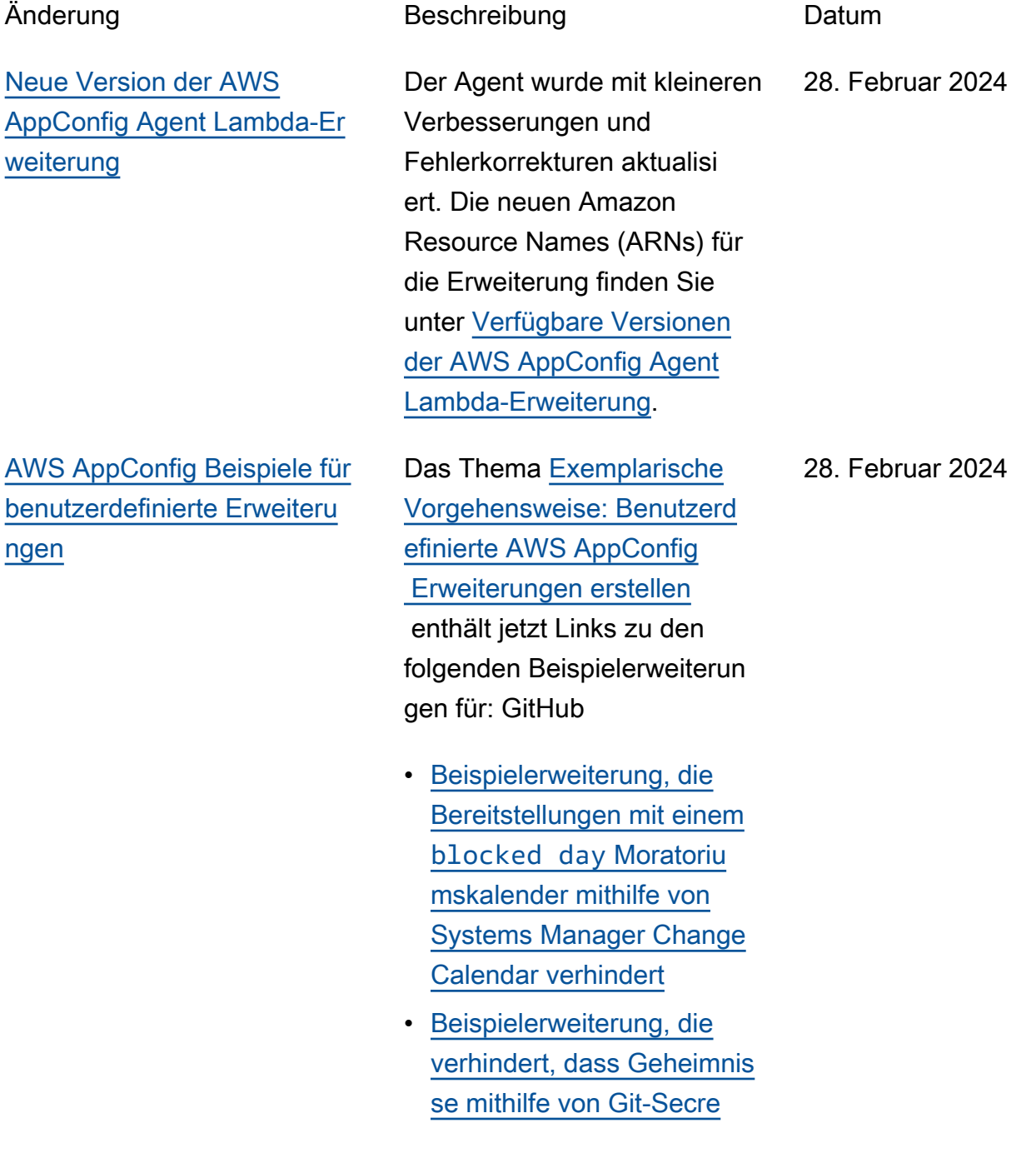

[ts in Konfigurationsdaten](https://github.com/aws-samples/aws-appconfig-git-secrets-extn) [gelangen](https://github.com/aws-samples/aws-appconfig-git-secrets-extn)

• [Beispielerweiterung, die](https://github.com/aws-samples/aws-appconfig-pii-extn)  [verhindert, dass personenb](https://github.com/aws-samples/aws-appconfig-pii-extn)  [ezogene Daten \(PII\) mit](https://github.com/aws-samples/aws-appconfig-pii-extn) [Amazon Comprehend](https://github.com/aws-samples/aws-appconfig-pii-extn) [in Konfigurationsdaten](https://github.com/aws-samples/aws-appconfig-pii-extn)  [gelangen](https://github.com/aws-samples/aws-appconfig-pii-extn)

[Neues Thema: Protokollieren](#page-280-0) [von AWS AppConfig API-Aufru](#page-280-0) [fen mit AWS CloudTrail](#page-280-0)

AWS AppConfig ist in einen Dienst integriert AWS CloudTrail, der eine Aufzeichn ung der Aktionen bereitste llt, die von einem Benutzer, einer Rolle oder einem AWS Dienst in ausgeführt wurden AWS AppConfig. CloudTrail erfasst alle API-Aufrufe AWS AppConfig als Ereignisse. Dieses neue Thema enthält AWS AppConfig spezifisc he Inhalte, anstatt auf die entsprechenden Inhalte im AWS Systems Manager Benutzerhandbuch zu verweisen. Weitere Informati onen finden Sie unter [Protokoll](https://docs.aws.amazon.com/appconfig/latest/userguide/logging-using-cloudtrail.html) [ieren von AWS AppConfig](https://docs.aws.amazon.com/appconfig/latest/userguide/logging-using-cloudtrail.html)  [API-Aufrufen mithilfe von AWS](https://docs.aws.amazon.com/appconfig/latest/userguide/logging-using-cloudtrail.html)  [CloudTrail](https://docs.aws.amazon.com/appconfig/latest/userguide/logging-using-cloudtrail.html).

18. Januar 2024

[AWS AppConfig unterstützt](#page-280-0)  [jetzt AWS PrivateLink](#page-280-0)

Sie können AWS PrivateLink damit eine private Verbindun g zwischen Ihrer VPC und AWS AppConfig herstellen. Sie können darauf zugreifen , AWS AppConfig als ob es in Ihrer VPC wäre, ohne ein Internet-Gateway, ein NAT-Gerät, eine VPN-Verbindung oder AWS Direct Connect eine Verbindung zu verwenden . Instances in Ihrer VPC benötigen für den Zugriff AWS AppConfig keine öffentlichen IP-Adressen. Weitere Informati onen finden Sie unter [Zugriff](https://docs.aws.amazon.com/appconfig/latest/userguide/appconfig-security.html#vpc-interface-endpoints)  [AWS AppConfig über einen](https://docs.aws.amazon.com/appconfig/latest/userguide/appconfig-security.html#vpc-interface-endpoints) [Schnittstellenendpunkt \(AWS](https://docs.aws.amazon.com/appconfig/latest/userguide/appconfig-security.html#vpc-interface-endpoints)  [PrivateLink\).](https://docs.aws.amazon.com/appconfig/latest/userguide/appconfig-security.html#vpc-interface-endpoints)

6. Dezember 2023

[Zusätzliche Funktionen zum](#page-280-0) [Abrufen von AWS AppConfig](#page-280-0) [Agenten und ein neuer lokaler](#page-280-0)  **[Entwicklungsmodus](#page-280-0)** 

AWS AppConfig Agent bietet die folgenden zusätzlichen Funktionen, mit denen Sie Konfigurationen für Ihre Anwendungen abrufen können.

#### [Zusätzliche Abruffunktionen](https://docs.aws.amazon.com/appconfig/latest/userguide/appconfig-retrieving-simplified-methods-additional-features.html)

- Abruf mehrerer Konten: Verwenden Sie den AWS AppConfig Agenten von einem Primärkonto oder vom Abruf aus AWS-Konto , um Konfigurationsdaten von Konten mehrerer Anbieter abzurufen.
- Konfigurationskopie auf Festplatte schreiben: Verwenden Sie den AWS AppConfig Agenten, um Konfigurationsdaten auf die Festplatte zu schreiben. Diese Funktion ermöglich t Kunden mit Anwendung en, die Konfigurationsdaten von der Festplatte lesen, die Integration in Anwendungen AWS AppConfig.

#### **G** Note

Das Schreiben der Konfiguration auf die Festplatte ist nicht als Funktion

1. Dezember 2023

zur Sicherung der Konfiguration konzipier t. AWS AppConfig Der Agent liest nicht aus den auf die Festplatt e kopierten Konfigura tionsdateien. Informati onen zum Sichern von Konfigurationen auf der Festplatte finden Sie in den BACKUP\_DIRECTORY PRELOAD\_BACKUP Umgebungsvariablen [Using AWS AppConfig](https://docs.aws.amazon.com/appconfig/latest/userguide/appconfig-integration-ec2.html#appconfig-integration-ec2-configuring) [Agent with Amazon](https://docs.aws.amazon.com/appconfig/latest/userguide/appconfig-integration-ec2.html#appconfig-integration-ec2-configuring)  [EC2](https://docs.aws.amazon.com/appconfig/latest/userguide/appconfig-integration-ec2.html#appconfig-integration-ec2-configuring) oder [Using AWS](https://docs.aws.amazon.com/appconfig/latest/userguide/appconfig-integration-containers-agent.html#appconfig-integration-containers-agent-configuring)  [AppConfig Agent with](https://docs.aws.amazon.com/appconfig/latest/userguide/appconfig-integration-containers-agent.html#appconfig-integration-containers-agent-configuring)  [Amazon ECS and](https://docs.aws.amazon.com/appconfig/latest/userguide/appconfig-integration-containers-agent.html#appconfig-integration-containers-agent-configuring)  [Amazon EKS](https://docs.aws.amazon.com/appconfig/latest/userguide/appconfig-integration-containers-agent.html#appconfig-integration-containers-agent-configuring) .

#### [Lokaler Entwicklungsmodus](https://docs.aws.amazon.com/appconfig/latest/userguide/appconfig-retrieving-simplified-methods-local-development.html)

AWS AppConfig Der Agent unterstützt einen lokalen Entwicklungsmodus. Wenn Sie den lokalen Entwicklu ngsmodus aktivieren, liest der Agent Konfigurationsdate n aus einem angegebenen Verzeichnis auf der Festplatt e. Er ruft keine Konfigura tionsdaten von ab AWS AppConfig. Sie können Konfigurationsbereitstellun gen simulieren, indem Sie

Dateien im angegebenen Verzeichnis aktualisieren. Wir empfehlen den lokalen Entwicklungsmodus für die folgenden Anwendungsfälle:

- Testen Sie verschied ene Konfigurationsvers ionen, bevor Sie sie mithilfe von bereitstellen AWS AppConfig.
- Testen Sie verschiedene Konfigurationsoptionen für eine neue Funktion, bevor Sie Änderungen in Ihr Code-Repository übernehmen.
- Testen Sie verschiedene Konfigurationsszenarien, um sicherzustellen, dass sie wie erwartet funktionieren.

#### [Neues Thema mit Codebeisp](#page-280-0) [ielen](#page-280-0)

Diesem Handbuch wurde ein neues Thema mit [Codebeisp](https://docs.aws.amazon.com/appconfig/latest/userguide/appconfig-code-samples.html)  [ielen](https://docs.aws.amazon.com/appconfig/latest/userguide/appconfig-code-samples.html) hinzugefügt. Das Thema umfasst Beispiele in Java, Python und JavaScript für die programmgesteuerte Ausführung von sechs gängigen AWS AppConfig Aktionen.

17. November 2023

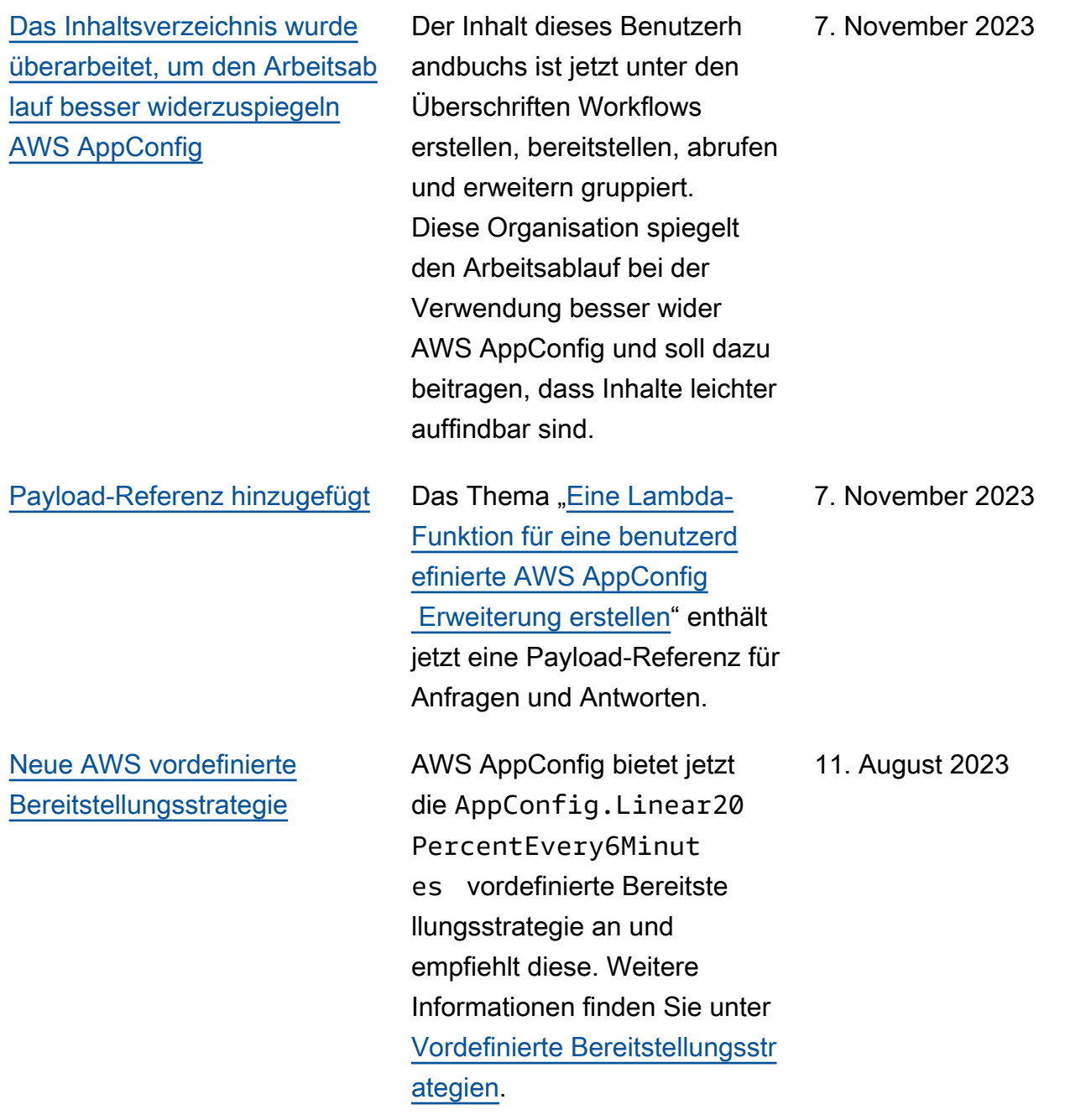

[lagge](#page-280-0)

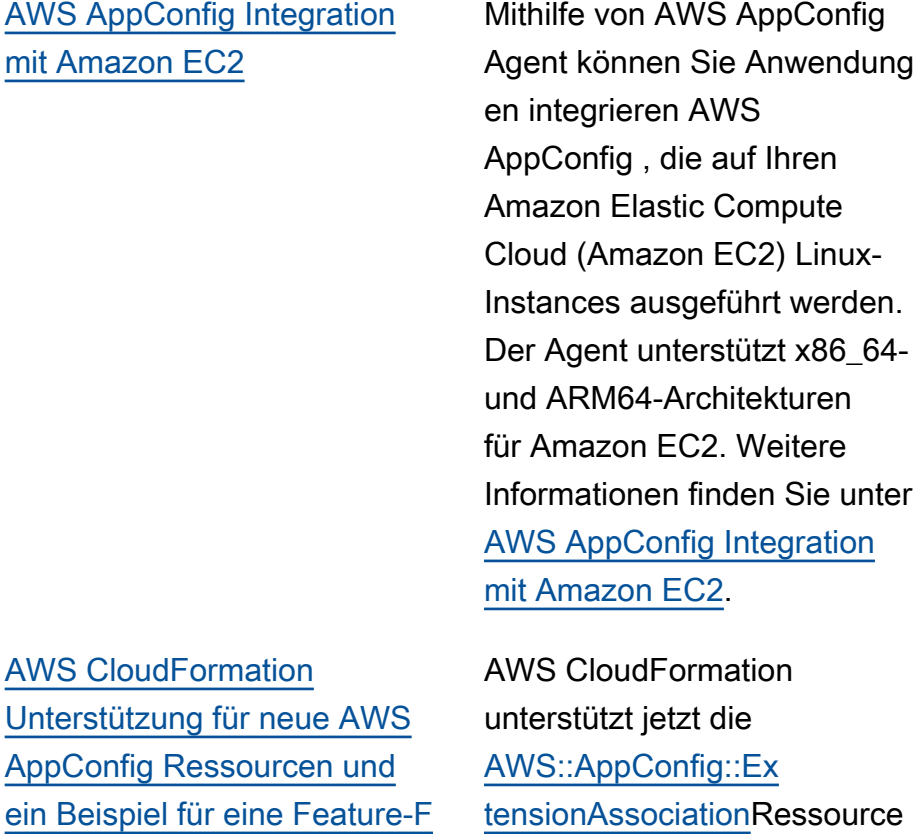

12. April 2023

20. Juli 2023

[tension](https://docs.aws.amazon.com/AWSCloudFormation/latest/UserGuide/aws-resource-appconfig-extension.html)und, um Ihnen den Einstieg in AWS AppConfig Erweiterungen zu erleichtern. Die Ressourcen [AWS::AppC](https://docs.aws.amazon.com/AWSCloudFormation/latest/UserGuide/aws-resource-appconfig-configurationprofile.html) [onfig::ConfigurationProfile](https://docs.aws.amazon.com/AWSCloudFormation/latest/UserGuide/aws-resource-appconfig-configurationprofile.html) und [AWS::AppConfig::Ho](https://docs.aws.amazon.com/AWSCloudFormation/latest/UserGuide/aws-resource-appconfig-hostedconfigurationversion.html)  [stedConfigurationVersion](https://docs.aws.amazon.com/AWSCloudFormation/latest/UserGuide/aws-resource-appconfig-hostedconfigurationversion.html) enthalten jetzt ein Beispiel für die Erstellung eines Feature-Flag-Konfigurationsprofils im AWS AppConfig gehosteten Konfigurationsspeicher.

n [AWS::AppConfig::Ex](https://docs.aws.amazon.com/AWSCloudFormation/latest/UserGuide/aws-resource-appconfig-extension.html)
[AWS AppConfig Integration](#page-280-0) [mit AWS Secrets Manager](#page-280-0)

AWS AppConfig integriert mit AWS Secrets Manager. Secrets Manager hilft Ihnen dabei, Anmeldeinformation en für Ihre Datenbanken und andere Dienste sicher zu verschlüsseln, zu speichern und abzurufen. Anstatt Anmeldeinformationen in Ihren Apps fest zu codieren, können Sie Secrets Manager aufrufen, um Ihre Anmeldeinformationen bei Bedarf abzurufen. Secrets Manager hilft Ihnen dabei, den Zugriff auf Ihre IT-Ressou rcen und Daten zu schützen, indem Sie den Zugriff auf Ihre Secrets rotieren und verwalten können.

Wenn Sie ein Freiform-Konfigurationsprofil erstellen, können Sie Secrets Manager als Quelle Ihrer Konfigura tionsdaten wählen. Sie müssen Secrets Manager nutzen und ein Geheimnis erstellen, bevor Sie das Konfigurationsprofil erstellen . Weitere Informationen zu Secrets Manager finden Sie unter [Was ist AWS Secrets](https://docs.aws.amazon.com/secretsmanager/latest/userguide/intro.html) [Manager?](https://docs.aws.amazon.com/secretsmanager/latest/userguide/intro.html) im AWS Secrets Manager Benutzerhandbuch. Informationen zum Erstellen eines Konfigurationsprofils

2. Februar 2023

finden Sie unter [Erstellen](https://docs.aws.amazon.com/appconfig/latest/userguide/appconfig-creating-configuration-and-profile.html#appconfig-creating-configuration-and-profile-free-form-configurations) [eines Freiform-Konfigura](https://docs.aws.amazon.com/appconfig/latest/userguide/appconfig-creating-configuration-and-profile.html#appconfig-creating-configuration-and-profile-free-form-configurations) [tionsprofils.](https://docs.aws.amazon.com/appconfig/latest/userguide/appconfig-creating-configuration-and-profile.html#appconfig-creating-configuration-and-profile-free-form-configurations)

## [AWS AppConfig Integration](#page-280-0) [mit Amazon ECS und Amazon](#page-280-0)  [EKS](#page-280-0)

Mithilfe des Agenten können Sie Amazon Elastic Container Service (Amazon ECS) und Amazon Elastic Kubernete s Service (Amazon EKS) integrieren AWS AppConfig . AWS AppConfig Der Agent fungiert als Sidecar-Container, der neben Ihren Amazon ECS- und Amazon EKS-Conta ineranwendungen ausgeführt wird. Der Agent verbessert die Verarbeitung und Verwaltung containerisierter Anwendung en auf folgende Weise:

• Der Agent ruft in Ihrem Namen AWS AppConfig an, indem er eine AWS Identity and Access Managemen t (IAM-) Rolle verwendet und einen lokalen Cache mit Konfigurationsdate n verwaltet. Durch das Abrufen von Konfigura tionsdaten aus dem lokalen Cache benötigt Ihre Anwendung weniger Codeaktualisierungen zur Verwaltung von Konfigura tionsdaten, ruft Konfigura tionsdaten in Milliseku nden ab und ist nicht von Netzwerkproblemen betroffen, die Aufrufe

2. Dezember 2022

solcher Daten unterbrechen können.

- Der Agent bietet eine native Oberfläche zum Abrufen und Auflösen von Feature-F lags. AWS AppConfig
- Der sofort einsatzbereite Agent bietet bewährte Methoden für Caching-S trategien, Abfrageintervalle und die Verfügbarkeit lokaler Konfigurationsdaten und verfolgt gleichzeitig die für nachfolgende Servicean fragen benötigten Konfigura tionstoken.
- Während der Ausführun g im Hintergrund fragt der Agent die AWS AppConfig Datenebene regelmäßig nach Aktualisierungen der Konfigurationsdaten ab. Ihre containerisierte Anwendung kann die Daten abrufen, indem sie über Port 2772 (ein anpassbarer Standard-Portwert) eine Verbindun g zu localhost herstellt und HTTP GET aufruft, um die Daten abzurufen.
- Der AWS AppConfig Agent aktualisiert die Konfigurationsdaten in Ihren Containern, ohne diese Container neu starten oder recyceln zu müssen.

Weitere Informationen finden Sie unter [AWS AppConfig](https://docs.aws.amazon.com/appconfig/latest/userguide/appconfig-integration-containers-agent.html) Integration mit Amazon ECS [und Amazon EKS](https://docs.aws.amazon.com/appconfig/latest/userguide/appconfig-integration-containers-agent.html).

[Neue Erweiterung: AWS](#page-280-0)  [AppConfig Erweiterung für](#page-280-0) [CloudWatch Evidently](#page-280-0)

Sie können Amazon CloudWatch Evidently verwenden, um neue Funktionen sicher zu validiere n, indem Sie sie während der Einführung der Funktion einem bestimmten Prozentsatz Ihrer Nutzer zur Verfügung stellen. Sie können die Leistung des neuen Feature überwachen, um zu entscheiden, wann Sie den Traffic für Ihre Benutzer erhöhen möchten. Dadurch senken Sie Risiken und erkennen unbeabsichtigtes Verhalten noch bevor Sie das Feature vollständig einführen . Sie können auch A/B-Exper imente durchführen, um Features auf der Grundlage von Erkenntnissen und Daten zu gestalten.

Die AWS AppConfig Erweiterung für CloudWatc h Evidently ermöglicht es Ihrer Anwendung, Benutzers itzungen lokal Varianten zuzuweisen, anstatt den [EvaluateFeature](https://docs.aws.amazon.com/cloudwatchevidently/latest/APIReference/API_EvaluateFeature.html)Vorgang aufzurufen. Eine lokale Sitzung mindert die Latenzund Verfügbarkeitsrisiken, die mit einem API-Aufru f einhergehen. Informati onen zur Konfiguration und

13. September 2022

Verwendung der Erweiteru ng finden Sie unter [Durchführ](https://docs.aws.amazon.com/AmazonCloudWatch/latest/monitoring/CloudWatch-Evidently.html) [en von Starts und A/B-Exper](https://docs.aws.amazon.com/AmazonCloudWatch/latest/monitoring/CloudWatch-Evidently.html) [imenten mit CloudWatch](https://docs.aws.amazon.com/AmazonCloudWatch/latest/monitoring/CloudWatch-Evidently.html) [Evidently](https://docs.aws.amazon.com/AmazonCloudWatch/latest/monitoring/CloudWatch-Evidently.html) im CloudWatch Amazon-Benutzerhandbuch.

## [Die API-Aktion ist veraltet](#page-280-0) [GetConfiguration](#page-280-0)

[Neue Version der AWS](#page-280-0)  [AppConfig Agent Lambda-Er](#page-280-0) [weiterung](#page-280-0)

Am 18. November 2021 AWS AppConfig wurde ein neuer Datenebenendienst veröffent licht. Dieser Dienst ersetzt den vorherigen Prozess des Abrufs von Konfigurationsdate n mithilfe der GetConfig uration API-Aktion. Der Datenebenendienst verwendet zwei neue API-Aktionen, [StartConfigurationSessionu](https://docs.aws.amazon.com/appconfig/2019-10-09/APIReference/API_appconfigdata_StartConfigurationSession.html)nd [GetLatestConfiguration.](https://docs.aws.amazon.com/appconfig/2019-10-09/APIReference/API_appconfigdata_GetLatestConfiguration.html) Der Datenebenendienst verwendet auch [neue Endpunkte](https://docs.aws.amazon.com/general/latest/gr/appconfig.html#appconfigdata_data_plane).

Weitere Informationen finden Sie unter [Über den](https://docs.aws.amazon.com/appconfig/latest/userguide/about-data-plane.html) [AWS AppConfig Dateneben](https://docs.aws.amazon.com/appconfig/latest/userguide/about-data-plane.html) [endienst.](https://docs.aws.amazon.com/appconfig/latest/userguide/about-data-plane.html)

Version 2.0.122 der AWS AppConfig Agent Lambda-Er weiterung ist jetzt verfügbar . Die neue Erweiterung verwendet unterschiedliche Amazon Resource Names (ARNs). Weitere Informationen finden Sie in den [Versionsh](https://docs.aws.amazon.com/appconfig/latest/userguide/appconfig-integration-lambda-extensions-versions.html#appconfig-integration-lambda-extensions-versions-release-notes) [inweisen zur AWS AppConfig](https://docs.aws.amazon.com/appconfig/latest/userguide/appconfig-integration-lambda-extensions-versions.html#appconfig-integration-lambda-extensions-versions-release-notes) [Agent Lambda-Erweiterung.](https://docs.aws.amazon.com/appconfig/latest/userguide/appconfig-integration-lambda-extensions-versions.html#appconfig-integration-lambda-extensions-versions-release-notes)

13. September 2022

23. August 2022

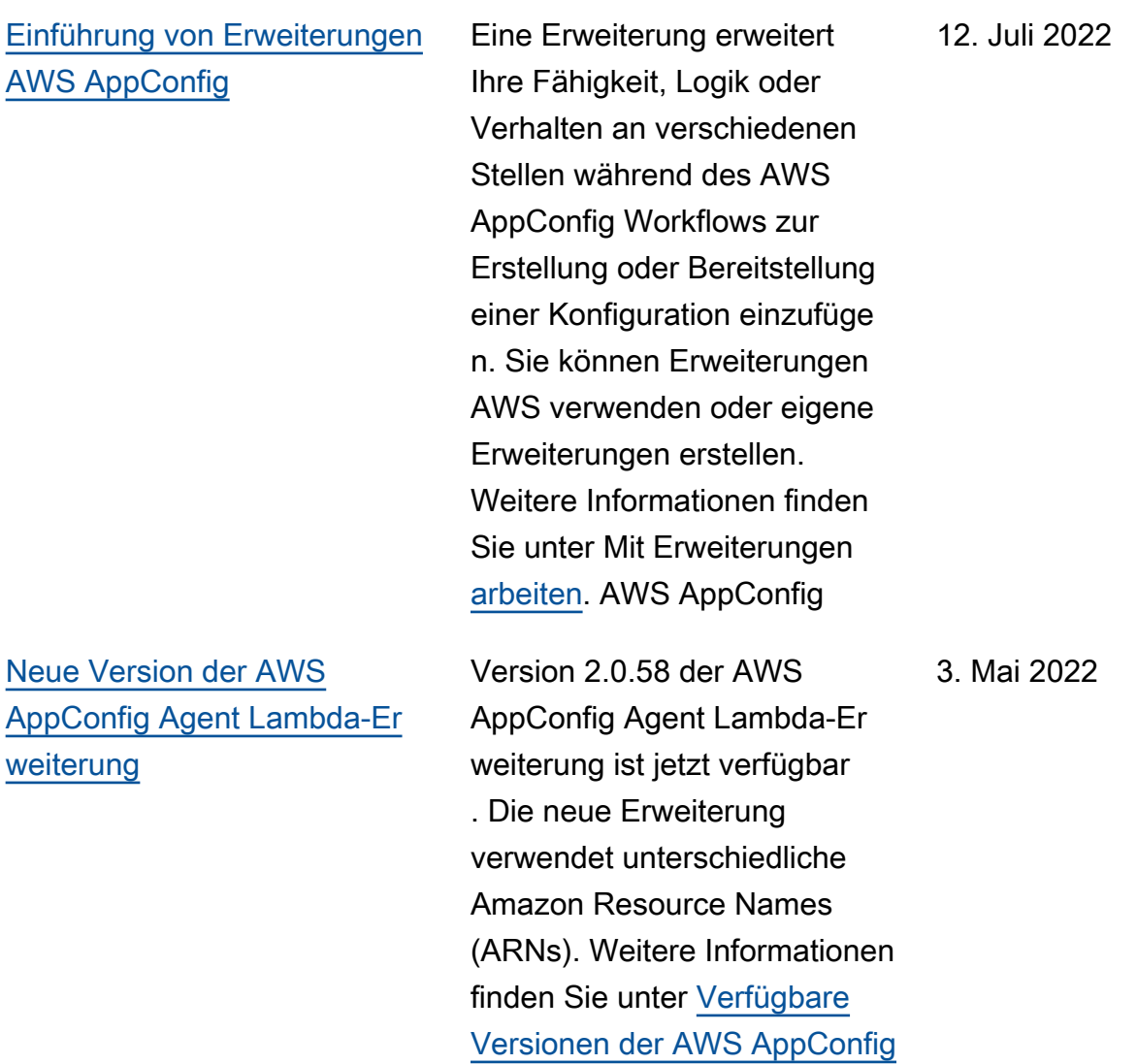

[Lambda-Erweiterung.](https://docs.aws.amazon.com/appconfig/latest/userguide/appconfig-integration-lambda-extensions-versions.html)

[AWS AppConfig Integration](#page-280-0) [mit Atlassian Jira](#page-280-0)

[Die Integration mit Atlassian](https://docs.aws.amazon.com/appconfig/latest/userguide/appconfig-creating-configuration-and-profile.html#appconfig-creating-configuration-and-profile-feature-flags)  [Jira ermöglicht es, Probleme](https://docs.aws.amazon.com/appconfig/latest/userguide/appconfig-creating-configuration-and-profile.html#appconfig-creating-configuration-and-profile-feature-flags) [in der Atlassian-Konsole](https://docs.aws.amazon.com/appconfig/latest/userguide/appconfig-creating-configuration-and-profile.html#appconfig-creating-configuration-and-profile-feature-flags)  [AWS AppConfig zu erstellen](https://docs.aws.amazon.com/appconfig/latest/userguide/appconfig-creating-configuration-and-profile.html#appconfig-creating-configuration-and-profile-feature-flags)  [und zu aktualisieren, wenn](https://docs.aws.amazon.com/appconfig/latest/userguide/appconfig-creating-configuration-and-profile.html#appconfig-creating-configuration-and-profile-feature-flags)  [du Änderungen an einem](https://docs.aws.amazon.com/appconfig/latest/userguide/appconfig-creating-configuration-and-profile.html#appconfig-creating-configuration-and-profile-feature-flags) [Feature-Flag in deinem für](https://docs.aws.amazon.com/appconfig/latest/userguide/appconfig-creating-configuration-and-profile.html#appconfig-creating-configuration-and-profile-feature-flags)  [das angegebene Feature](https://docs.aws.amazon.com/appconfig/latest/userguide/appconfig-creating-configuration-and-profile.html#appconfig-creating-configuration-and-profile-feature-flags)  [vornimmst.](https://docs.aws.amazon.com/appconfig/latest/userguide/appconfig-creating-configuration-and-profile.html#appconfig-creating-configuration-and-profile-feature-flags) AWS-Konto AWS-Region Jedes Jira-Problem umfasst den Flag-Namen, die Anwendungs-ID, die Konfigura tionsprofil-ID und die Flag-Werte. Nachdem Sie Ihre Flag-Änderungen aktualisi ert, gespeichert und bereitges tellt haben, aktualisiert Jira die vorhandenen Probleme mit den Details der Änderung. Weitere Informationen findest du unter [AWS AppConfig](https://docs.aws.amazon.com/appconfig/latest/userguide/appconfig-integration-jira.html) [Integration mit Atlassian Jira](https://docs.aws.amazon.com/appconfig/latest/userguide/appconfig-integration-jira.html).

7. April 2022

[Allgemeine Verfügbarkeit von](#page-280-0) [Feature-Flags und Lambda-](#page-280-0)[Erweiterungsunterstützung für](#page-280-0)  [ARM64-Prozessoren \(Graviton](#page-280-0)  [2\)](#page-280-0)

Mit AWS AppConfig Feature-Flags können Sie eine neue Funktion entwickeln und sie in der Produktion einsetzen , während Sie die Funktion vor Benutzern verbergen . Sie beginnen damit, das Flag AWS AppConfig als Konfigurationsdaten hinzuzufü gen. Sobald die Funktion zur Veröffentlichung bereit ist, können Sie die Flag-Konf igurationsdaten aktualisieren, ohne Code bereitzustellen. Diese Funktion verbessert die Sicherheit Ihrer Dev-Ops-Umgebung, da Sie keinen neuen Code bereitstellen müssen, um die Funktion zu veröffentlichen. Weitere Informationen finden Sie unter [Erstellen eines Feature-Flag-](https://docs.aws.amazon.com/appconfig/latest/userguide/appconfig-creating-configuration-and-profile.html#appconfig-creating-configuration-and-profile-feature-flags)[Konfigurationsprofils](https://docs.aws.amazon.com/appconfig/latest/userguide/appconfig-creating-configuration-and-profile.html#appconfig-creating-configuration-and-profile-feature-flags).

Die allgemeine Verfügbar keit von Feature-Flags in AWS AppConfig umfasst die folgenden Verbesserungen:

• Die Konsole enthält eine Option, mit der ein Flag als kurzfristiges Flag festgeleg t werden kann. Sie können die Liste der Flaggen nach kurzfristigen Kennzeich nungen filtern und sortieren. 15. März 2022

• Kunden, die Feature-F lags in verwenden AWS Lambda, können mit der neuen Lambda-Erweiterung einzelne Feature-Flags über einen HTTP-Endp unkt aufrufen. Weitere Informationen finden Sie unter [Abrufen eines oder](https://docs.aws.amazon.com/appconfig/latest/userguide/appconfig-integration-lambda-extensions-retrieving-flags.html)  [mehrerer Flags aus einer](https://docs.aws.amazon.com/appconfig/latest/userguide/appconfig-integration-lambda-extensions-retrieving-flags.html) [Feature-Flag-Konfiguration.](https://docs.aws.amazon.com/appconfig/latest/userguide/appconfig-integration-lambda-extensions-retrieving-flags.html)

Dieses Update bietet auch Unterstützung für AWS Lambda Erweiterungen, die für ARM64-Prozessoren (Graviton 2) entwickelt wurden. Weitere Informationen finden Sie unter [Verfügbare Versionen der](https://docs.aws.amazon.com/appconfig/latest/userguide/appconfig-integration-lambda-extensions-versions.html)  [AWS AppConfig Lambda-Er](https://docs.aws.amazon.com/appconfig/latest/userguide/appconfig-integration-lambda-extensions-versions.html)  [weiterung.](https://docs.aws.amazon.com/appconfig/latest/userguide/appconfig-integration-lambda-extensions-versions.html)

[Die GetConfiguration API-](#page-280-0)[Aktion ist veraltet](#page-280-0)

Die GetConfiguration API-Aktion ist veraltet. Aufrufe zum Empfangen von Konfigura tionsdaten sollten stattdessen die GetLatestConfigura tion APIs StartConf igurationSession und verwenden. Weitere Informati onen zu diesen APIs und ihrer Verwendung finden Sie unter [Konfiguration abrufen](https://docs.aws.amazon.com/appconfig/latest/userguide/appconfig-retrieving-the-configuration.html).

28. Januar 2022

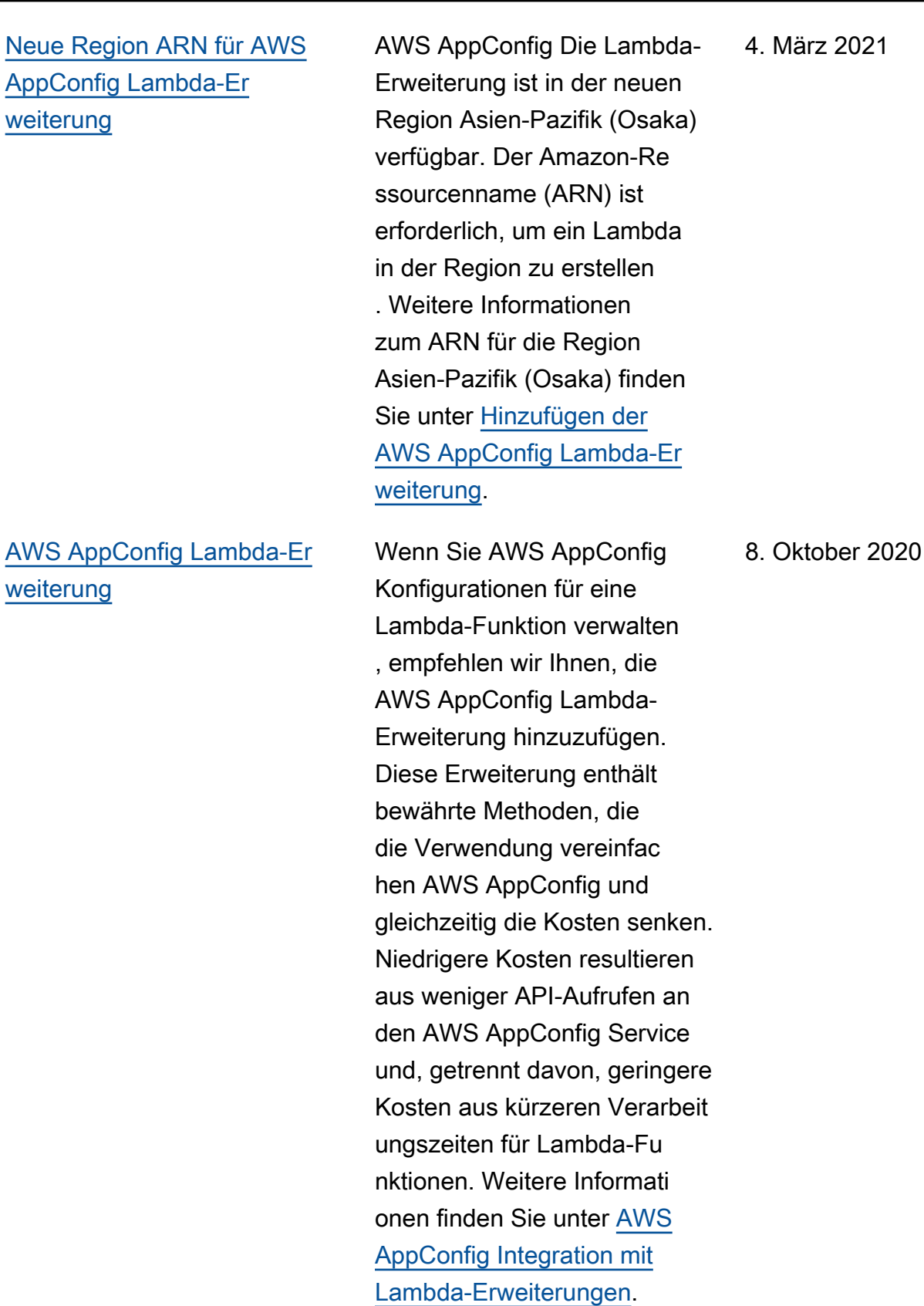

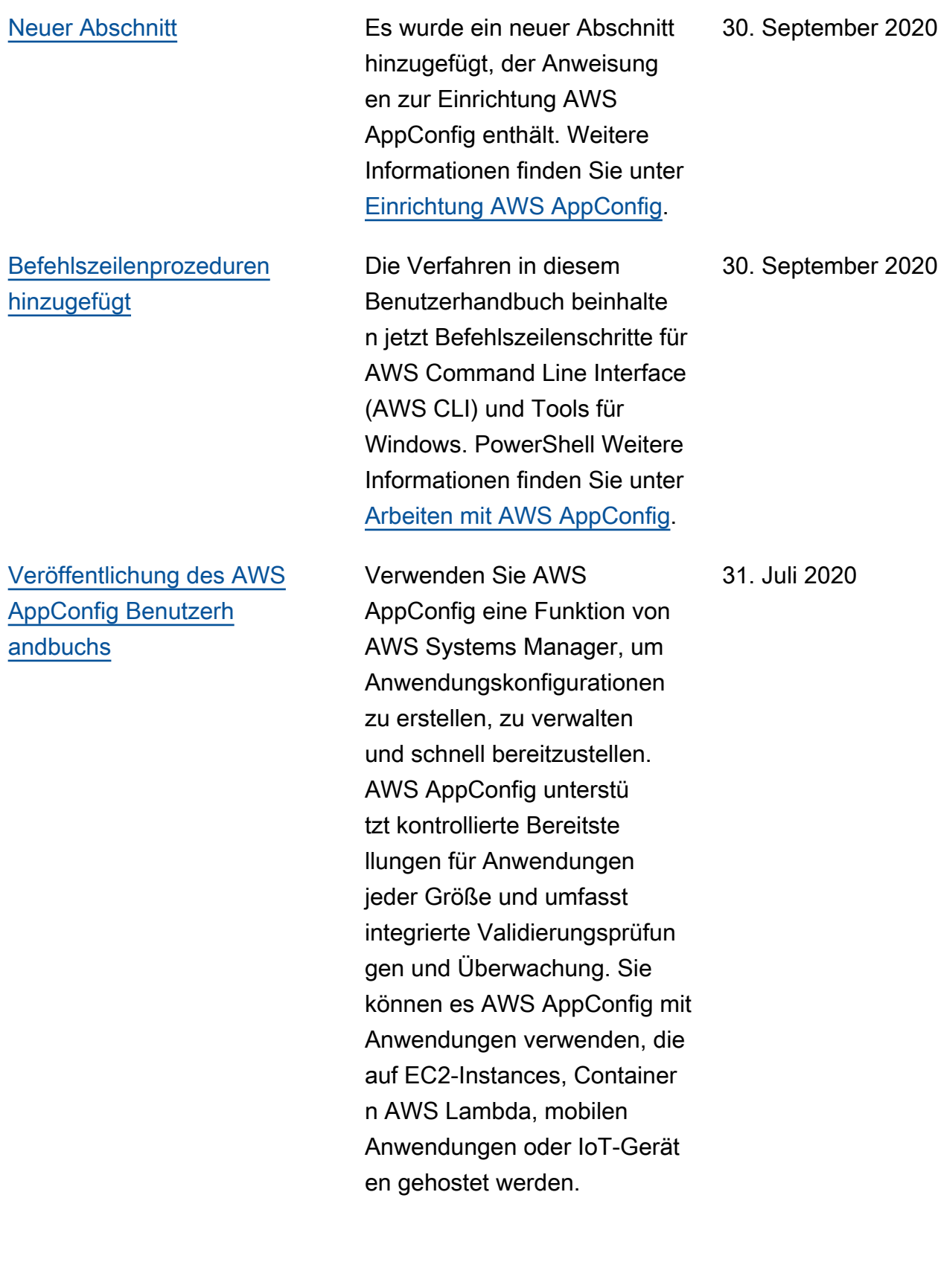

Die vorliegende Übersetzung wurde maschinell erstellt. Im Falle eines Konflikts oder eines Widerspruchs zwischen dieser übersetzten Fassung und der englischen Fassung (einschließlich infolge von Verzögerungen bei der Übersetzung) ist die englische Fassung maßgeblich.